# **Support Information Only**

NOTICE: Signametrics was acquired by Agilent Technologies in October 2010. This document, published prior to that date, is provided as a courtesy and may contain references to products or services no longer supported by Agilent. For the latest information on Agilent's modular test and measurement products go to: **www.agilent.com/find/modular** 

**Or in the US, call Agilent Technologies at 1-800-829-4444 (8am-8pm EST) For other Countries: www.agilent.com/find/contactus** 

© Agilent Technologies, Inc. November 8, 2011 5990-9497EN

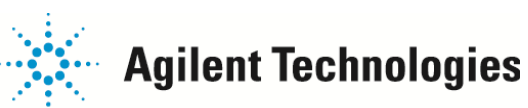

# **Operator's Manual**

**Model SM2060 7½ Digit Digital PCI Multimeter Model SMX2060 7½ Digit Digital PXI Multimeter Model SM2064 7½ Digit High Work Load PCI Digital Multimeter Model SMX2064 7½ Digit High Work Load PXI Digital Multimeter**

 *Signametrics Corporation*

June, 2010 Rev 1.70 driver and Rev F Hardware.

#### **CAUTION**

In no event shall Signametrics or its Representatives are liable for any consequential damages whatsoever (including, without limitation, damages for loss of business profits, business interruption, loss of business information, or other loss) arising out of the use of or inability to use Signametrics products, even if Signametrics has been advised of the possibility of such damages. Because some states do not allow the exclusion or limitation of liability for consequential damages, the above limitations may not apply to you.

 2004 Signametrics Corp. Printed in the USA. All rights reserved. Contents of this publication must not be reproduced in any form without the permission of Signametrics Corporation.

# **TABLE OF CONTENTS**

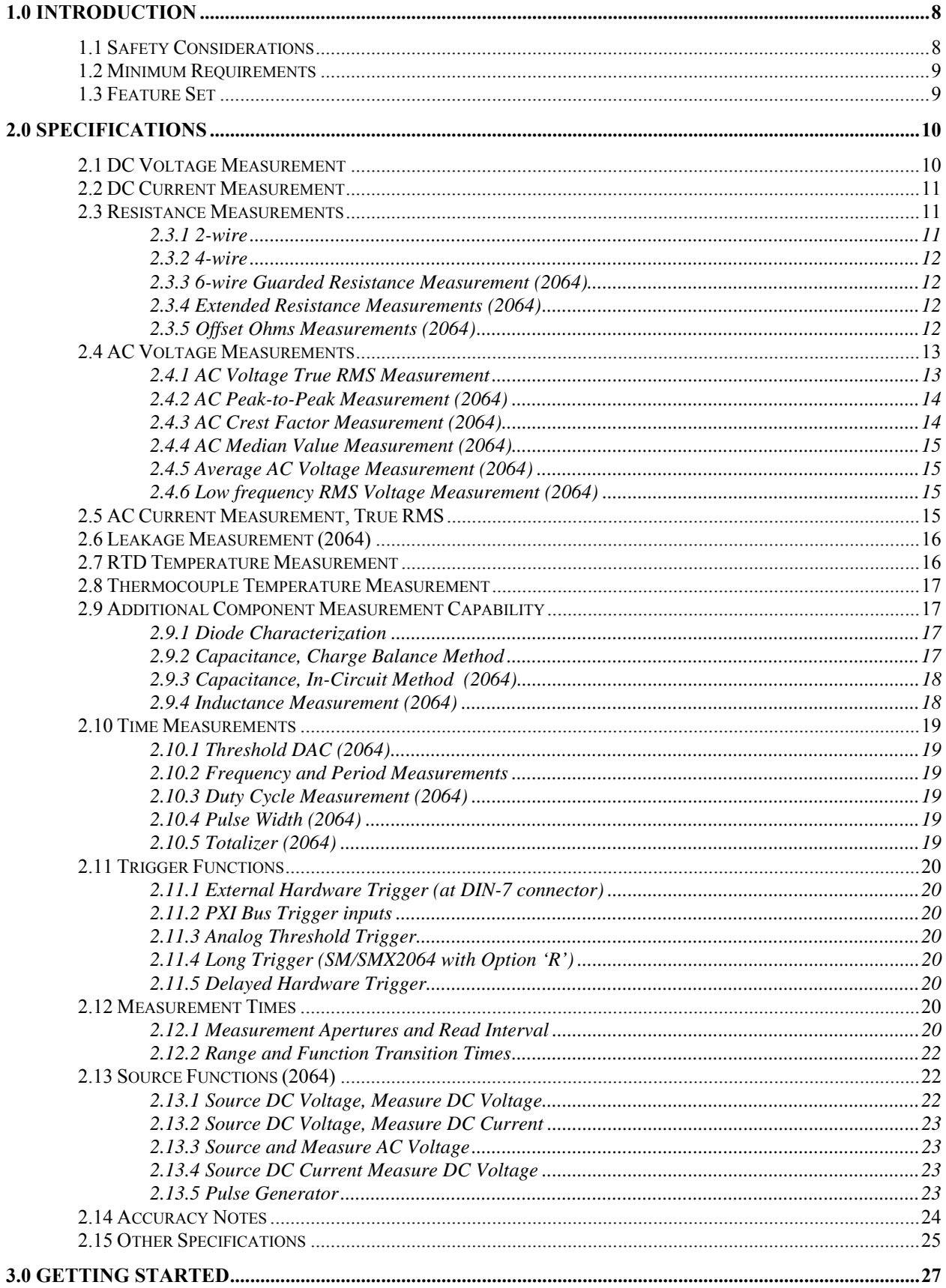

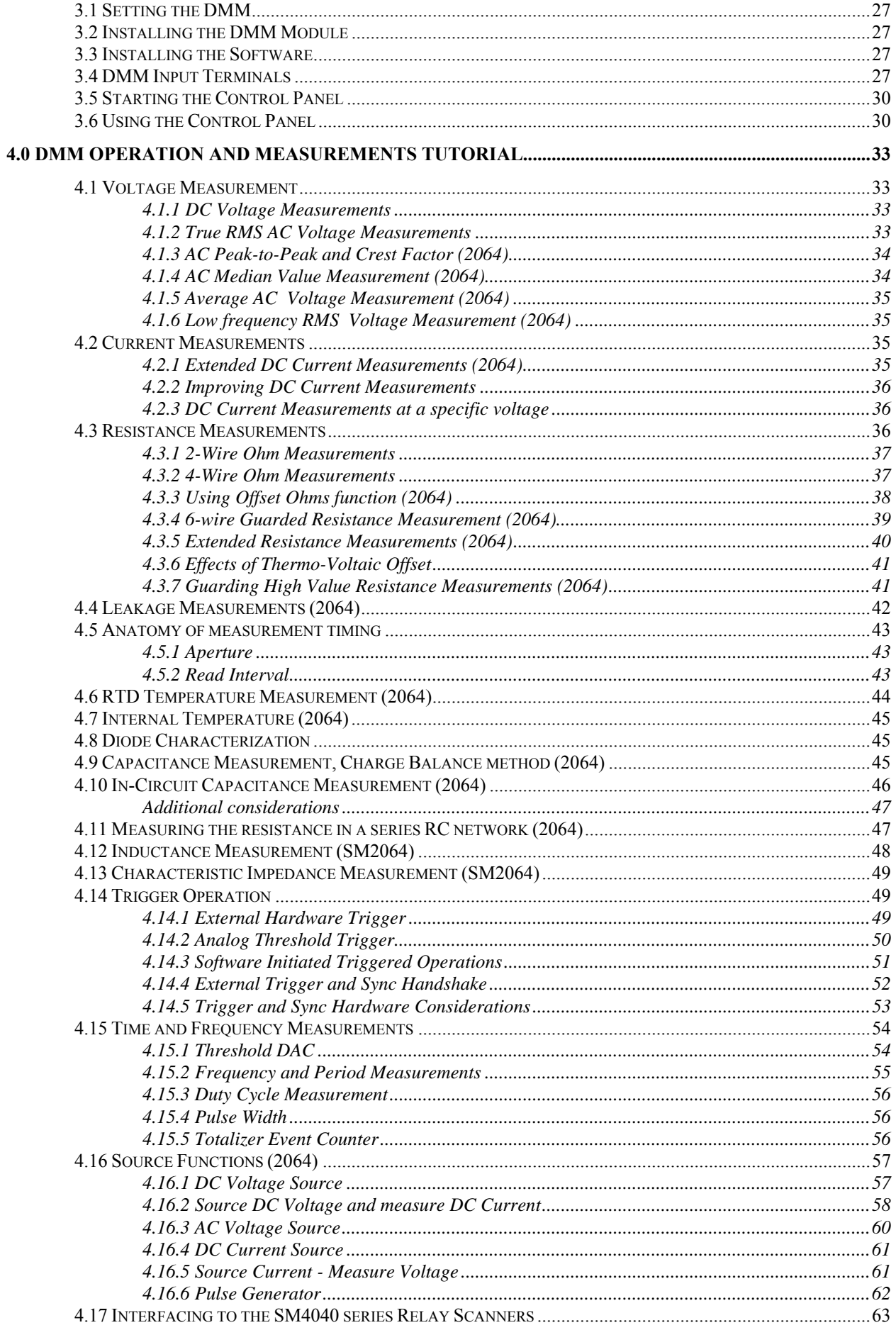

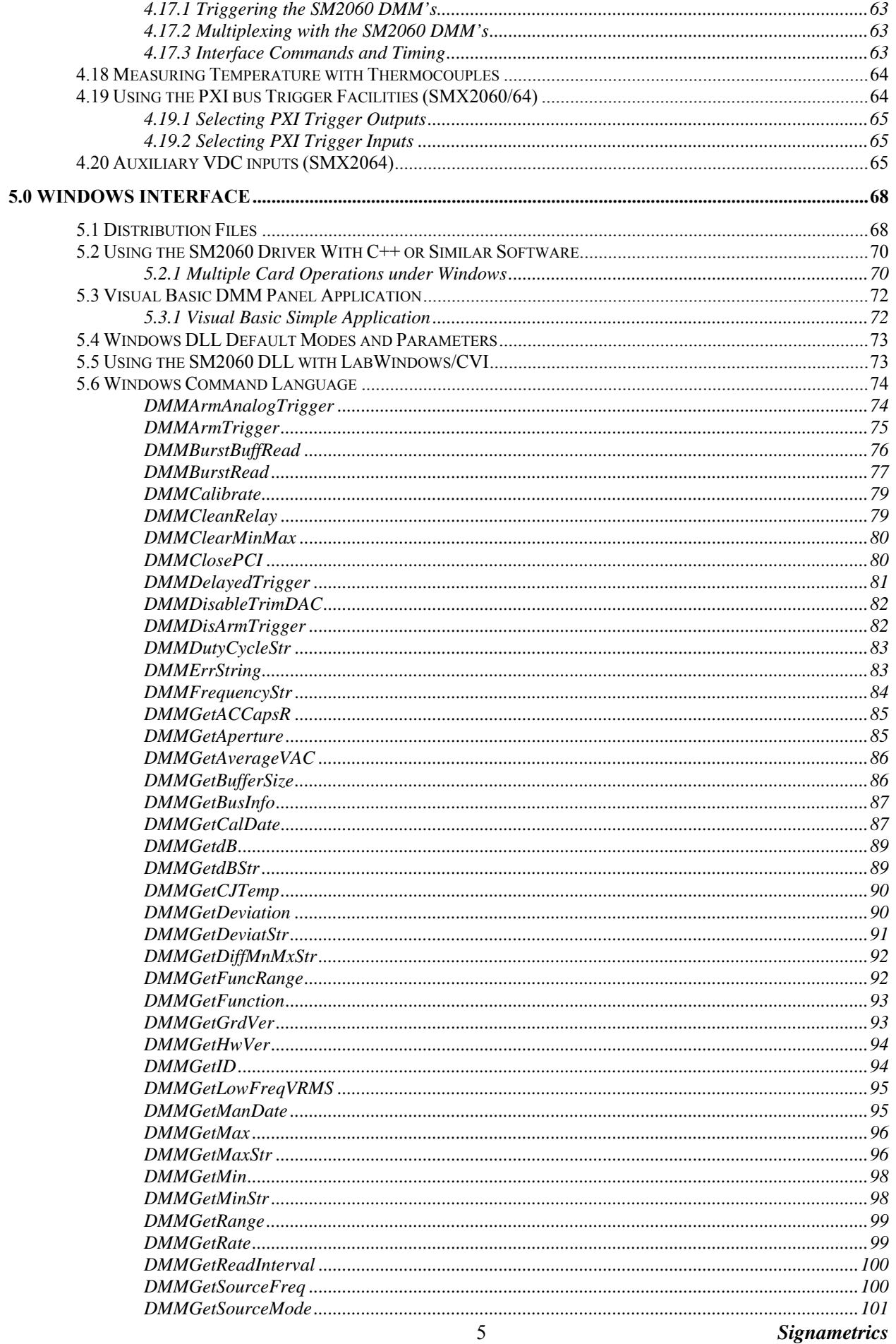

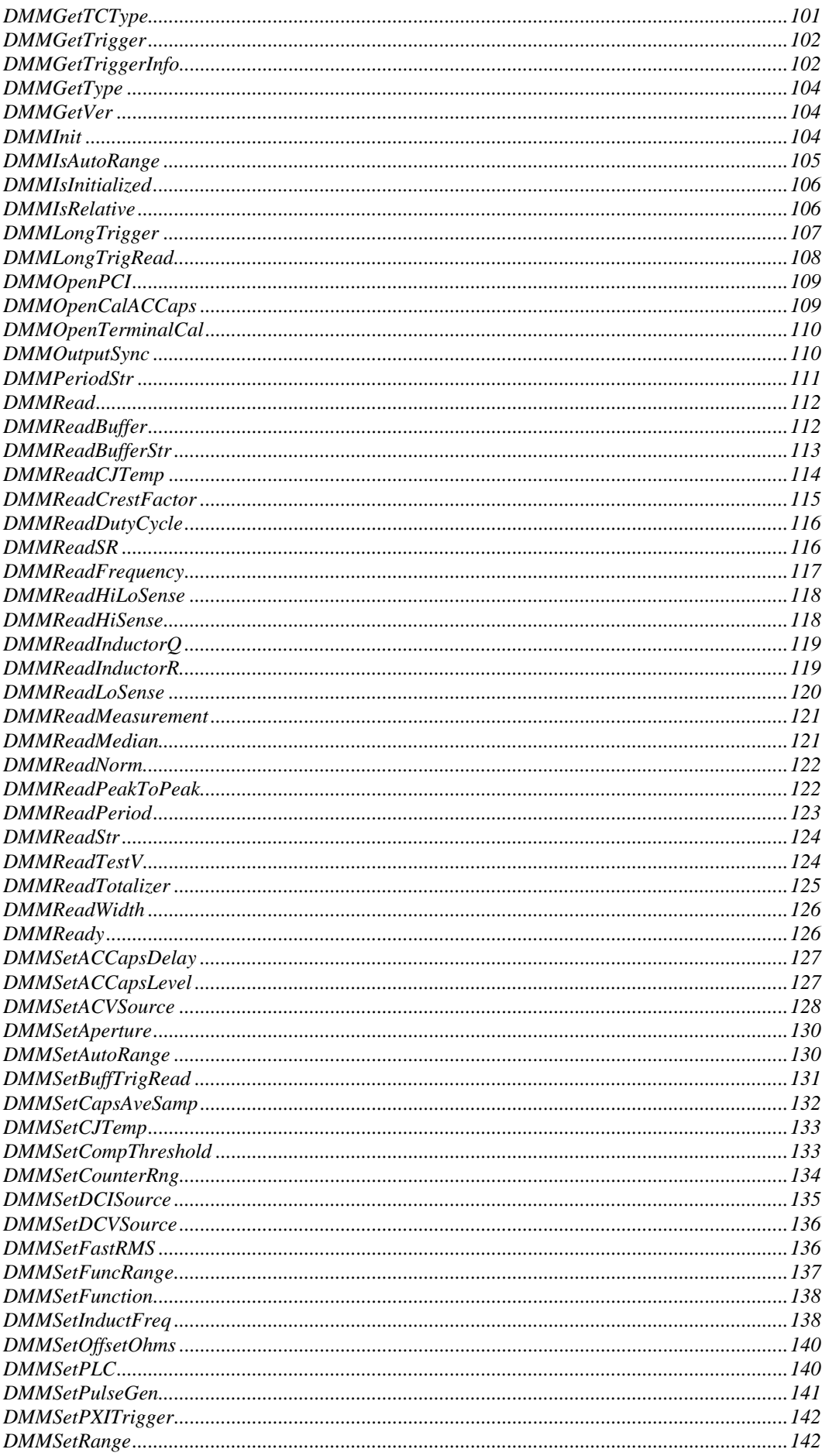

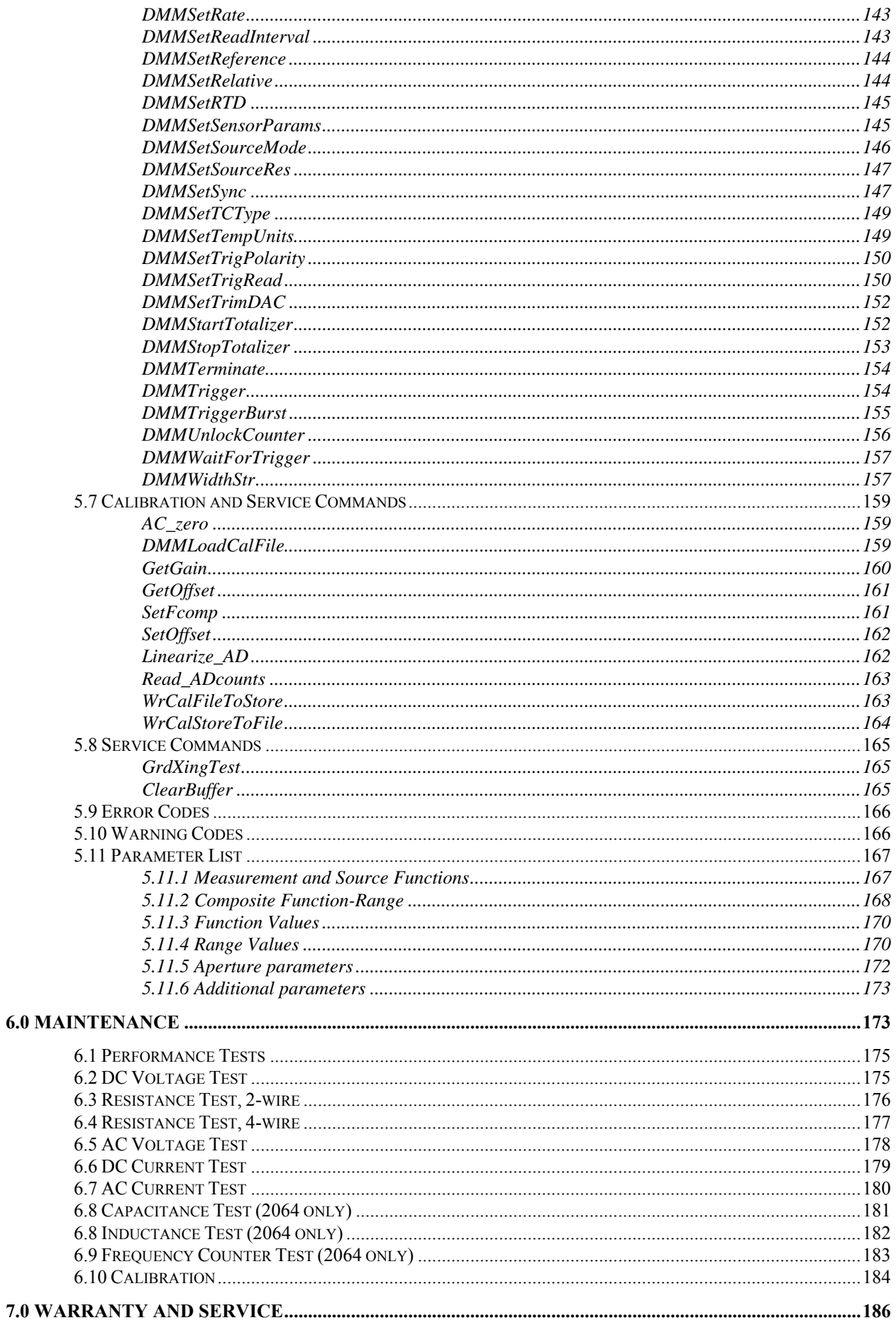

# <span id="page-8-0"></span>**1.0 Introduction**

Congratulations! You have purchased a Personal Computer (PC) Plug-in instrument with analog and systems performance that rivals the best, all-in-one box, instruments. The SM2060 and SMX2064 Digital Multimeters (DMM's) are easy to setup and use, have sophisticated analog and digital circuitry to provide very repeatable measurements, and are protected to handle any unexpected situations your measurement environment may encounter. To get years of reliable service from these DMM's, please take a few moments and review this manual before installing and using this precision instrument.

This manual describes the SM2060 and SM2064 DMM's. The SMX2060 is identical to the SM2060 and the SMX2064 is identical to the SM2064. The only difference is the bus type. The SM206X is a PCI module, while the SMX206X is a PXI/cPCI module.

Note: In this manual, all references made to the "SM2060" are applicable to the SMX2060, and references to the "SM2064" are applicable to the SMX2064. References to "DMM" apply to the SM2060, SMX2060, SM2064 and SMX2064. Features unique to the SM2064 are identified.

# <span id="page-8-1"></span>**1.1 Safety Considerations**

#### **Safety Considerations**

The 2060 series of DMM's are capable of measuring up to 330 VDC or 330 VAC across the Volt HI and LO terminals, and can also measure common mode signals that "float" the DMM above EARTH ground by up to 330 VDC or 250 VAC. When making common mode measurements, the majority of the circuits inside the DMM are at the common mode voltage. **These voltages can be lethal.** 

The DMM comes installed with four shields (bottom, top and two edge strips). **These shields must not be removed for performance as well as safety reasons.** Removal of these shields and/or improper assembly of the shields can result in lethal voltages occurring within your PC. Be sure to check your installation before closing the cover on your personal computer.

#### **Warning**

**During and after installing your DMM, Check to see that no loose wires or ribbon cables infringe upon any of the internal circuits of the DMM, as this may apply measurement voltages to your computer, causing electrocution and/or damage to your computer!**

**To avoid shock hazard, install the DMM only into a computer that has its power connector connected to a power receptacle with an earth safety ground.** 

**When making any measurements above 50 VDC or 40 VAC, only use Safety Test Leads.** Examples of these are the Signametrics Basic Test Leads and Deluxe Test Leads, offered as an accessory with the Signametrics DMM's.

### <span id="page-9-0"></span>**1.2 Minimum Requirements**

The SM2060 series of system DMM's are precision plug-in modules that are compatible with IBM type personal computers (PCs), PXI and cPCI chassis. It requires as a minimum a Pentiums computer. They require a half-length expansion slot on the PCI bus or 3U PXI slot. A mouse must be installed when controlling the DMM from the Windows Control Panel. The SM2060 comes with a Windows' DLL, for operation with Windows' Version 95/98/Me/2000/XP and NT4.0.

#### <span id="page-9-1"></span>**1.3 Feature Set**

The base unit, the SM2060, has traditional 7-1/2 digit features and it can be used as a general purpose DMM, where accuracy and speed are important. The High Workload Multi Function SM2064 adds timing, capacitance, inductance, sourcing and a lot more speed. With its specialized measurements, it can replace some costly instruments, shrinking the size and cost of a test system.

**SM2060 and SM2064 7½ Digit DMM's feature table:**

| <b>Function</b>                                                  | <b>SM/SMX2060</b> | <b>SM/SMX2064</b>           |
|------------------------------------------------------------------|-------------------|-----------------------------|
| DCV five ranges 240mV to 330V                                    |                   |                             |
| ACV five ranges 240mV to 330V                                    | $\sqrt{}$         | V                           |
| 2-Wire Ohms, six ranges 240 $\Omega$ to 24 M $\Omega$            |                   |                             |
| 4-Wire Ohms, six ranges 240 $\Omega$ to 24 M $\Omega$            |                   |                             |
| DC current, four ranges 2.4 mA to 2.4 A                          |                   |                             |
| AC current, four ranges 2.4 mA to 2.4 A                          | N                 |                             |
| Diode V/I characteristics at 100 ηA to 1mA                       | V                 | $\sqrt{\text{(plus 10mA)}}$ |
| Auto range, Relative                                             | V                 |                             |
| Min/Max, dB and percent deviation functions                      |                   |                             |
| On board measurement buffer                                      |                   |                             |
| External and threshold trigger                                   |                   |                             |
| Thermocouples types; B, E, J, K, N, R, S, T                      |                   | V                           |
| High Dynamic range; $\pm 24,000,000$ counts                      |                   |                             |
| Frequency / Period measurement                                   |                   |                             |
| Measurement rate                                                 | 4,500 rps         | 20,000 rps                  |
| Capacitance, ramp type, eight ranges, 1 nF to 10 mF              |                   |                             |
| RTD types: pt385, 3911, 3916, 3926, Copper, variable Ro          |                   |                             |
| Capacitance, In-Circuit method five ranges, 24nF to 2.4mF        |                   |                             |
| Inductance, six ranges 33 µH to 3.3 H                            |                   |                             |
| Internal DMM temperature sensor                                  |                   | $\sqrt{ }$                  |
| Offset Ohms                                                      |                   |                             |
| Pulse width, pos./neg., & duty cycle                             |                   |                             |
| Totalizer/event counter                                          |                   | V                           |
| Variable threshold DAC; all timing measure.                      |                   |                             |
| Peak to Peak, Crest factor, Median                               |                   |                             |
| Six wire Ohms (with force/sense)                                 |                   | ٦                           |
| DCV source to $\pm 10.0$ V                                       |                   |                             |
| ACV source 0 to 20 V pk-pk, 0.5 Hz to 200 KHz                    |                   |                             |
| DC current source, 1 nA to 12.5 mA                               |                   |                             |
| Leakage measurement to ±10.0V three ranges 240nA, 2.4uA, 25uA    |                   |                             |
| 2-Wire Ohms two additional ranges 24 $\Omega$ and 240 M $\Omega$ |                   | V                           |
| 4-Wire Ohms additional range 24 $\Omega$                         |                   | V                           |
| Resistance with V&I limits (to $10G\Omega$ )                     |                   |                             |
| DC Current four additional ranges 240nA, 2.4µA, 24µA, 240µA      |                   |                             |
| Two auxiliary VDC inputs                                         |                   | $\sqrt{}$                   |
| Source $0 - \pm 10V$ / Measure to $0 - \pm 24mA$                 |                   | V                           |
| Stimulate and Measure Load cells and Strain gauges               |                   | V                           |
| Average AC Voltage, 240mV, 2.4V, 24V, 240V, 330V (1Hz to 1kHz)   |                   |                             |
| Low frequency true RMS (0.2Hz to 66Hz)                           |                   |                             |
| Measure series RC circuit.                                       |                   | $\sqrt{}$                   |

#### <span id="page-10-0"></span>**2.0 Specifications**

The following specifications are based on both, verification of large number of units as well as mathematical evaluation. They should be considered under the environment specified.

To obtain the specified accuracies, allow for half an hour for the multimeter to warm up.

It is important to note that a DMM specified range is expressed as a numeric value indicating the highest absolute voltage that can be measured. The lowest value that can be detected is expressed by the corresponding resolution for the range.

### <span id="page-10-1"></span>**2.1 DC Voltage Measurement**

**Input Characteristics** 

- **Input Resistance 240 mV, 2.4 V Ranges:**  $>10$  GQ, with typical leakage of 50pA
- **Input Resistance 24 V, 240 V, 330V Ranges:** 10.00 M

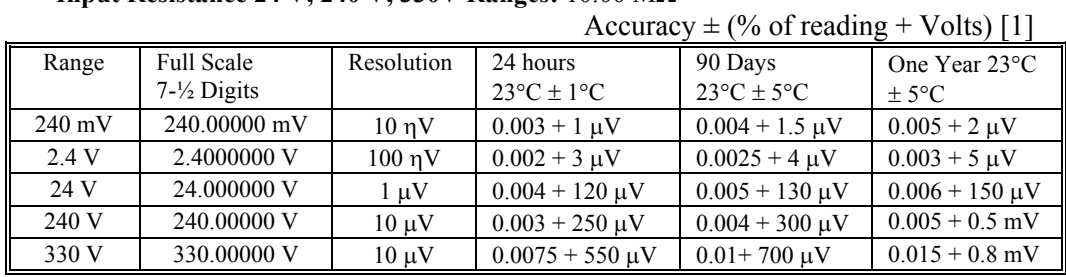

[1] With Aperture set to  $\geq$  0.5 Sec, and within one hour from Self Calibration (S-Cal).

For resolution at smaller Apertures, see the following table. Use this table for DC Volts, DC current and Resistance measurements.

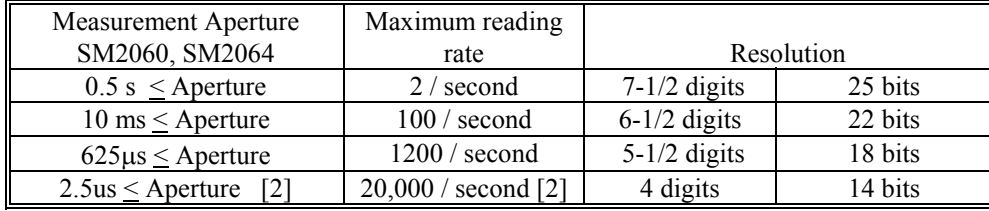

[2] Available only with the SM2064.

**DCV Noise Rejection** Normal Mode Rejection, at 50, 60, or 400 Hz  $\pm$  0.5%, is better than 95 dB for apertures of 0.160s and higher. Common Mode Rejection (with  $1 \text{ k}\Omega$  lead imbalance) is better than 120 dB for these conditions.

# <span id="page-11-0"></span>**2.2 DC Current Measurement**

**Input Characteristics** 

- Number of built in shunts Five in SM2064, two in the SM2060
- **•** Burden Voltage 240mV max.
- **•** Protected with 2.5A Fast blow fuse
- **External Shunt** 10A shunt available **(** Fast blow fuse

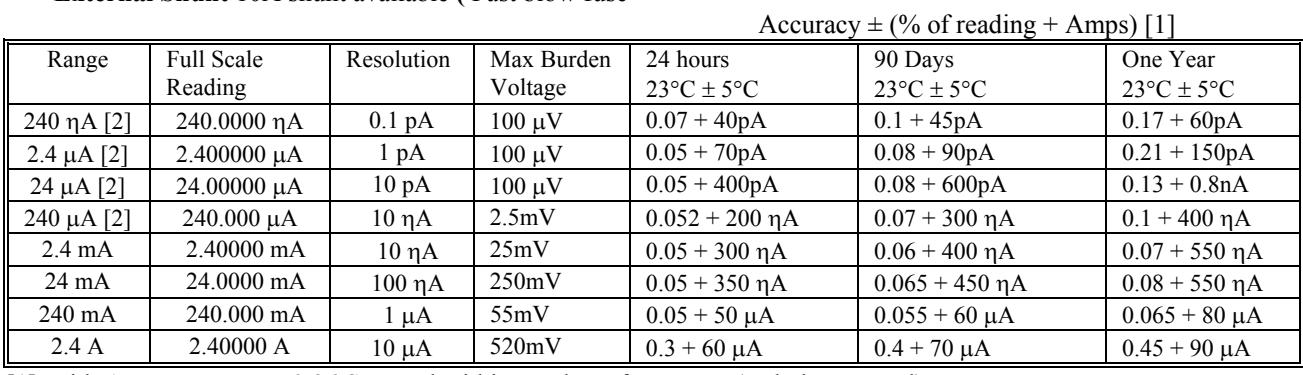

[1] With Aperture set to  $\geq$  0.96 Sec, and within one hour from Zero (Relative control).

[2] Available only with the SM2064.

# <span id="page-11-1"></span>**2.3 Resistance Measurements**

**Input Characteristics** 

- **Number of Current Sources** seven in SM2064, five in the SM2060
- **Burden Voltage** 240mV or 2.4V max, depending on range.

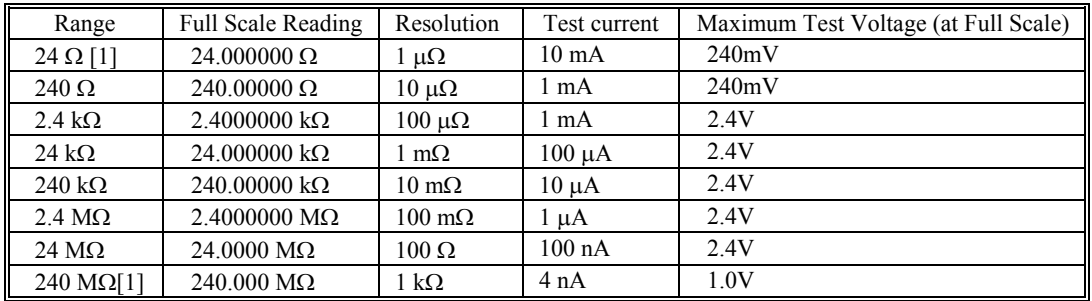

[1] Ranges are only available in the SM2064.

# *2.3.1 2-wire*

<span id="page-11-2"></span>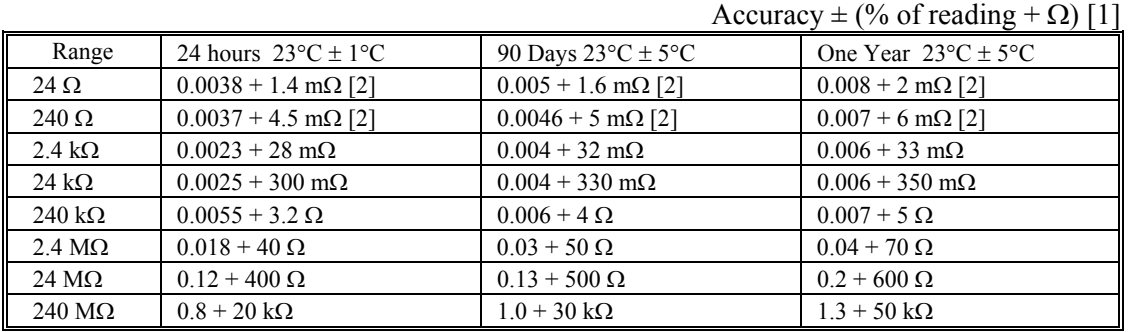

[1] With Aperture set to  $\geq$  0.5 Sec, and within one hour from Self Calibration (S-Cal).

[2] Use of S-Cal and Relative to improve measurement floor.

### *2.3.2 4-wire*

<span id="page-12-0"></span>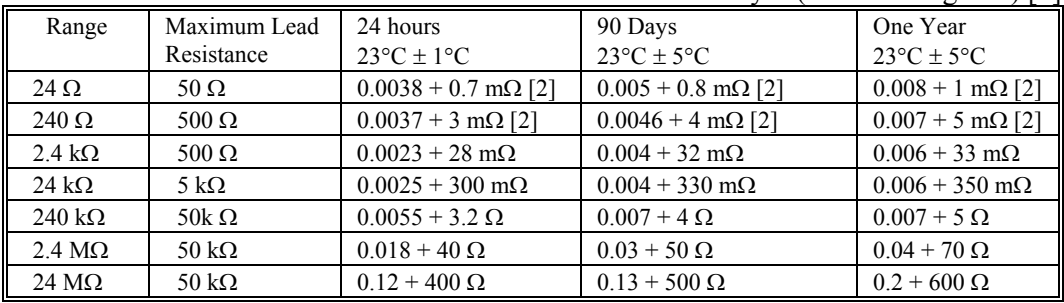

Accuracy  $\pm$  (% of reading +  $\Omega$ ) [1]

[1] With Aperture set to  $\geq$  0.5 Sec, and within one hour from Self Calibration (S-Cal).

[2] Use of Relative to facilitate indicated floor (adder part of spec).

#### *2.3.3 6-wire Guarded Resistance Measurement (2064)*

<span id="page-12-1"></span>This is an in-circuit forced guard measurement method, as implemented in ICT testers. Add this typical additional error to the above specification.

|                       |                          | $1$ recurrecy $\pm$ (70 Or reading $\pm$ 32)      |
|-----------------------|--------------------------|---------------------------------------------------|
| Range                 | Max Guard forced current | One Year $23^{\circ}C \pm 5^{\circ}C$ [1] (adder) |
| $24\,\Omega$          | $20 \text{ mA}$          | $0.3 + 4$ m $\Omega$                              |
| $240 \Omega$          | $20 \text{ mA}$          | $0.003 + 20$ m $\Omega$                           |
| $2.4 \text{ k}\Omega$ | $20 \text{ mA}$          | $0.005 + 100$ m $\Omega$                          |
| $24 \text{ k}\Omega$  | $100 \mu A$              | $0.03 + 1 \Omega$                                 |
| $240 \text{ k}\Omega$ | $10 \mu A$               | $0.35 + 10 \Omega$                                |
| $24 \text{ M}\Omega$  | иA                       | $0.85 + 1000 \Omega$                              |

 $\Delta$ ccuracy + (% of reading +  $\Omega$ )

<span id="page-12-2"></span>[1] This table should be used in conjunction with the 2-wire and 4-wire table above.

# *2.3.4 Extended Resistance Measurements (2064)*

#### **Characteristics**

**Test Voltage** Adjustable between -10V and +10V in 5mV steps

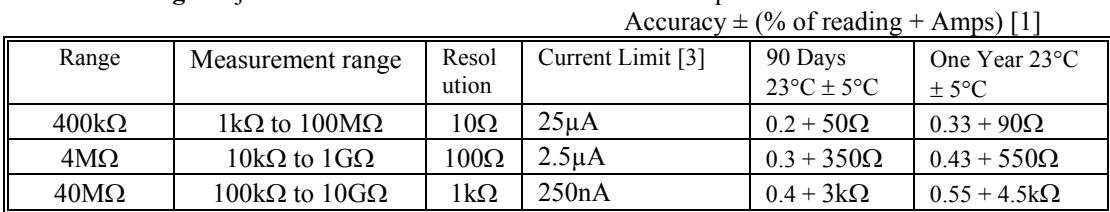

[1] With Aperture set to  $\geq$  0.5 Sec, and within one hour from Zero (Relative control).

[2] Multiply "% of reading" by 1/Voltage Source for applied voltages below 1V

<span id="page-12-3"></span>[3] Limit is reached when the test current exceeds the Current Limit, or it is below 0.04% of this value.

#### *2.3.5 Offset Ohms Measurements (2064)*

The purpose of Offset Ohms is to compensate for errors due to DC voltages which are in series with the resistance being measured. **DMMSetOffsetOhms()** function provides the means to control this operation. It is disabled by default.

**Characteristics** 

- **Offset correction range:** 240mV or 2.4V depending on selected range
- **Application:** 2-Wire and 4-Wire Ohms
- **Offset voltage:** Depends on head-room; range and measured resistance value.

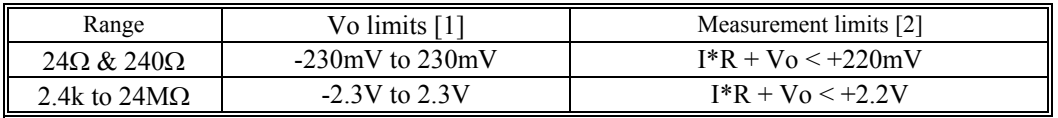

[1] With resistance, R, less than 1% of range.

[2] R – Measured resistance, I – Test current, Voofset – Offset Voltage

### <span id="page-13-0"></span>**2.4 AC Voltage Measurements**

**Input Characteristics**

- **Input Resistance** 1 M $\Omega$ , shunted by < 300 pF, all ranges
- **Max. Crest Factor** 4 at Full Scale, increasing to 7 at Lowest Specified Voltage
- **AC coupled** Specified range: 10 Hz to 100 kHz
- **Typical Settling time** < 0.5 sec to within 0.1% of final value
- **•** Typical Settling time, Fast RMS < 0.05 sec to within 0.1% of final value

#### *2.4.1 AC Voltage True RMS Measurement*

<span id="page-13-1"></span>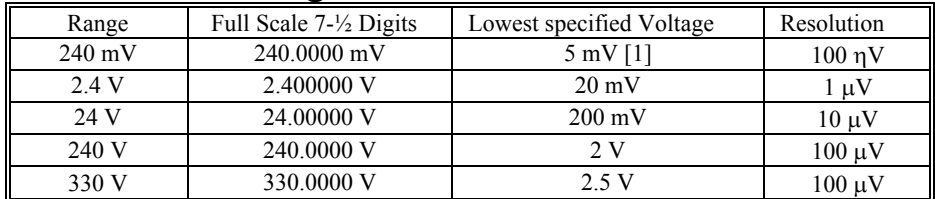

[1] Between 5 mV and 10 mV, add 100  $\mu$ V additional errors to the accuracy table below.

[2] Signal is limited to  $8x10^6$  Volt Hz Product. For example, the largest frequency input at 250 V is 32 kHz, or  $8x10^6$  Volt x Hz.

#### **AC Volts Accuracy with (default: Fast RMS off).**

Settling time to specified accuracy is 0.5s.

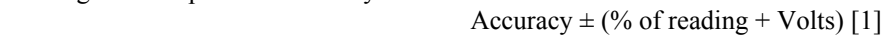

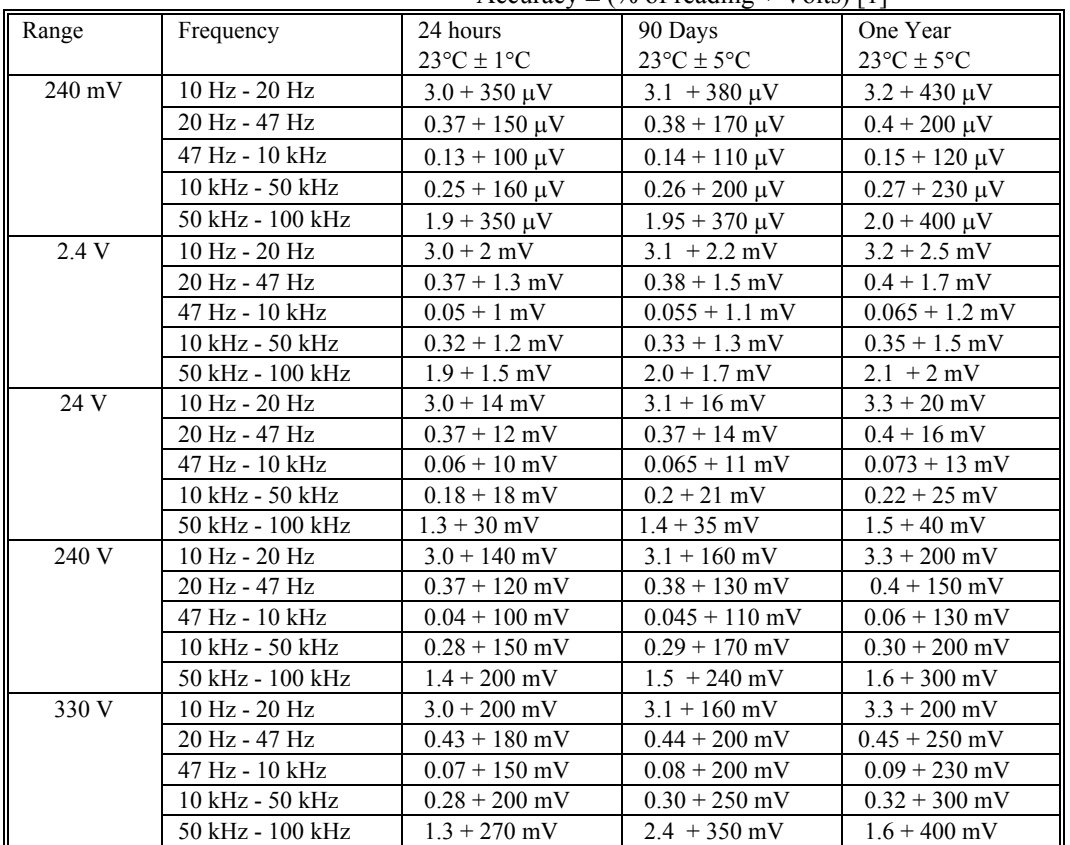

[1] With Aperture set to  $\geq$  0.5 Sec

**ACV Noise Rejection** Common Mode rejection, for 50 Hz or 60 Hz with 1 k $\Omega$  imbalance in either lead, is better than 60 dB.

#### **AC Volts Accuracy with Fast RMS On.**

Settling time to specified accuracy is 50ms.

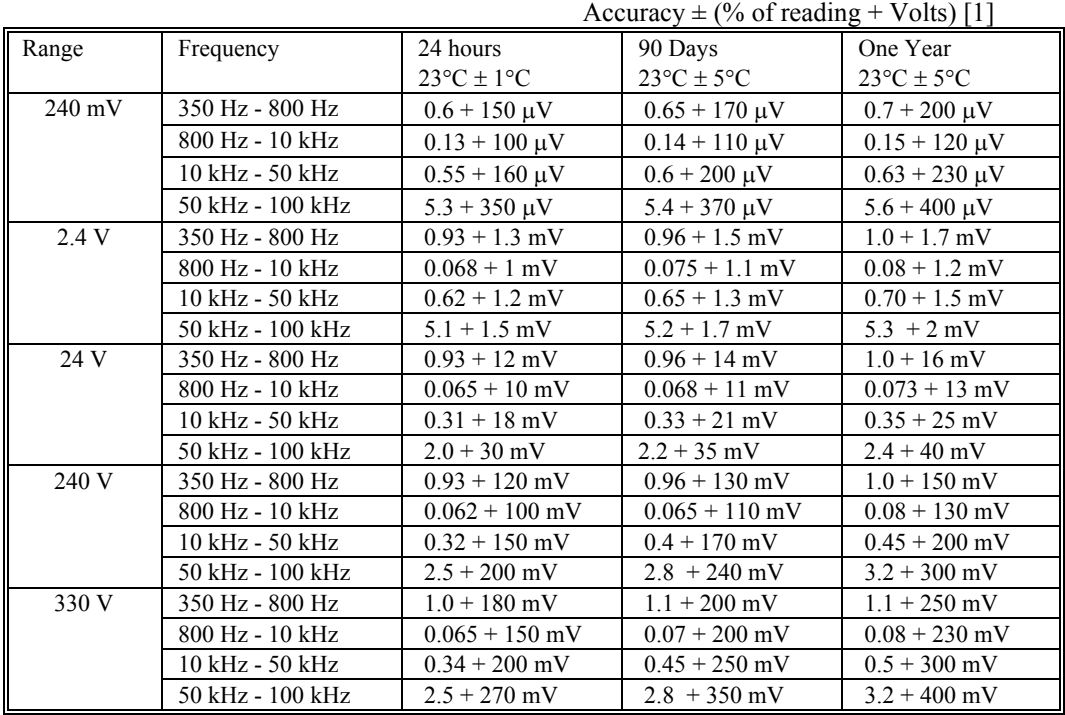

[1] With Aperture set to  $\geq$  0.16 Sec

### *2.4.2 AC Peak-to-Peak Measurement (2064)*

<span id="page-14-0"></span>Measures the peak-to-peak value of a repetitive waveform.

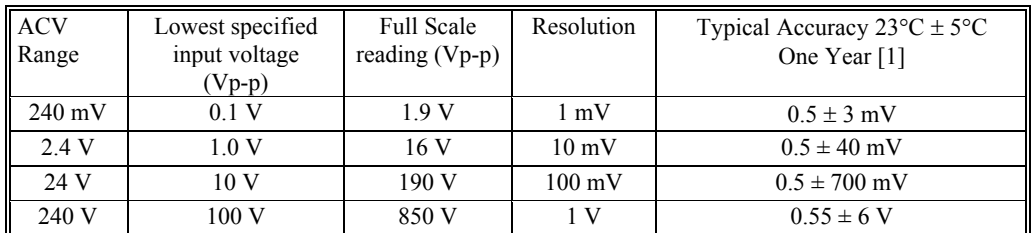

<span id="page-14-1"></span>[1] Signal frequency range 30 Hz to 60 kHz.

# *2.4.3 AC Crest Factor Measurement (2064)*

Measures the crest factor (CF) of a repetitive waveform

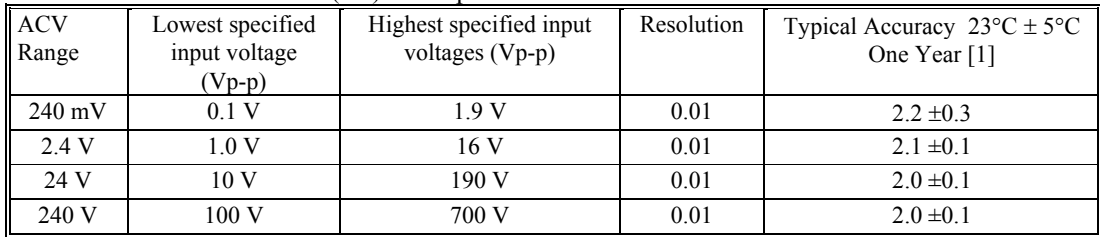

[1] Crest factor measurement requires signal frequency of 30 Hz to 60 kHz.

# *2.4.4 AC Median Value Measurement (2064)*

<span id="page-15-0"></span>Measures the mid-point between the positive and negative peaks of a repetitive waveform

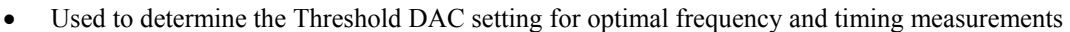

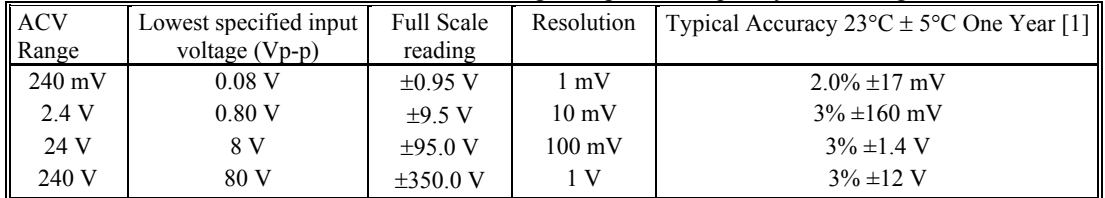

<span id="page-15-1"></span>[1] Median measurements require a repetitive signal with frequency range of 30 Hz to 30 KHz.

# *2.4.5 Average AC Voltage Measurement (2064)*

- Measures the average AC voltage
- Frequency range 1Hz to 1kHz

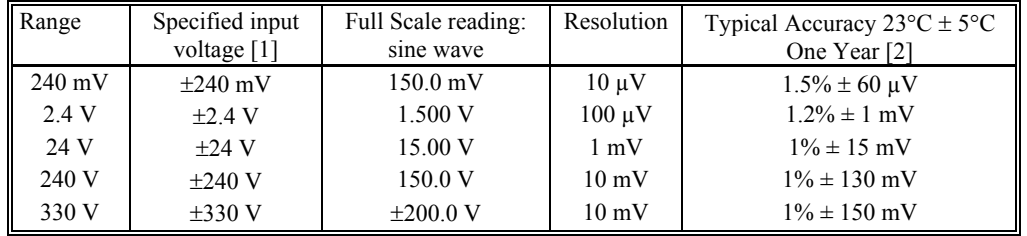

[1] Requires selection of a DC Voltage range, and entry of signal frequency. Signal is repetitive. [2] Specified for a sine wave. More abrupt signals such as square wave, pulse, and triangle will degrade the accuracy relative to frequency contents of waveform.

# *2.4.6 Low frequency RMS Voltage Measurement (2064)*

- <span id="page-15-2"></span>Measures the RMS value of a low frequency voltage
- Frequency range 0.2Hz to 66Hz

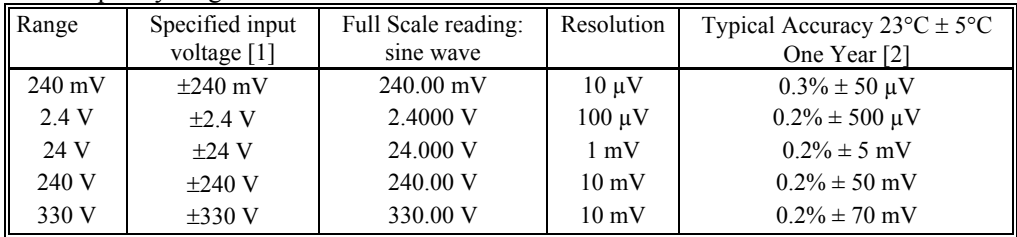

[1] Requires selection of a DC Voltage range, and entry of signal frequency. Signal is repetitive. [2] Specified for a sine wave. More abrupt signals such as square wave, pulse, and triangle will degrade the accuracy relative to frequency contents of waveform.

# <span id="page-15-3"></span>**2.5 AC Current Measurement, True RMS**

#### **Input Characteristics**

- **Crest Factor** 4 at Full Scale, increasing to 10 at Lowest Specified Current
- **Burden Voltage** 240mV max.
- **Protected** with 2.5 A Fast Blow fuse

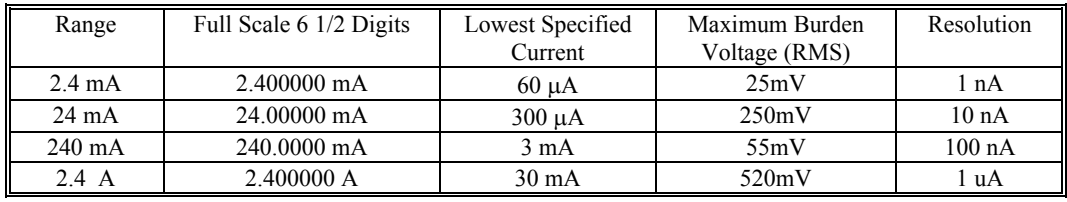

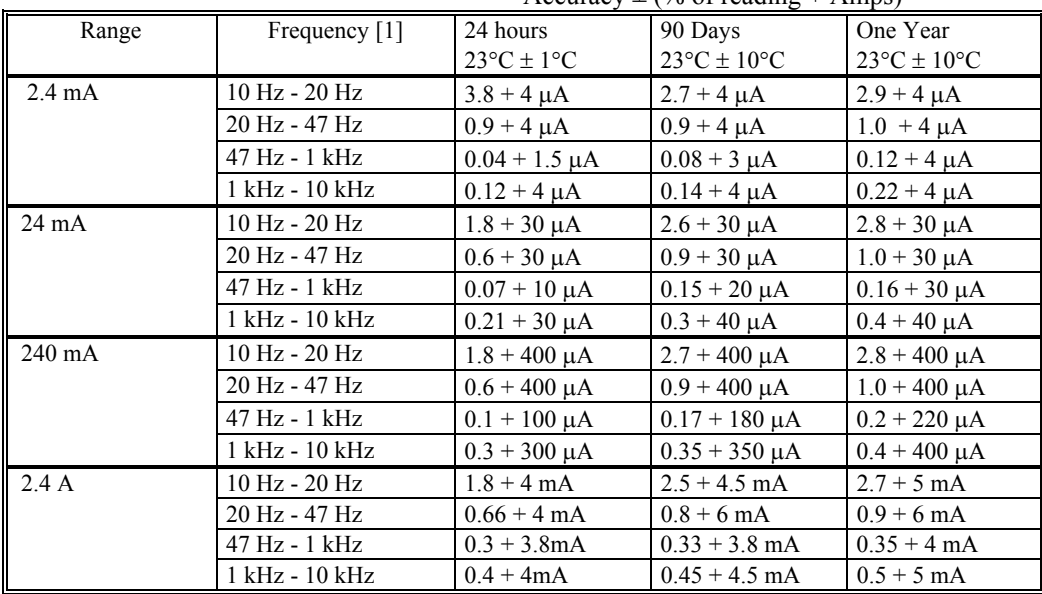

Accuracy  $\pm$  (% of reading + Amps)

[1] All AC Current ranges have typical measurement capability of at least 20 kHz.

# <span id="page-16-0"></span>**2.6 Leakage Measurement (2064)**

**Characteristics** 

- **•** Burden Voltage:  $\lt 100 \mu V$
- **Test Voltage:** Adjustable between -10V to +10V in 5mV steps

Accuracy  $\pm$  (% of reading + Amps) [1]

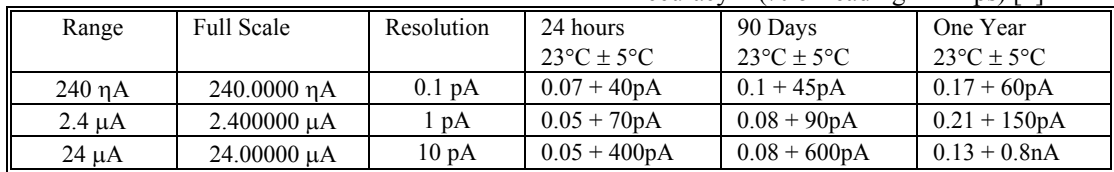

[1] With Aperture set to  $\geq 0.5$  Sec, and within one hour from Zero (Relative control).

# <span id="page-16-1"></span>**2.7 RTD Temperature Measurement**

- **Ro:** Variable  $10 \Omega$  to  $10 \text{ k}\Omega$
- **Measurement Method:** 4-Wire
- **•** Temperature units: Selectable  ${}^{\circ}C$  or  ${}^{\circ}F$

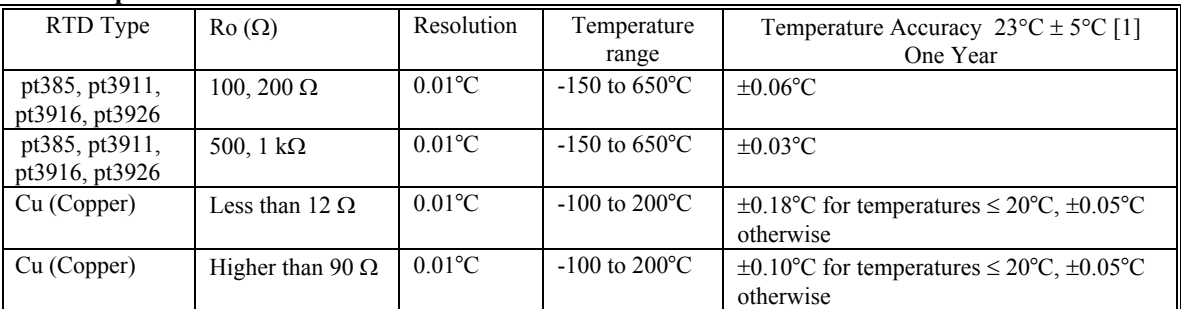

[1] With Aperture of 0.5s and higher, using a 4-wire RTD. Measurement accuracy does not include RTD probe error.

#### <span id="page-17-0"></span>**2.8 Thermocouple Temperature Measurement**

- **Cold Junction Compensation:** By Sensor measurement or soft entry.
- Cold Junction Temperature range:  $0^{\circ}$ C to  $50^{\circ}$ C
- **Cold Junction Sensor:** Use SMX40T or SM40T Isothermal unit, or define sensor equation
- **Isothermal Block compatibility:** SM4022, SM4042, SMX4032, SM40T, SMX40T
- **•** Temperature units: Selectable  ${}^{\circ}C$  or  ${}^{\circ}F$

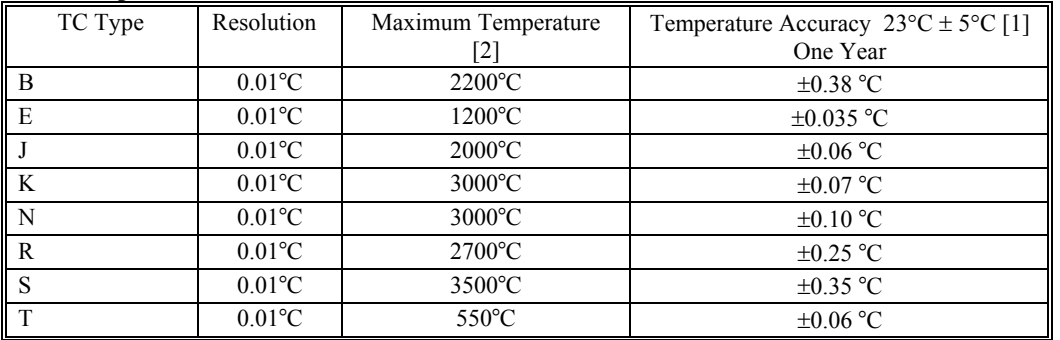

[1] With Aperture of 0.5s and higher. Measurement accuracy does not include Thermocouple error. [2] DMM Linearization temperature range may be greater than that of the Thermocouple device.

### <span id="page-17-2"></span><span id="page-17-1"></span>**2.9 Additional Component Measurement Capability**  *2.9.1 Diode Characterization*

- **Available Test currents** 100  $\eta$ A, 1  $\mu$ A, 10  $\mu$ A, 100  $\mu$ A and 1 mA
- **SM2064 add variable current** of 10 ηA to 12.5 mA
- **One Year Current Source Uncertainty** 2.5% + 2
- **One Year Voltage Measurement Uncertainty** 0.01% + 50uV
- <span id="page-17-3"></span>**Voltage measurement range** 0V to 2.4V

#### *2.9.2 Capacitance, Charge Balance Method*

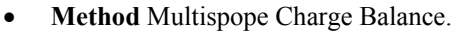

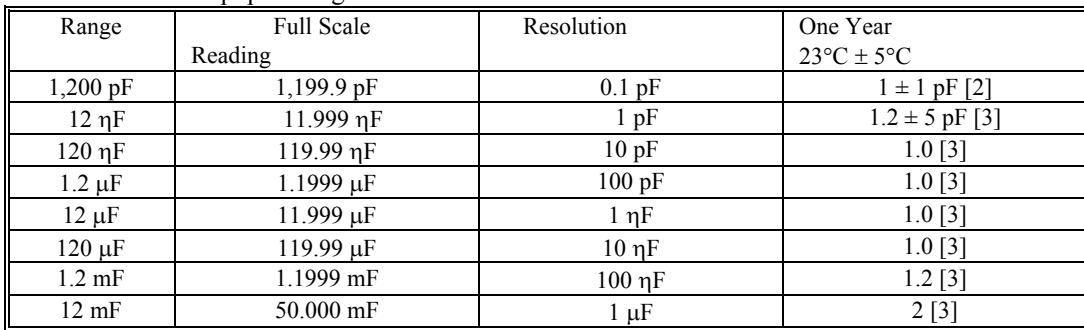

[1] Within one hour of zero, using Relative control. Specified at DMM input terminals.

[2] Accuracy is specified for values higher than 5% of the selected range.

[3] For values between 200pf and 500pf the floor is 2.5pf rather than 1pf.

This Measurement is independent of set Aperture and Read Interval. If desired, the DMMSetCapsAveSamp() function may be used to control measurement parameters. It is provided means to fine tune the measurement timing for the application, trading off accuracy for speed.

Measurement time will vary as function of the set parameters, selected range and measured capacitance. The following are measurement times associated with the default parameters, as range is selected.

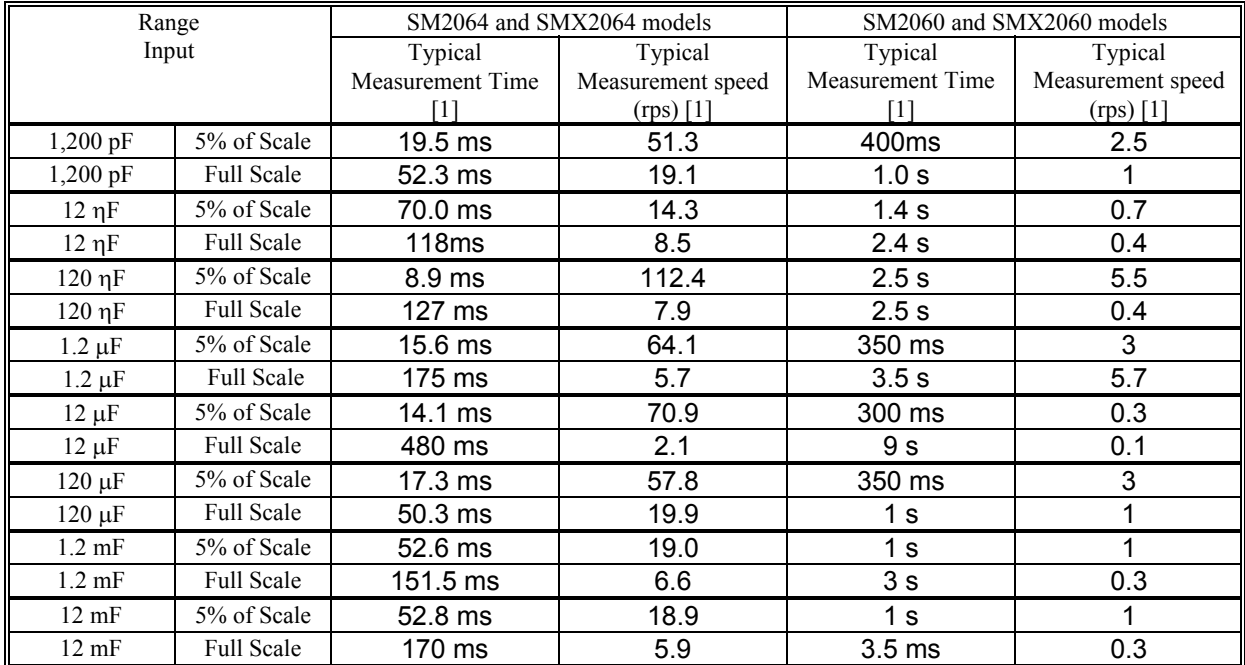

[1] Time depends on the value being measured and the amount of charge present during measurement. The 2060 models with hardware version E and higher include capacitance.

### *2.9.3 Capacitance, In-Circuit Method (2064)*

- <span id="page-18-0"></span>**Method** Variable frequency AC stimulus.
- **Adjustable Peak Voltages Stimulus** 100mV to 5.0V
- **• Parallel Load Resistance** as low as  $20\Omega$

Accuracy  $\pm$  (% of reading + Farads) [1]

|                  |                             |                  | $\overline{\phantom{a}}$         |
|------------------|-----------------------------|------------------|----------------------------------|
| Range            | <b>Full Scale</b>           | Resolution       | One Year                         |
|                  | $3-\frac{1}{2}$ Digits      |                  | $23^{\circ}C \pm 5^{\circ}C$ [2] |
| $24 \text{ nF}$  | $23.99$ nF                  | 10pF             | $5 \pm 200$ pF                   |
| $240 \text{ nF}$ | 239.9 nF                    | 100 pF           | $5 \pm 1$ nF                     |
| $2.4 \mu F$      | $2.399 \text{ }\mu\text{F}$ | $1000$ pF        | $3 \pm 5$ nF                     |
| $24 \mu F$       | $23.99 \,\mu F$             | $10 \text{ nF}$  | $3 \pm 50$ nF                    |
| 240 µF           | 239.9 µF                    | $100 \text{ nF}$ | $5 \pm 500 \text{ nF}$           |
| $2.4 \text{ mF}$ | $2.399$ mF                  | 1 µF             | $6 \pm 5 \text{ }\mu\text{F}$    |

[1] Within one hour of AC Caps Open Cal operation, and relative correction.

<span id="page-18-1"></span>[2] Specified for values higher than 5% of the selected range with Aperture > 0.2s

#### *2.9.4 Inductance Measurement (2064)*

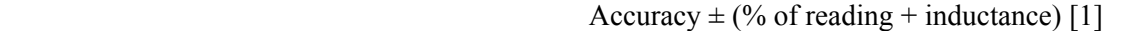

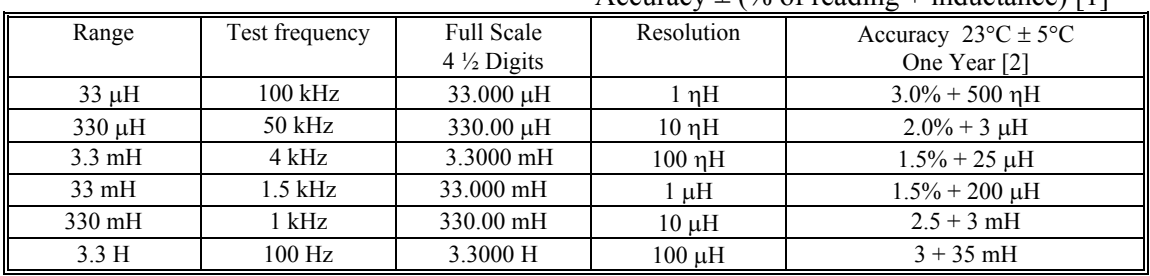

[1] Within one hour of Zero, and Open Terminal Calibration.

[2] Accuracy is specified for values greater than 5% of the selected range.

# <span id="page-19-1"></span><span id="page-19-0"></span>**2.10 Time Measurements**

# *2.10.1 Threshold DAC (2064)*

 **The Threshold DAC is used for selecting a detection level, providing optimal frequency and time measurements even at extreme duty cycle values***.*

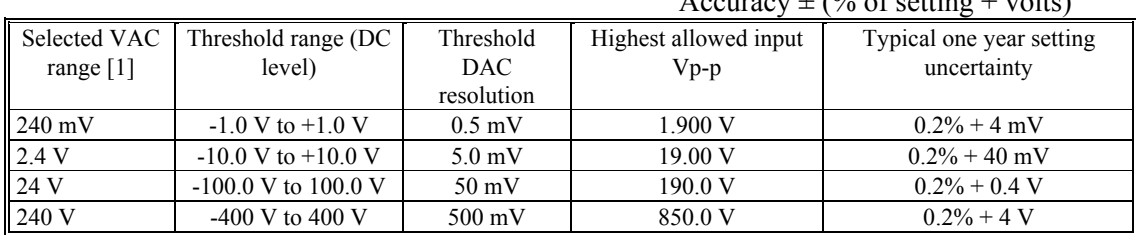

 $\Lambda$  couracy  $\pm$  (% of setting  $\pm$  volte)

<span id="page-19-2"></span>[1] This table should be used in conjunction with the AC volts section above.

# *2.10.2 Frequency and Period Measurements*

- Input Impedance  $1 M\Omega$  with  $\leq 300 pF$
- **Ranging** Auto-Ranging (default) or Range-Lock

#### **Maximum acquisition time while in Auto-Ranging mode** 7s

**Acquisition Time in Range Locked mode** 35ms to 2s

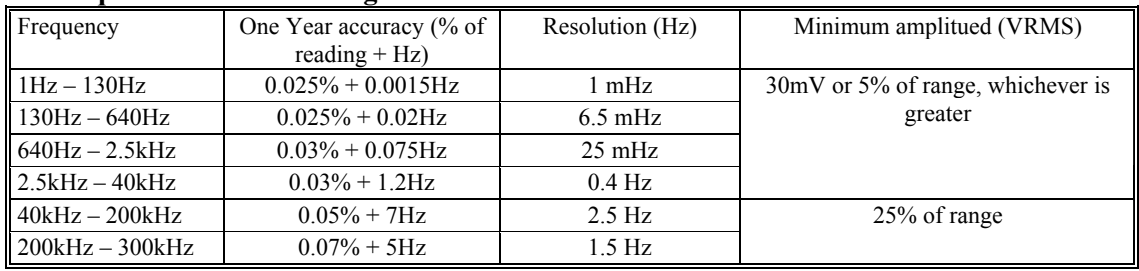

#### *2.10.3 Duty Cycle Measurement (2064)*

<span id="page-19-3"></span>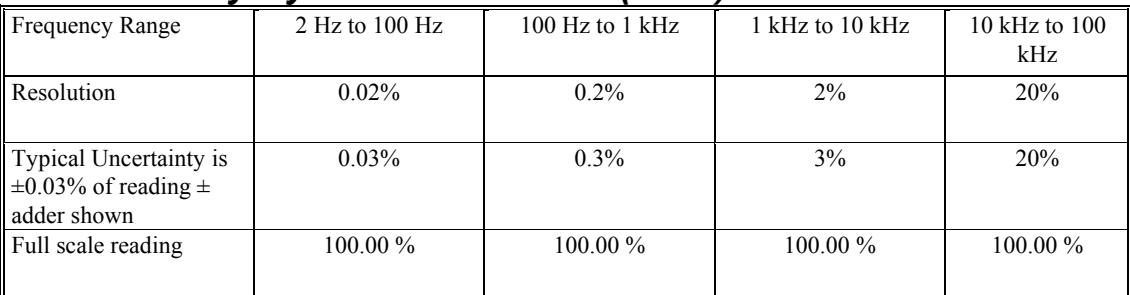

# *2.10.4 Pulse Width (2064)*

<span id="page-19-4"></span>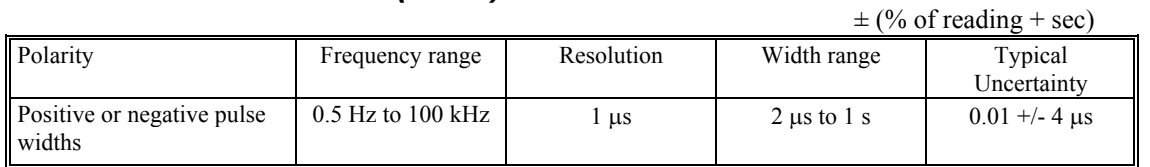

Note that the Pulse Width function provides means to measure frequencies down to 0.5Hz by adding the measured positive and negative width values.

# *2.10.5 Totalizer (2064)*

- <span id="page-19-5"></span>• **Active edge polarity:** Positive or negative transition
- **Maximum count:** 10,000,000,000
- **Allowed rate:** 1 to 30,000 events per second
- **Threshold:** Set Threshold DAC
- **Accuracy:**  $\pm 2$  counts

# <span id="page-20-1"></span><span id="page-20-0"></span>**2.11 Trigger Functions**  *2.11.1 External Hardware Trigger (at DIN-7 connector)*

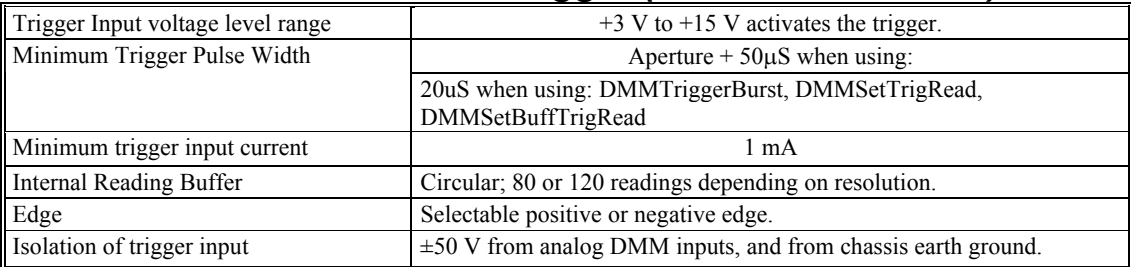

# *2.11.2 PXI Bus Trigger inputs*

<span id="page-20-2"></span>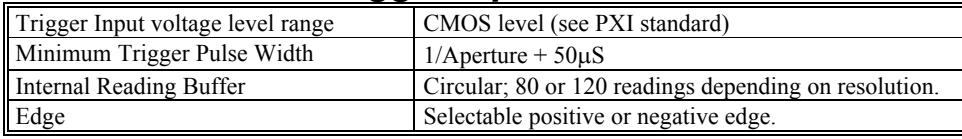

# *2.11.3 Analog Threshold Trigger*

- <span id="page-20-3"></span>**Trigger point:** Selectable positive or negative transition of set threshold.
- **•** Buffer type: Circular
- **Captures:** up to 120 post-trigger readings for apertures  $\leq 625$ uSec.
- **Captures:** up to 80 post-trigger readings for apertures > 625uSec.
- **Aperture range:**  $160 \text{ms}$  to  $625 \mu\text{S}$  (to  $2.5 \mu\text{S}$  with SM2064)
- **Read Interval range:** 1/Aperture to 65ms
- **Post-Trigger readings:** Selectable from 0 to buffer size.
- **Pre-trigger readings:** Selectable from 0 to buffer size.
- <span id="page-20-4"></span>**Triggered Sample:** Retrievable from DMM.

# *2.11.4 Long Trigger (SM/SMX2064 with Option 'R')*

- **Trigger point:** Positive edge on selected trigger source (PXI or DIN-7)
- **Trigger Pulse Width:** Minimum 50 $\mu$ s
- **Samples per Trigger event:** 1 to 50,000
- **Number of Triggers:** 1 to 50,000
- **Sample to Sample delay:** 100 $\mu$ s to 3,600s
- **Aperture range:** 160ms to 2.5 $\mu$ S
- <span id="page-20-5"></span>**Read Interval:** Must be set to zero

# *2.11.5 Delayed Hardware Trigger*

This function allows time for the signal to settle after a trigger has occurred. It allows readings to be delayed up to  $65 \text{m}$ Sec with  $1 \mu$ Sec resolution. It allows readings to be delayed up to 1s with  $2\mu s$  resolutions.

#### <span id="page-20-7"></span><span id="page-20-6"></span>**2.12 Measurement Times**  *2.12.1 Measurement Apertures and Read Interval*

Both Aperture and The Read Interval may be set. The range of values depends on the DMM model and its mode of operation. For example, when using the internal buffer such as in External Trigger mode, the Read Interval can be set smaller than in Command/Response operation. The time involved in processing the measurement command and the post processing and transmission of the measurement constitute an overhead, which limits the minimum Read Interval to a value that is greater than the Aperture. Setting it to zero (default) results in fastest measurement rates. The faster SM2064 has lower overhead and therefore a shorter minimum Read Interval than the SM2060. For instance, with Aperture set to 625us and Read Interval set to zero, in command/response operation the SM2060 measurement rate is about 1,090/s while that of the SM2064 is 1,370/s. This indicates overhead of about 300 $\mu$ s for the SM2060 and 100 $\mu$ s for the SM2064. Another method of setting the Aperture is by use of the DMMSetPLC(), which sets the aperture to a multiple of the power line cycle.

**The SM2064 has 31 A/D apertures available, ranging from 5 Seconds to 2.5µS. The following table contains all available measurement apertures and the corresponding minimum read intervals and measurement rates.** 

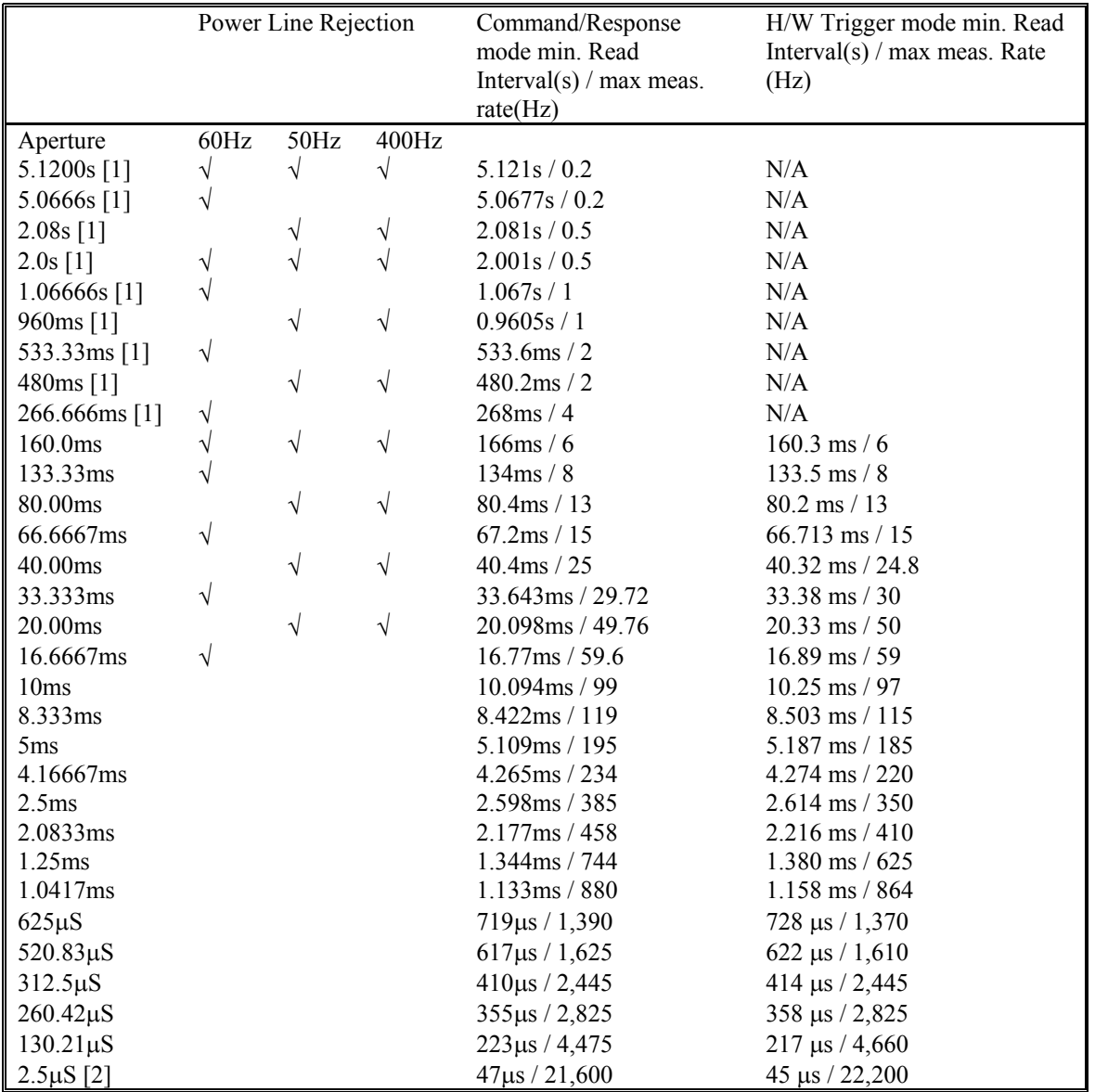

[1] Not available with any of the Triggered modes.

[2] Not available with 2060 models.

Precise control of the measurement timing and line frequency rejection can be accomplished by controlling the Read Interval and Aperture. Line rejection is determind by the Aperture, and the duration of the measurement is controlled with Read Interval.

#### Read Interval can be programmed in  $\mu$ s increments for values up to 65ms, and in 20 $\mu$ s increments to 1 **second.**

| Overhead                             | <b>Read Interval</b><br>Delav | Aperture               | Overhead                             |
|--------------------------------------|-------------------------------|------------------------|--------------------------------------|
| Command<br>Reception &<br>Processing | Variable Delay                | Integrate &<br>Convert | Process &<br><b>Transmit</b><br>Data |

*Figure 2-1: Time frame of a single measurement.* 

### *2.12.2 Range and Function Transition Times*

<span id="page-22-0"></span>The transition times between functions, and between ranges are important parameters. Iincluding all permutations of all functions and ranges could be extensive. therefore, the following are few of the values for the functions that are used the most. Most of these values depend on the set Aperture, and are therefore more complex to calculate. It is assumed that the Read Interval is set to 0 (default). The following numbers may vary from system to system.

Range switching within Volts DC, using DMMSetRange()

The time to switch ranges with the aperture set to 20ms or lower, is equal to 0.2 \* Aperture + 15ms. For all other apertures it is equal to the Aperture + 15.6ms.

Range switching in Resistance (2-W or 4-W), using DMMSetRange()

The time to switch ranges while the set aperture is 33.3ms and higher is equals to the Aperture + 13ms. For all other apertures it is equal to 0.05 \* Aperture + 15.5ms.

Switching between VDC and Resistance, using DMMSetFuncRange()

The transition time is 15.6ms for apertures smaller than 16.6ms, and is equal to the Aperture  $+25$ ms for all other apertures.

Switching between Ohms and IDC, using DMMSetFuncRange()

For apertures of 66.66ms and higher the function switching time is equal to 45ms + 0.51 \* Aperture. For Apertures of 16.66ms to 40ms it is 0.65 \* Aperture. For all other apertures it is 7.8ms.

Switching between VDC and Capacitance, using DMMSetFuncRange()

For apertures smaller than 33.3ms the function switching time is 23.4ms. It is0.65 \* Aperture + 50ms for all other apertures.

Switching between Ohms and Capacitance, using DMMSetFuncRange()

For apertures of 160ms and higher, the function switching time is 160ms. For Apertures of 33.33ms to 80ms it is 2 \* Aperture + 35ms. For all other apertures it is 23.4ms.

Switching ranges within DC Current using DMMSetRange()

This time is 1ms if switching does not include the 240mA and 2.4A. Switching to and from these two ranges and the other ranges takes 4.2ms for apertures of 40ms and lower, and 15.7ms for all other apertures.

Switching Capacitance ranges using DMMSetRange() This time is 12ms regardless of set aperture.

# **2.13 Source Functions (2064)**

- <span id="page-22-1"></span>Isolated to 300 V DC from the Chassis
- DMM Measures current or voltage while sourcing.
- Multiple SM2064 units can be placed in series while sourcing a voltage, and in parallel while sourcing current, in order to increase output.
- <span id="page-22-2"></span>Two auxiliary voltage inputs may be used to monitor additional DC voltages while in these mode.

# *2.13.1 Source DC Voltage, Measure DC Voltage*

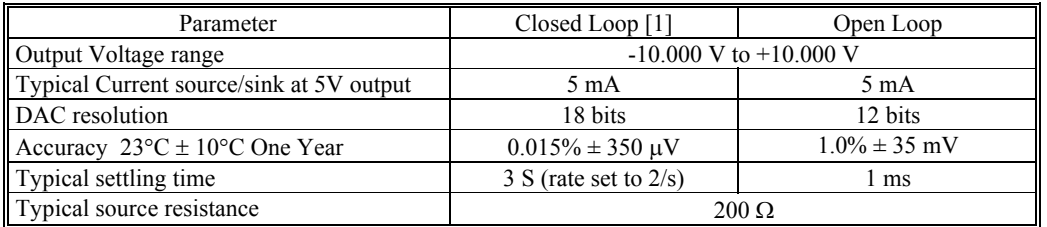

[1] An Aperture set to 133ms or higher is required for the closed loop mode.

# *2.13.2 Source DC Voltage, Measure DC Current*

<span id="page-23-0"></span>The following specifications are typical. See source measure limit plot in section 4.

- Source resistance of the voltage source is approximately 200 Ohms.
- It is required to perform DMMOpenTerminalCal operation prior using this function.
- Multiple assertions of the DMMSetDCVSource operation is required to arrive at the specified voltage.

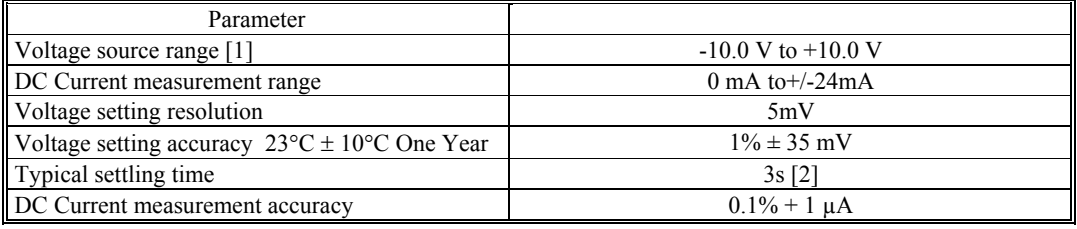

[1] See the performance envalop for limitations of the voltage and current values.

<span id="page-23-1"></span>[2] Issue DMMSetDCVSource operation at least five times to arrive at the specified accuracy. Use aperture of 133ms or higher.

# *2.13.3 Source and Measure AC Voltage*

The AC Voltage source has two ranges; 900 mV and 8 V. The lower range is capable of generating 30mV to 900mV RMS, while the higher range can generate 300mV to 7.2V RMS.

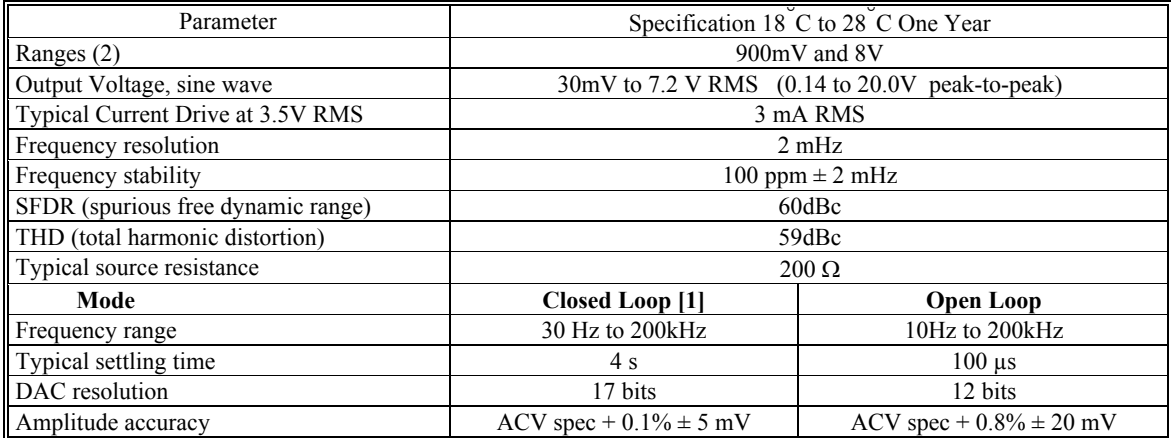

<span id="page-23-2"></span>[1] 166ms or higher Aperture is required for proper closed loop mode above 200Hz. Use higher aperture for lower frequencies.

# *2.13.4 Source DC Current Measure DC Voltage*

- Sensing: Selectable, at source terminals or sense inputs (remote)
- Range: 10nA to 12.5mA
- Voltage Measurement range:  $0$  to  $\pm$ 2.4V

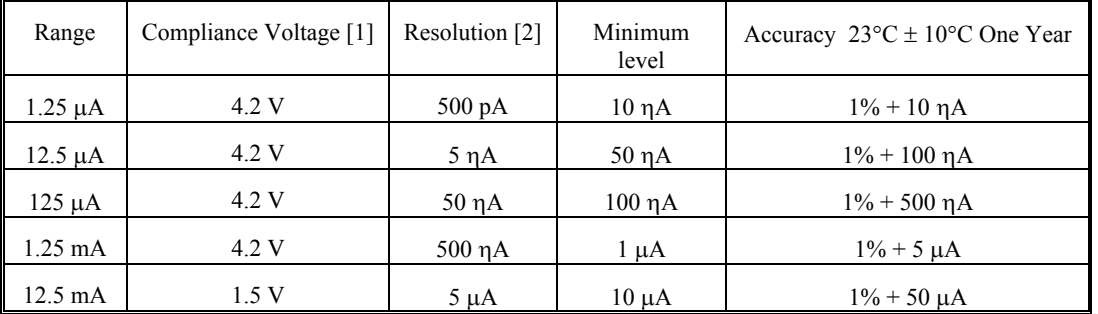

[1] Compliance voltage is the range at which the current source is linear. It does not imply a measurement range. Wile in this mode, the DMM measures the load voltage ranging from 0V to 2.4V.

[2] Resolution without Trim DAC. The use of the Trim DAC can improve the resolution by a factor of 10, but it has to be set separately since it is not calibrated.

# *2.13.5 Pulse Generator*

- <span id="page-23-3"></span>Settable Negative and Positive Pulse widths: 25us to 3s
- Resolution:  $1\mu s$  or  $100\mu s$
- Amplitude range: settable 0 to  $\pm 10V$
- Pulse Base level: 0V
- Modes: 1 to 32,000 burts of pulses or continuous.
- Requires driver version 1.60, and Microcode version 1.29 and higher.

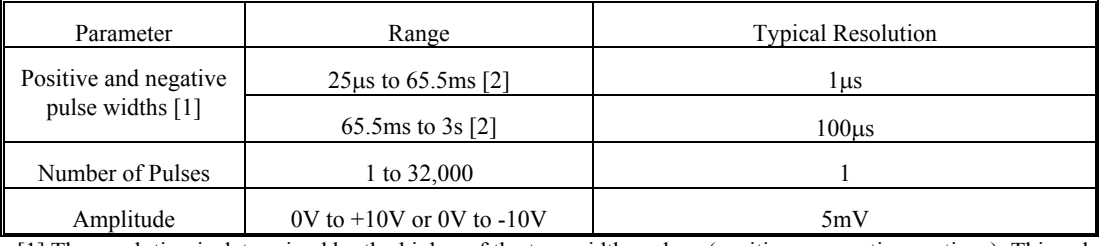

[1] The resolution is determined by the higher of the two widths values (positive or negative portions). This value also determes tha minimum pulse width.

[2] The minimum pulse widths are 25 us or 1.5ms depending on the value of the higher of the two pulse widths.

### <span id="page-24-0"></span>**2.14 Accuracy Notes**

**Important: a**ll accuracy specifications for DCV, Resistance, DCI, ACV, and ACI apply for the time periods shown in the respective specification tables. To meet these specifications, Self Calibration must be performed once a day or as indicated in the specification table. This is a simple software operation that takes a few seconds. It can be performed by calling Windows command DMMCal(), or selecting S-Cal in the control panel.

These products are capable of continuous measurement as well as data transfer rates of up to 20,000 readings per second (rps). In general, to achieve 7-1/2 Digits of resolution, the Aperture should be set to 0.5s or a higher value. 6-1/2 digit resolution requires at least 10ms Aperture. For 5-1/2 use at least 625us Aperture.

### <span id="page-25-0"></span>**2.15 Other Specifications**

#### **Temperature Coefficient over 0C to 50C Range**

• Less than 0.1 x accuracy specification per  $\mathrm{C} \cdot \mathrm{At} 23\mathrm{C} \pm 5\mathrm{C}$ 

#### **Aperture (user selectable)**

- 2060 model: 130  $\mu$ s to 5s in 30 discrete values, (approx. 0.2 to 4,500 readings per second)
- 2064 model: 2.5 $\mu$ s to 5s in 31 discrete values, (approx. 0.2 to 20,000 readings per second)
- In Triggered modes Aperture is limited to 160ms or shorter.

#### **Read Interval (user selectable)**

- 2064 model:  $47\mu s$  to 65ms in 1 $\mu s$  steps in Trigger mode
- 2060 model:  $130\mu s$  to 65ms in 1us steps in Trigger mode
- 2064 model:  $47\mu s$  to 1s in 1 $\mu s$  steps below 65ms, in command/response mode
- 2060 model: 200 $\mu$ s to 1s in 1 $\mu$ s steps below 65ms, in command/response mode
- $\bullet$  Both models: 65ms to 1s in 20 $\mu$ s steps

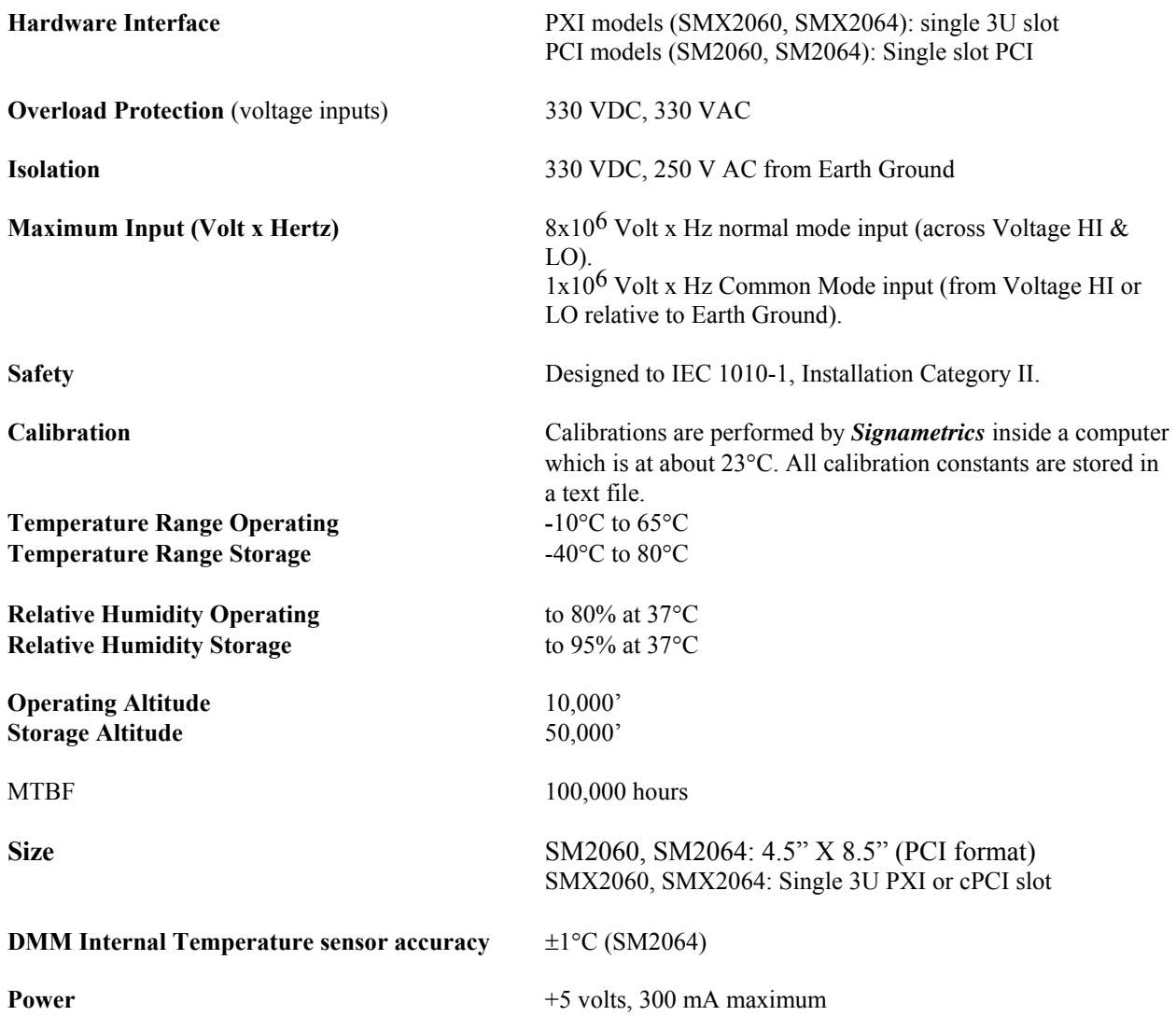

*Note: Signametrics reserves the right to make changes in materials, specifications, product functionality, or accessories without notice.* 

#### **Accessories**

Several accessories are available for the SM2060 series DMM's, which can be purchased directly from Signametrics, or one of its approved distributors or representatives. These are some of the accessories available:

- DMM probes SM-PRB
- DMM probe kit SM-PRK
- Deluxe probe kit SM-PRD
- Shielded SMT Tweezers Probes SM-PRSMT
- Multi Stacking Double Banana shielded cable 36" SM-CBL36 and 48" SM-CBL48
- Mini DIN for Trigger, 6-Wire Ohms and Guarding connector SM2060-CON7
- Lab View VI's library SM206X.llb (included).
- Extended 3 Year warrantee (does not include calibration).
- PCI Instrumentation Switching modules: SM4020, SM4022, SM4040, SM4042
- PXI Instrumentation Switching modules: SMX4030, SMX4032

# <span id="page-27-0"></span>**3.0 Getting Started**

After unpacking the DMM, please inspect for any shipping damage that may have occurred, and report any claims to your transportation carrier.

The package is shipped with the Digital Multimeter module; Installation CD and a floppy disk that contain the calibration and verification files. Also included is the Certificate of Calibration.

#### <span id="page-27-1"></span>**3.1 Setting the DMM**

The SM2060 series DMM's are PCI plug-and-play devices and do not require any switch settings, or other adjustments prior to installation.

The **SM60CAL.DAT** file supplied with your DMM has a unique calibration record for that DMM (See "**Calibration**" at the end of this manual.) When using multiple DMM's in the same chassis, the **SM60CAL.DAT** file must have a calibration record for each DMM. Append the unique calibration records of each DMM into one **SM60CAL.DAT** file using a text editor such as Notepad. The default location for the **SM60CAL.DAT** file is at the root directory C:\.

# <span id="page-27-2"></span>**3.2 Installing the DMM Module**

**Warning** 

**To avoid shock hazard, install the DMM only into a personal computer that has its power line connector connected to an AC receptacle with an Earth Safety ground.** 

**After installation, check to see that no loose wires or ribbon cables infringe upon any of the internal circuits of the DMM, as this may apply measurement voltages to your computer, causing personal injury and/or damage to your computer!**

**Caution: Only install the DMM module with the power turned OFF to the PC!**

Use extreme care when plugging the DMM module(s) into a PCI bus slot. If possible, choose an empty slot away from any high-speed boards (e.g. video cards) or the power supply. **Please be patient during the installation process!** The DMM comes with 4 safety-input jacks. Because of their necessary size, they are a tight fit in many PC chassis. Insert the bracket end of the DMM into your PC first, watching for any interference between the safety input jacks and your PC chassis. "Sliding" the bracket end of the DMM into the chassis may be helpful. **Be patient! You should only have to install it once!** 

# <span id="page-27-3"></span>**3.3 Installing the Software**

It is recommended that you first plug in the DMM into the PC chassis, than turn on the computer power. The first time you power up your computer with the DMM installed, your computer will detect it as new hardware and prompt you for a driver. The driver your computer requires is located on the installation CD (SM2060.INF).

Following the above driver installation, run the **'SETUP'** program provided on the CD. This takes care of all installation and registration requirements of the software. If you are installing the DMM on a computer that had an SM2060 series install in it, you should first uninstall the old software. Also make sure you backup and remove the old calibration record (SM60CAL.DAT). For a clean reinstallation remove all INF files containing reference to the Signametrics DMM. Depending on operating system, these files will be located at Windows\inf, Windows\inf\other or WINNT\inf. The files will be named Oemx.INF where x is 0,1,2,… and/or SIGNAMETRICSSM2060.INF. If present, these files will prevent "Found New Hardware" wizard from detecting the new DMM.

# <span id="page-27-4"></span>**3.4 DMM Input Terminals**

Before using the DMM, please take a few moments and review this section to understand where the voltage, current, or resistance and other inputs and outputs should be applied. **This section contains important information concerning voltage and current limits. Do not exceed these limits, as personal injury or damage to the instrument, your computer or application may result.** 

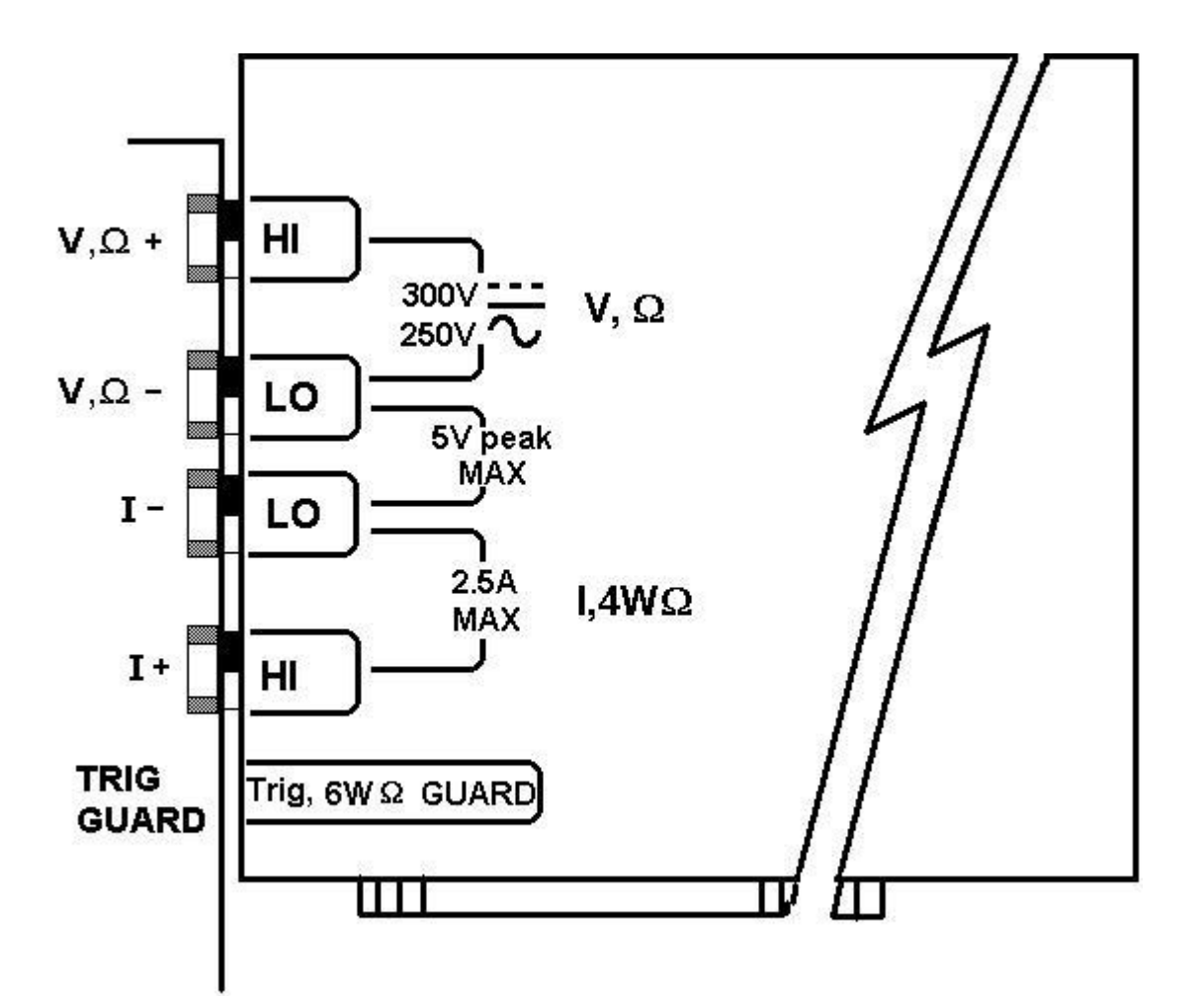

Figure 3-1. The DMM input connectors.

 $V, \Omega$  + This is the positive terminal for all Volts, 2W $\Omega$ , capacitance, diode and inductance measurements, and for sourcing of VDC, VAC and IDC. It is also the Source HI for  $4W\Omega$  measurements. The maximum input across  $V$ ,  $\Omega$  + and  $V$ ,  $\Omega$  - is 300 VDC or 250 VAC when in the measuring mode. When in the **sourcing mode, the maximum input allowed before damage occurs is 100 volts.** 

 $V$ ,  $\Omega$  - This is the negative terminal for all Volts,  $2W\Omega$ , capacitance diode and inductance measurements, and or sourcing of VDC, VAC and IDC. It is also the Source LO for  $4W\Omega$ . **Do not float this terminal or any other DMM terminal more than 300 VDC or 250 VAC above Earth Ground.** (Also, see **Trig, 6W Guard** below.)

I + This is the positive terminal for all Current measurements. It is also the Sense HI for  $4W\Omega$ measurements and  $6W\Omega$  guarded measurements. The maximum input across **I,**  $4W\Omega$  + and **I,**  $4W\Omega$  - is **2.5 A**. Do not apply more than 5 V peak across these two terminals!. While the SMX2064 is in DCV or DCI source mode this terminal can be used as an auxiliary voltage measurement input.

**I –** This is the negative terminal for all Current measurements. In the Current modes, it is protected with a **2.5 A, 250 V Fast Blow fuse**. It is also the Sense LO for  $4W\Omega$  measurements and  $6W\Omega$  guarded

measurements. **V,**  $\Omega$  - and **I, 4W** $\Omega$  - should never have more than 5 V peak across them. While the 2064 is in DCV or DCI source mode this terminal may be used as an auxiliary voltage measurement input.

**TRIG / SYNC / GUARD** The Trigger input, Sync output and the two Guard signals are available at the DIN-7 connector located to the right of the **I**,  $4\Omega$  + terminal. This group of pins includes the trigger input (7) line, the Sync output line (2), the Trigger and Sync lines commong (4), and in the case of the 2064, the Guarded Source (1) and Sense (6) signals. The Trigger can be setup to trigger reading(s) into the onboard buffer, or for immediate response. The Sync line can be used to issue or synchronize operations with an external device, such as Componenet Handlers. The Six Wire Guard signals facilitate in-circuit resistor measurements by means of isolating a loading node. A mating male DIN-7 plug can be ordered from Signametrics. The connector is generically referred to as a mini DIN-7 male.

To activate the Trigger input, apply 3.5 V to 12 V (max). Connect the positve to the Trigger pin and the negative to the Trigger and Sync Common pin.

The Sync output is an open collector capable of withstanding +20V. Typical current sinking is 0.5mA with a current limit of 3mA. The width of the Sync signal depends on the selected Aperture. The minimum width is about 200us when the Aperture is set to 130us. It can be enabled or disabled (default), set to a positive or negative pulse, be set low or high using functions such as **DMMOutputSync** and **DMMSetSync**

The two 6-Wire guard signals should never have more than 5 V peak across them.

**Warning!** The DIN connector pins are protected to a maximum of 40 V with respect to the PC chassis. Do not apply any voltages greater than 40 V to the DIN connector pins. Violating this limit may result in personal injury and/or permanent damage to the DMM.

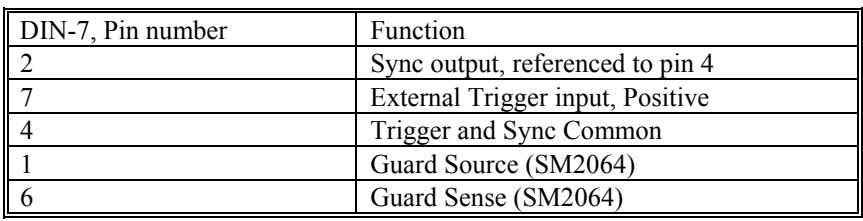

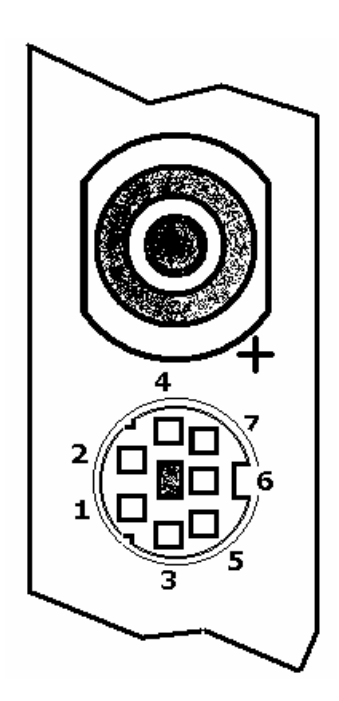

DIN-7 Connector Pin Description, view from bracket side.

# <span id="page-30-0"></span>**3.5 Starting the Control Panel**

You can verify the installation and gain familiarity with the DMM by exercising its measurement functions using the Windows based Control Panel. To run the control panel, double click the "SM2064.EXE" icon. If you do not hear the relays click, it is most likely due to an installation error. Another possible source for an error is that the **SM60CAL.DAT** file does not correspond to the installed DMM.

When the DMM is started the first time, using the provided control panel (SM2064.EXE), it takes a few extra seconds to extract its calibration data from the on-board store, and write it to a file C:\SM60CAL.DAT

The Control Panel is operated with a mouse. All functions are accessed using the left mouse button. When the DMM is operated at very slow reading rates, you may have to hold down the left mouse button longer than usual for the program to acknowledge the mouse click.

*Note: The SM2060 front panel powers up in DCV, 0.5s Aperture, 0 Read Interval and 240 V range. If the DMM is operated in Autorange, with an open input, it will switch between the 2.4V and 24V ranges every few seconds, as a range change occurs. This is perfectly normal with ultra high impedance DMM's such as the SM2060. This phenomenon is caused by the virtually infinite input impedance of the 2.4V DC range. On these ranges, an open input will read whatever charge is associated with the signal conditioning of the DMM. As this electrical charge changes, the SM2060 will change ranges, causing the range switching. This is normal.* 

# <span id="page-30-1"></span>**3.6 Using the Control Panel**

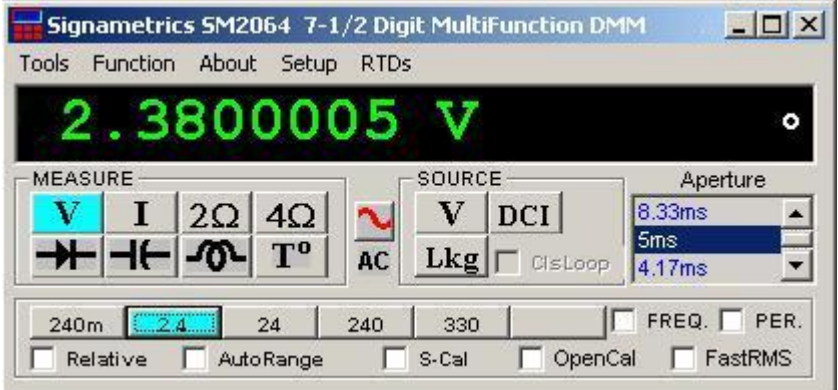

Figure 3-2**.** The Control Panel for the SM2064. The three main groups include Measure, Source and Range buttons. The Range buttons are context sensitive such that only "240m, 2.4, 24, 240 and 330 appear when in AC Voltage Function is selected, and 2.4m, 24m, 240m and 2.4 appear when AC Current functions is selected, etc.

*Note: All of the controls described below correspond to their respective software function, which can be invoked within your control software or as objects in a visual programming environment. The software command language of the SM2060 provides a powerful set of capabilities. Some of the functions are not included in the control panel, but are in the software.* 

**DC/AC** This function switches between DC and AC. This is applicable for the following DMM functions: Voltage, Current, and Voltage-Source. If Voltage-Source is the function presently in use, the Source control under the Tools menu can be used to set frequency and amplitude in ACV, and amplitude only in DCV and DCI.

**Relative** This is the Relative function. When activated, the last reading is stored and subtracted from all subsequent readings. This is a very important function when making low-level DCV measurements, or in  $2W\Omega$ . For example, when using  $2W\Omega$ , you can null out lead resistance by shorting the leads together and

#### **Signametrics** 30

clicking on **Relative.** When making low level DC voltage measurements (e.g., in the  $\mu$ V region), first apply a copper short to the  $V$ , $\Omega$  +  $\&$  - input terminals, allow the reading to stabilize for a few seconds, and click on **Relative**. This will correct for any offsets internal to the SM2060. The **Relative** button can also be used in the Percent and dB deviation displays (shown below), which are activated using the **Tools** in the top menu.

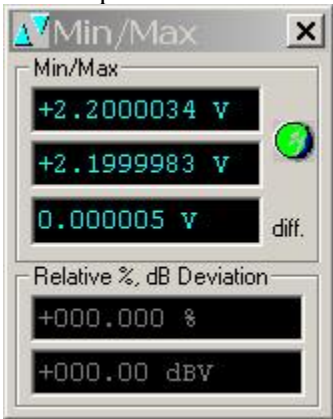

The Min/Max box can be used to analyze variations in terms of Min, Max, Percent and dBV. This display can be activated by selecting the Min/Max/Deviation from the Tools menue. For instance, testing a circuit bandwidth with an input of 1V RMS, activate the Relative function with the frequency set to 100Hz, than sweep gradually the frequency, and monitor the percent deviation as well as the dBV error and capture any response anomalies with the Min/Max display. The left display indicates peaking of 2.468% (0.21)  $dBV$ ) and maximum peaking in the response of  $+56.24$ mV and a notch of – 10.79mV from the reference at 100Hz.

**Aperture Box:** Controls the SM2060 reading aperture. As aperture decreases, the measurement noise increases. For best accuracy set to the longest aperture acceptable for the application. Also consider the line frequency (50/60 Hz) of operation when setting it, as certain apertures have better noise rejection at either 50 or 60 Hz. (See "Specifications" for details.). When measuring RMS values, there is no point setting the Read Interval (1/rate) to a value shorter than 0.16s since the RMS circuitry has a settling time that is greater.

 **Range:** Can be set to **Autorange** or manual by clicking on the appropriate range in the lower part of the Windows panel. Auto ranging is best used for bench top application and is **not recommended** for an automated test application due to the uncertainty of the DMM range, as well as the extra time for range changes. Locking a range is highly recommended when operating in an automated test system, especially to speed up measurements. Another reason to lock a range is to control the input impedance in DCV. The 240 mV and 2.4 V ranges have virtually infinite input impedance, while the 24 V and 240 V and 330 V ranges have 10 M $\Omega$  input impedance.

**S\_Cal:** This function is the System Calibration that corrects for internal gain, scale factor and zero errors. The DMM does this by alternatively selecting its local DC reference and a zero input. It is required at least once every day to meet the SM2060 accuracy specifications. It is recommended that you also perform this function whenever the external environment changes (e.g. the temperature in your work environment changes by more than  $5^{\circ}$ C, or the SM2064 on board temperature sensor indicates more than a 5<sup>o</sup>C change). This function takes less than a few seconds to perform. Disconnect all leads to the DMM before doing this operation. Keep in mind that this is not a substitute for periodic calibration, which must be performed with external standards.

**ClosedLoop:** This check box selection is used in conjunction with the AC and DC Voltage-Source functions of the SM2064. When checked, the DMM monitors the output level and continuously applies corrections to the output level. When not checked, the DMM is a 12-bit source vs. 16 bits in the ClosedLoop mode.

**OpenCal:** This check box selection is used in conjunction with inductance measurement. It is necessary to perform Open Terminal Calibration using this control, prior to measuring inductance. This function characterizes both the internal DMM circuitry as well as the probe cables. To perform OpenCal, attach the probe cables to the DMM, leaving the other end of the probe cables open circuited. Then, activate the OpenCal button.

**Sources Panel:** There are three function buttons in the Source group (SM2064 only). The **V, I, LEAK**  buttons select one of three source functions, Voltage (DC and AC), IDC and Leakage. The **Sources Panel** is automatically enabled when one of the source functions is enabled. It can also be invoked using the **Sources Panel** selection under the **Tools** menu. This panel allows the entry of values for all of the source functions, including Leakage.

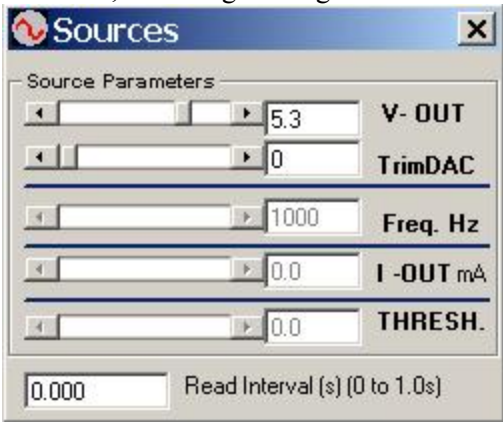

The **V-OUT** Scroll bar and Text box are used to set the Voltage for DC and AC Volts as well as for Leakage. When sourcing ACV, the voltage is in RMS and the **FREQ.** Scroll bar and Text box control the frequency of the source. It is also used to control inductance frequency. When sourcing DC current, use the **I-OUT** set of controls. When measuring timing or freqeuncy the **THRESH** set of controls is used for comperator threshold. All of the source controls are context sensitive and will be enabled when

# <span id="page-33-0"></span>**4.0 DMM Operation and Measurements Tutorial**

Most of the SM2060 measurement functions are accessible from the Windows Control Panel (Figure above). All of the functions are included in the Windows DLL driver library. To gain familiarity with the SM2060 series DMM's, run the Windows 'SETUP.EXE' to install the software, then run the DMM, as described in the previous section. This section describes in detail the DMM's operation and measurement practices for best performance.

#### <span id="page-33-1"></span>**4.1 Voltage Measurement**

Measures from 0.1  $\mu$ V to 330 VDC or 250 VAC. Use the V,  $\Omega$  + and V,  $\Omega$  - terminals, being certain to always leave the **I+, I-** and DIN-7 terminals disconnected. Use the AC/DC button on the Control Panel to switch between AC and DC.

Making Voltage Measurements is straightforward. The following tips will allow you to make the most accurate voltage measurements.

#### *4.1.1 DC Voltage Measurements*

<span id="page-33-2"></span>When making very low-level DCV measurements (<1 mV), you should first place a copper wire shorting plug across the  $V$ ,  $\Omega$  + and  $V$ ,  $\Omega$  - terminals and perform **Relative** function to eliminate zero errors before making your measurements. A common source of error can come from your test leads, which can introduce several  $\mu$ Volts of error due to thermal voltages. To minimize thermal voltaic effects, after handling the test leads; you should wait a few seconds before making measurements. Signametrics offers several high quality probes that are optimal for low-level measurements.

*Note: The SM2060 front panel powers up in DCV, 0.5s aperture, 240 V range. If the DMM is operated in Autorange, with an open input, The DMM will keep changing ranges. This is perfectly normal with ultra high impedance DMM's such as the SM2060. The virtually infinite input impedance of the 240 mV and 2.4 V DCV ranges causes this phenomenon. On these ranges, an open input will read whatever charge is associated with the signal conditioning of the DMM. As this electrical charge accumulates, the SM2060 will change ranges.* 

#### *4.1.2 True RMS AC Voltage Measurements*

<span id="page-33-3"></span>ACV is specified for signals greater than 1mV, from 10 Hz to 100 kHz. The ACV function is AC coupled, and measures the true RMS value of the waveform. As with virtually all true-RMS measuring meters, the SM2060 may not read a perfect zero with a shorted input. This is normal.

ACV measurements, if possible, should have the NEUTRAL or GROUND attached to the SM2060 **V,**  terminal. See Figure 4-1, below. This reduces the effect of Common Mode induced error, where Common Mode refers to elevating the SM2060 **V, LO** terminals above Earth Ground. Common Mode problems can result in noisy readings, or even cause the PC to hang-up under high V X Hz input conditions. In many systems, grounding the source to be measured at Earth Ground (being certain to avoid any ground loops) can give better results.

The settling time and low frequency limits of the RMS functions (AC Voltage and current) are effected by the state of the **Fast RMS** control circuit. This function is off as a default. When **Fast RMS** is selected (see **DMMSetFastRMS**), the RMS settling time is about 10 times faster, but the low frequency cutoff point is increased significantly. For minimum error engage the Fast RMS at signals frequencies higher than 400Hz. Using the Read Interval (**DMMSetReadInterval**) in conjunction with aperture (**DMMSetAperture**) will facilitate accurate control over the settling and measuring times. For instance, when measuring 1.5V 1kHz signal using the 2.4V ACV range, optimize speed by setting the DMM for Fast RMS, set Aperture to 66.6ms and the Read Interval to 116.6ms. This will provide the required RMS processing time of 50ms.

Consideration must be given to the selected Aperture. This is particularly important at signal frequencies lower than 100Hz. Two error sources are suppresssed using the right Aperture, the RMS converter low frequency cutoff and signal aliasing with the Aperture. At these lower frequencies make sure to set the Aperture to a value that is at least ten (10) times the period of the measured signal.

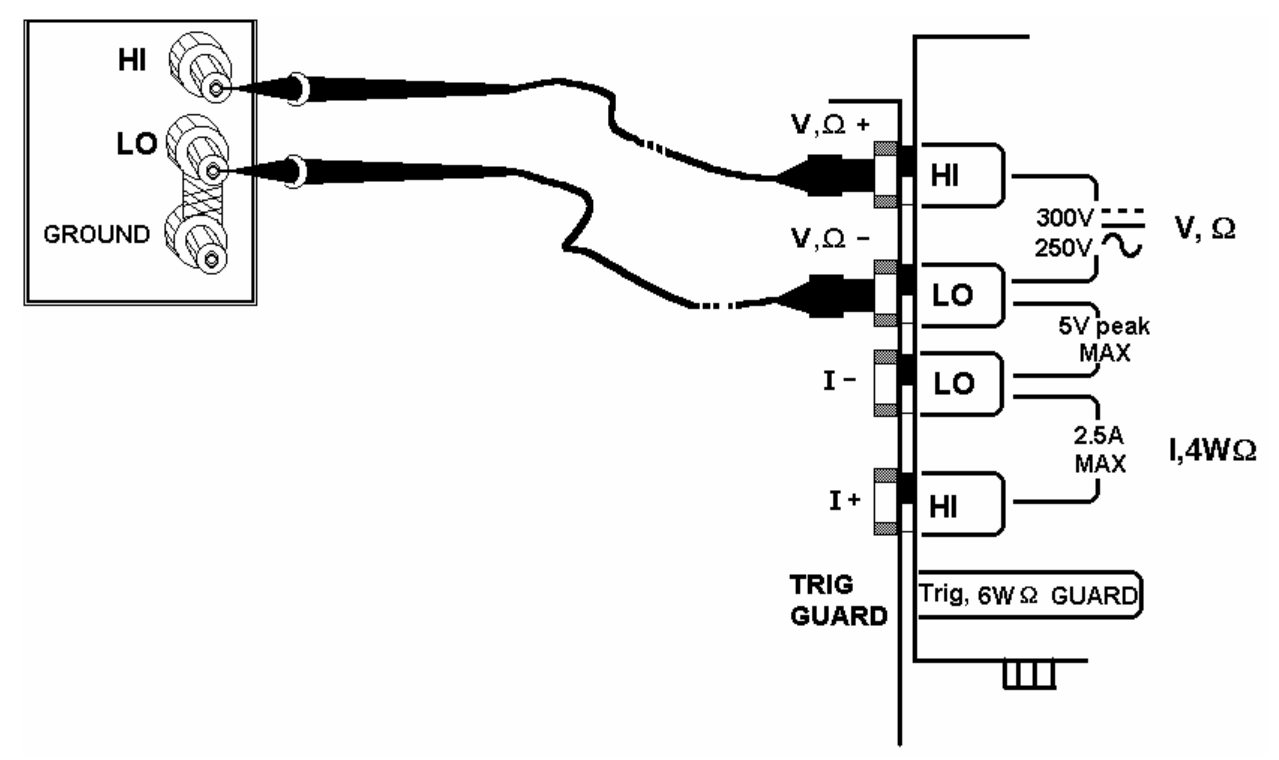

Figure 4-1. Make Voltage ACV measurements with the source ground attached to the SM2060  $V$ , $\Omega$  - to minimize "Common Mode" measurement problems.

#### *4.1.3 AC Peak-to-Peak and Crest Factor (2064)*

<span id="page-34-0"></span>Measurement of Peak-to-Peak, Crest Factor and AC Median values requires a repetitive waveform between 30 Hz and 100 kHz. The DMM must be in AC voltage measurement mode, with the appropriate range selected. Knowing the Peak-to-Peak value of the waveform is useful for setting the Threshold DAC (described below). This latter function is a composite function, and may take over 10 seconds to perform.

#### *4.1.4 AC Median Value Measurement (2064)*

<span id="page-34-1"></span>To better understand the usage of this function, you should note that the DMM makes all AC voltage measurements through an internal DC blocking capacitor. The voltage is thus "AC coupled" to the DMM. The measurement of the Median value of the AC voltage is a DC measurement performed on the AC coupled input signal. This measurement returns the mid-point between the positive and negative peak of the waveform. The Median value is used for setting the comparator threshold level for best counter sensitivity and noise immunity. (It is difficult to measure the frequency of a low duty cycle, low amplitude AC signals since there is DC shift at the comparator input due to the internal AC coupling. The SM2064 overcome this problem by allowing you to set the comparator threshold level). For further information on the usage of AC Median value and Peak-to-Peak measurements, and the Threshold DAC, see the "Frequency and Timing Measurements" section below.

This function requires a repetitive signal. The DMM must be in AC voltage measurement mode, with the appropriate range selected.

# *4.1.5 Average AC Voltage Measurement (2064)*

<span id="page-35-0"></span>To make average AC voltage measurement, the 2064 model DMM should be set to DC voltage measurement, and the appropriate range be selected. This is followed by executing the **DMMGetAverageVAC()** command, which returns the average value of the input voltage.

Average AC voltage is the mean of the rectified voltage over one period of the waveform. For a sinusoidal waveform  $V_{RMS} = 0.707Vp$ k and  $V_{AVG} = 0.637Vp$ k. It is necessary to enter the frequency of the signal while using **DMMGetAverageVAC()**. If it is not known, use the DMM's frequency counter to measure it prior to performing this measurement. The frequency range of this measurement is from **0.5Hz to 1kHz**. It is important to select the appropriate DC voltage range. For instance, a sinewave with 2V RMS value has a peak voltage of 2.828V, and therefore the 24V range mus be selected.

The more abrupt the signal, the less stable the measurement will be. Therefore a measurement of a square wave will be noisier than that of a sine.

This function requires a repetitive signal. Use the connection depicted in figure 4-1

### *4.1.6 Low frequency RMS Voltage Measurement (2064)*

<span id="page-35-1"></span>A special function is provided to make RMS voltage measurements at low frequencies. To use it, set the 2064 model DMM to DC voltage measurement, and select the appropriate range for the intended input voltage. Follow this with the executing the **DMMGetLowFreqVRMS()** command, which returns the RMS value of the input voltage.

It is necessary to enter the frequency of the signal while using **DMMGetLowFreqVRMS ()**. If it is not known, use the DMM's frequency counter to measure it. The frequency range of this measurement is from **0.1Hz to 66Hz**. It is important to select the appropriate DC voltage range. For instance, a sinewave with 2V RMS value has a peak value of 2.828V, and therefore the 24V range is required.

The more abrupt the signal, the less stable the measurement will be. Therefore a measurement of a square wave will be noisier than that of a sine.

This function requires a repetitive signal. Use the connection depicted in figure 4-1

#### <span id="page-35-2"></span>**4.2 Current Measurements**

The SM2060 measures AC and DC currents between 100  $\eta$ A and 2.5 A. Use the  $\pm$ **I, 4W** $\Omega$  terminals, being certain to always leave the  $V$ ,  $\Omega$  +  $\&$  - terminals disconnected. Use the AC/DC button to switch between AC and DC. The AC current is an AC coupled True RMS measurement function. See figure 4-2 for connection.

The Current functions are protected with a 2.5 A, 250 V fuse. The 2.4mA and 24mA ranges utilize a  $10\Omega$ shunt, while the 240mA and 2.4A ranges use a  $0.1\Omega$  shunt. In addition to the shunt resistors, there is some additional parasitic resistance in the current measurement path associated with the fuse and the internal wiring. The result is a burden voltage of up to about 250mV.

#### *4.2.1 Extended DC Current Measurements (2064)*

<span id="page-35-3"></span>In addition to the 2.4mA, 24mA, 240mA and 2.4A, the SM2064 has four additional ranges; 240nA, 2.4uA, 24uA and 240uA ranges. The lower three ranges are implemented with a "Virtual Zero Shunt" technology, commonly associated with specialized Nano-Ameters. It has an ultra low noise low leakage electronic shunt that renders it useful for measuring down to few Pico-Amperes. This means that super low currents from such circuits as Current output DACs, commonly found in implanted medical devices such as heart pace makers and defibrillators, or low semiconductor leakages can be measured with practically no voltage drop.
In order to measure down to Pico Amperes it may be necessary to guard the terminals as described in the guarding section of this manual (4.3.8 Guarding High Value Resistance Measurements). It is also a good idea to zero the measurement function using 'Relative' control.

*Warning! Applying voltages greater than 35 V to the I+ and/or the I- terminals can cause personal injury and/or damage to your DMM and computer! Think before applying any inputs to these terminals!* 

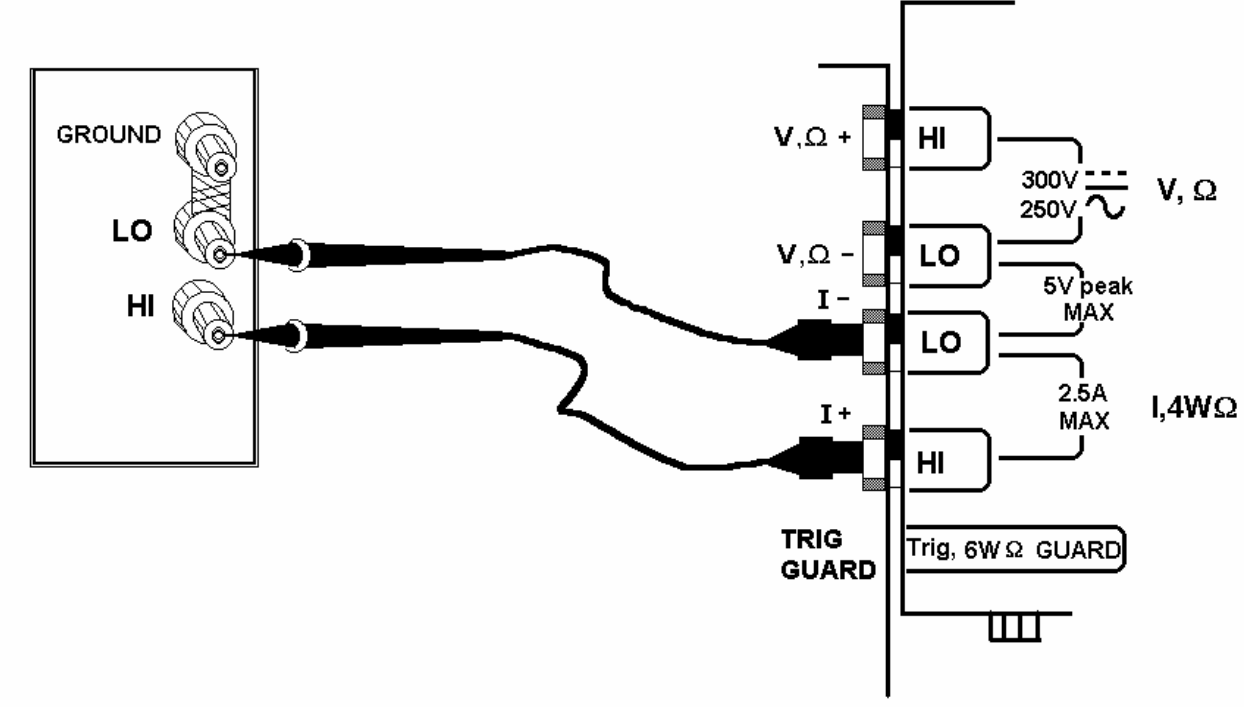

Figure 4-2. AC and DC Current measurement connection.

## *4.2.2 Improving DC Current Measurements*

When making sensitive DC current measurements disconnect all terminals not associated with the measurement. Use the **Relative** function while in the desired DC current range to zero out any residual error. Using the **S-Cal** (**DMMCalibrate ()**) prior to activating **Relative** will improve accuracy further. Although the SM2060 family is designed to withstand up-to 2.4A indefinitely, be aware that excessive heat may be generated when measuring higher AC or DC currents. If allowed to rise this heat may adversely effect subsequent measurements. In consideration with this effect, it is recommended that whenever practical, higher current measurements be limited to short time intervals. The lower two ranges of DC current may be effected by relay contamination. If the measurements seem unstable or high, while in IDC measurement, apply between 20mA and 50mA DC to the current terminals and clean the K2 relay using the **DMMCleanRelay(0, 2, 200)**. Repeat this until the measurements are stable.

## *4.2.3 DC Current Measurements at a specific voltage*

The leakage measurement function can be used to measure low-level currents at a specific voltage. This function uses the top and bottom terminals of the SM2064. It measures low level DC currents with a specified DC voltage applied to the DUT.

### **4.3 Resistance Measurements**

The key to resistance measurements is the number of stable current sources available. The SMX2064 utilizes eight (six in the SM2060) super stable current sources. The DMM sources this current utilizing the two top terminals, and it measures the resulting voltage, which is converted to an equivalent resistance. Most measurements can be made in the 2-wire mode. The 4-wire resistance method is used to make low value measurements. All resistance measurement modes are susceptible to Thermo-Voltaic (Thermal EMF) errors present in the signal path. See section 4.3.6 for details.

### *4.3.1 2-Wire Ohm Measurements*

In the 2-Wire resistance measurement the DMM sources current and measure voltage at the top two terminals of the DMM. The SM2060 DMM has six 2-Wire resistance ranges;  $240\Omega$  to  $24 \text{ M}\Omega$ . The SM2064 has two additional ranges; 24  $\Omega$  and 240 M $\Omega$ . It also has a specialized extended resistance measurement of 100 G $\Omega$ . Connect the resistor to be measured to the top two terminals; **V,** $\Omega$ +, **V,** $\Omega$ -. Be certain to disconnect the **I+, I-** terminals in order to reduce leakage, noise and for better safety.

Most resistance measurements can be made using the simple 2-wire Ohms method. If the resistor to be measured is less than 30 k $\Omega$ , you may null out any lead resistance errors by first shorting the ends of the **V,+** and **V,-** test leads together and performing a **Relative** operation (**DMMSetRelative** under program control). Making measurements above 300 k $\Omega$ , you should consider shielded or twisted leads to minimize noise pickup. This is especially true for measurements above  $1 M\Omega$ . Further improvement can be achieved using guarding (section 4.3.5).

You may also want to control the Ohms current used in making resistance measurements. (See the Specifications section, "Resistance, 2-wire and 4-wire", for a table of resistance range vs. current level.) All of the Ohms ranges of the SM2060 have enough current and voltage compliance to turn on diode junctions. For characterizing semiconductor part types, use the Diode measurement function. To avoid turning on a semiconductor junction, you may need to select a higher range (lower current). When checking semiconductor junctions, the DMM displays a resistance value linearly related to the voltage across the junction.

For applications requiring voltage and current controlled resistance measurements, use the Extended Resistance Measurement function as well as active guarding is available with the SM2064.

## *4.3.2 4-Wire Ohm Measurements*

4-wire Ohms measurements are advantageous for making measurements below 240 k $\Omega$ , eliminating lead resistance errors. The **Voltage**  $(V,\Omega)$  Input terminals provide the test current to stimulus the resistance, and the **I, 4WQ** Input terminals sense voltage across the resistor. See Figure 4-3 for the proper connection. The sense leads should be closest to the body of the resistor. Observe the limits on the lead resistance of the test current source lines spelled out in section 2.3.2.

4-wire Ohm makes very repeatable low ohms measurements, from 100  $\mu\Omega$  (10  $\mu\Omega$  for SM2064) to 240 k $\Omega$ . It is not recommended to use 4W $\Omega$  when making measurements above 100 k $\Omega$ , although 4-wire ohms measurements are facilitated up to 240 k $\Omega$ . 4-wire measurements are disabled above 240 k $\Omega$  since the extra set of leads can actually *degrade* the accuracy, due to additional leakage and noise paths.

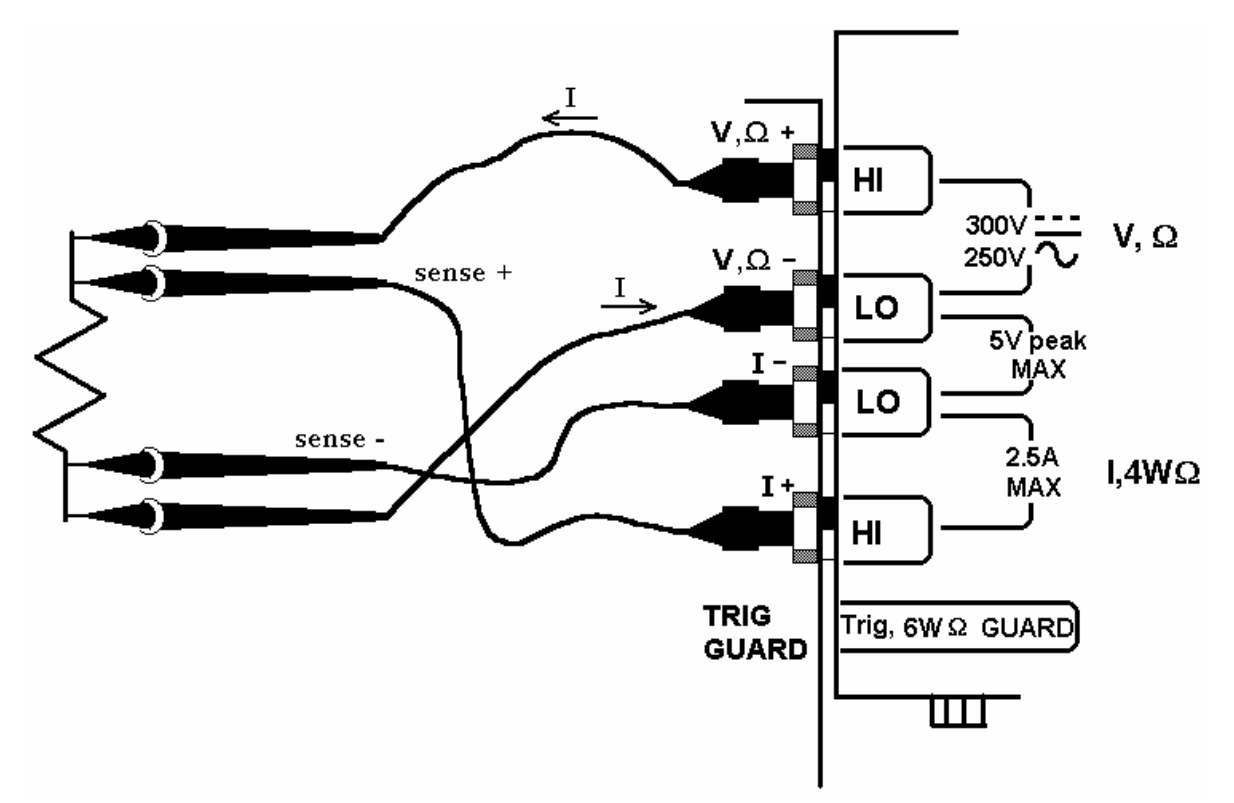

Figure 4-3. The I- and I+ sense leads should be closest to the body of the resistor when making  $4W\Omega$ measurements. Mind the lead resistance of the  $V \Omega$  and  $V \Omega$ - lines.

## *4.3.3 Using Offset Ohms function (2064)*

There are many cases where the resistance bening measured has a series voltage. This can be while using multiplexers with high Thermo-Voltaic voltage (due to poor relays). These errors are also associated iwht measuring devices that by design have a series voltage such as Peltier devices, thermocouples etc.. The presence of these voltages can cause significant measurement error. These errors effect both 2-Wire and 4-Wire measurements. Engaging the Offset Ohms mode reduces most of this error at the cost of slower measurement speeds. Note that with this function, the internal resistance of low voltage sources such as batteries can be measured. This function is disabled by default. The **DMMSetOffsetOhms()** function controls the operation of the Offset Ohms mode. To enable it, enter TRUE (1). The result is an effective measurement rate that is approximately twice as slow. To disable this function enter FALSE (0).

Both negative and positive offset voltages can be corrected for. There are some limits however. For one, the absolute value of the offset voltage,  $\bf{V_0}$ , must be smaller than 230mV for the 24 $\Omega$  and 240 $\Omega$  ranges, and smaller than 2.3V for all other ranges. Also, the value of  $I^*R + V_0$  must be smaller than 220mV for the 24 $\Omega$  and 240 $\Omega$  ranges and 2.2V for other ranges. **I** is the resistance test current (see sectin 2.3) and **R** is the resistance being measured.

Example: Measuring a  $20k\Omega$  resistor using the 24k range, provides test current,  $I = 100\mu A$  (section 2.3). Therefore the maximum positive offset voltage  $V_0 = 2.2V - (100 \mu A * 20k) = +200mV$ . The maximum negative voltage  $V_0 = -2.2V - (100 \mu A * 20k) = -4.2V$ , however, since the limit on  $V_0$  is  $-2.3V$ , (see section 2.3.5), the most negative value of **Vo** is only **-2.3V**.

With aperture times lower than 5ms, an increasing error will be observed. It is therefore recommended to use this function in conjunction with apertures greater than 5ms.

# *4.3.4 6-wire Guarded Resistance Measurement (2064)*

The 6-Wire Guarded resistance measurement provides means to make resistance measurements incircuite, or where the resistor being measured is connected to other circuite elemens which are loading it. DMMs not capable of Guarding will exhibit very large errors in this type of measurement, where the 2060 isolates the resistor-under-test by maintaining a guard voltage at a user-defined node. The guard voltage prevents the shunting of the DMM test current from the resistor-under-test to other components. The Guard Source and Guard Sense terminals are provided at pins 1 and 6 of the DIN connector respectively.

**Warning! The DIN connector pins are only protected to a maximum of 35 V with respect to the PC chassis or any other DMM terminal. Do not apply any voltages greater than 35 V to the DIN connector pins. Violating this limit may result in personal injury and/or permanent damage to the DMM.**

Example: Assume a 30 k $\Omega$  resistor is in parallel with two resistors, a 510  $\Omega$  and a 220  $\Omega$ , which are connected in series with each other. In a normal resistance measurement, the 510  $\Omega$  and 220  $\Omega$  would "swamp" the measurement shunting most of the DMM Ohms source current. By sensing the voltage at the top of the 30 k $\Omega$ , and then applying this same voltage to the junction of the 510  $\Omega$  and 220  $\Omega$ , there is no current flow through the shunting path. With this "guarding", the SM2064 accurately measures the 30  $k\Omega$  resistor.

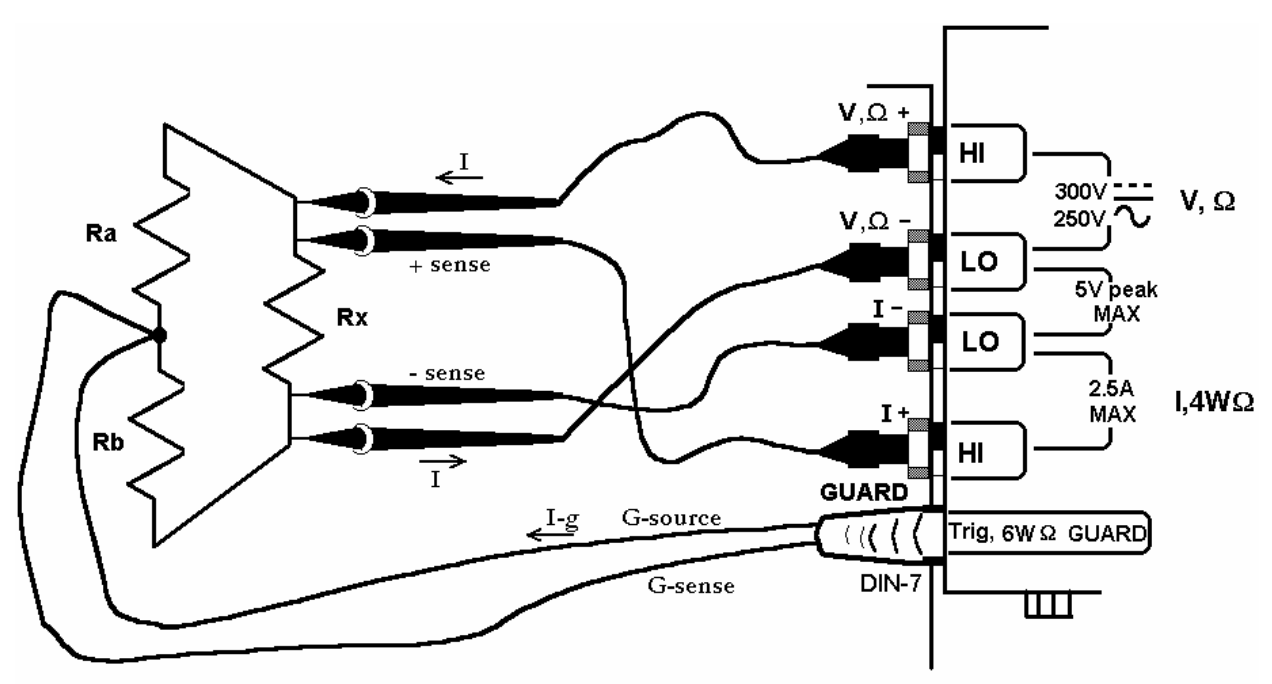

Figure 4-4. 6-wire guarded in-circuit ohms measurement configuration.

The current compliance of the Guard Force is limited to a maximum of 20 mA and is short circuit protected. The resistor connected between the low of the 4-wire terminals and the guard point is the burden resistor, or  $R_b$ . Due to the limited guard source current, this resistor can not be lower than  $R_{bmin}$ :  $R_{bmin} = I_0 * R_x / 0.02$ , where  $I_0$  is the ohms source current for the selected range, and  $R_x$  is the resistance being measured. For example, selecting the 240  $\Omega$  range and measuring a 220  $\Omega$  resistor imposes a limit on R<sub>b</sub> of at least 15  $\Omega$  or greater. Since the top burden resistor, R<sub>a</sub>, does not have this limit imposed on it, selecting the measurement polarity,  $R_a$  can become  $R_b$  and vise versa. For cases where this limit is a problem, simply set the measurement polarity such that  $R_a$  is the higher of the two burden resistors.

To measure values greater than 240 k $\Omega$  using the 6-wire guarded method, it is necessary to select the 2wire ohms function, and maintain the 6-wire connection as in Figure 4-4 above.

## *4.3.5 Extended Resistance Measurements (2064)*

The Extended Resistance measurement function complements the standard resistance measurement. While the standard resistance measurement forces a constant current, this function forces a variable voltage. It is ratiometric in its operation, meaning it is using internal precision resistors to establish references for the various ranges. The maximum test current is defined by the selected range. A negative Over-Range is reached when the test current exceeds this limit. Positive Over-Range is declared when the current is lower than 0.04% of the current limit. The test current is equal to the set test voltage divided by the measured resistance value.

Ranges are defined in terms of their current limit rather than resistance. The lowest range's current limit is set at 24µA, therefore the lowest resistance it can measure with the test voltage programmed to 10V, is about 400kΩ. With the test voltage set to 0.1V the minimum value is about 4kΩ. The next range's limit is 2.4µA which corresponds with  $4M\Omega$  at 10V and  $40k\Omega$  with 0.1V. The highest range current is limited to 240nA, which implies that the lowest resistance it can measure with 10V source is  $40M\Omega$  and the lowest resistance it can measure with 0.1V is 400kΩ. The highest range practical measurement limit is as high as 10GΩ. The connection topology with optional active guarding is depicted in Figure 4-5.

Set the test voltage using the **DMMSetDCVSource()** function. Due to the availability of a higher test voltages than is available with the normal resistance function, as well as the ratiometric method, this measurement function is best for high value resistors such as measuring leaky cables. Further benefit in setting a specific test voltage is to prevent turning on of semiconductor junctions while testing high value resistors. The combined ability to limit both voltage and current is significant in test applications where the destruction of a delicate sensor is a concern. The built-in voltage source can be set between -10V and +10V. Also consider that with lower voltages, there is increase in measurement noise. For instance measuring 10Meg resistor with 0.1V is noisier than using 1V.

Additional applications include testing high value resistive elements such as cables, transformers, and other leaky objects such as printed circuit boards**,** connectors and semiconductors.

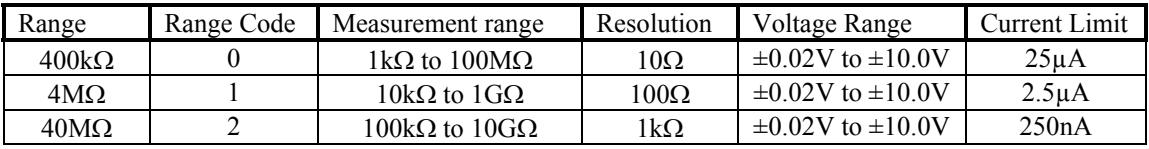

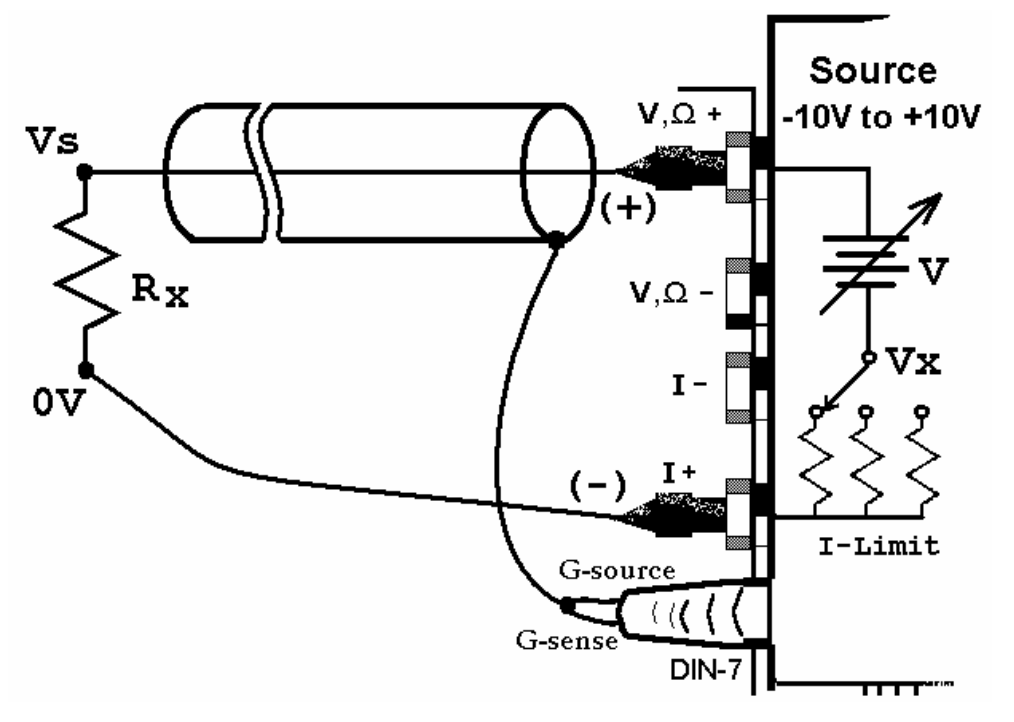

**Signametrics** 40

Figure 4-5. Guarding improves accuracy when measuring high value resistors using the Extended Resistance measurement method.

## *4.3.6 Effects of Thermo-Voltaic Offset*

Resistance measurements are sensitive to Thermo-Voltaic (Thermal EMF) errors. These error voltages can be caused by poor test leads, relay contacts and other elements in the measurement path. They affect all measurement methods, including 2-Wire, 4-Wire, 6-Wire and 3-Wire (guarded 2-Wire ohms). To quantify this error, consider a system in which signals are routed to the DMM via a relay multiplexing system. Many vendors of switching products do not provide Thermal EMF specification, and it is not uncommon to find switches having more than 100  $\mu$ V. With several relay contacts in the path, the error compounds, which could be much worst in matrix type switches. This error can be measured using the SM2060 240mV DC range. To do this, close a channel which is shorted on the application side. Wait for about 2 minutes, than measure the voltage on the DMM side of the multiplexer. Make sure to short the DMM leads and set 'relative' to clear the DMM offset prior to the measurement. To calculate worst-case error, count all relay contacts, which are in series with the measurement  $(V, \Omega^+, V, \Omega^-$  terminals in 2-Wire, and I<sup>+</sup>, I- terminals in 4-Wire mode). Multiply this count by the Thermal EMF voltage. The SMX2064 can source ten times the test current of most DMMs, resulting in ten fold reduction in error. At  $1\mu$ V the Signametrics SMX4032, SM4022 and SM4020 switching cards have a hundred times lower Thermal EMF than most other switches. Even the lower grade Signametrics switches will be 10 times better. Ohms law is used to provide the conversion of the thermal voltage to resistance error. If you can't tolerate  $100 \text{m}\Omega$  error, you should consider using the Signametrics SMX4030, SMX4032, SM4022 or SM4042 switches, as well as use the SM2064 or SMX2064 DMM.

| SM2064                | Ohms             | <b>DMM</b>            | Error due to          | Error due to          | Error due to          |
|-----------------------|------------------|-----------------------|-----------------------|-----------------------|-----------------------|
| Range                 | Current          | Resolution            | 10 μV EMF             | $100 \mu V$ EMF       | 1mV EMF               |
| $24 \Omega$           | $10 \text{ mA}$  | $10 \mu\Omega$        | $1 \text{ m}\Omega$   | $10 \text{ m}\Omega$  | $100 \text{ m}\Omega$ |
| $240 \Omega$          | $1 \text{ mA}$   | $100 \mu\Omega$       | $10 \text{ m}\Omega$  | $100 \text{ m}\Omega$ | $1 \Omega$            |
| $2.4 \text{ k}\Omega$ | 1 mA             | $1 \text{ m}\Omega$   | $10 \text{ m}\Omega$  | $100 \text{ m}\Omega$ | $1 \Omega$            |
| $24 \text{ k}\Omega$  | 100 uA           | $10 \text{ m}\Omega$  | $100 \text{ m}\Omega$ | $1 \Omega$            | $10 \Omega$           |
| 240 k $\Omega$        | 10 uA            | $100 \text{ m}\Omega$ | $1 \Omega$            | $10 \Omega$           | $100 \Omega$          |
| $2.4 M\Omega$         | 1 uA             | $1 \Omega$            | $10 \Omega$           | $100 \Omega$          | $10 \Omega$           |
| $24 \text{ M}\Omega$  | $100 \text{ nA}$ | $100 \Omega$          | $100 \Omega$          | 1 k $\Omega$          | $100 \Omega$          |
| $240 \text{ M}\Omega$ | 10 nA            | $10 k\Omega$          | 1 k $\Omega$          | $10 \text{ k}\Omega$  | $100 \text{ k}\Omega$ |

**Resistance Measurement Errors due to Thermo-Voltaic offsets.**

### *4.3.7 Guarding High Value Resistance Measurements (2064)*

Measuring high value resistors using the 2-Wire function require special attention. Due to the high impedances involved during such measurements, noise pickup and leakage could be very significant. To improve this type of measurement it is important to use good quality shielded cables with a low leakage dielectric. Even with a good dielectric, if a significant length is involved, an error would result due to leakage. Figure 4-6 exemplifies this error source. It is important to emphasize that in addition to the finite leakage associated with the distributed resistance,  $R<sub>L</sub>$ , there must also be a voltage present between the two conductors, the shield and the center lead, for leakage current to develop. Provided there was a way to eliminate this voltage, leakage would have been eliminated.

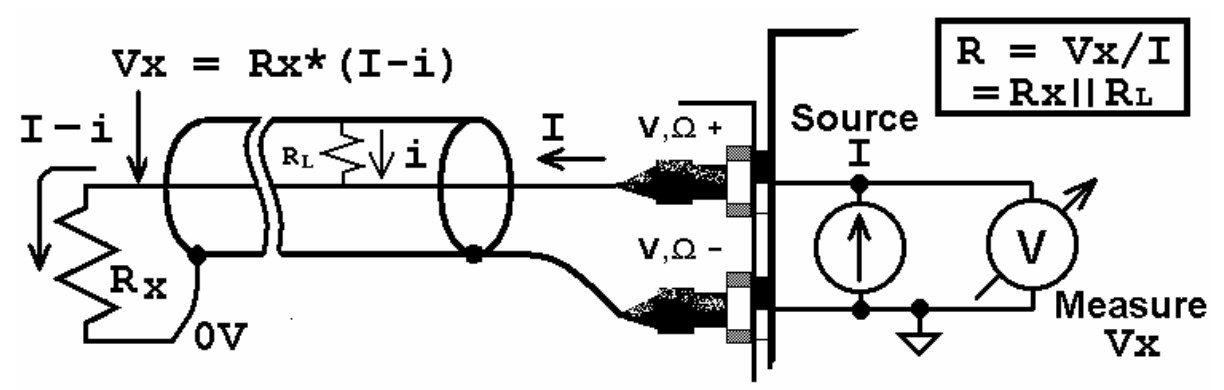

Figure 4-6. Depiction of the error caused the cable leakage,  $R_L$ .

The SM2064 provides an active guard signal that can be connected to the shield and prevent the leakage caused by the dielectric's finite resistance. With the shield voltage guarded with Vx, as indicated in Figure 4-7, there is 0V between the shield and the high sense wire, and therefore no current flows through  $R_L$ .

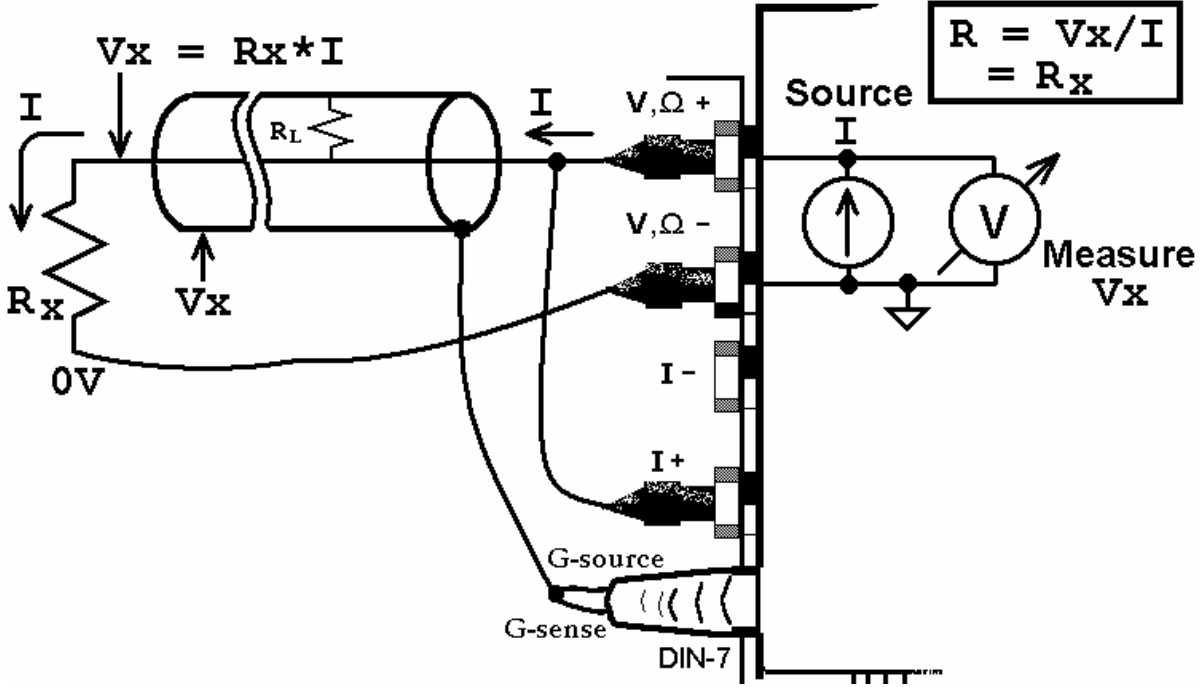

Figure 4-7. Guarding improves accuracy in 2-Wire measurement while testing high value resistors.

### **4.4 Leakage Measurements (2064)**

The SM2064 measures leakage currents by applying a DC voltage across the device under test, and measuring the current through it. Three ranges are provided, 240nA, 2.4uA and 24uA. The voltage can be set between -10V and +10V. See Figures 4-8 for connection. The DC voltage at which leakage is measured is set using **DMMSetDCVSource()**. Leakage current is read using **DMMRead(), DMMReadStr()** or **DMMReadNorm()** functions. Use **DMMReadTestV** to measure precisely the test voltage.

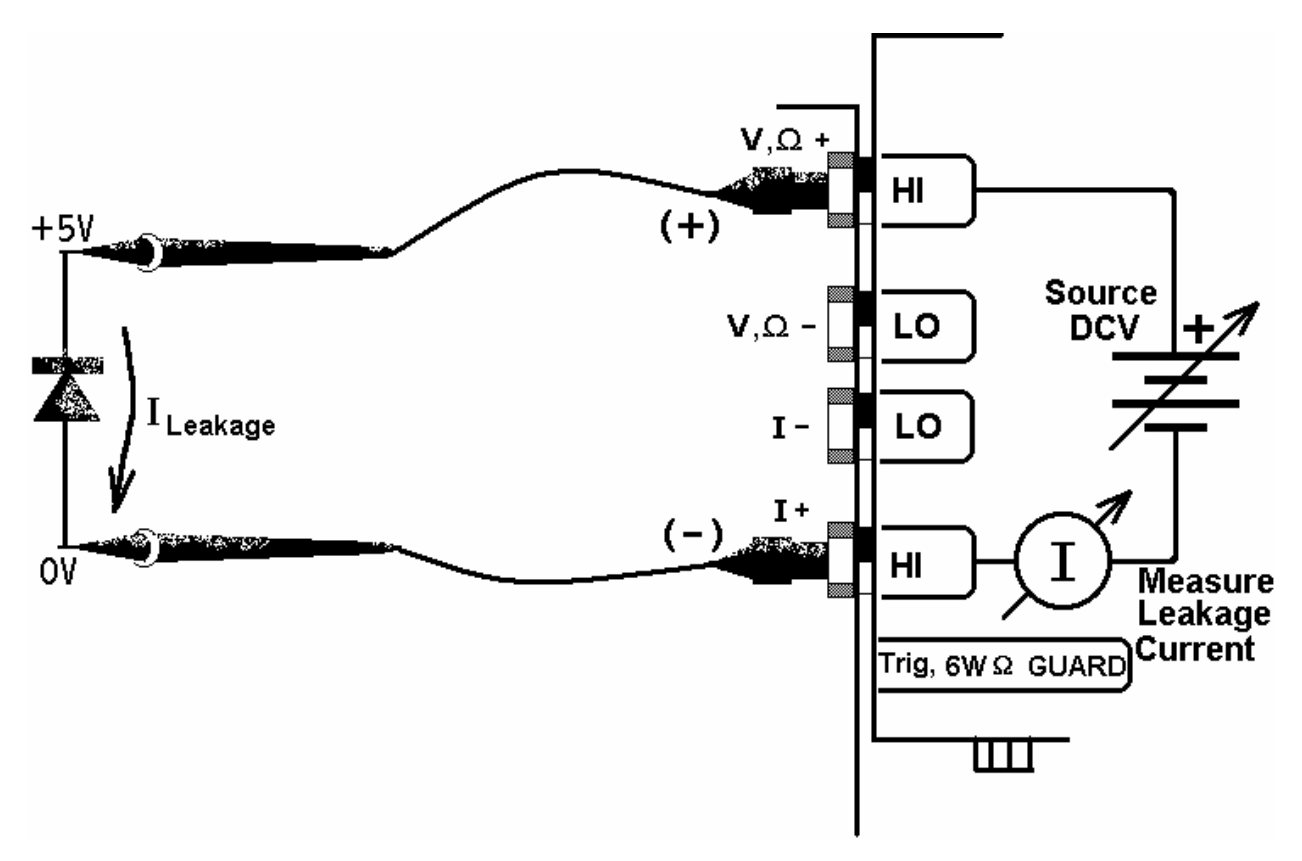

Figure 4-8. Leakage test configuration; reverse diode leakage at 5V.

### **4.5 Anatomy of measurement timing**  *4.5.1 Aperture*

The 2060 and 2064 DMM's have several parameters governing measurement timing, including Aperture, Read Interval and Overhead time. To maintain low noise and high accuracy, the DMM shuts down all communications and other operations while converting. All other operations such as data transfers and command processing are performed while the A/D is not active. The A/D is an integrating type. The time during which it integrates (averages) the input is the Aperture. It is significant, particularly when it relates to noise rejections. For instance, in the presence of 60Hz power line environment, there is significant 60Hz and its harmonics which can contaminate a measurement. Setting the Aperture time to an integer multiple of this frequency dramatically reduces this interference. Apertures of 16.667ms, 33.33ms, 66.667ms, etc. provide this rejection.

There are two DMM functions that set the Aperture. The DMMSetAperture() and DMMSetPLC(). The DMMSetAperture() sets the SMX2064 Aperture to one of 31 possible values between 2.5us and 5.066s, and the SM2060 can be to 26 values between 625us and 5.066s. While using the various Trigger modes, the Aperture time must be set to 160ms or a lower value. The DMMSetPLC() sets the Aperture to a value that is the multiple of power line cycles. It specifies the power line to be used, 50Hz, 60Hz or 400Hz, and the number of cycles to integrate (1 to 50).

### *4.5.2 Read Interval*

The Read Interval parameter is the length of time the DMM makes a measurement, including the transfer of the measurement results. Both the Aperture and Read Interval can be set within their specified limits. Setting them allows control over measurement timing. Figure 4-9 depicts the various timing elements associated with each DMM reading cycle. The actual measurement rate is the reciprocal of the actual Read Interval (RI). The time intervals indicated "Command Reception and Processing" and the "Process & Transmit Data", are overhead times. This means that with the Read Interval set to 0, the DMM sets the Delay to 0, resulting in a minimal Read Interval consisting of the sum of the Aperture and the two overhead times indicated below. Set the Read Interval value using the DMMSetReadInterval() functions.

Keep in mind that setting it to a value lower than the Minimum Read Interval indicated in the tables below will result in it being the table value.

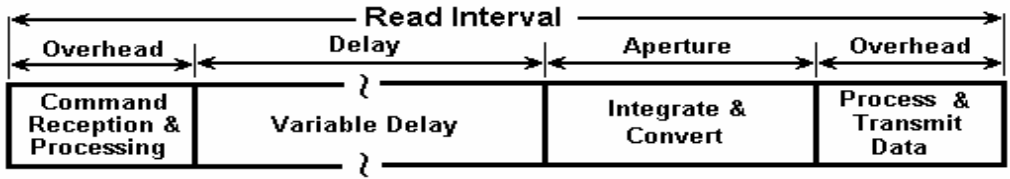

Figure 4-9. Anatomy of a measurement

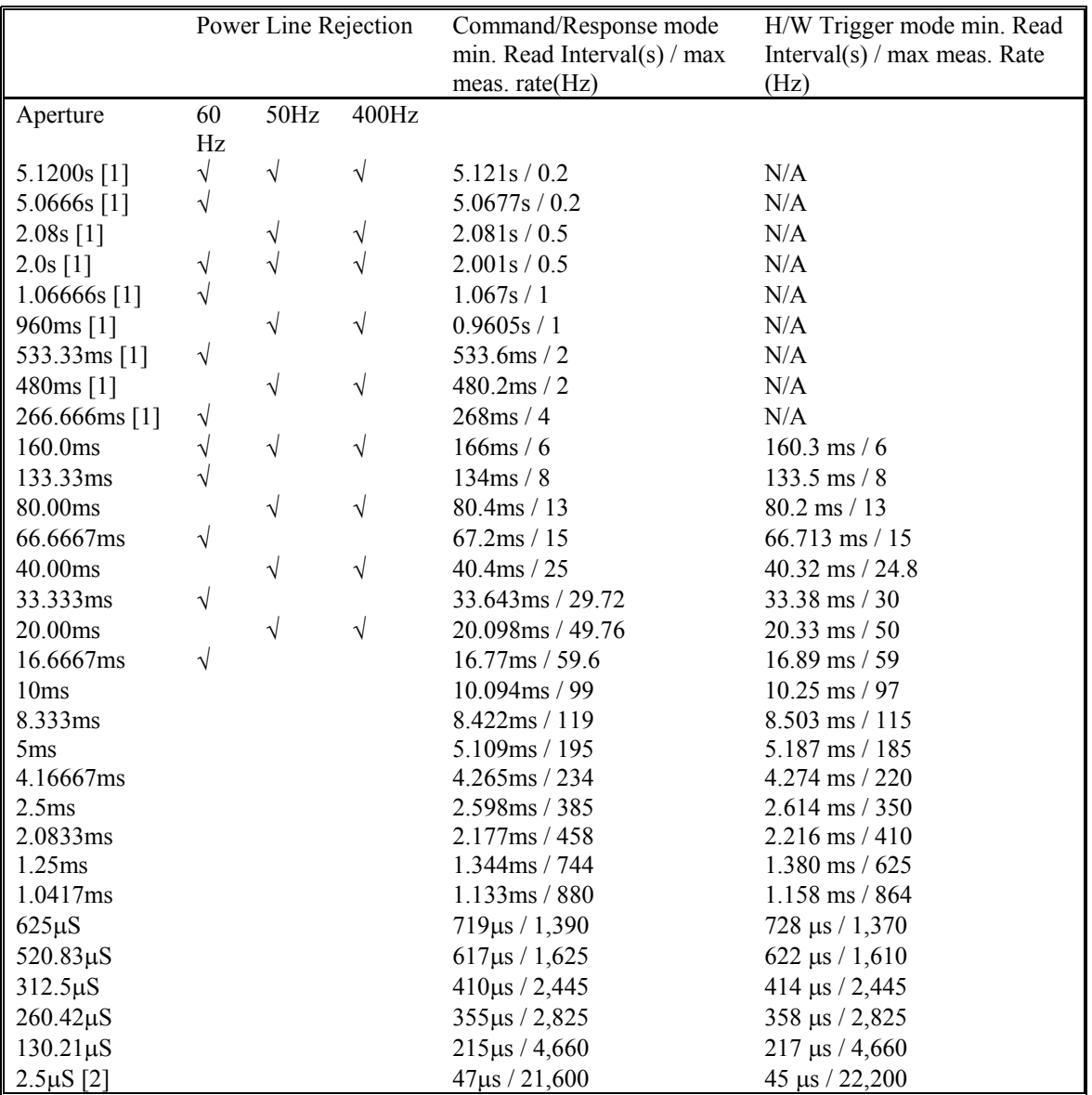

[1] Not available with any of the Triggered modes.

[2] Not available with 2060 models.

**Table 4.1: The 2064 has 31 A/D apertures available, ranging from 5 Seconds to 2.5uSec. The table contains available measurement apertures and the corresponding minimum read intervals and measurement rates.** 

## **4.6 RTD Temperature Measurement (2064)**

For temperature measurements, the SM2064 measure and linearize RTDs. 4-wire RTD can be used by selecting the appropriate RTD type. Any ice temperature resistance between 25  $\Omega$  and 10 k $\Omega$  can be set for the platinum type RTDs. Copper RTDs can have ice temperature resistance values of 5  $\Omega$  to 200  $\Omega$ .

#### *Signametrics* 44

The highest accuracy is obtained from 4-wire devices, since this method eliminates the error introduced by the resistance of the test leads. The connection configuration for RTDs is identical to 4-wire Ohms.

## **4.7 Internal Temperature (2064)**

A special on board temperature sensor allows monitoring of the DMM's internal temperature. This provides the means to determine when to run the self-calibration function (S-Cal) for the DMM, as well as predicting the performance of the DMM under different operating temperatures. When used properly, this internal temperature measurement can enhance the accuracy and stability of various measurements. It also allows monitoring of the PC internal temperature, which is important for checking other instruments in a PC-based test system. To use this function use **DMMSetFunction()** with the **TEMP**\_LCL (43) parameter, followed by a read function (**DMMRead, DMMReadNorm or DMMReadStr**).

## **4.8 Diode Characterization**

The Diode measurement function is used for characterizing semiconductor part types. This function is designed to display a semiconductor device's forward or reverse voltage. The DMM measures diode voltage at a selected current. The available source currents for diode I/V characterization include five DC current values,  $100 \text{ nA}$ ,  $1 \text{ uA}$ ,  $10 \text{ uA}$ ,  $100 \text{ uA}$  and  $1 \text{ mA}$ . The SM2064 have an additional  $10 \text{ mA}$  range. The SM2064 also has a variable current source that can be used concurrently with DCV measurement (see "Source Current / Measure Voltage"). This allows a variable current from 10 nA to 12.5 mA. The maximum diode voltage compliance is approximately4 V.

Applications include I/V characteristics of Diodes, LEDs, Low voltage Zener diodes, Band Gap devices, as well as IC testing and polarity checking. Typical current level uncertainty for diode measurements is 1%, and typical voltage uncertainty is 0.02%.

## **4.9 Capacitance Measurement, Charge Balance method (2064)**

The SM2064 measure capacitance using a differential charge balance method, where variable currents are utilized to stimulate a dV/dt response. This method is very fast, and will adapt for the best speed and accuracy at a given range and capacitance value. With the exception of the 1,000 pF range, which measures down to 0pf, all ranges have a reading span from 5% of range to full scale. Capacitance values less than 5% of the selected range indicate zero. Since some large value electrolytic capacitors have significant inductance, as well as leakage and series resistance, the Auto ranging function may not be practical. Because Capacitance measurement is sensitive to noise, keep the measurement leads away from noise sources such as computer monitors. For best measurement accuracy at low capacitance values, zero the DMM using the 'Relative' while in the 1,000 pF range. The effect of the cable quality, stability and total capacitance is profound particularly on low value capacitors. For testing surface mount parts, use the optional Signametrics SMT Tweeter probes. You may increase the measurement speed by using the **DMMSetCapsAveSamp()** function. See figure 4-10 for

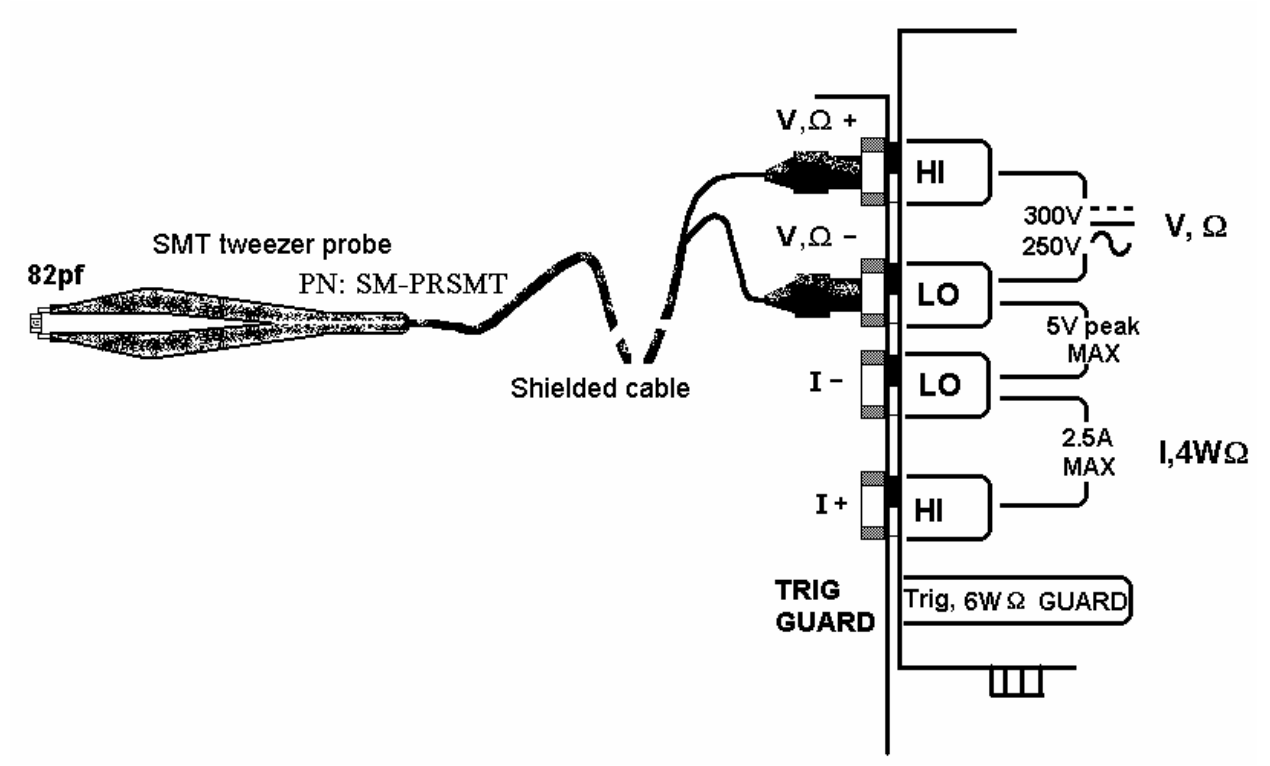

Figure 4-10. Measuring capacitors or inductors is best handled with coaxial or shielded probe wires.

### **4.10 In-Circuit Capacitance Measurement (2064)**

A second method for measuring capacitance is the AC based method. This function consists of six ranges, 24nF to 24mF. Though not as accurate or fast as the above function, it is able to measure capacitance which is burdened with low parallel impedance. This function is more comlex for use, and should only be used if the Charge Balance method does not work. The default stimulus is set at 0.45V peak, preventing semiconductor junctions to conduct. It is also possible to control the stimulus voltage. This test function operates by measuring the complex impedance and extracting from it both, the capacitance and resistance. The measurement is practical down to a few hundred Pico Farads, and up to several thousands micro Farads, with parallel resistances as low as  $20\Omega$  depending on range. Following the selection of this function (**DMMSetFunction(0, 82)**), use **DMMRead()**, **DMMReadStr()** and **DMMReadNorm()** to measure the capacitance value. The resistive component can be read using **DMMGetACCapsR()** following a reading. It is necessary to calibrate each range prior to making measurements. This is done by selecting the desiered range (**DMMSetRange()**) and performing open terminal calibration using **DMMOpenCalACCaps()** function. Make sure nothing is connected to the test leads while doing this. This process will calibrate only the selected range. It is best to use the default stimulus level. However, if this level is changed **(DMMSetACCapsLevel()**), repeate the open terminal calibration. The calibration factors are preserved, for each range as long as the driver (DLL) remains loaded. The **DMMSetACCapsDelay()** is provided to allow control over the internal measurement delay, as well as range limits. A delay value of 0 to 10s can be set (it has little effect on the three upper ranges). To remove range limits (i.e. measure 5uF while in the 2.4uF range), the delay is set to a negative value. For instance setting it to -0.1 will result in 100ms delay and no range limits. With the test leads connected to the DMM terminals, use the Relative function (**DMMSetRelative()**) to take out any offset due to cables. The stimulus frequency may be read using the **DMMGetSourceFreq()** function. The default frequencies, starting at the lowest range are: 100kHz, 10KHz, 1kHz, 100Hz, 20Hz and 4Hz. For best results Set the DMM Aperture for 33ms or higher. Or use the delay in conjuncton with a smaller aperture. An additional modifier to this function is the **DMMSetSourceRes()** function.

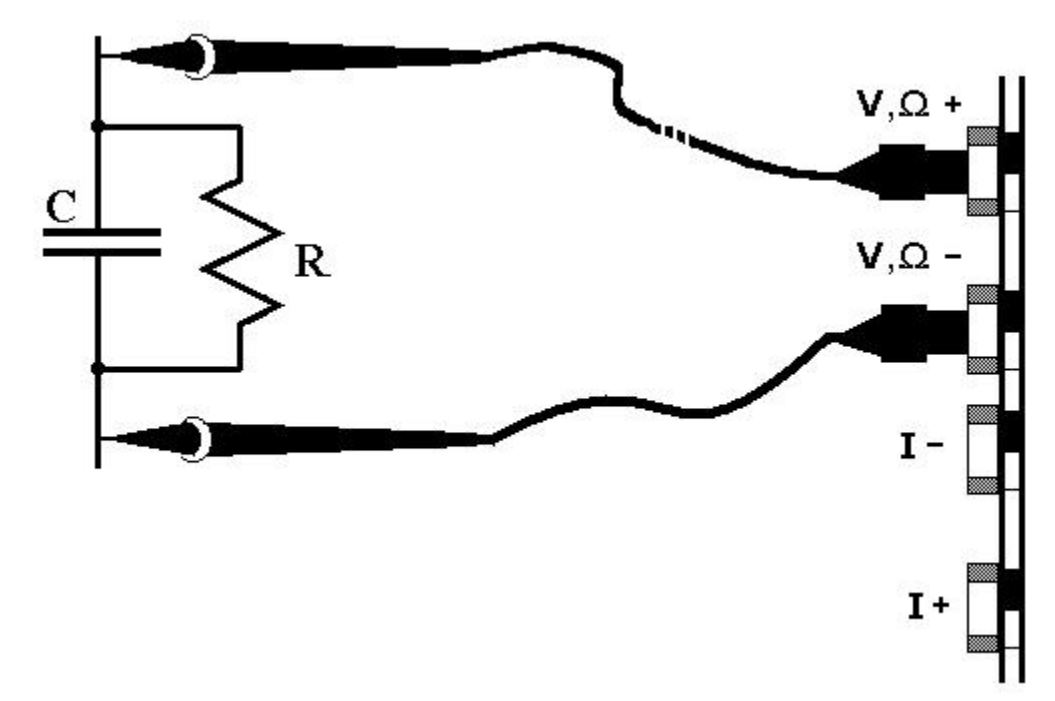

Figure 4-11. Measuring both, C and R, with a low value R..

### *Additional considerations*

Lead resistance (overall path resistance, including swithing and interconnects) should be kept below 1 Ohm. The selected aperture must be an integer value multiple of 1/test frequency. When testing polarized capacitors the DMM's positive terminal must be connected to the corresponding terminal of the capacitor. Capacitors with high ESR will read lower than their nominal value.

## **4.11 Measuring the resistance in a series RC network (2064)**

A method for measuring the resistance of a series RC network is provided, which comlements the two Capacitance measurement methods. The value of the resistor (ESR) is measured using an AC source in a ratiometric method, which relies on a calibrated and characterized internal source resistance. To perform this measurement use the following sequence of commands:

1) Set the DMM for this measurement: **DMMSetFunction(nDmm, ESR);** (ESR = 100).

2) Set the Aperture to the desiered value: **DMMSetAperture();** (should be 160ms or greater)

3) The default test amplitude is 0.5V RMS. It is best to keep this value. If you must change it use

**DMMSetDMMSetACVSource()**. (the frequency value entered is ingnored in this mode). Stimulus level can be set between 30mV and 900mV RMS. Change in stimulus level with requires Open Compensation **DMMOpenCalACCaps()**.

4) Perform Open Compensation using **DMMOpenCalACCaps()** with open test leads. This operation is only required onece. The parameter generates remain valid while the DMM is active.

5) Read the resistance using **DMMReadSR(nDmm, C, R)**. Entering the nominal value of C will improve measurement accuracy. This calue can be a previously measured, or some nominal value. If C is not known, set it to 0.0. The returned resistance value is stored at a location pointed to by R.

For shortest measurement time, measure the values of all capacitors associated with a network using the Charge Balanced method  $(CAPS = 44)$  due to its superb accuracy and speed. Follow it with **DMMReadSR()** to measure all resistors associated with each network.

The **DMMSetSourceRes**() function can modify the source impedance of the 2064, which will effect the measurement. It may be used with a reference RC network as a way to improve accuracy.

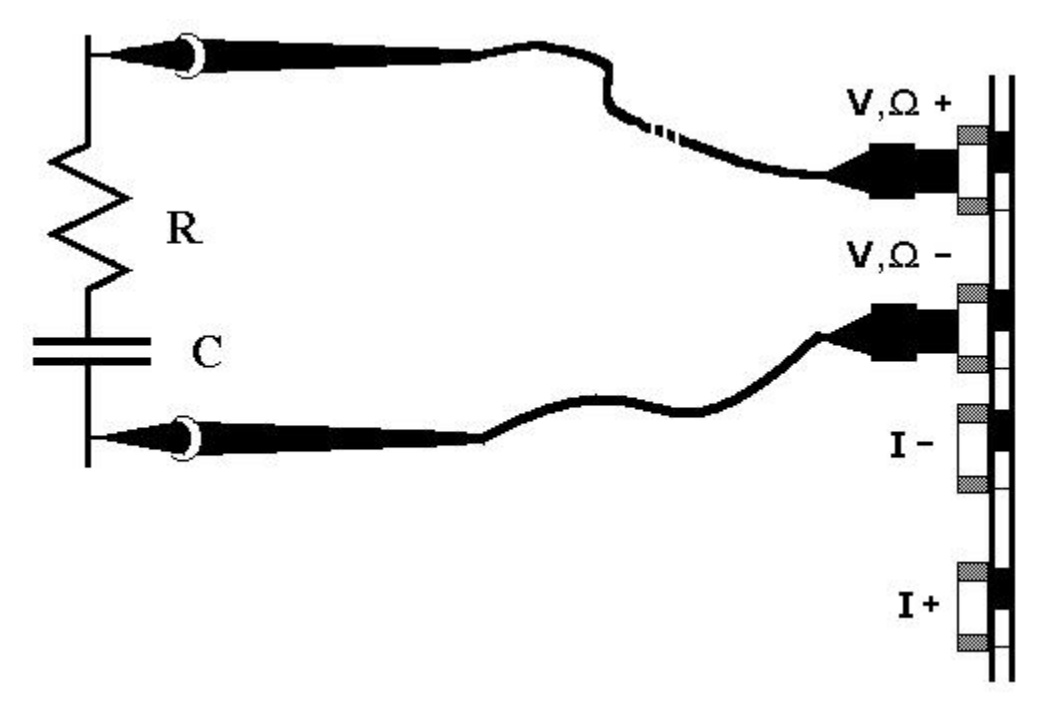

Figure 4-12. Measuring R in a series RC network..

### **4.12 Inductance Measurement (SM2064)**

The SM2064 measures inductance using a precision AC source with a frequency range of 100Hz to 100kHz depending on selected range. Since inductors can vary greatly with frequency, you may wish to override the default frequency and adjust the test frequency using **DMMSetInductFreq()**. Following an inductnace measurement operation (**DMMRead, DMMReadNorm, DMMReadStr**), you may retrieve the value of the inductor's Q using **DMMReadInductorQ**. The inductor's series equivalent resistnace can also be read using the **DMMReadInductorR** function.

The use of a high quality coaxial or at least a shielded cable is highly recommended. For best accuracy, perform the Open Terminal Calibration **DMMOpenTerminalCal** function within an hour of inductance measurements. The Open Terminal Calibration function must be performed with the test cable plugged into the DMM, and open at the application side. This process characterizes the signal path including both, DMM and cable. Set the Aperture to 160ms or to higher for better accuracy.

Particularly for low inductor values (<300uH), it is important to zero the DMM by using the '**Relative**' function (**DMMSetRelative()**) while the leads shorted. This must be done following Open Terminal Calibration operation. This Relative action measures and removes the inductance of the DMM signal path and that of the application cable. The following is the general proceedure to accomplish the above:

- 1) Select Inductance: DMMSetFunction(nDmm, INDUCTANCE);
- 2) With cable open at its test end perform Open compensation: DMMOpenTerminalCal(nDmm);
- 3) Select a range: DMMSetRange(nDmm, \_33uH); // 33uH range
- 4) Perform Short compensation: DMMRead(); DMMRead(); DMMSetRelative(nDmm,TRUE);

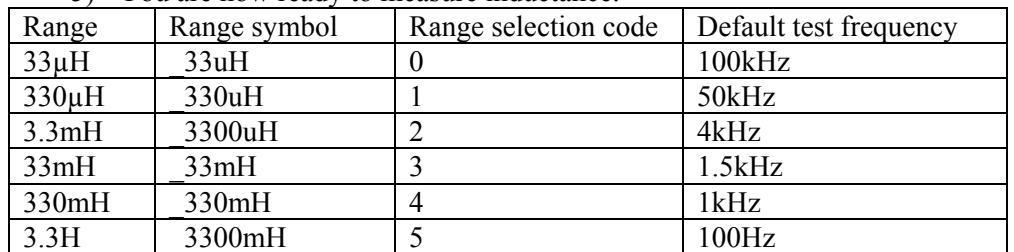

5) You are now ready to measure inductance.

# **4.13 Characteristic Impedance Measurement (SM2064)**

To measure transmission line's characteristic impedance, measure the cable's capacitance C (with the end of the cable open) and then its inductance L (with the end of the cable shorted). The cable's impedance equals the square root of L/C. Be certain the cable is long enough such that both the capacitance and inductance are within the specified measurement range of the SM2064.

## **4.14 Trigger Operation**

Several trigger functions are provided; some are by means of an input signal to the trigger input, and others by means of input level. The Trigger functions provide for a stand-alone capture of measurements. The on-board controller supervises the operation, and when conditions are valid, it captures data into its circular buffer, or sends it back to the PC bus. The aperture must be set to a value equal or smaller to 160ms for all trigger operations.

## *4.14.1 External Hardware Trigger*

The External Hardware Trigger inputs are isolated. A high and low input lines are available at pins 7 (+) and 4 (-) of the DIN-7 connector, and in the case of the PXI models, the it can be selected from one of the PXI trigger bus lines. External Trigger operation may be aborted using the **DMMDisarmTrigger()**. For specifics see the Windows Command Language section (5.6).

**Warning! The DIN connector pins only provide a maximum of 40 V isolation from the PC chassis or any other DMM terminal. Do not apply any voltages greater than 40 V to any of the DIN**  connector pins. Violating this limit may result in personal injury and/or permanent damage to the DMM.

### 4.14.1.1 Edge Triggered Operation

In this mode of operation, the DMM takes between 1 and 120 (or 1 and 80 if high resolution) measurements in response to the currently set edge. Once armed, the DMM waits for this Trigger event until it occurs, or the process is aborted (**DMMDisarmTrigr**()). While waiting for the selected trigger edge, the DMM continuously makes measurements and stored them to the internal buffer, utilizing the whole buffer. Depending on the length of time prior to the trigger event, this circular buffer may or may not be filled / over-written. For additional information a counter is provided to counts the number of times the buffer fills up while waiting for the trigger event. On reception of the trigger, the DMM takes the number of readings specified in the **DMMArmTrigger**() command and indicates it is ready (**DMMReady**() = TRUE). These post trigger readings are stored in subsequent locations of the circular buffer. At the end of the capture process the internal buffer pointer points to the beginning of the buffer. Following the completion of the process, subsequent readings from the buffer will return 120-n pretrigger readings, followed by n post trigger readings. In the case where trigger occurred before the buffer is filled, there will be some NULL readings in the buffer, followed by pre-trigger and post-trigger readings. Following capture use the **DMMGetTriggerInfo**() function to retrieve information such as the number of NULL readings, Pre-Trigger samples and buffer fill cycles.

### 4.14.1.2 Delayed Triggered Operation

In this trigger mode of operation, following the reception of the selected trigger edge, the DMM waits for the specified delay, and then it takes from 1 to 120 (or 1 to 80 if high resolution) measurements. The delay can be set from 10us to 1s.

The specified number of measurements is stored in the buffer. At the end of this operation, the internal buffer pointer points to the beginning of the buffer, such that reading the buffer starts with the first sample taken. To read all samples resulting from this operation, use one of the buffer read functions. See **DMMDelayedTrigger**() function for details.

### 4.14.1.3 Long Trigger Operation (SM/SMX2064 with 'R' option)

In this hardware trigger mode the DMM can handle multiple trigger events. The DMMLongTrigger() function provides the facility to receiv multiple trigger pulses, responding to each with multiple samples taken at precise times relative to the trigger. The trigger signal source can be selected from either one of

the PXI trigger inputs or from the DIN-7 source at the panel of the SMX2064 DMM. The hardware responds to a positive edge on the trigger input. The trigger pulse must be at least 50µs wide. The Long Trigger function will accept one to 50,000 trigger events (Tc), responding to each trigger it takes 1 to 50,000 samples (Sc), or a total of Tc \* Sc samples (1 to 2.5e9). The time from the positive edge of the trigger signal to the first sample, and the sample to sample time interval, (Td), can be a value between 100us and 3,600s, settable in increments of 1µs. The total time required for acquisition following each trigger event is Sc \* Td. To prevent timing conflicts and data over-runs, set Td to a value greater than the Aperture plus the time to transmit the measurements and the overhead time to process each measurement. The latter is specified in the manual as overhead time. The DMM Sync output may be activated to monitor and observe these relations. To prevent overrun errors it is required that readings are retrieved in real time, as they become available. This is particularly important when running fast and long. To improve performance use a tight reading loop and set a high Thread priority. Apperture must be set to 160ms or lower value. Read Interval must be set to zero (default).

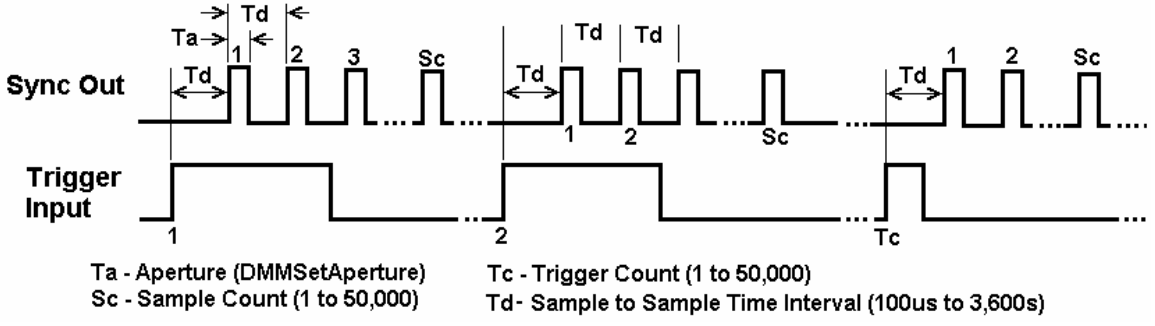

Figure 4-13 Timing diagram of the DMMLongTrigger function.

## *4.14.2 Analog Threshold Trigger*

This mode of operation is entered by issuing the **DMMArmAnalogTrigger()** command. In this mode, while waiting for a trigger event, the DMM makes repeated measurements and places them in the internal buffer, as to provide pre-trigger samples. All measurements are made using the currently set range, function, Aperture and Read Interval. Trigger event occurs when the input value transverses through the set Threshold (*dThresh*) value, in the currently set directions dictated by Edge (see **DMMSetTrigPolarity()**). Following the trigger point, if enabled, the Sync output is activated (see **DMMSetSync()**), and *iPostSamples* measurements are taken. At the end of this process the Sync output is deactivated. This mode may be aborted by issuing the Disarm command **(DMMDisArmTrigger())**. Use **DMMArmAnalogTrigger**(**int** *nDmm,* **int** *iPostSamples,* **double \****dThresh*). In addition to triggering on a value, this function may be used as a zero-crossing detector, where the Sync may be used as a flag.

The *dThresh* value is in base units, and must be within the selected measurement range. For example, while in the 240 mV range,  $dThresh$  must be within -0.24 and  $+0.24$ . In the 24k $\Omega$ , range it must be set between 0.0 and 24000.0.

Use the **DMMReady** to monitor completion of this operation. When ready, read up-to the above buffer size, using **DMMReadBuffer** or **DMMReadBufferStr** functions. Once DMMReady returns TRUE, it should not be used again prior to reading the buffer, since it initializes the buffer for reading when it detects a ready condition.

Read Interval must be set between 0 (default) and 65ms. Aperture must be set between 160ms and 2.5us. The value of *iPostSamples* must be set between 1 and the buffer size. The buffer size is 80 for Apertures of 160ms to 1.4ms, and 120 for Apertures in the range of 2.5µs to 625us. The highest Aperture allowed for this operation is 160ms. Aperture and Read Interval are set using the **DMMSetAperture** and **DMMSetReadInteval** functions, respectively.

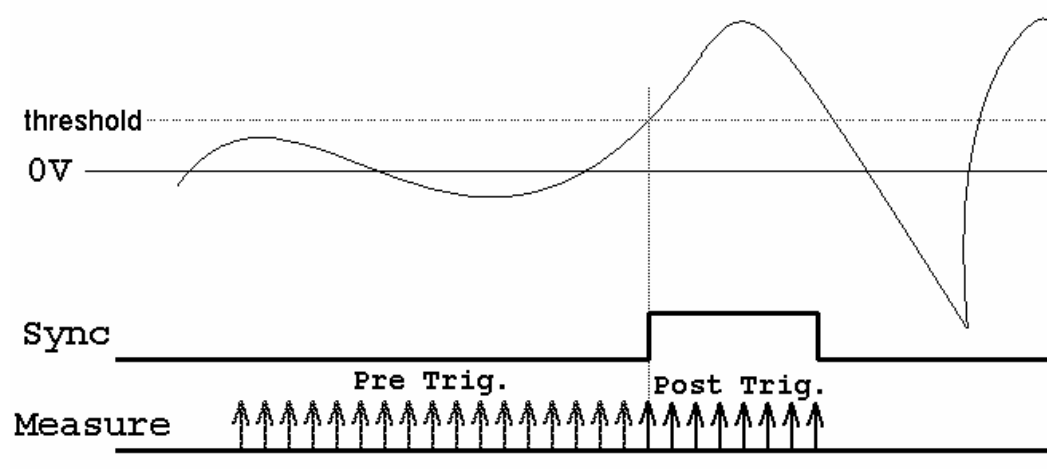

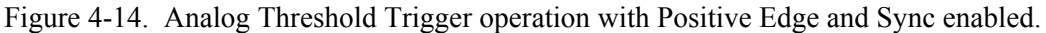

## *4.14.3 Software Initiated Triggered Operations*

There are several software trigger functions. They can commend the DMM to make a predefined number of readings, with a specified number of settling readings. These include **DMMSetBuffTrigRead**, **DMMSetTrigRead**, **DMMTrigger**, **DMMBurstRead** and **DMMBurstBuffRead**. Read about these functions in the Windows Command Language section (5.6) for details.

#### 4.14.3.1 Burst Read Operation

In response to the **DMMBurstRead(***nDmm***,** *iSettle***,** *iSamples***)** command, the DMM enters a tight measurement loop, where it makes measurements and returns them the calling S/W. For each measurement sent, it takes *iSettle* + 1 sample(s), sending only the last sample. A total of *iSamples* \* (*iSettle* + 1) are taken by the DMM, and *iSamples* are sent back. With the Read Interval set to 0, the total time per measurement is *(iSettle* + 1) \* Aperture time plus the time it takes to transmit the data back. The last is equal to 132µ for Aperture times greater than 625µs, and 88µs for other apertures. For instance, if *iSettle* is set to 3, and the Aperture is set to 10ms, the total time per sample will be  $4 * 10ms + 132us =$ 40.132ms. With the 2054 model, the Aperture can be set to 2.5us. With iSettle=0, and iSamples=10000, a capture rate of 20,000 samples per second can be achieved, provided the computer is dedicated to the process. *iSettle* may be set to a value of 0 to 250. The total number of measurements, *iSamples,* must be between 1 and 60,000. Setting the Read Interval can help with fine tuning of the sampling timing in 1us steps. Failing to read the measurements at the rate they become available, or not reading all of the readings will result in communication overrun. Aperture must be set to 160ms or lower value. The Sync output line maybe turned on to synchronize external devices (**DMMSetSync(0, Yes, 1)**).

To retrieve the readings, following the issue of the **DMMBurstRead** command, use the **DMMReadMeasurement**. For proper operation, you must retrieve *iSamples* readings.

 $i = DMMBurstRead(0, 2, 1000)$  'Take two settling readings per sample, make 1000 measurements For  $i = 0$  To  $1000 - 1$  'Tight read loop, need to get them as fast as they come. Read 1000<br>While DMMReadMeasurement(0, rd(i)) = 0 ' wait for readings to be ready, and pick them up wait for readings to be ready, and pick them up Wend Next

#### 4.14.3.2 Multiple Trigger Capture Operation

In response to the **DMMSetBuffTrigRead (***nDmm***,** *iSettle***,** *iSamples, iEdge***)** command, the DMM waits for hardware trigger edge of *iEdge* polarity to make measurements. For each trigger input it makes a measurement(s), storing the results in its on-board buffer. For each measurement is made up of *iSettle* + 1 samples, saving only the last sample. A total of *iSamples* trigger input pulses are required to complete the capture process, and *iSamples* are saved to the buffer. With the Read Interval set to 0, the total time per measurement is (*iSettle* + 1) \* Aperture plus the time it takes to save the data to the buffer. The last is equal to 130µ for Aperture times greater than 625µs, and 117µs for other apertures. *iSettle* may be set to a value from 0 to 250. The total number of measurements, *iSamples,* must be between 1 and 80 for

Aperture greater than 625µs, 120 otherwise. Setting the Read Interval can help with fine tuning of the sampling timing. Use the **DMMReady**() function to monitor completion. Aperture time must not exceed 160ms.

 i = DMMSetBuffTrigRead(0, 2, 50, LEADING) 'two settling readings, 50 samples and positive Edge. While DMMReady  $(0) = No$  ' wait for completion Wend

For  $i = 0$  To Samp - 1 'Read measurements from buffer. DMMReadBuffer 0, rd(i) Next

#### 4.14.3.3 Burst Capture to Buffer

The **DMMBurstBuffRead** function is similar to the soft Trigger function, **DMMTrigger**. In response to the **DMMBurstBuffRead (***nDmm*, *iSettle*, *iSamples*) command, the DMM captures *iSamples* and stores them to the on-board buffer. For each measurement saved it takes *iSettle* + 1 samples, saving the last one. With the Read Interval set to 0, the total time per measurement is (*iSettle* + 1) \* Aperture time plus the time it takes to save the data to the buffer. The last is equal to 130µ for Aperture times greater than 625µs, and 117µs for other apertures. *iSettle* may be set to a value of 0 to 250. The total number of measurements, *iSamples,* must be between 1 and 80 for Aperture greater than 625µs, 120 otherwise. Setting the Read Interval can help with fine tuning of the sampling timing. Use the **DMMReady**() function to monitor completion. Aperture time must not exceed 160ms.

 $i = DMMBurstBufferRead(0, 2, 50)$  'two settling readings, 50 samples and positive Edge. While DMMReady  $(0) = No$  ' wait for completion of capture process Wend For  $i = 0$  To 50 - 1 Read measurements from on-board buffer. DMMReadBuffer 0, rd(i) Next

#### 4.14.3.4 Triggered Burst Capture

This function is similar to the Burst Read operation above. In response to the **DMMSetTrigRead (***nDmm***,** *iSettle***,** *iSamples, iEdge***)** command, the DMM enters a tight loop, where it responds to a trigger edge. On each of these edges triggers the DMM to capture and send back a measurement. The total of trigger edges and measurement being equal to *iSamples.* For each hardware trigger edge, the DMM takes *iSettle* + 1 measurements, sending the last one. The S/W must keep up and read those samples as they come. *iSettle* may be set to a value from 0 to 250. The total number of measurements, *iSamples,* must be between 1 and 30,000. Setting the Read Interval can help with defining the sampling timing. Use the **DMMReady**() function to monitor completion. Aperture time must not exceed 160ms. The amount of time it takes the DMM to transmit the data back depends on the selected Aperture. It is about 132µ for Aperture times greater than 625µs, and 88µs for other apertures.

 i = DMMSetTrigRead(0, 2, 500, LEADING) 'Two setteling readings per sample, 500 measurements For  $i = 0$  To  $500 - 1$  'Tight read loop, need to get them as fast as they come. Read 500 While DMMReadMeasurement(0,  $rd(i)$ ) = No ' wait for readings to be ready, and pick them Wend Next

### *4.14.4 External Trigger and Sync Handshake*

The Trigger and Sync signals, in conjunction with their commands provide means to synchronize operation, yealding a fast and accurate handshake with external devices. These devices may include switching modules, or a Component handler in a manufacturing environment. The DMM initiates an operation by generating a short Sync pulse to the Handler (**DMMOutputSync()**), causing it to go move to its first position (an off position, or a component). When it is in position, the Handler acknowledges by sending the DMM a Trigger pulse. The DMM waits for this pulse (**DMMWaitForTrigger()**), and

responds to it by making a measurement. The DMM generates the next Sync pulse, and this process repeats for as many steps as required.

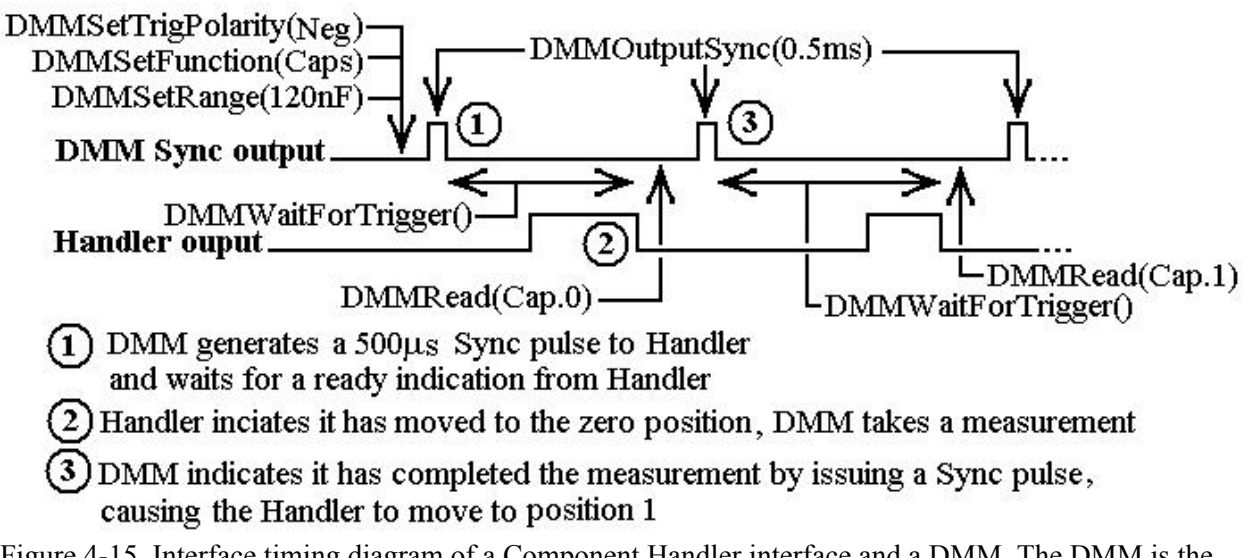

Figure 4-15. Interface timing diagram of a Component Handler interface and a DMM. The DMM is the master, or the controlling device.

## *4.14.5 Trigger and Sync Hardware Considerations*

Both, the Trigger input and the Sync output utilize Optical-Isolators. The Sync output is an open collector and the Trigger input is the LED of an optical isolator.

#### 4.14.5.1 Trigger input

To activate (turn on) the Trigger input of the DMM, it is necessary to drive it with a minimum of 4mA  $(3.5V)$  to a maximum of 28mA (12V). The tun-on time of the trigger is much faster ( $\sim$ 2us) than than the on to off transition  $(\sim 30 \text{us})$ . Therefore for the lowest latency and fasterst trigger response, it is best to select the Positive Edge (see **DMMSetTrigPolarity**).

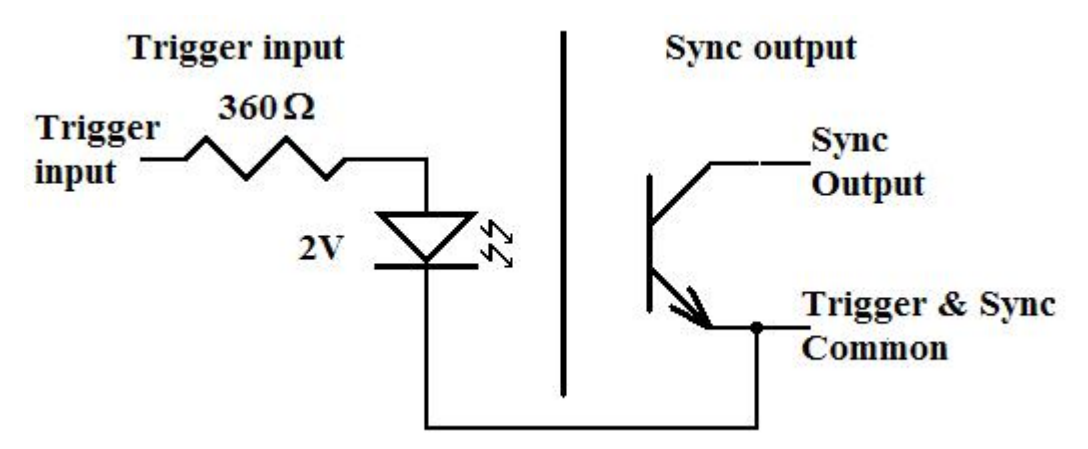

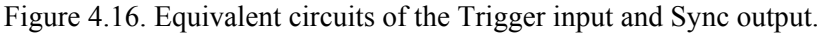

#### 4.14.5.2 Sync output

When turned on, the open-collector of the Sync output signal can drive at least 2mA. Therefore, the lowest collector resistor value, assuming 5V pull up supply, is 2.5k. With this value, expect a turn-on time of about 10us and turn-off time of about 30us. Therefore for the lowest latency and fasterst Sync response, select the polarity to active low (see **DMMSetSync**). For critical timing applications, it is possible to speed the turn-on time to about 1us by Signametrics factory changes.

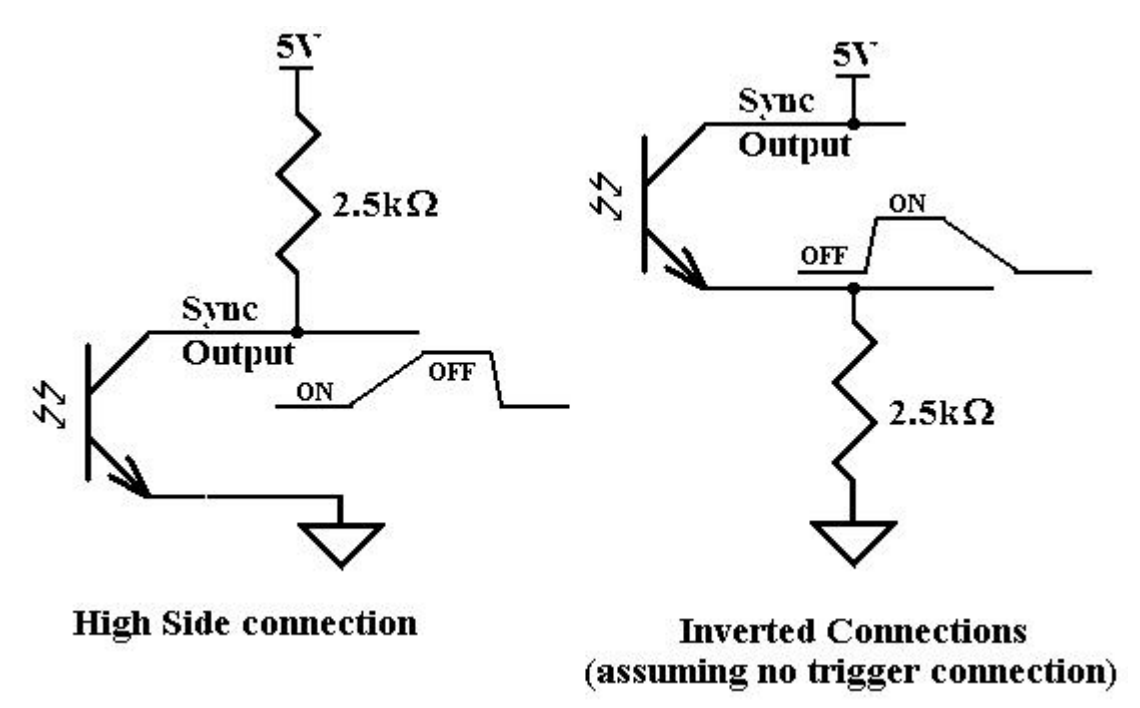

Figure 4.17. Inverted and uninverted connection of the Sync output.

### **4.15 Time and Frequency Measurements**

While the maximum RMS reading is limited to the set range, you can use most of the timing functions even if the RMS voltage reading indicates over range. This is true as long as the input peak-to-peak value does not exceed 3 times the selected range.

### *4.15.1 Threshold DAC*

All timing measurements utilize the AC Voltage path, which is AC coupled. You need to select the appropriate ACV range prior to using the various frequency and timing measurement functions. The SM2064 have a novel feature to accurately make these measurements for all waveforms. Unlike symmetrical waveforms such as a sine wave and square wave, non-symmetrical waves may produce a non-zero DC bias at the frequency counter's comparator input. Other DMM's have the comparator hardwired to the zero crossing, and therefore cannot handle asymmetrical wave such as a very low duty cycle signal. The SM2064 have a bipolar, variable Threshold DAC that enables these DMM's to performance of these measurements. Functions affected by the Threshold DAC include frequency, period, pulse-width, duty-cycle and the Totalizer/Event Counter.

The Threshold DAC has 12 bits of resolution. Depending on the selected ACV range, this bipolar DAC can be set from a few mV to several hundred volts, positive or negative. See the Specifications sections for the limits of AC Median Value measurements and Threshold DAC settings.

The best setting of the Threshold DAC is based on the AC Median Value and Peak-to-Peak measurement described earlier. For example 5 V logic level signal with 10% duty cycle. This input has a median value of 2 V. A 90% duty cycle signal will have a –2 V median value. Setting the Threshold DAC to the appropriate median value will result in reliable and accurate timing measurements in each case.

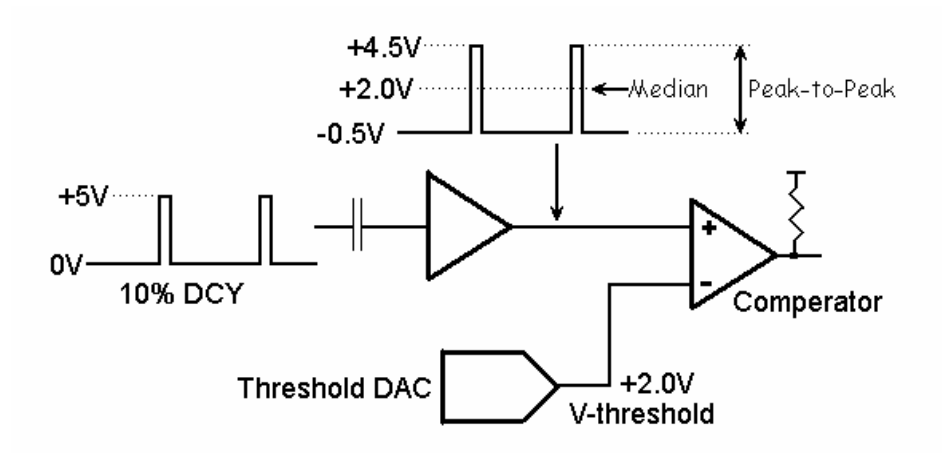

Figure 4-18. AC coupled timing measurements with Threshold DAC.

In Figure 4-18, the DMM is set to the 2.4 ACV range, while the input is a 10% duty-cycle wave with 5 V peak-topeak. Due to AC coupling, the input at the comparator is between  $-0.5 \text{ V}$  to  $+4.5 \text{ V}$ . The Median Value is  $+2.0 \text{ V}$ , which would be the optimal Threshold value.

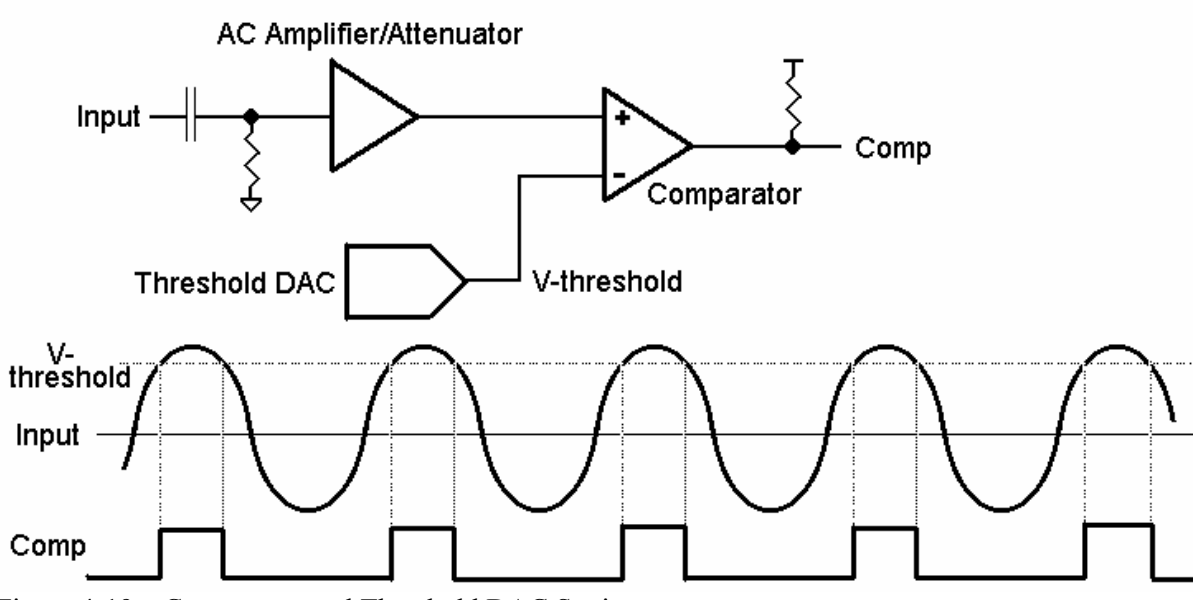

Figure 4-19. Comparator and Threshold DAC Settings

## *4.15.2 Frequency and Period Measurements*

Both frequency and period measurements are available when the DMM is in ACV or ACI functions. Frequencies between 2 Hz to 300 kHz can be measured. Use the **DMMReadFrequency**.

**DMMFrequencyStr DMMReadPeriod** and **DMMPeriodStr** functions to read the frequency and period. Following the execution of one of these functions, the frequency counter range is automatically adjusted to optimize it for the measurement. It may take up to six measurements before the correct frequency range is auto-selected. Once within range, the next frequency measurement is made at the last selected range. Measurement time can vary from about 0.2s to 1s unless the Range lock feature is used.

For applications where frequency measurement speed is required, select the frequency range by using **DMMSetCounterRng**. This function locks the frequency counter range to the ranges indicated in table 4.3, preventing it from auto-ranging. The benefit is that it makes it much faster by eliminating the time necessary for the counter to range. A significant improvement in counter speed can be realized by selecting a range lower than the signal frequency. The cost here is a trade off in counter resolution. For instance, to improve frequency counter speed while measuring 100Hz to 500Hz, set it to

COUNTER 20HZ. The result is a measurement time of 16ms to measure the 500Hz and 31ms to measure 100Hz. The cost is peak to peak error of 0.2% at 500 Hz and 0.07% at 100 Hz.

To return to the normal/default auto ranging mode, unlock the counter using the **DMMUnlockCounter** function. Counter ranges are defined in *DMMUser.H* file. Entering VAC also unlocks the counter.

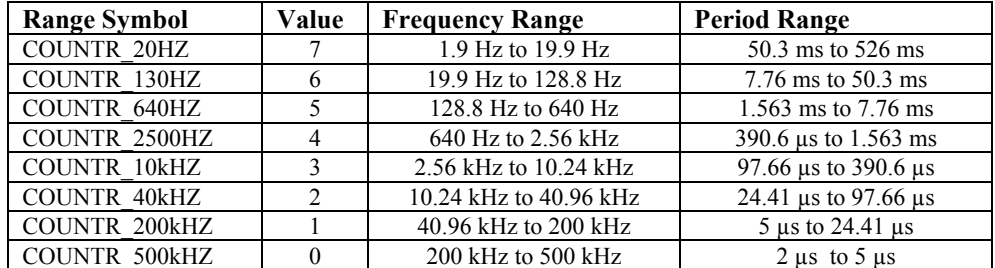

Table 4.3: Frequency counter range definition.

The selected frequency range is the indicator of the maximum frequency that range can measure. When range, but above the upper limit of the range. For instance, while in the 20Hz range, the lowest frequency selecting/locking a range, the frequency the range can indicate is between the lowest indicated for that that can be measured 1.9 Hz, while at the high end frequencies as high as 10 kHz can be measured, provided the diminished resolution at that frequency is acceptable.

Both Frequency and Period measurement performance can be improved by properly setting the Threshold DAC. See "Threshold DAC", "AC Median Value", and "Peak-to-Peak" measurements for further details.

The frequency counter is limited to a minimum frequency of 2Hz. Hoever, by using the 2064 model width measurement function; it is possible to measure frequencies down to 0.5Hz.

## *4.15.3 Duty Cycle Measurement*

Duty Cycle of signals from 2 Hz to 100 kHz can be measured. The minimum positive or negative pulse Threshold voltage can be set for precise control of the level at which duty cycle is measured. For best width of the signal must be at least 19us. When measuring duty cycle precisely, the voltage at which the measurement is made is important, due to finite slew rates of the signal. With the SM2064, the measurement results, set the Threshold DAC to the Median value. This is particularly important for signals with low duty-cycle and small amplitude relative to the selected scale.

### *4.15.4 Pulse Width*

User selectable positive or negative pulse widths may be measured for signal frequencies of 2 Hz to 25  $k$ Hz and minimum pulse widths of 19  $\mu$ s. The Threshold DAC feature allows measurements at a predefined signal level. See Threshold DAC above for more details.

To measure pulse width, the DMM must be in the AC volts range appropriate for the input voltage. Keeping the peak-to-peak amplitude of the measured signal below 5.75 times the set range will guarantee the signal is within the linear region of the AC circuitry and gives the best performance.

### *4.15.5 Totalizer Event Counter*

The Totalizer can be selected while the DMM is in the ACV mode. It is capable of counting events such as over-voltage excursions, switch closures, decaying resonance count, etc. The active edge polarity can be set for a positive or negative transition. A count of up to  $10<sup>9</sup>$  may be accumulated. The maximum rate of accumulation is 30,000 events per second. . Use **DMMStartTotalized** to start it, **DMMReadTotalizer** to read the accumulated count, and **DMMStorTotalizer** to terminate the accumulation.

The Threshold DAC can be set for a negative or positive voltage value. See Threshold DAC above for more details.

Example One: To monitor and capture the AC line for positive spikes which exceed 10% of the nominal 120 V RMS value, first select ACV 250 V range, than set the Threshold DAC to 186.7 V. This value is

#### *Signametrics* 56

the peak value of 120 V RMS plus 10% (120V + 10%) X  $\sqrt{2}$ ). Enable the Totalizer and read it periodically to get the number of times this value was exceeded.

Example Two: Defects in coils, inductors, or transformers can be manifested as an increased decay, or greatly attenuated resonance when stimulated with a charged capacitor. The Totalizer function can be utilized to count transitions above a preset Threshold voltage as in the Figure 4-14 below.

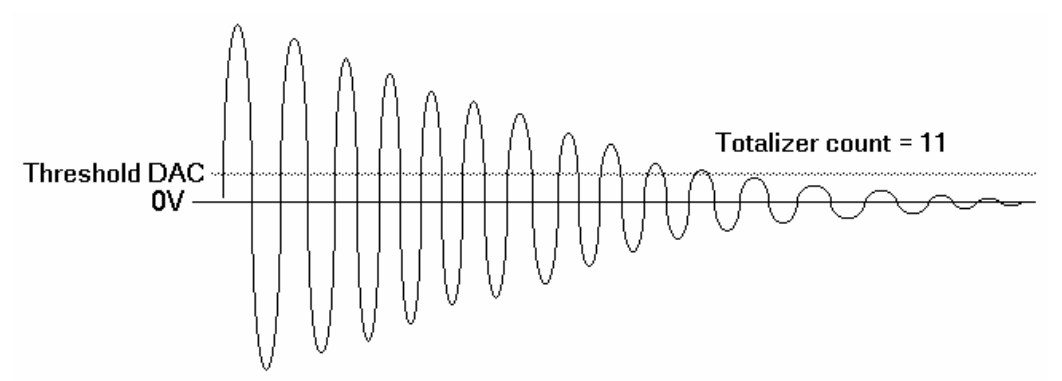

Figure 4-20. Testing inductor Q by counting the number of transitions of decaying resonance.

It should be taken in considerations that the signal being measured is AC coupled. This means that the wave shape and its duty cycle can affect the DC average of the signal, and the effective value of the threshold DAC which is being utilized. See section 4.15.1 (Threshold DAC) and figure 4.15 for details.

### **4.16 Source Functions (2064)**

The SM2064 adds a number of sourcing functions, giving greater versatility for a variety of applications. All of the available sources, VDC, VAC, IDC, are isolated (floating with respect to the PC chassis). This allows sourcing with a significant common mode voltage as well as the ability to connect several SM2064 units in parallel for increased DC current, or in series for increased DC voltage.

Two digital-to-analog converters (DACs) are used for the source functions, a 12-bit DAC, and a Trim DAC. The last augments the 12-bit DAC to form a 16 bit composite DAC and adds an additional 8 bits of resolution. For functions requiring high precision, use both DACs by selecting the ClosedLoop mode, otherwise only the 12-bit DAC is utilized. DCI source is limited to the 12-bit DAC only. All three source functions use the  $V$ , $\Omega$ <sup>+</sup>, and the  $V$ , $\Omega$ <sup>-</sup> terminals of the SM2064.

### *4.16.1 DC Voltage Source*

The SM2064 has a fully isolated bipolar DC voltage source with span of  $-10V$  to  $+10V$ . Its current output is limited to about 5mA, and it has a source impedance of about  $120\Omega$ . The standard voltage DAC is fast measurement is taken (using **DMMRead** or **DMMReadNorm**). This result is a very accurate output and an equivalent resolution of 18 bits, but requires repetitive measurements. Use an Aperture of 160ms or  $\pm 10.0$  V can be sourced, with 10 mA maximum drive. The output source resistance of the DCV source is  $($  <10 $\mu$ s) and its resolution is 12 bits or about 5mV. An alternative Closed-Loop operation is available where the DMM monitors the voltage source output, and makes adjustments to it each time a higher in this mode. In the fast settling mode, no adjustments are made and the 12-bit DAC is used. Up to approximately 200  $\Omega$ . See Figure 4-16 for connection.

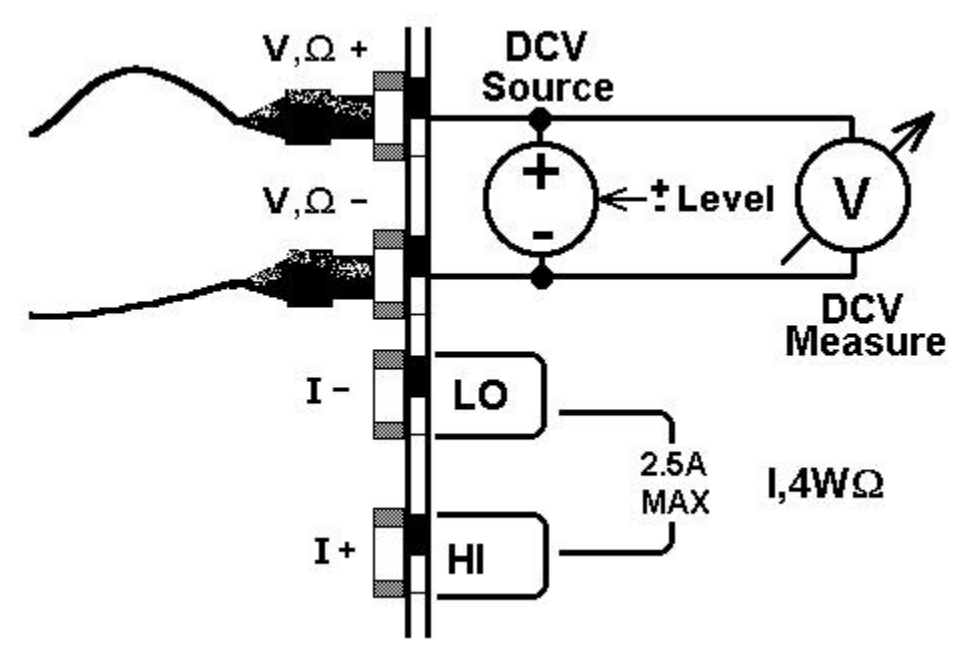

Figure 4-21. Sourcing DC voltage. Monitoring of the output in closed loop operation.

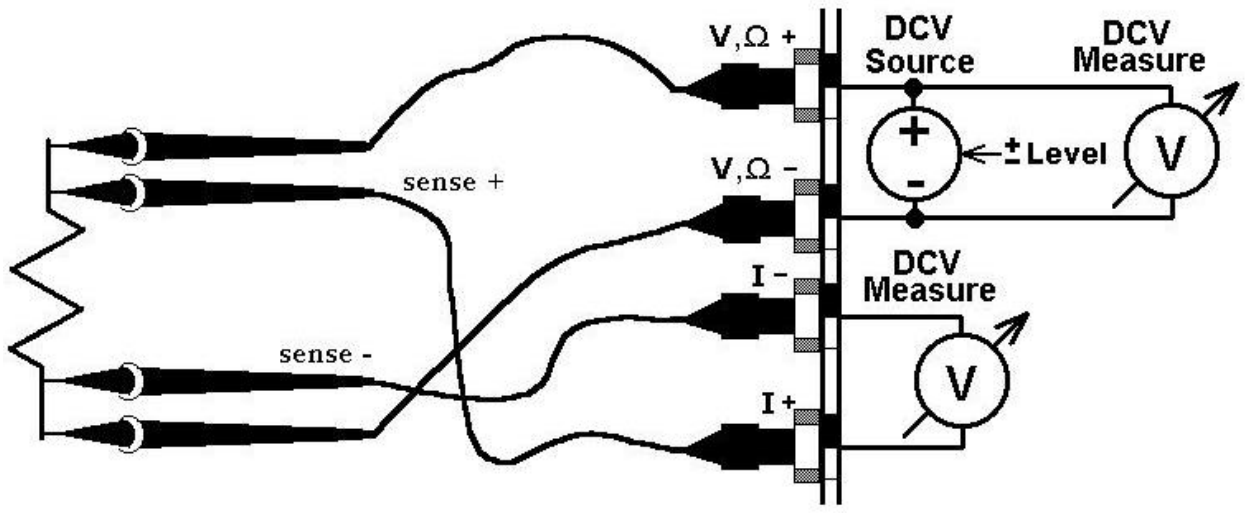

Figure 4-22. Sourcing DC voltage and monitoring of the output at the load.

In Figure 4-19, a Kelvin connection improves the voltage accuracy delivered to the load. It simply eliminates the effect of the source lead wires resistance. To measure the voltage at the load use **DMMReadHiLoSense.** Read about this measurement function it in section 4.19.

### *4.16.2 Source DC Voltage and measure DC Current*

Select this function by using **DMMSetFunction(nDmm, SrceV\_MsrI)**. While in this function, perform open calibration using **DMMOpenTerminalCal()**, which calibrates the source resistance. Set the voltage using **DMMSetDCVSource().** Repeat the **DMMSetDCVSouce()** for at least five times in order to arrive at the correct voltage. Using **DMMRead()** or **DMMReadNorm()** will read the DC current through the load. The Voltage can be set from 0 to  $+/-10.0V$ , but the available current is limited depending on the set voltage, as depicted in figure 4-20 below. It is necessary to repeat both **DMMRead()** and **DMMSetDCVSource()** since the value of the voltage is incrementaly set to the load. It takes about 10 iterations to reach the final voltage value. If a more accurate voltage is required, calibrate the source resistace (Rs). Connect a resistor and set a voltage (within the operation envalop below), while monitoring the voltage with an external DMM. Repeatedly make readings and set the DC voltage (as

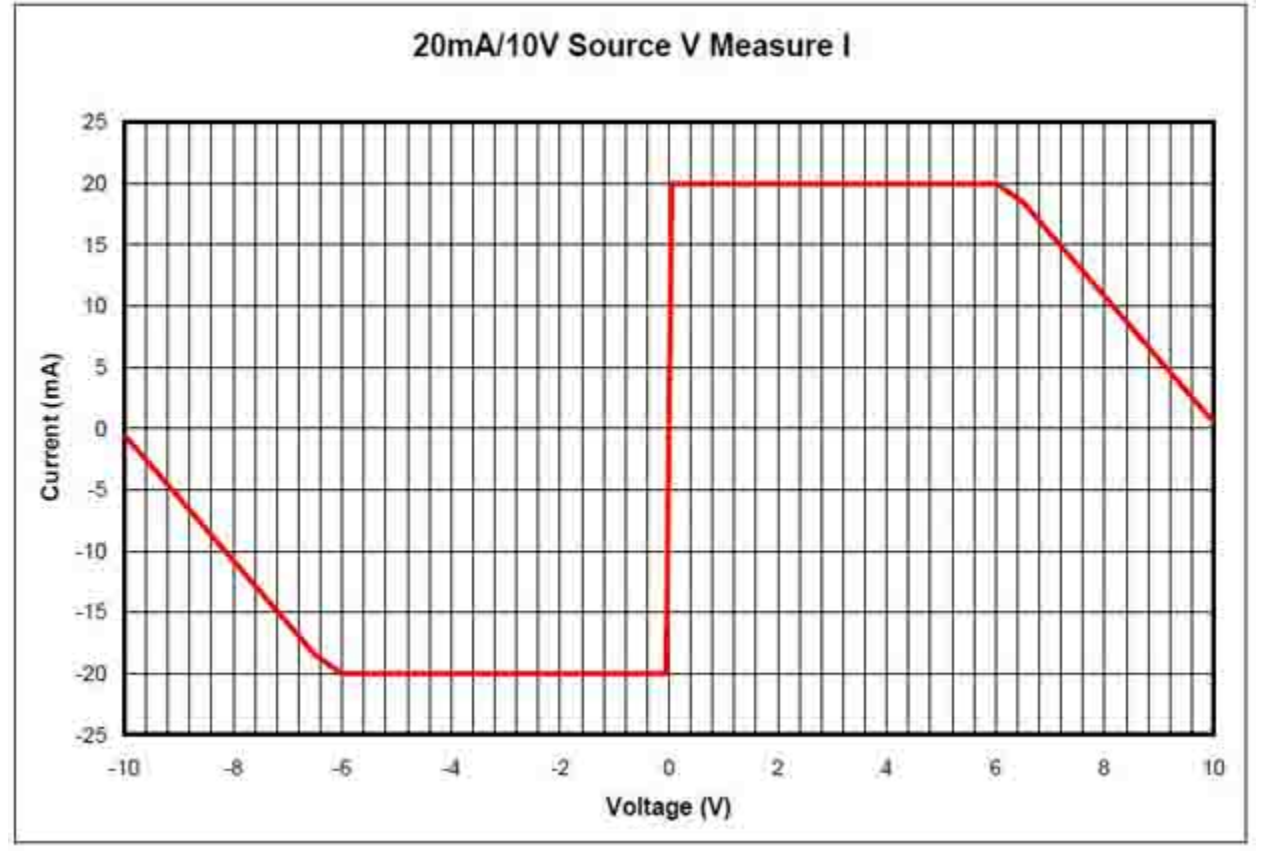

above), while adjusting the Rs value using **DMMSetSourceRes()**. Using this function overrides the **DMMOpenTermianICal()** operation above. The nominal value for Rs is between 150 $\Omega$  and 300 $\Omega$ .

Figure 4-23. The allowed Envalop of operation for V-source/I-measure funciton.

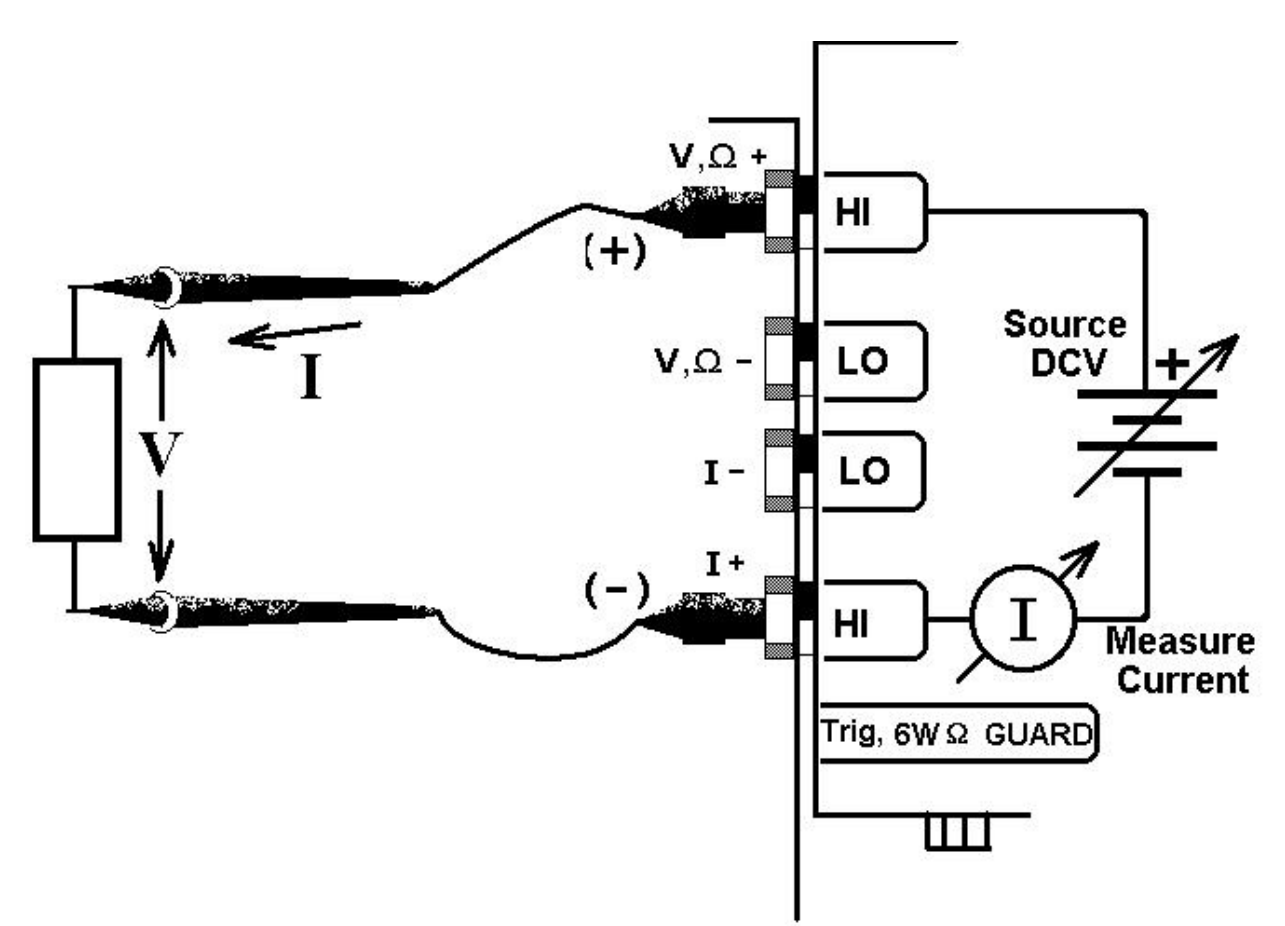

Figure 4-24. Connection topology, and symbolic diagram of the V-source/I-measure function.

### *4.16.3 AC Voltage Source*

The AC voltage source is fully isolated and floating source. Both amplitude and frequency can be set. The frequency range is 10 Hz to 200kHz with 2mHz frequency resolution. Down to 0.5Hz can be generated, but at a significantly reduced amplitude and diminishing measurement accuracy. Amplitude can be set by selecting one of two ranges, the 900mV range for 30mV to 900mV (RMS), and the 8 V range for 300mV to 7.2V (RMS). The maximum current is 3 mA (RMA) and the source impedance is approximately 200  $\Omega$ .

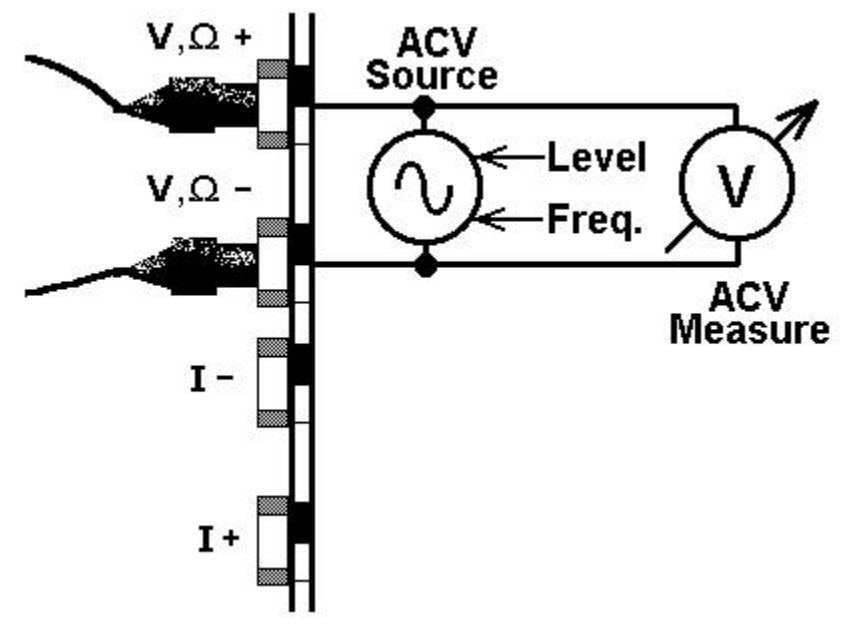

Figure 4-25. Generating AC voltage. Monitoring of the output in closed loop operation. **Signametrics** 60

For improved accuracy, at the cost of reduced settling time, select the Closed-Loop mode of operation. In this mode the DMM monitors the voltage source output, and makes adjustments to it each time a measurement is taken (using **DMMRead** or **DMMReadNorm**). This result is a very accurate output and an equivalent resolution of 17 bits, but requires repetitive measurements. Use an Aperture of 160ms for signal frequencies higher than 200Hz, and higher apertures for lower frequencies.

### *4.16.4 DC Current Source*

The SM2064 has a fully isolated unipolar DC current source with five ranges. It uses the internal DAC to control current level. This source function is useful for parametric component measurements as well as for system verification and calibration, where a precise DC current is necessary to calibrate current sensing components. Use the **DMMSetDCISource** to set the value of the current.

For improved resolution of the current source, use the Trim DAC. It has to be set separately, since it is not included in the calibration record, or the control software. Use DMMSetTrimDAC() command with a parameter of 0 to 100. Further details are in section 6.

When in OPEN<sub>LOOP</sub> (see **DMMSetSourceMode**()), the voltage generated by the current source is measured at the source terminals (upper two terminals). When set to CLOSED\_LOOP the voltage is measured by the sense terminals (lower two terminals) of the DMM, allowing remote voltage sense. The last provides a true 4-Wire voltage sensing at the load, which improves accuracy by eliminating the effect of lead wires.

## *4.16.5 Source Current - Measure Voltage*

When sourcing current and measuring voltage, there are two connection configurations: 1) Four wire connection, where the current sourcing terminals and the voltage sense terminals are connected to the load, as in 4-wire Ohms measurement function; and 2) Two wire connection, where the current source terminals also serve as voltage sense probes as in the 2-wire Ohms measurement configuration. The first method eliminates lead resistance errors. One application is in semiconductor diode characterization discussed in Component Testing above. See Current Source Output for range details. The source compliance voltage is limited to 4V in both configurations. The maximum measurable voltage is  $\pm 2.4V$ .

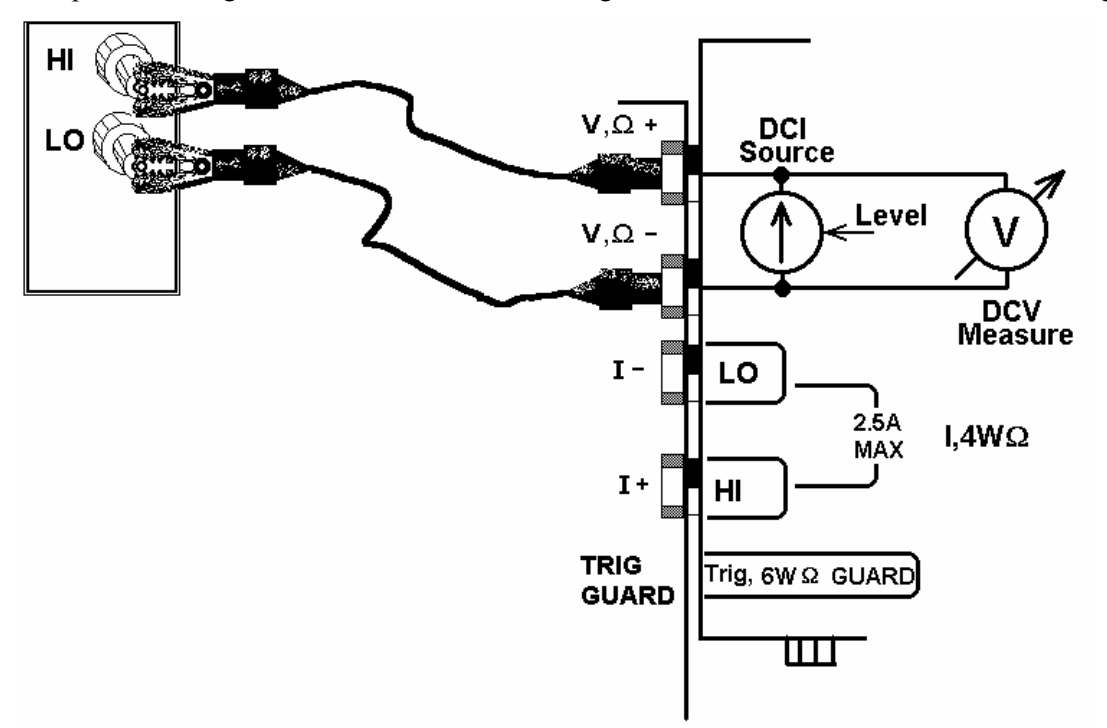

Figure 4-26. Sourcing DC current and measuring voltage in the two-wire configuration. This function can be used for semiconductor parametric tests.

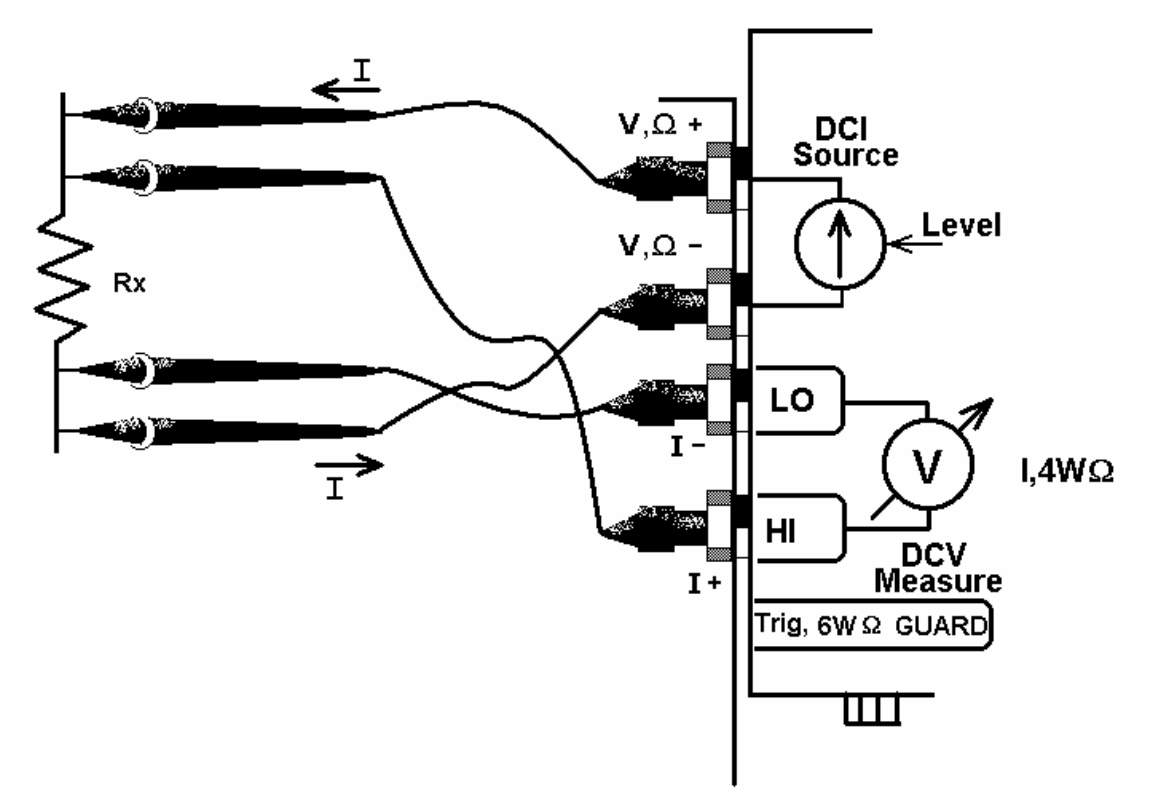

Figure 4-27. Sourcing DC current and measuring voltage in the four-wire configuration eliminates the error due to lead voltage drop.

### *4.16.6 Pulse Generator*

For applications requiring a low frequency pulses at specific width use the built in pulse generator. It can generate a burst of one to 32,000 pulses, or run continuously. To generate pulses use the **DMMSetFunction(***Pulse\_Gen***)**, followed by **DMMSetPulseGen()**. Once in Pulse generator mode, **DMMSetPulseGen** can be repeated to adjust the pulse parameters. **DMMSetPulseGen** sets the positive and negative widths of the pulse, as well as the number of pulses to be generated. Use **DMMSetDCVSource** to set the pulse amplitude. The latter can be set to a level of -10V to +10V. The inactive (or negative) portion is always at 0V while the active (positive width) is set to the specified level. The widths can be set between 25µs and 3s. The widths values are set in base units (i.e. 0.05 for 50ms). To stop the generator, issue **DMMDisableTrimDAC** command. The pulse generator function requires Driver version 1.60 and Microcode version 1.29 or higher.

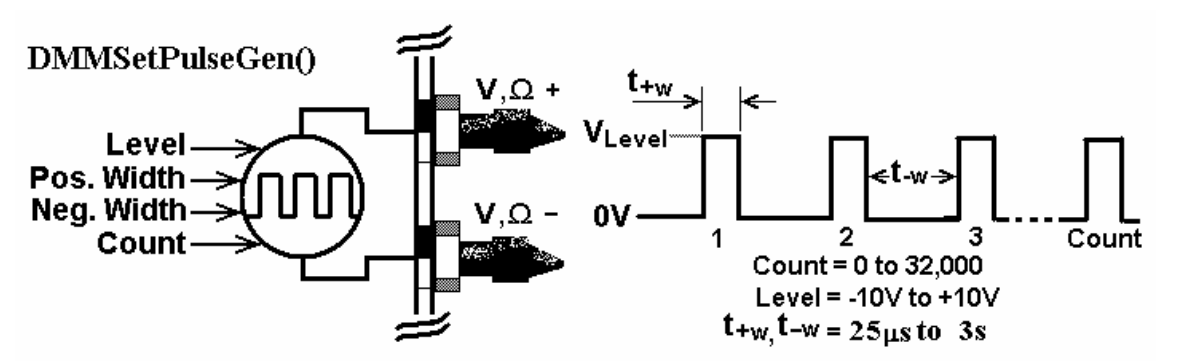

Figure 4-28. Generating pulses is straight forward. It can be used for various test applications.

While the DMM is in this mode, it is possible to make DC voltage measurements. Using **DMMRead** will measure the average DC at the generator output. **DMMReadHiSense**, **DMMReadLoSense** and **DMMReadHiLoSense** will measure the lower two terminals.

## **4.17 Interfacing to the SM4040 series Relay Scanners**

The 2060 series of Digital Multimeters are designed to interface to the SM4000 and SMX4000 series relay scanners. The following section describes both, the hardware interface and the software functions required to implement a synchronized operation.

### *4.17.1 Triggering the SM2060 DMM's*

The SM2060 series can accept a hardware trigger from many sources, including the SM4000 scanners. The latter can be setup to trigger a measurement any time the scanner selects a new channel. The interface requires a single jumper between the SM4000 **Trig\_com** and **Common** lines, and a connection between the SM4000 +5V and TRIG out to the SM2060 Trigger inputs. The various SM4000 auto-scanning operations can run independently from the computer, whereby the Scanner selects channels from its Scan List table, and the DMM is triggered to take measurements following each channel selection.

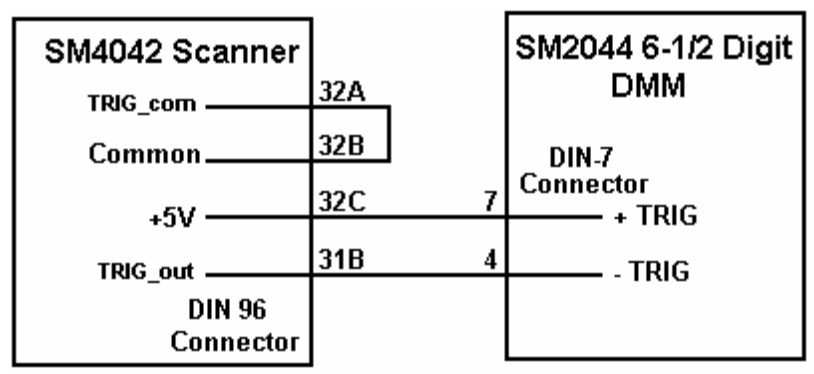

Figure 4-29 Trigger interfacing connection to an SM2060 class of DMM's.

#### *4.17.2 Multiplexing with the SM2060 DMM's*

For two wire measurements, the SM2060 DMM must be connected to the A-Bus or the scanner, or to both, the A-Bus and C-Bus for 4-Wire measurements (assuming an SM4040 or SM4042 scanner). It is important to consider system-settling time when making measurements. Time delays exist in any measurement system. These delays are contributed by various sources. These include the scanner's relay actuation times, the DMM input settling and wiring capacitance. The latter will varies with the type of measurement. For instance, when making high value Ohms measurements the DMM current source level could contribute significant delay due to the capacitance charge time. For example, with 1,000pf cable capacitance, the source current of the SM2064 DMM using the  $24M\Omega$  ranges is 0.1 $\mu$ A which translates to 33ms ( $dt = C*dV/I$ ). It is also recommended to set the appropriate number of settling measurements for the DMM (a minimum of 4 is recommended regardless of measurement rate).

### *4.17.3 Interface Commands and Timing*

The sequence requires the SM2060 DMM to make triggered measurements. The triggers are generated by the SM4040. Start by setting the SM4040 to the desired configuration, with Trigger Output enabled and positive polarity. Each channel selection will generate a positive pulse with duration equal to the actuation time. This could be generated by one of the scanning. The SM2060 must be set up for triggered readings by using the **DMMSetTrigRead()** command. In the following Visual Basic® example, the SM2060 sends readings during the scan. Since it's on board FIFO is limited to 5 readings, and the DMM must continue to send all readings during the scan, it is important to have a tight loop that reads the measurements fast enough so that no overrun error occurs. Refer to Figure 4-27 for proper trigger connection.

```
SCANTriggerOutState(nScan, Enabled, PosEdge) // Set trigger output to Positive edge. 
nReadings = 100 // Total number of measurements to take
DMMSetTrigRead(nDmm, 4, nReadings, NegEdge) // Total of 100 readinigs and 4 settling readings
SCANAutoScan(nScan, nSteps) \frac{1}{2} Start auto scan
For I = 0 to nReadings -1 // read values as they come
      while(DMMReadMeasurement(nDmm, reading) = NO // wait for each reading and store it
Next<br>SCANOpenAllChannels(nScan)
                                              // Good idea to open all channels when done
```
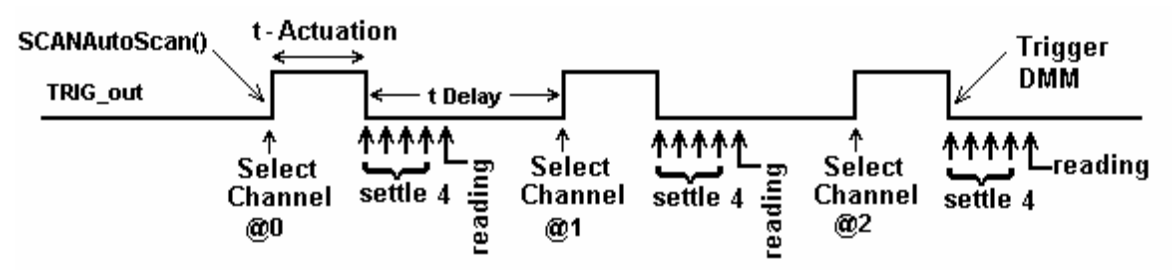

Figure 4-30. Triggered reading process and timing of SM4042 Scanner and an SM2064 DMM's.

Unlike the previous example, **DMMSetBuffTrigRead()** is not time critical since the DMM saves all measurements to it's on-board buffer, which is read after the scan is complete. However, this function is limited to a maximum of 64 readings per scan.

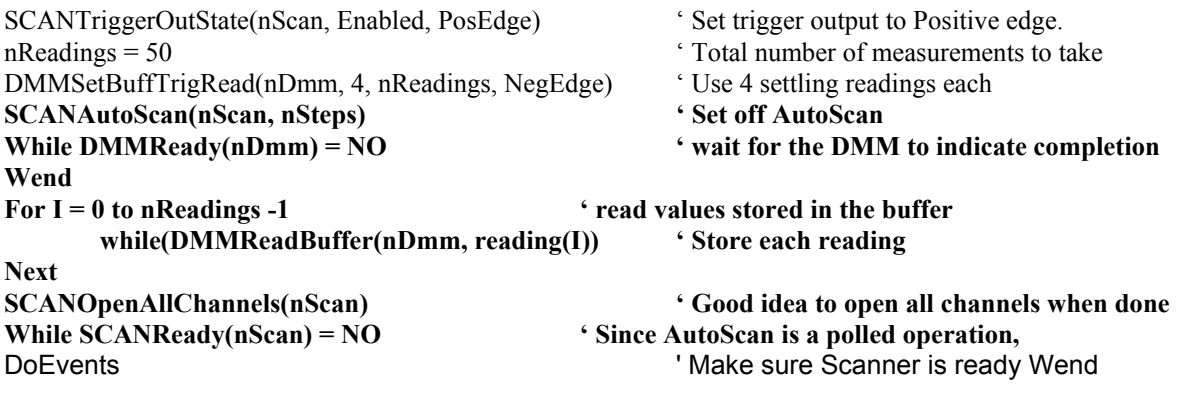

There are several SM2060 family commands to be considered for this operation: DMMSetTrigRead(), DMMSetBuffTrigRead(), DMMReadMeasurement(), DMMReady(), DMMReadBuffer() and DMMReadBufferStr().

Referring to figure 4.28, the total time it takes the DMM make a reading must be set to be shorter than t-Delay, for completion of the measurements prior to the selection of the next channel.

## **4.18 Measuring Temperature with Thermocouples**

The 2060 series of Digital Multimeters have built in linearization for eight thermocouple types including B, E, J, K, N, R, S and T. In addition the DMM has means for both, entering and measuring the reference (cold) junction temperature. The **DMMSetTemperatureUnits()** selects between <sup>o</sup>C and <sup>o</sup>F. Once selected, all subsequent temperature functions should consider the set temperature units.

**DMMSetTCType()** selects the type of thermocouple being measured. It can be used as frequently as needed when measuring several types. Prior to measuring a Thermocouple it is important to set the reference, or cold junction temperature. This can be done as often as necessary as to keep track of variations in this temperature. Once set, all subsequent thermocouple measurements will use and compensate for this temperature. One way to set this temperature is to simply pass it to the DMM using the **DMMSetCJTemp()**. Make sure to set it to the currently set temperature units. The cold junction temperature range is  $0^{\circ}$ C to 50°C. If using the SM4042 or SM4040 to multiplex the thermocouples, and the SM40T screw terminal block is being utilized to connect the thermocouples, **DMMReadCJTemp()**  should be used to measure the cold junction. Make sure to select and connect the "D" to the "A" bus of the SM4000 switching. The third method of measuring and entering the cold junction temperature is by measuring a user provided sensor. Provided this sensor have an output between  $-3.3V$  and  $+3.3V$ , and it can be characterize by the equation used by the **DMMReadCJTemp();**  $t_{ci} = b + (V_{cis} - a) / m$ , the parameters can be set using **DMMSetSensorParams()**. V<sub>cjs</sub> is the sensor generated voltage, a, b and m are the coefficients which are entered using **DMMSetSensorParams()** and t<sub>ci</sub> the cold junction temperature. Once set, use **DMMReqadCJTemp()** to measure the sensor temperature.

## **4.19 Using the PXI bus Trigger Facilities (SMX2060/64)**

The SMX2064 PXI Digital Multimeters are designed to interface to the PXI trigger bus off the J2 connector. That includes the PXI\_TRIG0 through PXI\_TRIG6 and PXI\_STAR trigger. The trigger to the DMM is a Wire-Ored function of the external trigger from the DIN-7 connector and the selected PXI\_TRIG input. The data ready signal from the SMX2064 can be selected as a trigger source and to drive PXI\_TRIG1 through PXI\_TRIG6 or the PXI\_STAR trigger. The function that selects both the the PXI trigger input and output is **DMMSetPXITrigger(int** *nDmm***, int** *iTrigIn***, int** *iTrigOut***)**.

## *4.19.1 Selecting PXI Trigger Outputs*

The DMM issues a Data Ready pulse each time the A/D is done making a measurement, indicating data is ready to be read. A short (about 100 $\mu$ s) negative pulse is generated during each measurement, with the positive edge indicating data is ready. The Trigger output is selected by the third parameter (*iTrigOut*) of the **DMMsetPXITrigger()** function. The trigger pulse can be sourced to one of the following lines.

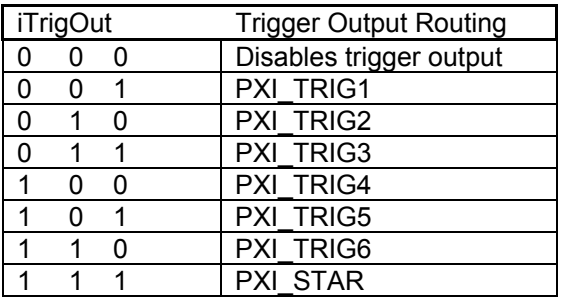

## *4.19.2 Selecting PXI Trigger Inputs*

The trigger input to the DMM is the wired-ored signal of the trigger input from the DIN-7 connector and the selected PXI bus trigger. Make sure that no signal is connected to the DIN-7 trigger input while the PXI trigger bus is in use. When using the DIN-7 trigger input make sure the trigger input is Disabled (*iTrigInput* = 0). Read about the operation of the External Hardware trigger in the above sections, since that operation pertains to both, the external and the PXI trigger input operations. The Trigger input is selected by the second parameter (*iTrigIn*) of the DMMsetPXITrigger() function. The DMM trigger input may be selected from any of the following lines.

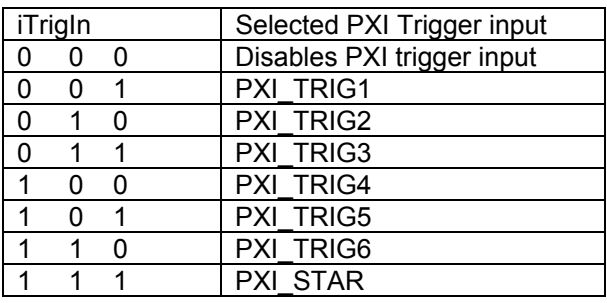

The default (at initialization) is zero for both the PXI input and output triggers disabled. This allows the DIN-7 to be selected at initialization.

# **4.20 Auxiliary VDC inputs (SMX2064)**

In addition to the main voltage input terminals  $(V+$  and  $V-$ ), the SMX2064 provides two auxiliary voltage measurement inputs, see Figure 4.29. While the DMM is in 2-Wire Ohms, DCI source or DCV source functions, invoking one of the standard measurement functions (**DMMRead, DMMReadStr** or **DMMReadNorm**) results in voltage measurement at the top two terminals (V+ and V-). In cases where additional voltage measurement points are required while in these operations, the I+ and I- terminals can also be measured by using the **DMMReadHiSense** function, which returns the voltage present at the I+ terminal referenced to the V- terminal. The **DMMReadLoSense** function returns the voltage present at the I- terminal referenced to the V- terminal. The **DMMReadHiLoSense** function reads the differential voltage between the I+ and I- terminals. The range of measurements is limited to of  $\pm$ 2.4V. The accuracy is the same as is specified for the 2.4VDC range. For higher voltages, it is necessary to provide an

external divider network (Figure 4.26). When not in the above functions, make sure these terminals are disconnected from the application.

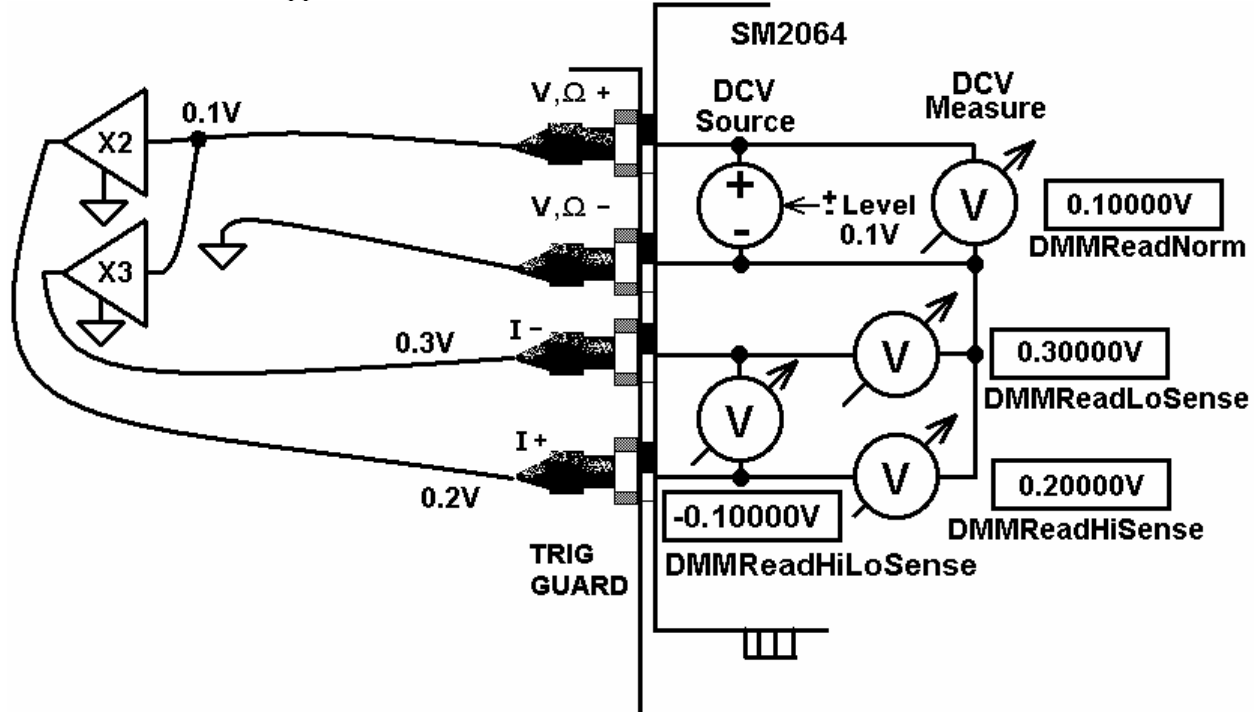

Figure 4.31. Testing Amplifier gains using the Auxiliary inputs.

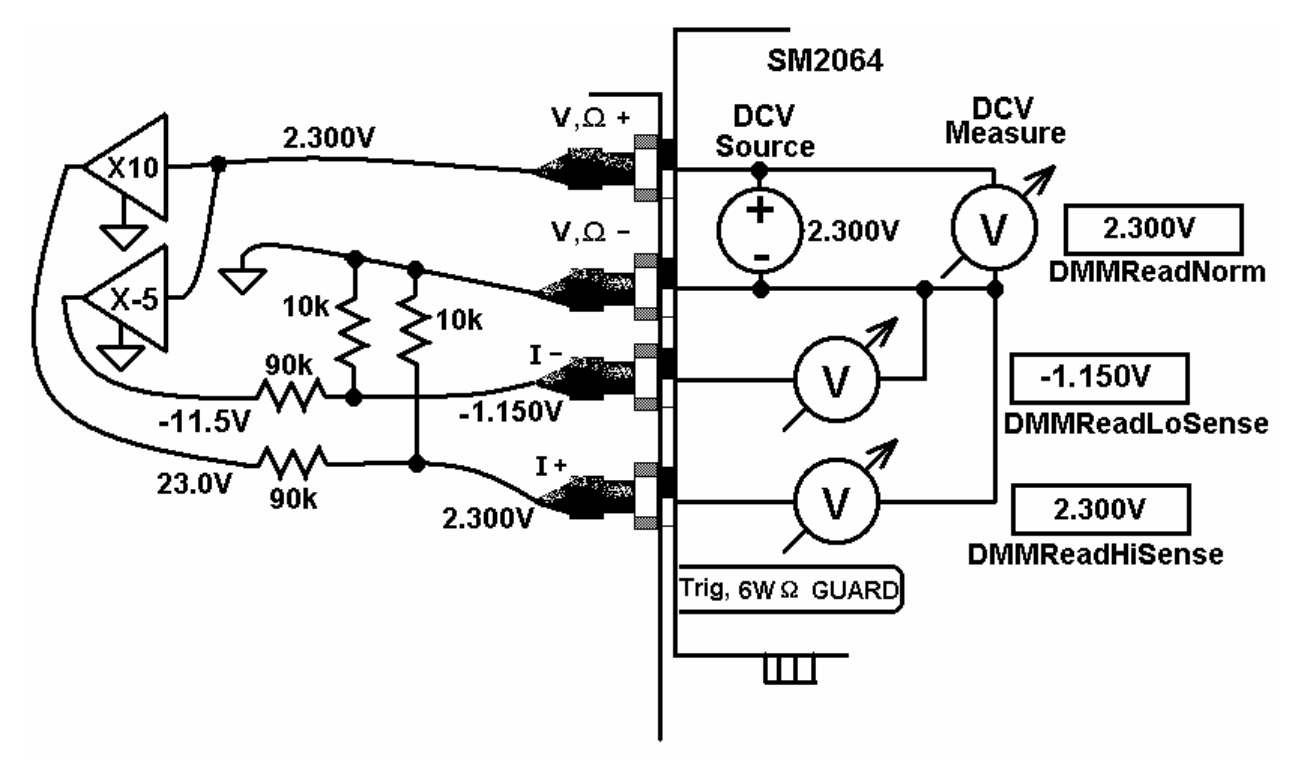

Figure 4.32. Extending voltage range of auxiliary inputs by using external attenuator.

A further limitation of these function is that their common mode voltage is limited to  $\pm 3V$  relative to the V- terminal. This means that to preserve accuracy and proper operation, neither terminals should have a voltage higher than this value as it is measured between the respective terminal and the V- terminal. For instance, while measuring a differential output voltage of 10mV of a load cell, which is stimulated by the DMM internal DCV source, both terminals as at a common mode voltage of about 2.5V, which is within the 3V limit. Actually the I+ terminal's common mode is 2.505V. Provided the stimulus applied to the

#### *Signametrics* 66

cell would have been 10V, a common mode voltage of 5V would have resulted, exceeding the 3V limit. In Figure 4.31 the stimulus voltage to the load cell is measured using the **DMMRead** function and the output of the cell is measured using **DMMReadHiLoSense** function.

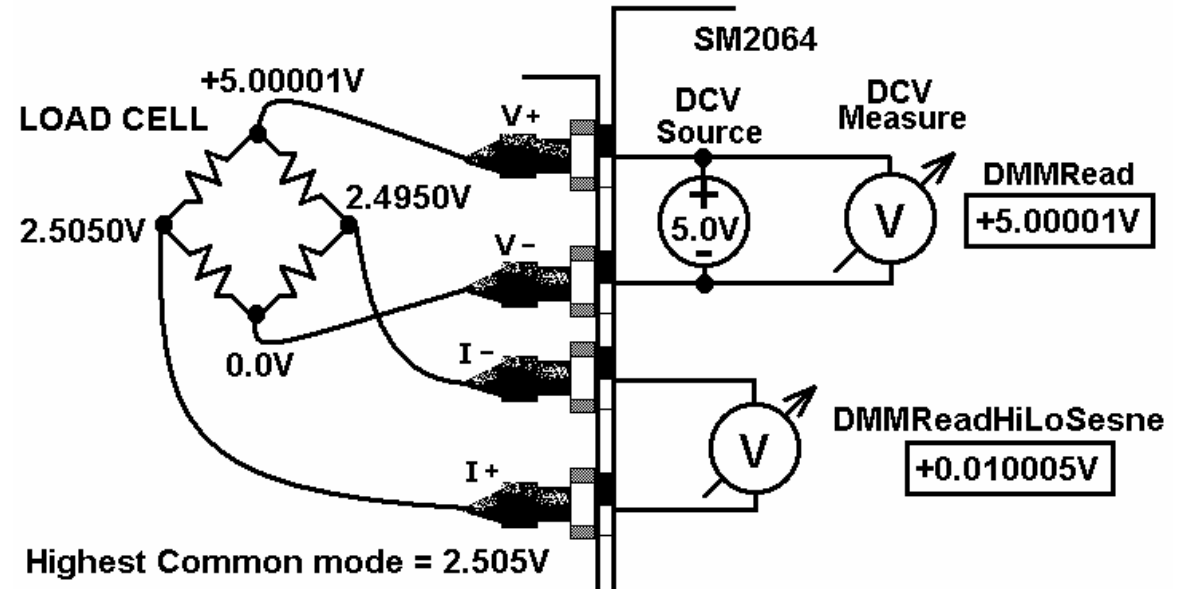

Figure 4.33. A load cell application maintains common mode limits on I+ and I-.

Another function of interest is the **DMMReadTestV** which allows precise leakage voltage measurement while the SM2064 is in leakage measurement function.

The table below indicates which of the above auxiliary DCV measurement functions can be used while various measurement and sourcing operations of the SMX2064 DMM are selected.

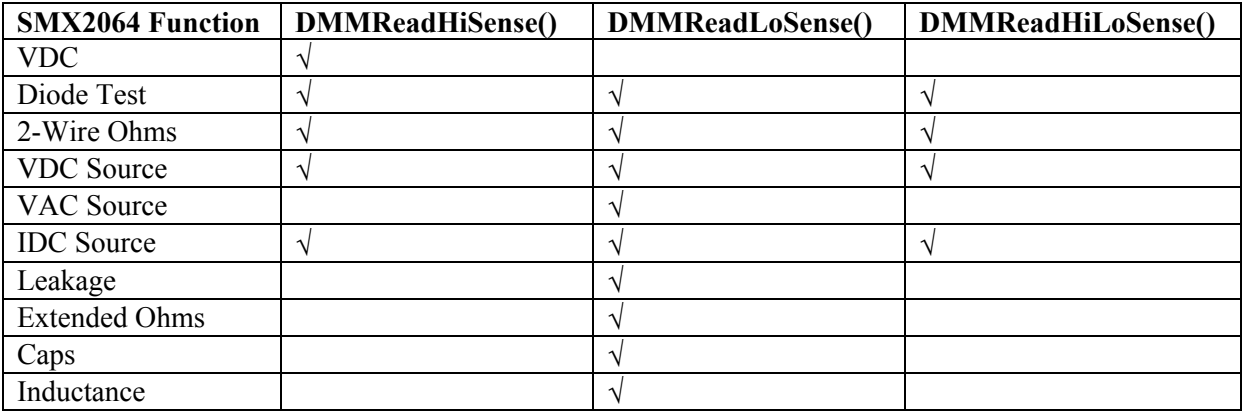

Figure 4.34. Auxiliary DCV measurement functions applicability for various DMM operations.

## **5.0 Windows Interface**

The Windows interface package provided with the SM2060 series DMM is a 32bit DLL based modules, which includes both, a DLL and a windows Kernel driver. This package is sufficient for most windows based software being used to control the DMM.

### **5.1 Distribution Files**

The distribution diskette contains all the necessary components to install and run the DMM on computers running any of the Microsoft® Windows™ operating systems. It also provides means for various software packages to control the DMM. Before installing the DMM or software, read the "Readme.txt" file. To install this software "Run Program" menu select 'autorun.exe' from the provided CD by doubleclick. Most files on this CD are compressed, and are automatically installed by running 'autorun', which in turn executes the setup.exe file located on the CD in the respective product directory.

The SM2060 DLL is a protected-mode Microsoft® Windows™ DLL that is capable of handling up to ten Signametrics DMM's. Also provided are samples Visual Basic<sup>™</sup> front-panel application and a  $C++$ sample, to demonstrate the DMM and the interface to the DLL. Check the README.TXT file for more information about the files contained on the diskette. Some important files to note are:

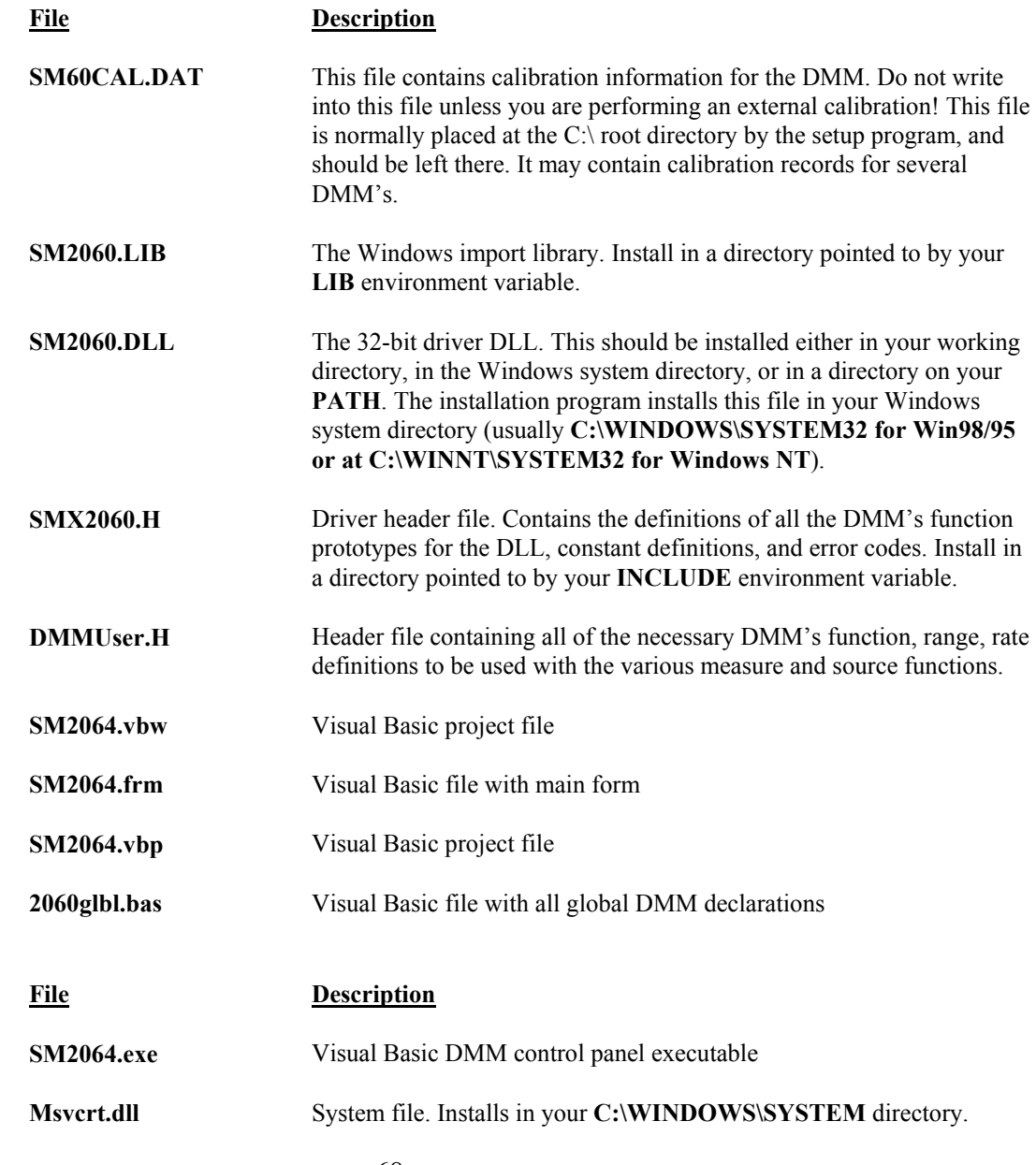

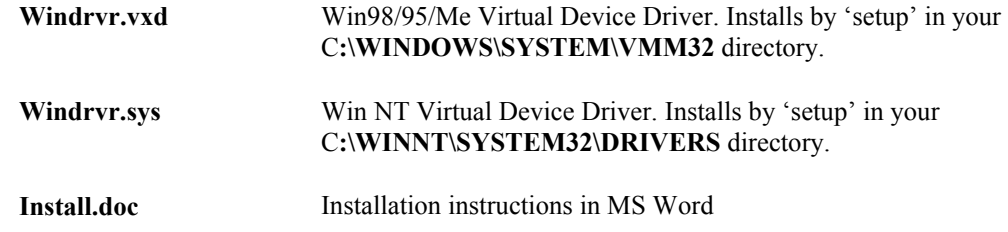

#### **The SM60CAL.DAT file:**

The file **SM60CAL.DAT** contains calibration information for each DMM, and determines the overall analog performance for that DMM. You must not alter this file unless you are performing an external calibration of the DMM. This file may contain multiple records for several DMMs. Following installation, starting the DMM via the provided graphical user interface, or by executing DMMInit() operation, this calibration record is extracted from the on-board none volatile store, and written to the above file. Each record starts with a header line, followed by calibration data.

card id  $8123$  type 2064 calibration date  $06/25/2005$ ad ; A/D compensation 72.0 20.0 1.0 vdc ; VDC 240mV, 2.4V, 24V,... 330V ranges. 1<sup>st</sup> entry is Offset the 2<sup>nd</sup> is gain parameters -386.0 0.99961 -37.0 .999991 -83.0 0.999795 -8.8 1.00015 -2.3 1.00001 vac ; VAC 1st line - DC offset. Subsequent lines:  $1<sup>st</sup>$  entry is Offset the  $2<sup>nd</sup>$  is gain,  $3<sup>rd</sup>$  freq. comp 5.303 ; starting with the 240mV range, and last line is for the 330V range. 0.84 1.015461 23 0.0043 1.0256 23 0.1 1.02205 2 0.4 1.031386 1 3.0 1.034601 2 idc ; IDC 240nA to 2.5A ranges. 1<sup>st</sup> entry is offset,  $2<sup>nd</sup>$  is gain parameter -1450.0 1.00103 -176.0 1.00602 -1450.0 1.00482 -176.0 1.0 -10.0 1.00083 -16.0 1.00222 -50.0 1.0034 -176.0 1.0 iac : IAC 2.4mA to 2.4A ranges, offset and gain 1.6 1.02402 0.0 1.03357 1.69 1.00513 0.0 1.0142 2w-ohm ; Ohms 24, 240, 2.4k,...,240Meg ranges, offset and gain 12700.0 1.002259 ;in the SMX2060 & SMX2055 the 1<sup>st</sup> and last lines are placeholders 1256.0 1.002307 110.0 1.002665 0.0 1.006304 0.0 1.003066 0.0 1.001848 0.995664 0.0 1.00030 …

The first line identifies the DMM and the calibration date. The "card-id" is stored on each DMM. During initialization the driver reads it from the DMM and matches it to that in the calibration record.

During initialization (**DMMInit()**), the driver reads various parameters such as DMM type (SM2060/44), and serial number, and then reads the corresponding calibration information from the **SM60CAL.DAT** file.

The **DMMInit()** function reads the information from these files to initialize the DMM. **DMMInit** accepts parameters that are the names of these files. A qualified technician may modify individual entries in the calibration file, then reload them using the **DMMLoadCalFile** command.

### **5.2 Using the SM2060 Driver With C++ or Similar Software**

Install the **SMX2060.H** and **DMMUser.H** header file in a directory that will be searched by your C/C++ compiler for header files. This header file is known to work with Microsoft Visual  $C++TM$ . To compile using Borland, you will need to convert the **SM2060.DEF** and **SM2060.LIB** using **ImpDef.exe** and **ImpLib.exe**, provided with the compiler. Install **SM2060.LIB** in a directory that will be searched by the linker for import libraries. The SM2060 software must be installed prior to running any executable code. Install the **SM2060.DLL** in a location where either your program will do a **LoadLibrary** call to load it, or on the **PATH** so that Windows will load the DLL automatically.

In using the SM2060 driver, first call **DMMInit** which read the calibration information, performs self test and auto-calibration. Call **DMMSetFunction** to set the DMM to a measurement function. The DMM function constants are defined in the **DMMUser.H** header file, and have names that clearly indicate the function they invoke. Use **DMMSetAperture and DMMSetReadInterval** to set the reading rate defined in the header file.

Two functions are provided to return DMM readings. **DMMRead** returns the next reading as a scaled double-precision (double) result, and **DMMReadStr** returns the next reading as a formatted string ready to be displayed.

All functions accept a DMM-number parameter. This value, **nDmm**, is used to identify the DMM number in a multiple DMM system. This value will be 0,1,2.. n. Most functions return an error or warning code, which can be retrieved as a string using **DMMErrStr().** 

## *5.2.1 Multiple Card Operations under Windows*

### Single .EXE operation

Accessing multiple DMM's from a single executable is the most common way for running up to 10 DMM's using the Windows DLL. A combination of several SM2060s and SM2064s can be controlled, as long as the single .EXE (Thread) is used to control all of the units. Make sure that prior to issuing commands to any DMM, it is initialized using **DMMInit()**. The *nDmm* parameter is passed with each DLL command to define the DMM to be accessed. Since this configuration utilizes the DLL to service all DMM's, it must handle a single reading or control command one at a time. For example, when one DMM reads DCV, and another reads Capacitance, the DLL must finish reading the DCV before it will proceed to take a Capacitance reading. Being a relatively slow measurement, Capacitance will dictate the measurement throughput. For improved performance, one can use the following:

Multiple .EXE operation

By having several copies of SM2060.DLL, and renaming them, you can run multiple DMM's with separate executables. For instance, having a copy named SM2060A.DLL in C:\windows\system (Win98/95), and having two executable files, MultiExe0.exe and MultiExe1.exe, each of the executables will run independently, making calls to the respective DLL. This can provide an execution throughput advantage over the method mentioned above. If using Visual Basic, the MultiExe.exe source code should define *nDmm* = 0, and MultiExe1.exe should define *nDmm* = 1. Also the first should declare the SM2060.DLL and the second should declare SM2064.DLL:

MultiExe0.exe VB function declarations:

Declare Function DMMInit Lib "SM2060.dll" (ByVal calFile As String) As Long Declare Function DMMRead Lib "SM2060.dll" (ByVal nDmm As Long, dResult As Double) As Long  $NDmm = 0$ 

MultiExe1.exe VB function declarations:

Declare Function DMMInit Lib "sm20432A.dll" (ByVal calFile As String) As Long Declare Function DMMRead Lib "sm20432A.dll" (ByVal nDmm As Long, dResult As Double) As Long  $NDmm = 1$ 

/\*\*\*\*\*\*\*\*\*\*\*\*\*\*\*\*\*\*\*\*\*\*\*\*\*\*\*\*\*\*\*\*\*\*\*\*\*\*\*\*\*\*\*\*\*\*\*\*\*\*\*\*\*\*\*\*\*\*\*\*\*\*\*\*\*\*\*\*\*\*\* \* Exmp2040.C Exmp2040.EXE \* \* A simple Windows .EXE example for demonstrating the SM2060,64 \* DMM's using "C" \* Sets Function to VDC, Range to 24V, Aperture set to 160ms. \* Display five measurements using a Message box. \*\*\*\*\*\*\*\*\*\*\*\*\*\*\*\*\*\*\*\*\*\*\*\*\*\*\*\*\*\*\*\*\*\*\*\*\*\*\*\*\*\*\*\*\*\*\*\*\*\*\*\*\*\*\*\*\*\*\*\*\*\*\*\*\*\*\*\*\*\*\* \* Make sure SM2060.lib is included in the libraries. For Microsoft \* Version 4.0 C++ and above, place under 'Source Files' in the \* Workspace, along side with Exmp2060.c \* PROJECT SETTINGS: \* \* /nologo /ML /W3 /GX /O2 /D "WIN32" /D "NDEBUG" /D "\_CONSOLE" /D "\_MBCS" \* /FR"Release/" /Fp"Release/Exmp2060.pch" /YX /Fo"Release/" /Fd"Release/" /FD /c \* \* Copy both SM2060.DLL and SM2060.LIB to the project directory. \* \*\*\*\*\*\*\*\*\*\*\*\*\*\*\*\*\*\*\*\*\*\*\*\*\*\*\*\*\*\*\*\*\*\*\*\*\*\*\*\*\*\*\*\*\*\*\*\*\*\*\*\*\*\*\*\*\*\*\*\*\*\*\*\*\*\*\*\*\*\*\*/ // #define WINAPI stdcall #include <windows.h> #include <string.h> #ifdef \_Windows #define \_WINDOWS #endif<br>#include "SMX2060.h" #include "SMX2060.h" // functions declarations and error codes.<br>#include "DMMUser.H" // All functions. range and rate info and fu  $\prime\prime$  All functions, range and rate info and function declarations. int main(void){ int I, nDmm =  $0$ ;  $\frac{1}{2}$  Address first DMM in the system char Read[16]; char strMsg[256];<br>i = DMMInit(nDmm,"C:\\SM60CAL.dat");  $\prime\prime$  initialize SM2064, and read calibration file  $if(i<0)$ MessageBox(0,"Initialization ERROR !", "Startup SM2060 DLL",MB\_OK); // Error<br>MMSetFunction(nDmm,VDC); // Set to DCV function DMMSetFunction(nDmm,VDC); DMMSetRange(nDmm,\_24V); // and to 24V range DMMSetAperture(nDmm, APR\_p16s); // 160ms Aperture<br>strcpy(strMsg,""); // // Clear string store strcpy(strMsg,"");  $\begin{array}{ccc} \n\sqrt{11} & \text{Clear string} \\
\text{for} \text{(i=1; i<=5; i++)} \\
\end{array}$  //  $\begin{array}{ccc} \n\end{array}$  // take 5 readings  $for(i=1; i<=5; i++)\{$ <br>DMMReadStr(nDmm, Read); // read DMMReadStr(nDmm, Read); // read<br>strcat(strMsg,Read) ; // Append each reading strcat(strMsg,Read)<br>strcat(strMsg," ");  $\frac{1}{1}$  insert space between readings } MessageBox(0,strMsg, "SM2060.DLL Read Resistance & VDC", MB OK); // Show readings return 0L; }
#### **5.3 Visual Basic DMM Panel Application**

The Visual Basic front panel application, **SM2064.EXE,** is an interactive control panel for the SM2060 DMM. When it loads it will take a few seconds to initialize and self calibrate the hardware before the front panel is displayed.

The push buttons labeled **V, I**, etc. control the DMM function. As you push a function, the front panel application will switch the DMM to the selected range and function. Autorange mode is selected by pushing the **AutoRange** check box. The **S-Cal** box recalibrates the DMM, leaving the DMM in the same state prior to operation. (This is an internal calibration only, and is different from the external calibration, which writes to the **SM60CAL.DAT** file. **S-Cal** is used to correct for any internal offset and gain drifts due to changes in operating temperature).

The **freq** and **per** check boxes are context sensitive and appear in ACV and ACI. When **freq** is enabled, the frequency and amplitude are shown at the same time. In this mode, the reading rate is slower than indicated. When **per** is enabled, the period is shown. The SM2064 panel has additional capabilities, which are disabled if an SM2060 is detected.

The source code file **GLOBAL.BAS** (in the **V\_BASIC** directory of the distribution diskette) contains the function declarations and the various ranges, rates and other parameters that are required. These definitions are the duplicates of the "C" header files required to write Visual Basic applications which interact with the driver DLL, along with some global variables required for this particular front-panel application.

#### *5.3.1 Visual Basic Simple Application*

The following is a simple panel application for Visual Basic, which includes two files, Global.Bas and SimplePanel.frm. It has a panel that contains two objects, a **Text Box** to display the DMM readings, and a **Command Button** that acts as a reading trigger.

Global.bas module file contents:

Option Explicit

' Declare all functions we are going to be using: From SMX2060.H file.

Declare Function DMMInit Lib "SM2060.dll" (ByVal nDmm as long, ByVal calFile As String) As Long Declare Function DMMSetAperture Lib "SM2060.dll" (ByVal nDmm As Long, ByVal nAperture As Long) \_ As Long

Declare Function DMMSetFunction Lib "SM2060.dll" (ByVal nDmm As Long, ByVal nFunc As Long) As Long Declare Function DMMSetRange Lib "SM2060.dll" (ByVal nDmm As Long, ByVal nRange As Long) As Long Declare Function DMMRead Lib "SM2060.dll" (ByVal nDmm As Long, dResult As Double) As Long

' Definitions from DMMUser.H ' for DMMSetFunction() Global Const VDCFunc = 0 Global Const VACFunc = 4 Global Const Ohm2Func = 21 Global nDmm as Long

' for DMMSetRange() Global Const Range $0 = 0$ Global Const Range $1 = 1$ Global Const Range $2 = 2$ Global Const Range $3 = 3$ 

'Measurement Apertures for use with DMMSetAperture() Global Const APR  $1p0666s = 4$  '1.07s Global Const APR  $p96s = 5$  '960ms Aperture Global Const APR\_p5333s = 6  $\qquad$  '533ms<br>Global Const APR\_p48s = 7  $\qquad$  '480ms Global Const APR  $p48s = 7$ Global Const APR  $p2666s = 8$  '266ms Global Const APR  $p16s = 9$  '160ms

Global nDmm As Long 'Global store for the DMM number

SimplePanel.frm Form file contents:

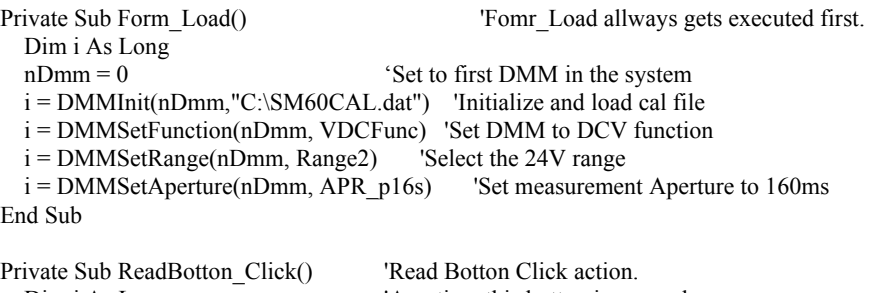

```
Dim dReading As Double 'the DMM takes a reading and displays it.
i = DMMRead(nDmm, dReading) 'Take a reading
TextReading.Text = dReading 'display it in a Text box.
```
Dim i As Long 'Any time this botton is pressed

End Sub

#### **5.4 Windows DLL Default Modes and Parameters**

After initialization, the Windows DLL default modes and parameters on your DMM are set up as follows:

- Auto ranging: Off
- Counter Auto Ranging: On
- Function: DC Volts
- Range: 240V
- Relative: Off
- Measurement Aperture:160ms
- Read Interval: 0ms
- Temperature units set to <sup>o</sup>C
- Offset Ohms: Off
- In-Circuit Caps level: 0.45V Peak.
- Source mode: OPEN\_LOOP
- Trigger polarity: Positive Edge
- Sync output polarity: Positive
- Sync output: Disabled
- Fast RMS: off
- Thermocouple type: 'K'

## **5.5 Using the SM2060 DLL with LabWindows/CVI**

When using the SM2060 DLL with LabWindows/CVI, you should read the **LabWin.txt** file included with the software diskette.

An example application of SM2060 DLL calls from LabWindows/CVI is shown below. It contains functions **measure\_ohms()** and **measure\_vdc()**, with sample calls to the SM2060.

 *NOTE: Although these measurement functions use LabWindows/CVI and the LabWindows/CVI(R) Test Executive, they are not necessarily coded to LabWindows instrument driver standards.* 

```
/* function: measure_ohms, purpose: measure 2-wire ohms */ 
int measure_ohms(double OHMreading) { 
          short ret, i; 
          DMMSetFunctions (0, OHMS2W); 
          DMMSetAutoRange (0, TRUE); 
          /* to settle auto-range and function changes ignore three readings */ 
         for(i = 0; i < 4; i++) ret = DMMReadNorm (0, & OHMreading);
          return ret; 
} 
/* function: measure_vdc, purpose: measure DC Volts */ 
int measure_vdc(double Vreading) {
```

```
 short ret, i; 
 DMMSetFunctions (0, VDC); 
 DMMSetAutoRange (0, TRUE); 
 /* to settle auto-range and function changes ignore three readings */ 
for(i = 0; i < 4; i++) ret = DMMReadNorm (0, &Vreading);
 return ret; }
```
### **5.6 Windows Command Language**

The following section contains detailed descriptions of each function of the Windows command language. Those commands that pertain to only the SM2060 are indicated. Most functions return an error code. The code can either be retrieved as a string using **DMMErrString** function, or looked up in the **SMX2060.H** header file. The **DMMUser.H** file contains all the pertinent definitions for the DMM ranges functions etc. The following description for the various functions is based on "C" function declarations. Keep in mind that the Windows DLL containing these functions assumes all **int** values to be windows 32bit integers (corresponds to VisualBasic **long** type). TRUE is 1 and FALSE is 0 (which is also different from VisualBasic where True is –1 and False is 0).

Grayed out functions are either, untested or unimplemented.

## *DMMArmAnalogTrigger*

SM2060 Ø SM2064 Ø

**Description** Arm DMM for analog level trigger operation.

**#include "SMX2060.h"** 

**int DMMArmAnalogTrigger**(**int** *nDmm,* **int** *iPostSamples,* **double \****dThresh*)

**Remarks** This function is usable for VDC, VAC, Ohms, IAC IDC and Leakage. It sets up the DMM for analog level trigger operation. In response to this command the DMM continuously makes measurements, storing them to a circular buffer. A trigger event occurs when a measured value crosses the threshold, dThresh, in the transition direction specified by the currently set Edge. The Edge polarity is set using the DMMSetTrigPolarity function. At the trigger point the DMM makes additional iPostSamples measurements and stores them to the circular buffer. Following completion of the capture process, use the DMMGetTriggerInfo function to get information related to the operation, such as the total number of pre trigger measurements.

> The *dThresh* value is in base units, and must be within the selected measurement range. For example, in the 240 mV range, *dThresh* must be within -0.24 and +0.24. In the  $24k\Omega$ , range it must be set between 0.0 and 24000.0.

> Prior to executing this operation set the measurement function, range, Aperture, Read Interval and Edge polarity. Between the time this function is issued and the time the buffer is read, no other command should be sent to the DMM. Two exceptions are the **DMMReady** and **DMMDisArmTrigger** commands.

Read Interval must be set between 0 (default) and 65ms. Aperture must be set between 160ms and 2.5us. The value of *iPostSamples* must be set between 1 and the buffer size. The buffer size is 80 for Apertures of 160ms to 1.4ms, and 120 for Apertures in the range of 2.5µs to 625us. The highest Aperture allowed for this operation is 160ms. Aperture and Read Interval are set using the **DMMSetAperture** and **DMMSetReadInteval** functions, respectively.

Use the **DMMReady** to monitor completion of this operation. When ready, read up-to the above buffer size, using **DMMReadBuffer** or **DMMReadBufferStr** functions. Once DMMReady returns TRUE, it should not be used again prior to reading the buffer, since it initializes the buffer for reading when it detects a ready condition.

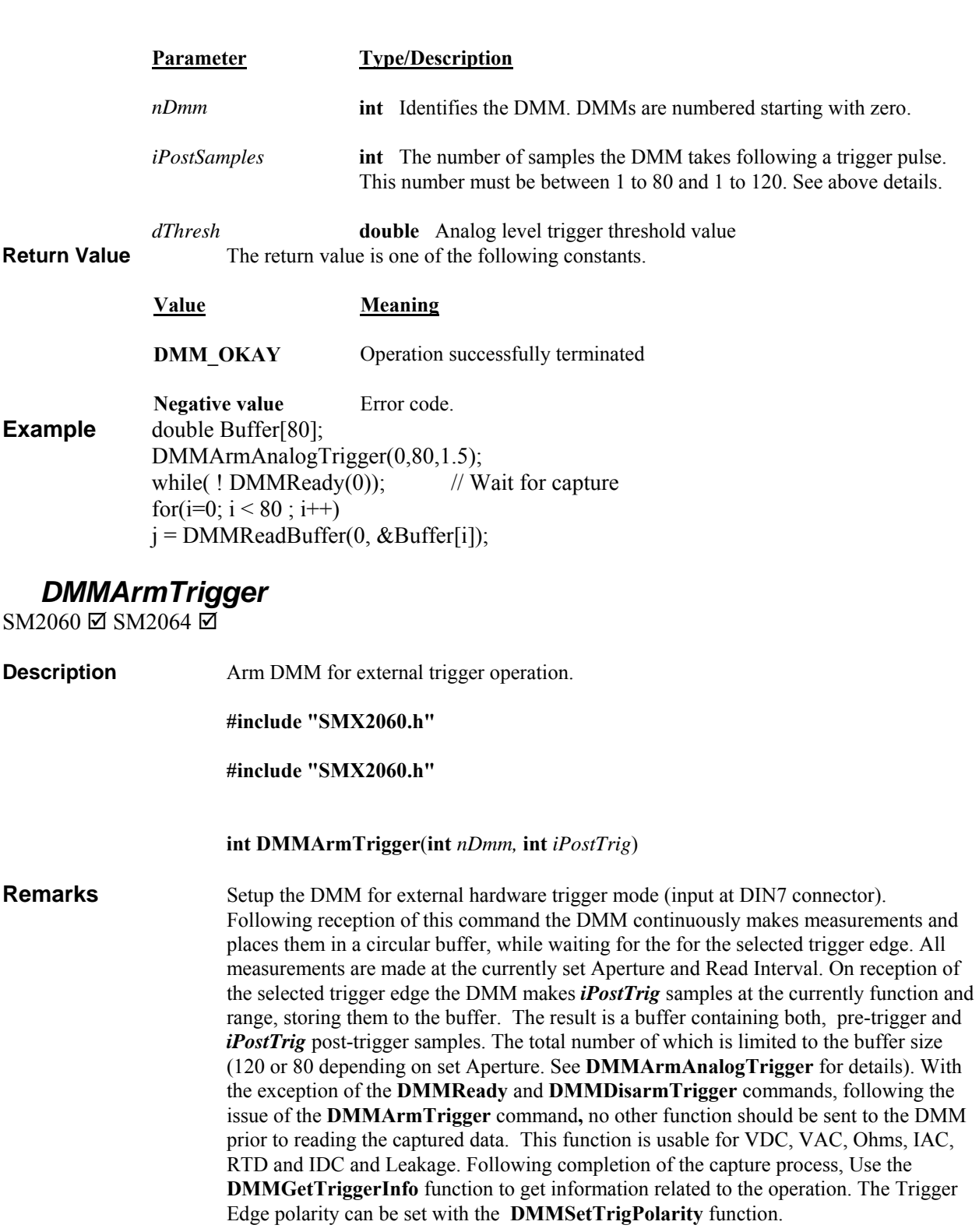

The width of the trigger input must be at least as wide as the selected Aperture and/or Read Interval, whichever is greater.

 Following DMMArmTrigger, use the DMMReady to monitor completion of the capture process. When the DMM is ready read the buffer using DMMReadBuffer or DMMReadBufferStr functions. Make 120 or 80 read operations to read both, the pre-

trigger and post-trigger (iPostTrig) samples. Following trigger operation, once DMMReady returns TRUE, it should not be called again since it prepares the buffer for reading when it detects a ready condition. Other related functions include, DMMReadBufferStr, DMMSetReadInterval, DMMSetSync, and DMMSetAperture.

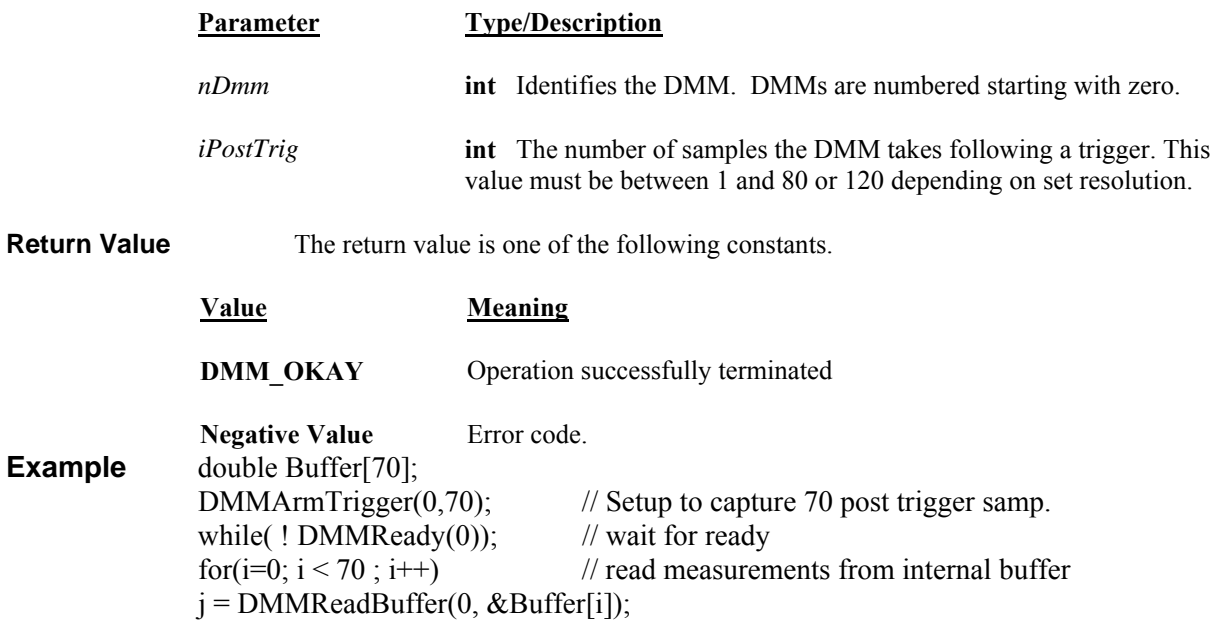

## *DMMBurstBuffRead*

SM2060 Ø SM2064 Ø

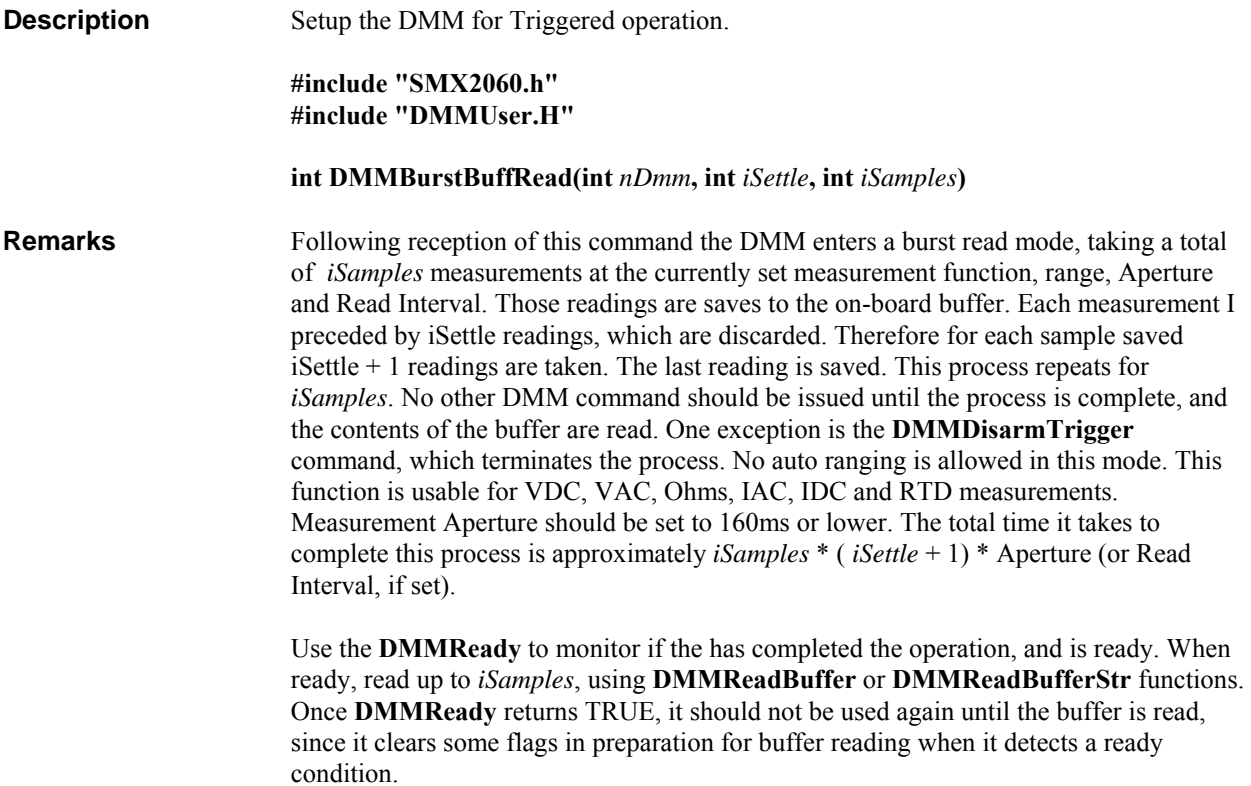

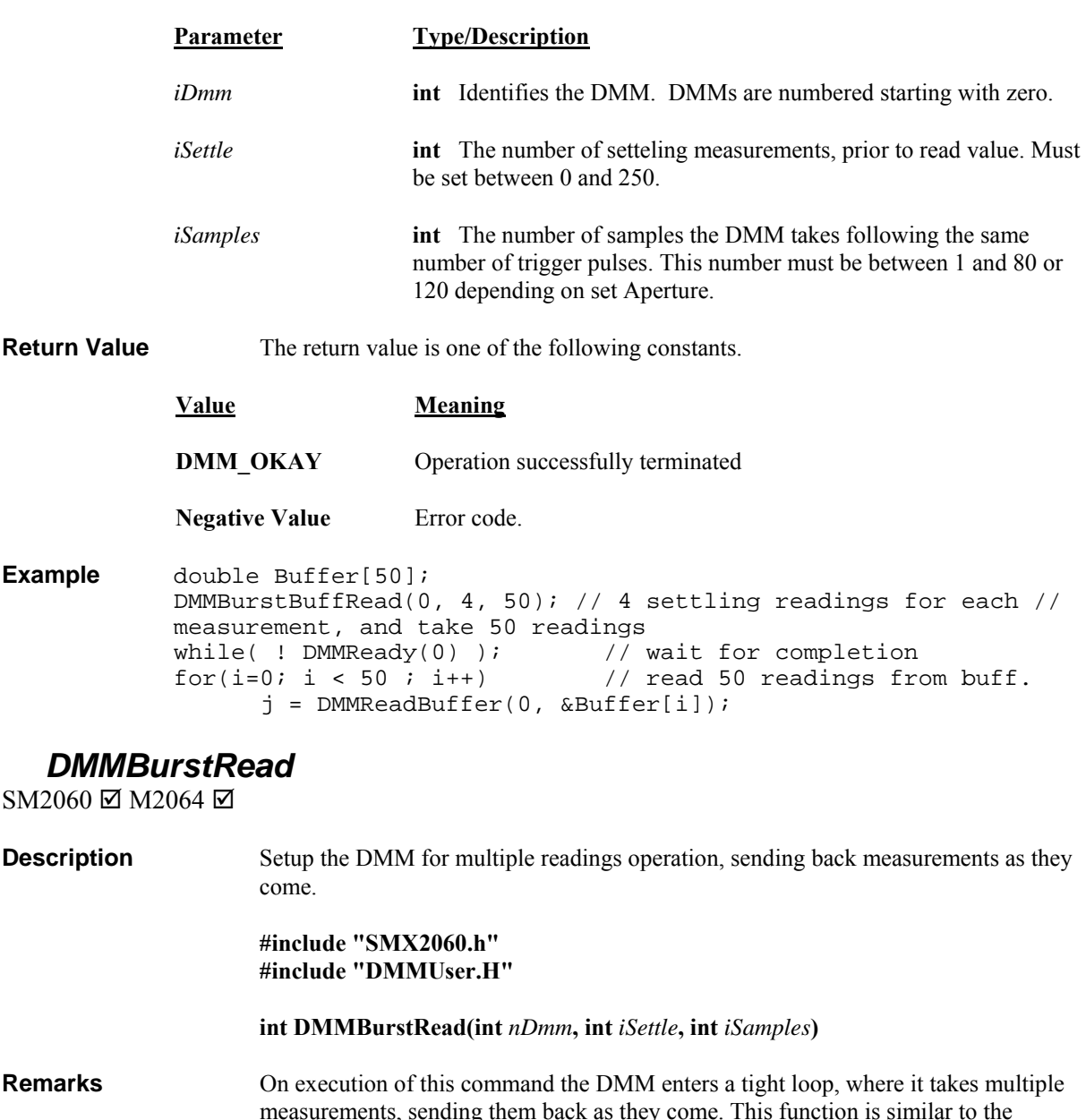

measurements, sending them back as they come. This function is similar to the **DMMSetTrigRead** function, with the exception that it does not wait for a hardware trigger to start the process. For each reading returned the DMM takes *iSettle* + 1 samples, sending the last sample back. All samples are taken at the set Measurement function, Aperture and Read Interval currently set. This process repeats for *iSamples*. Following the issue of this command and until *iSampels* measurements are read back, it is necessary to keep up with the DMM and read all *iSample* measurements as fast as they come. Failing to do so will result in communication overrun. Use the **DMMReadMeasurement** command to read these measurements. The DMM communication channel has a limited size FIFO which helps a bit. No auto ranging is allowed in this mode. The advantage of this function is that it makes measurements with a consistent sampling rate. Use it carefully and only in cases where this feature is necessary. It is usable for VDC, Ohms and IDC measurements. Measurement Aperture should be set to 160ms or lower. The total time it takes to complete this process is equal to (*iSamples* \* ( *iSettle* + 1) \* Aperture or \* Read Interval if it is not set to 0.

> Use the **DMMReadMeasurement** to monitor when reading becomes available, and to read the data. Read as many samples as *iSamples* to guarantee proper conclusion of this capture process.

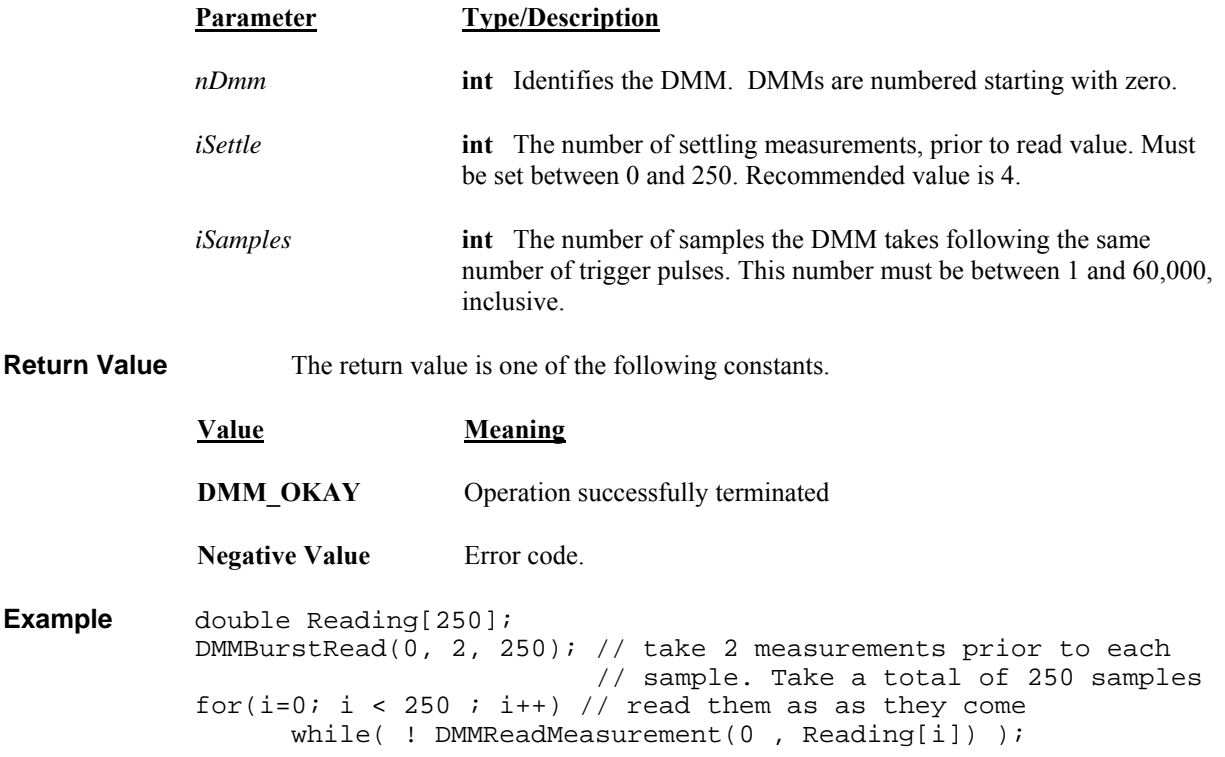

## *DMMCalibrate*

SM2060 Ø SM2064 Ø

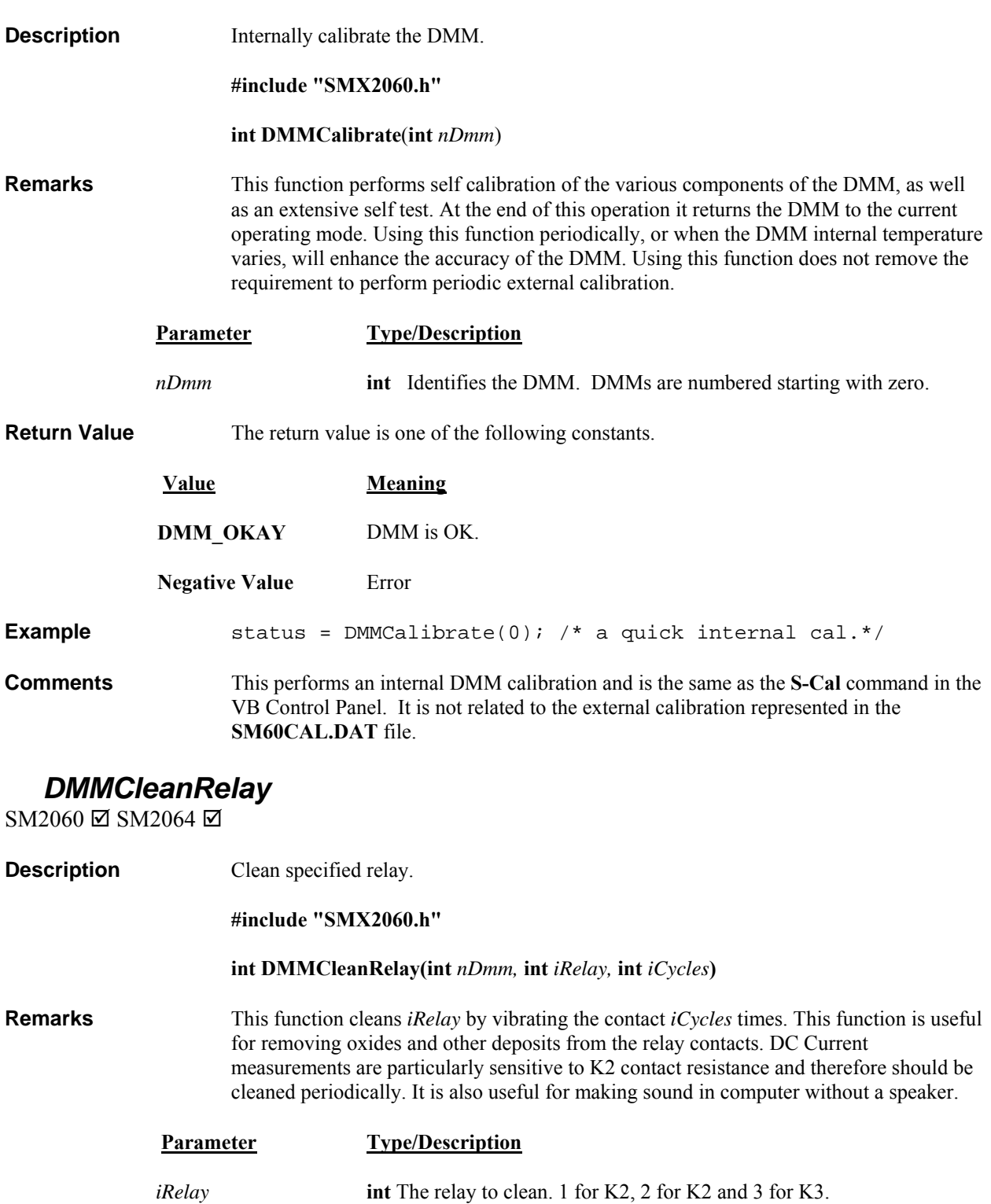

*nDmm* **int** Identifies the DMM. DMMs are numbered starting with zero.

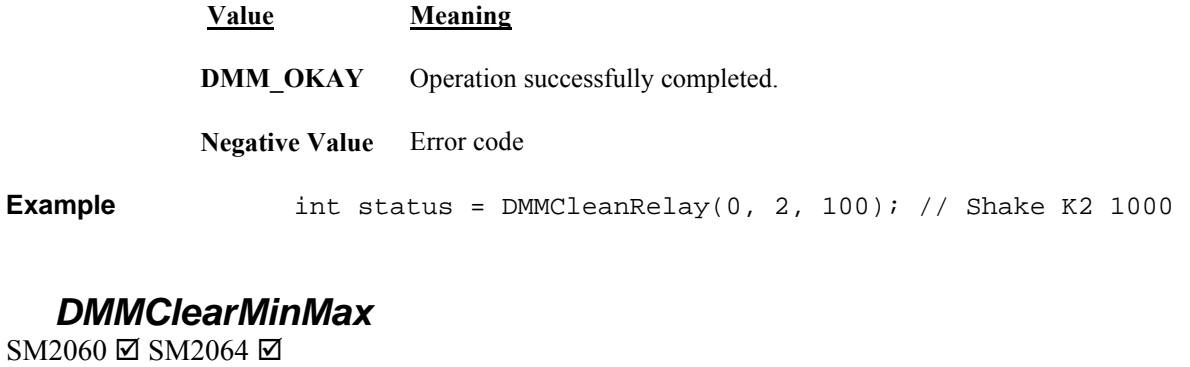

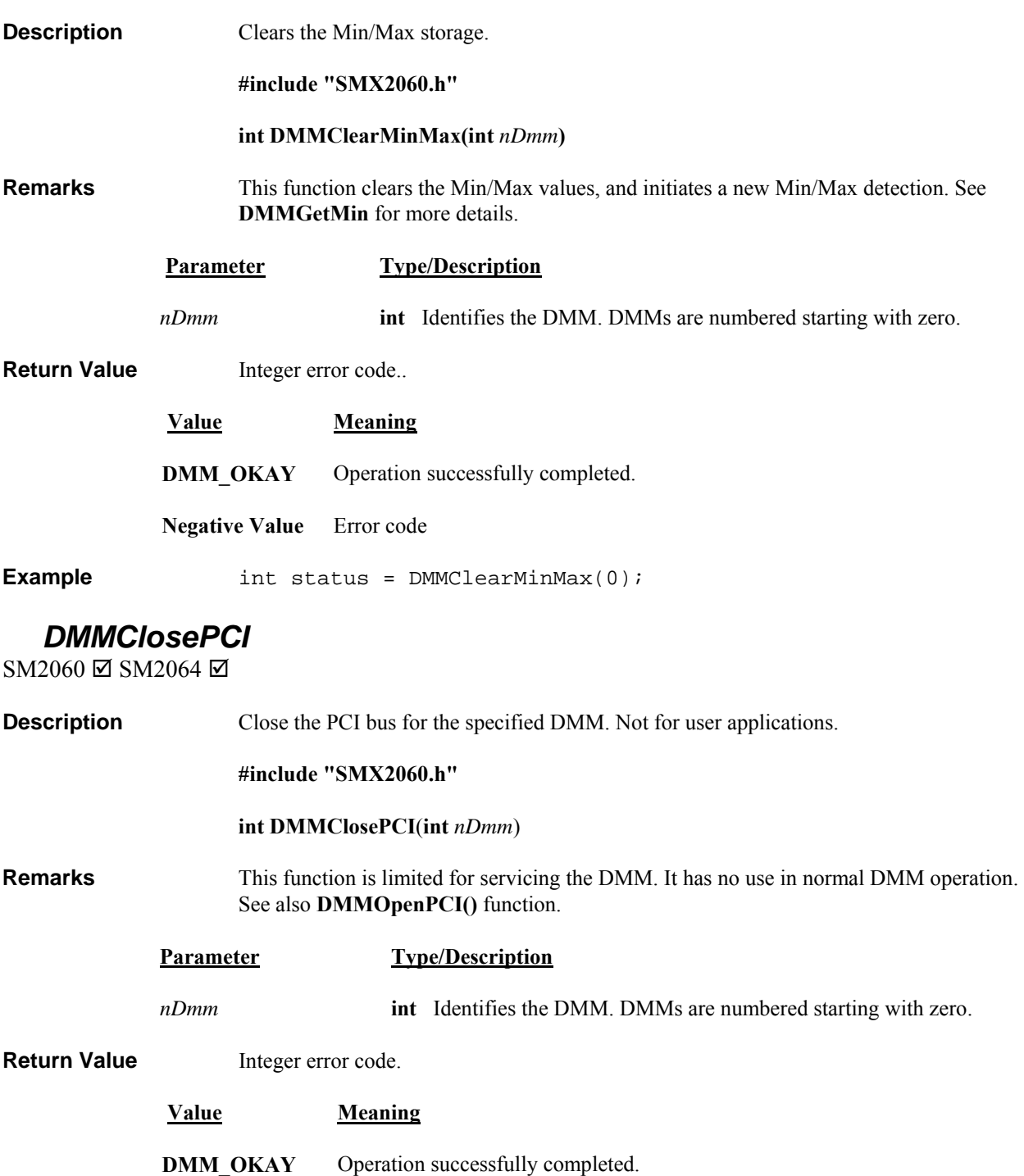

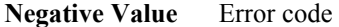

**Example** int status = DMMClosePCI(0);

# *DMMDelayedTrigger*

 $SM2060 \boxtimes SM2064 \boxtimes$ 

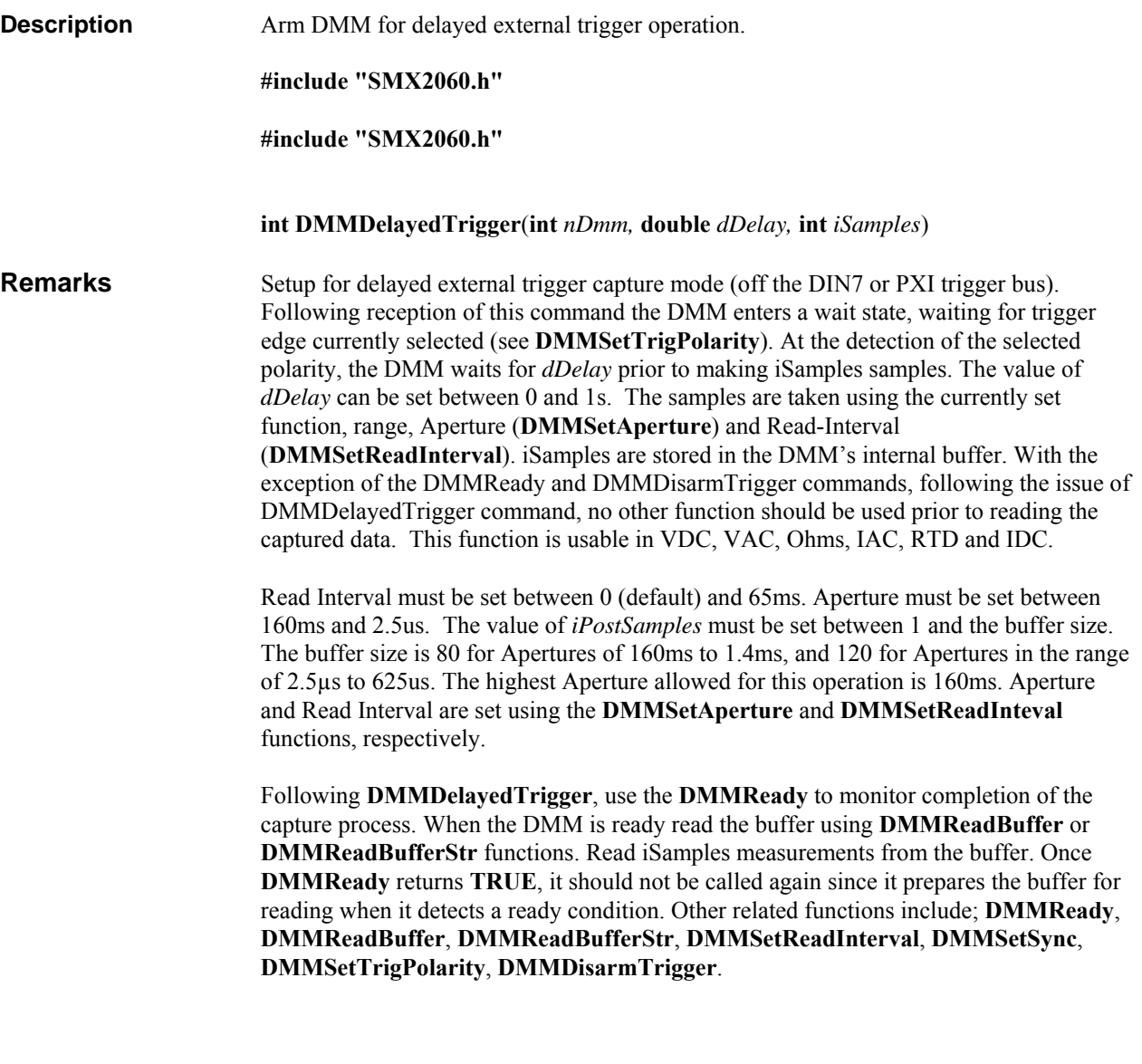

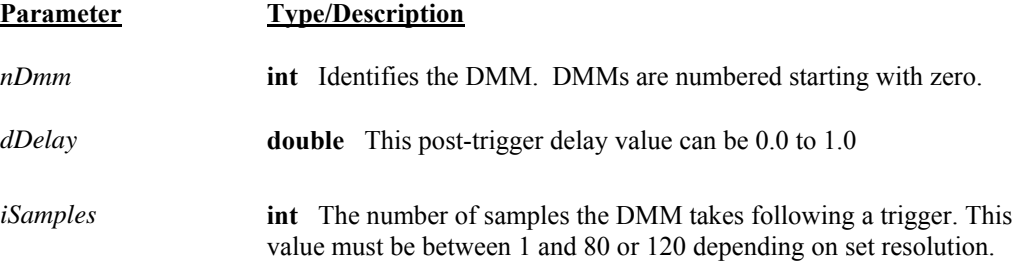

**Example** double Buffer[50]; //Delay 0.1s, take 50 samples

DMMDelayedTrigger(0, 0.1, 50); while( ! DMMReady(0) ); // wait for completion for(i=0;i<50;i++) DMMReadBuffer(nDmm, Buffer[i]); // read

# *DMMDisableTrimDAC*

SM2060 **□** 

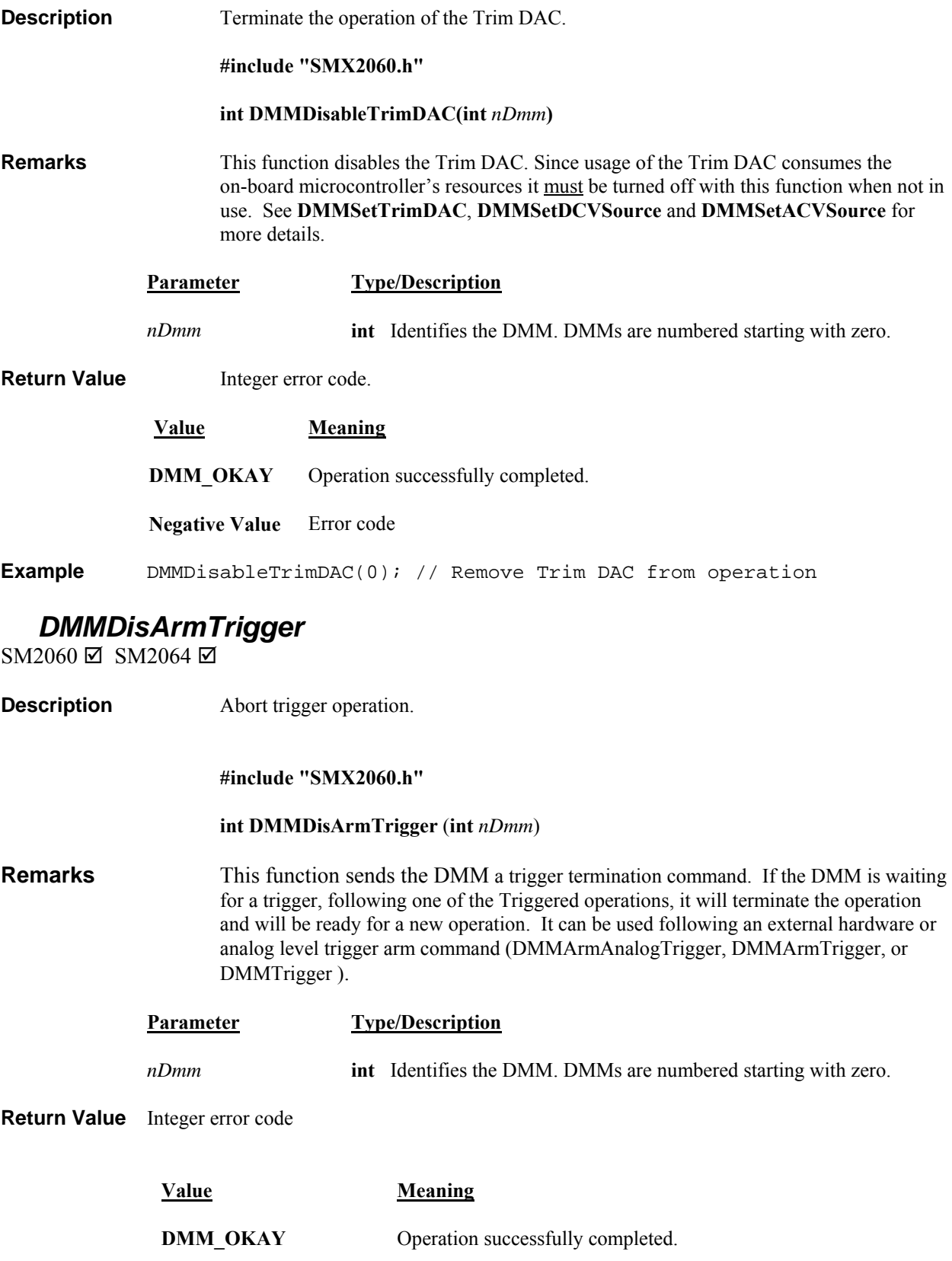

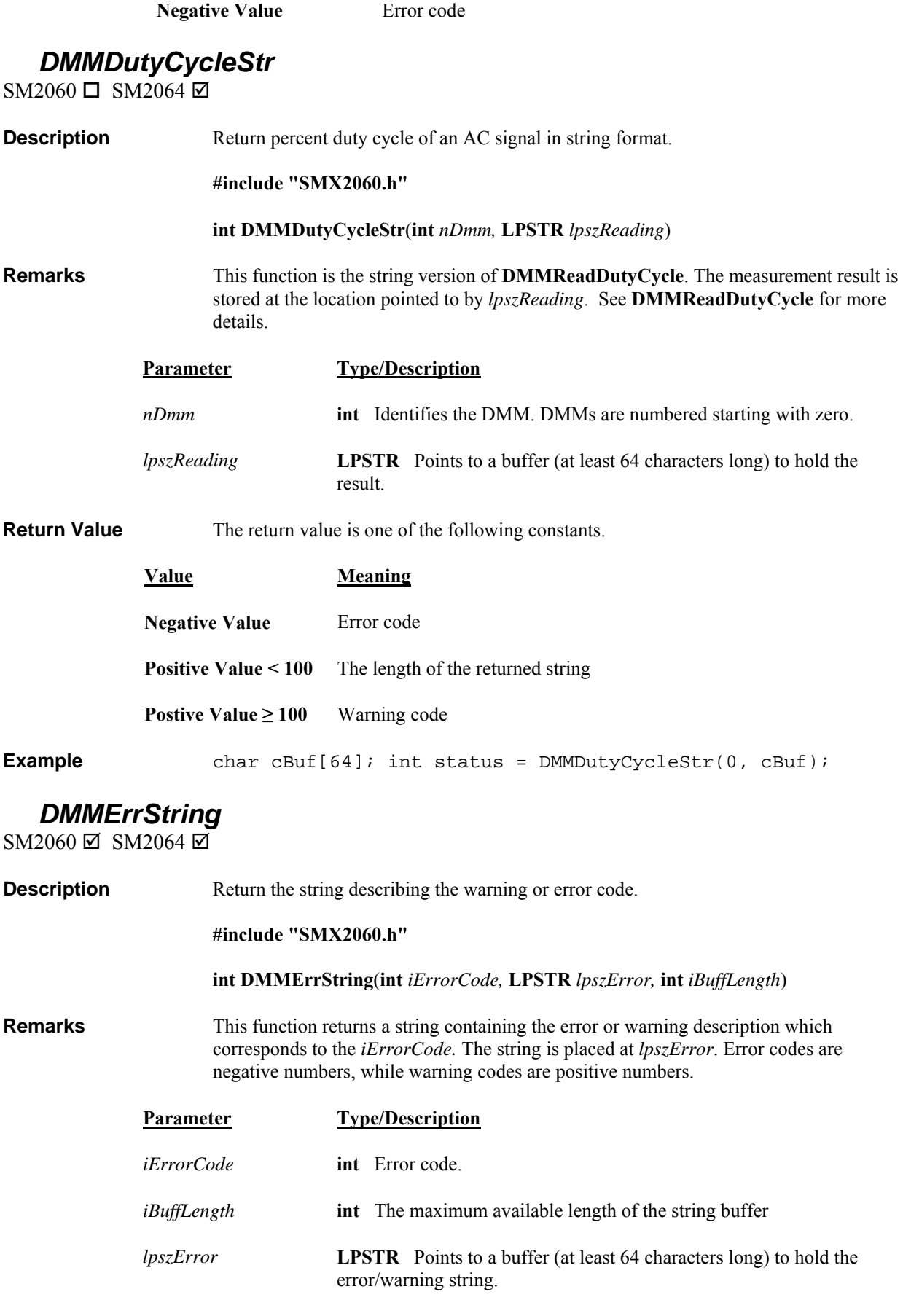

**Return Value** The return value is the length of the error string or one of the following constants.

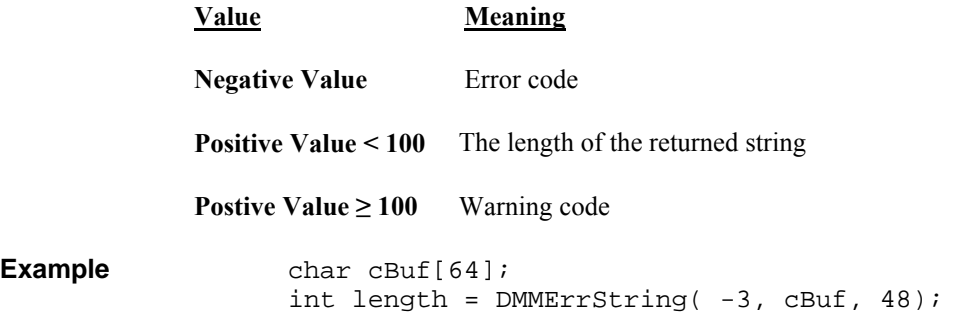

#### *DMMFrequencyStr*

SM2060 Ø SM2064 Ø

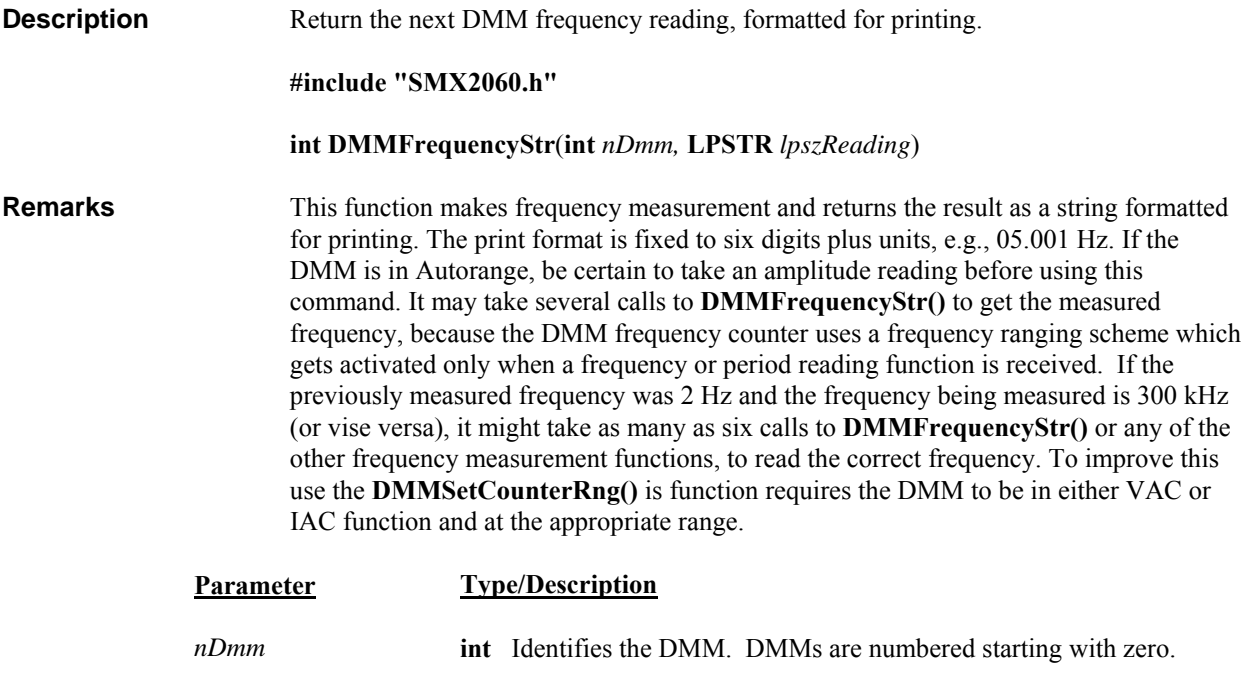

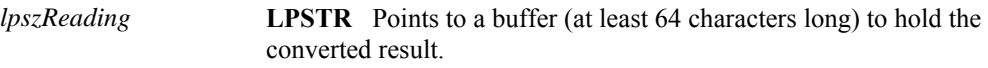

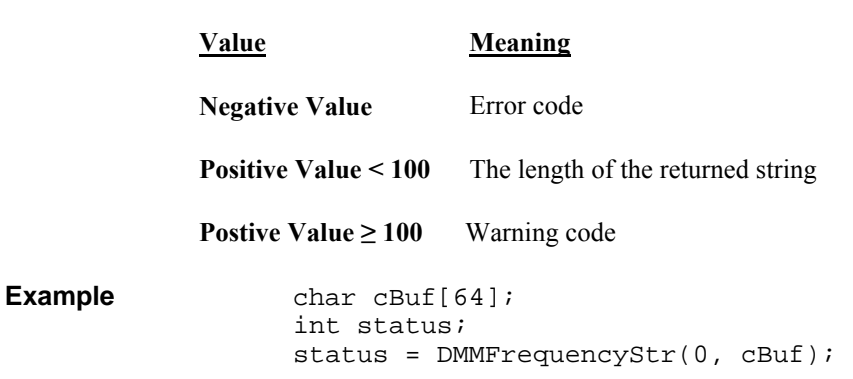

**Return Value** The return value is one of the following constants.

#### *DMMGetACCapsR*

SM2060 □ SM2064 ☑

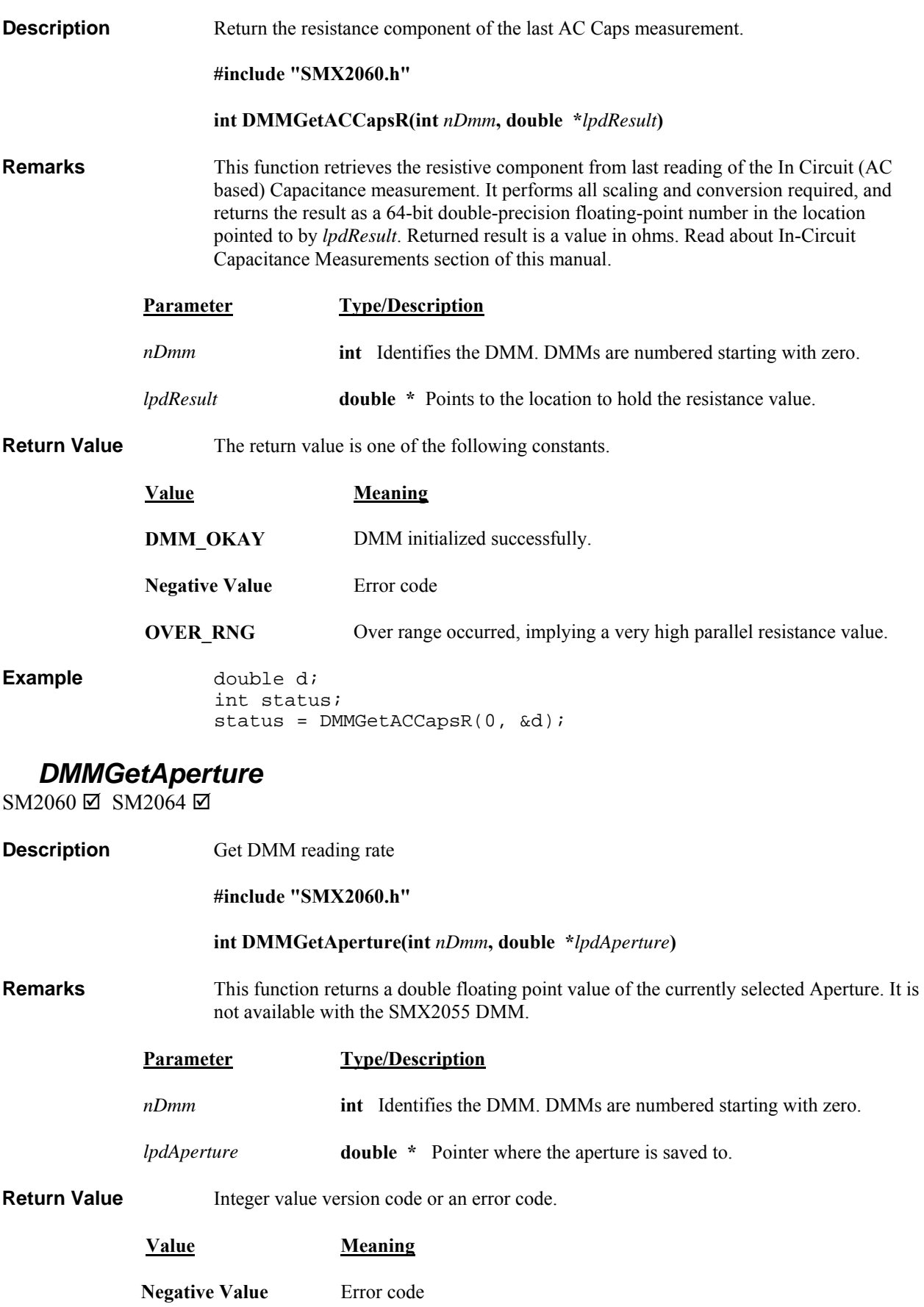

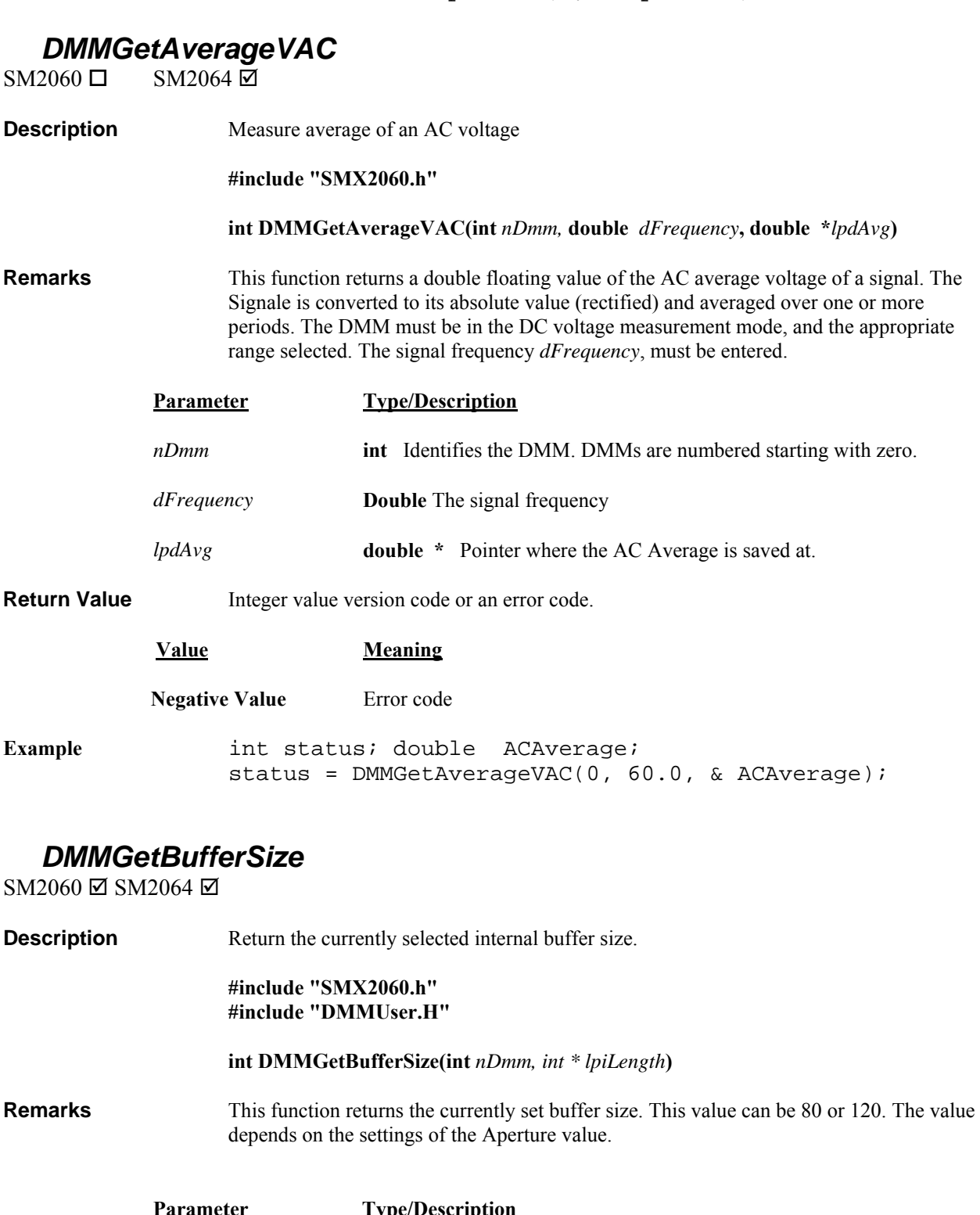

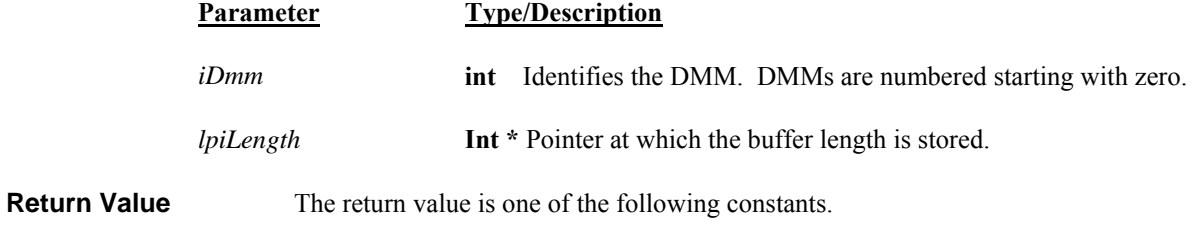

Signametrics 86 **Value Meaning**

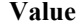

int Error or Warning code

**Example** int length; DMMGetBufferSize(0, & length); // read buffer size

*DMMGetBusInfo* 

 $SM2060 \boxtimes SM2064 \boxtimes$ 

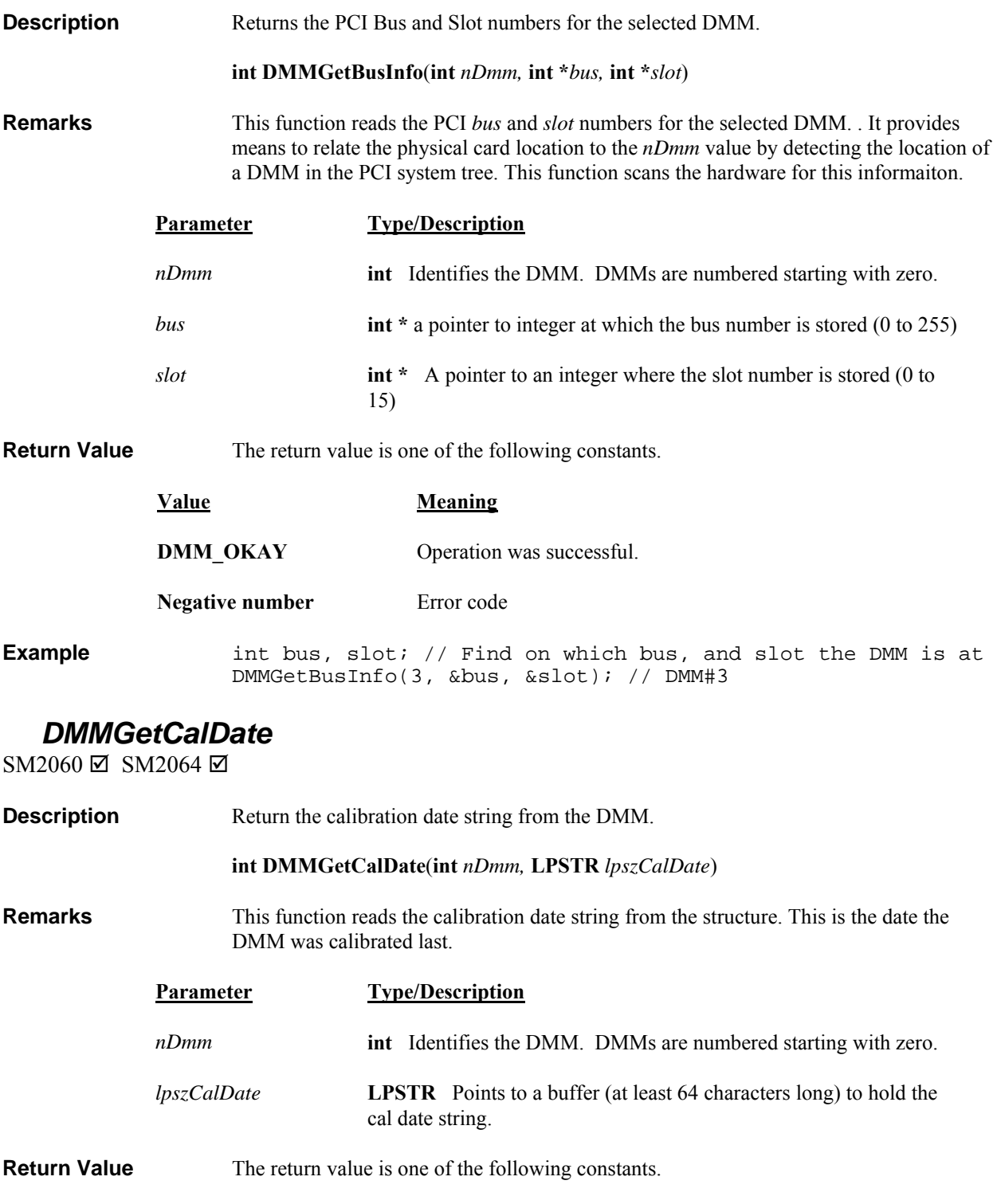

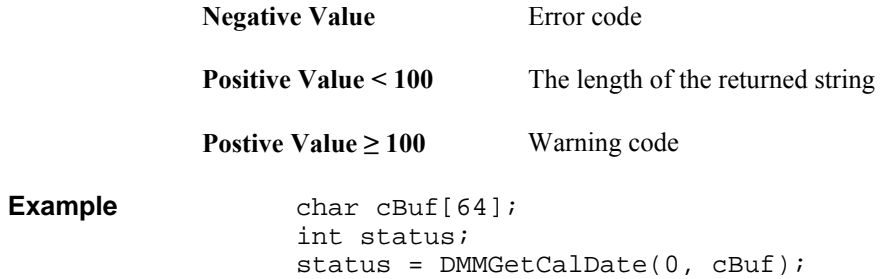

# *DMMGetdB*

 $SM2060 \boxtimes SM2064 \boxtimes$ 

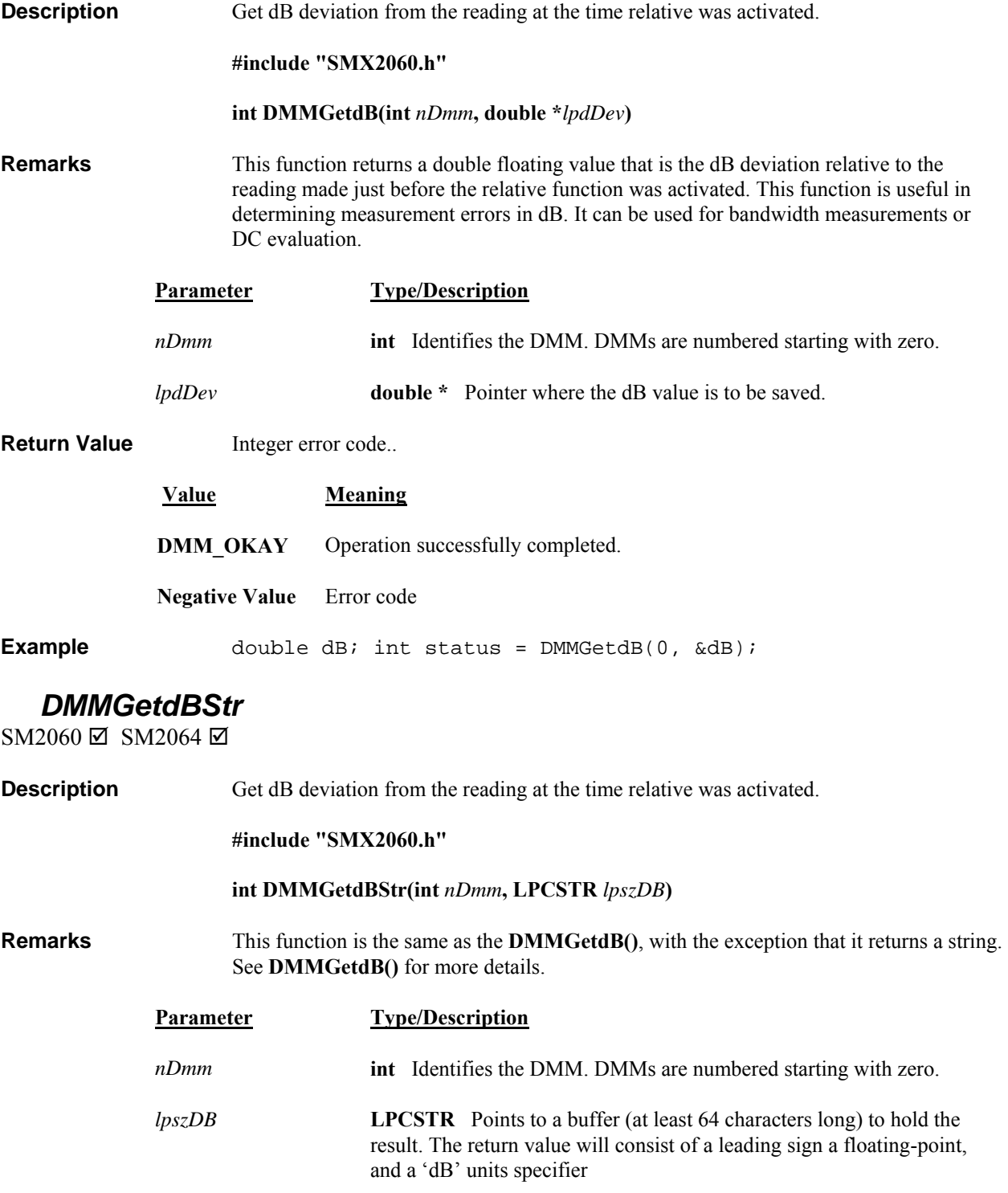

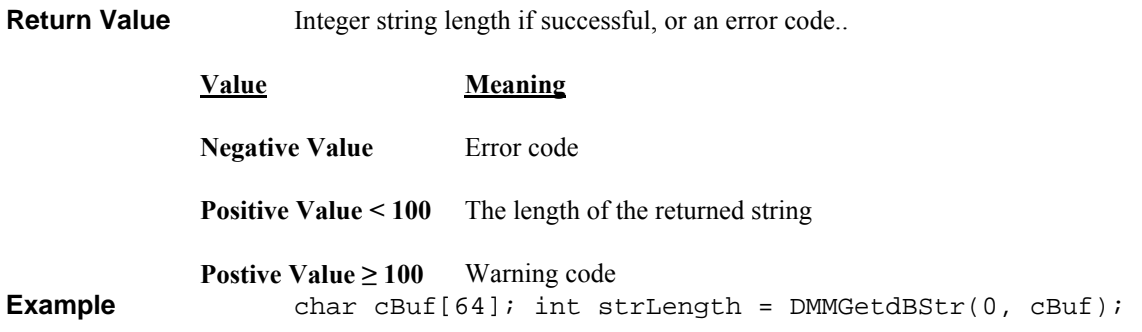

# *DMMGetCJTemp*

 $SM2060 \boxtimes SM2064 \boxtimes$ 

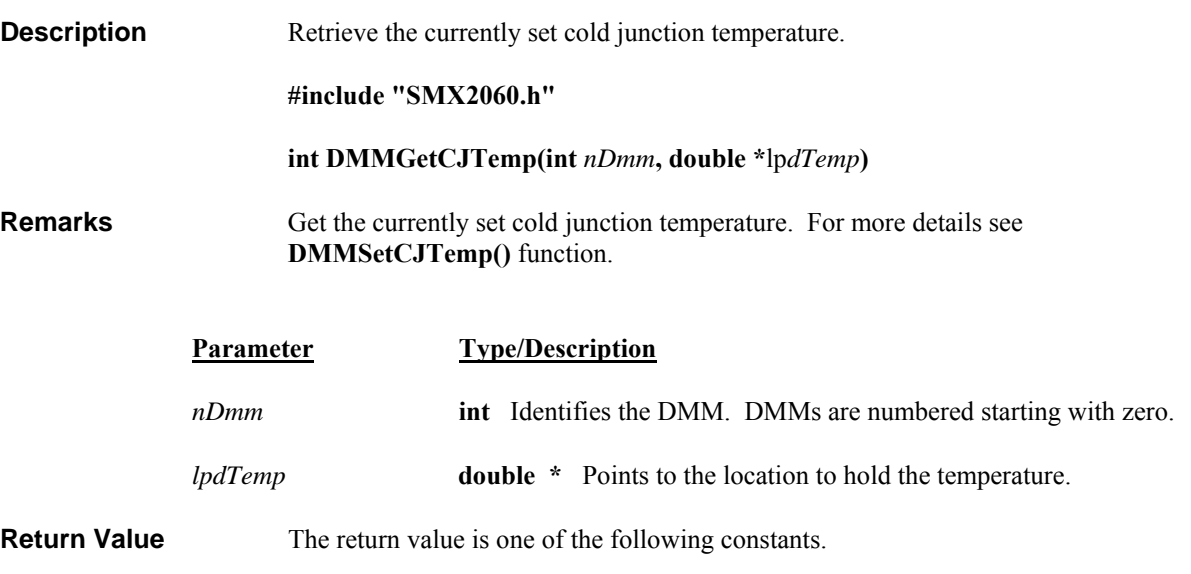

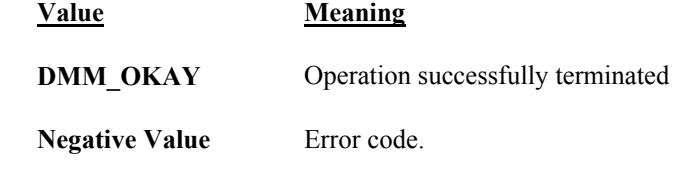

Example DMMGetCJTemp(0, &temp);

## *DMMGetDeviation*

SM2060 Ø SM2064 Ø

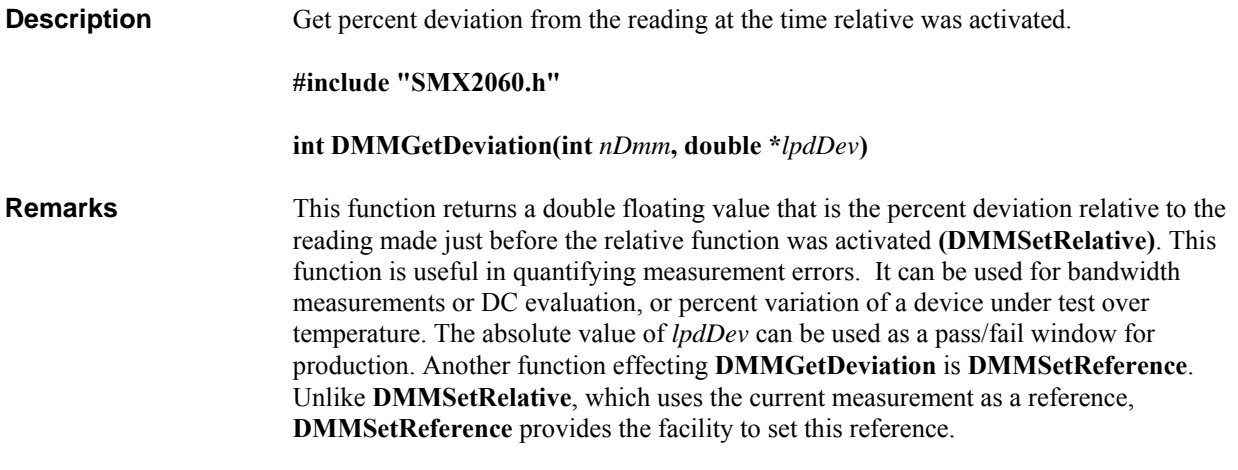

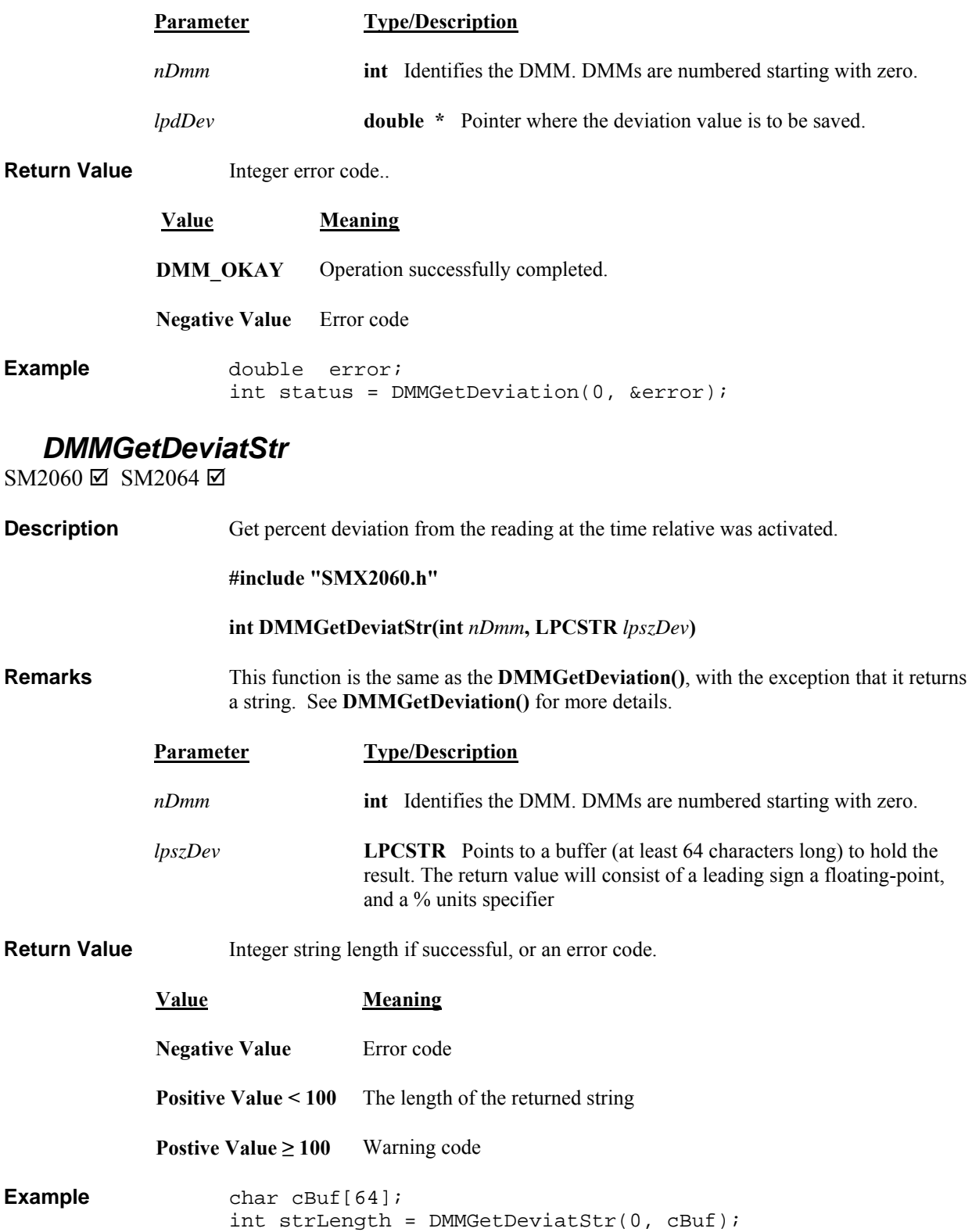

# *DMMGetDiffMnMxStr*

SM2060 Ø SM2064 Ø

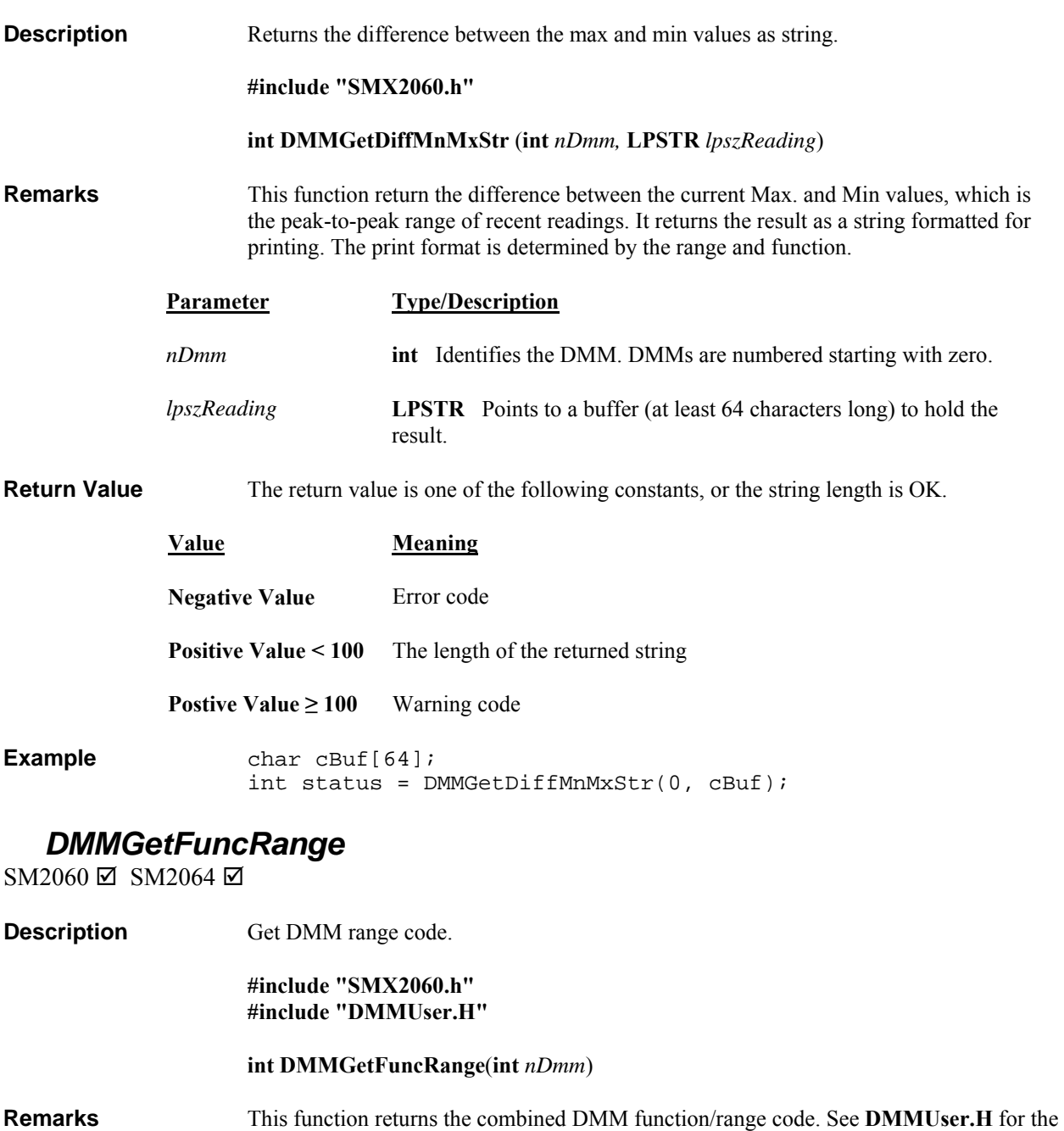

complete set of codes.

**Parameter Type/Description** *nDmm* **int** Identifies the DMM. DMMs are numbered starting with zero.

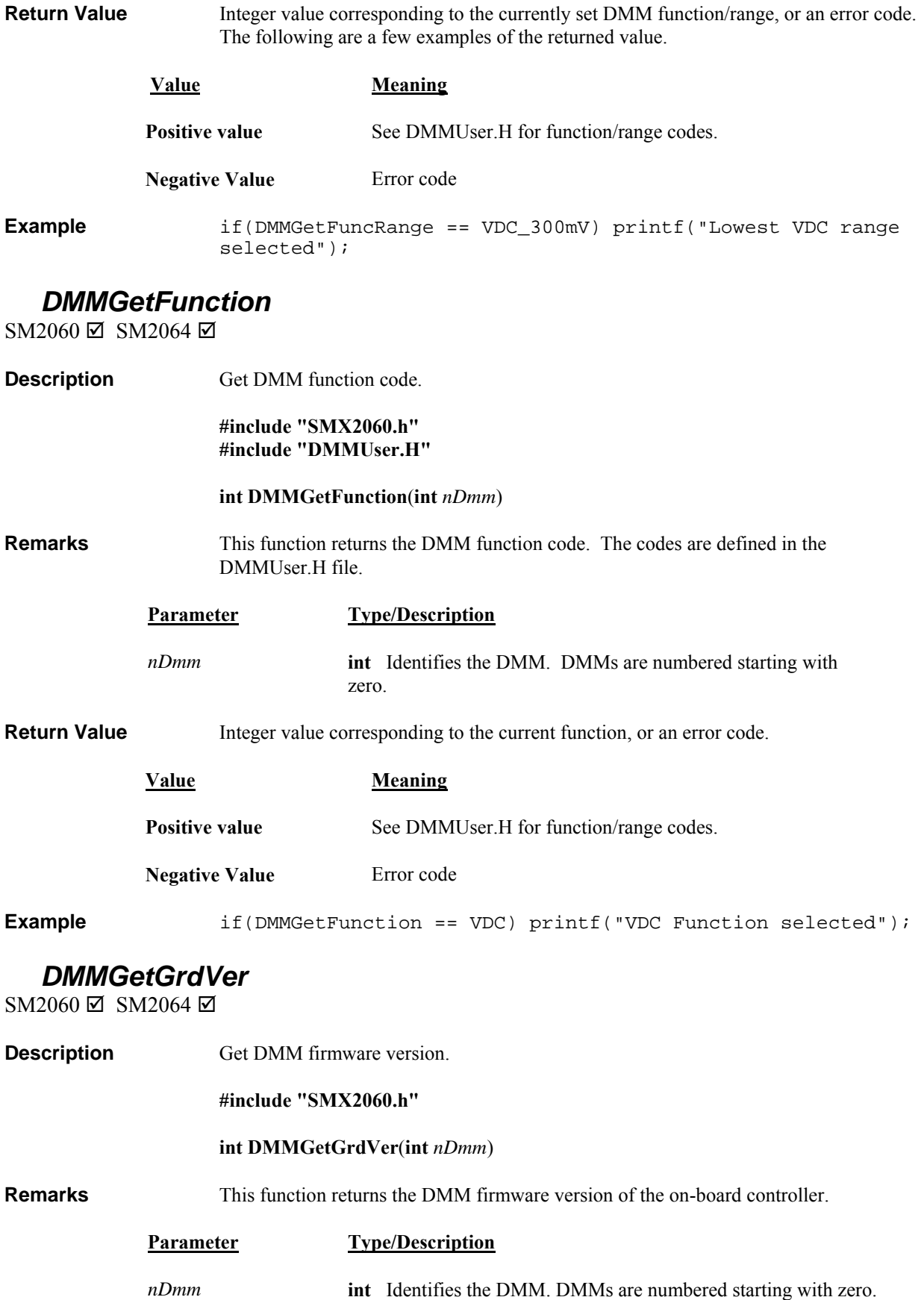

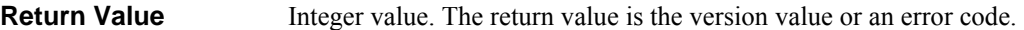

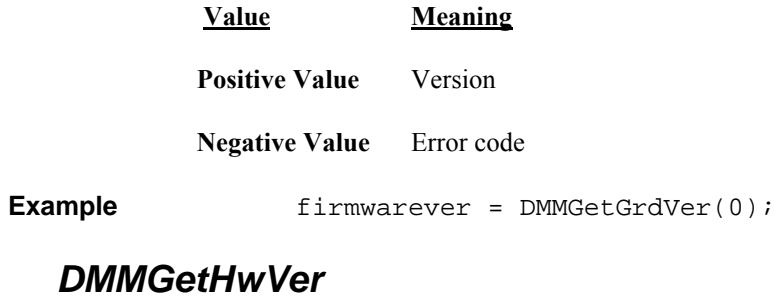

SM2060 Ø SM2064 Ø

**Description Get the hardware version of the DMM.** 

**#include "SMX2060.h"** 

 **int DMMGetHwVer**(**int** *nDmm*)

**Remarks** This function returns the hardware version. A returned value of 0 corresponds to Rev<sub>1</sub>, 1 corresponds to Rev\_A, 2 to Rev\_B etc.

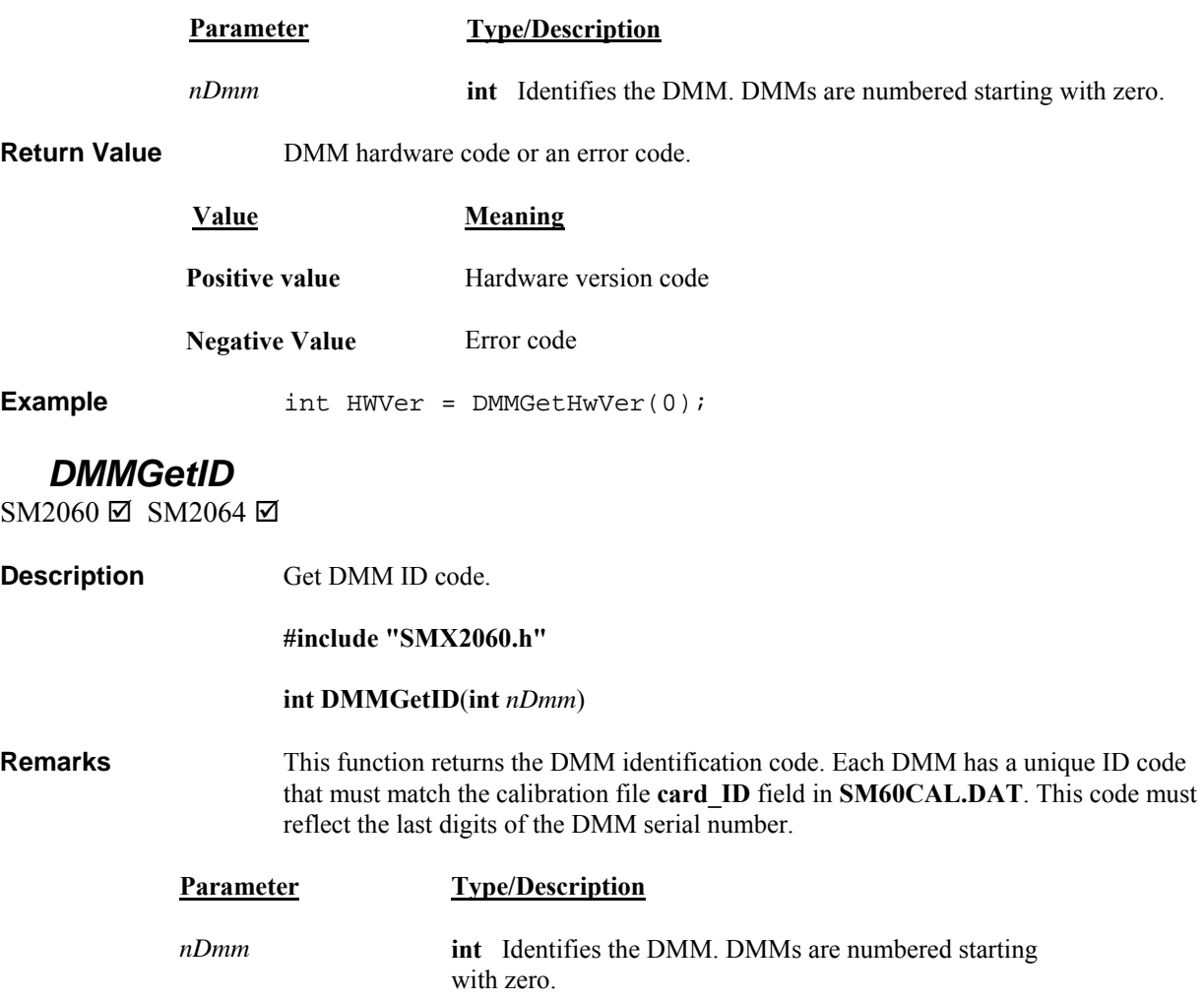

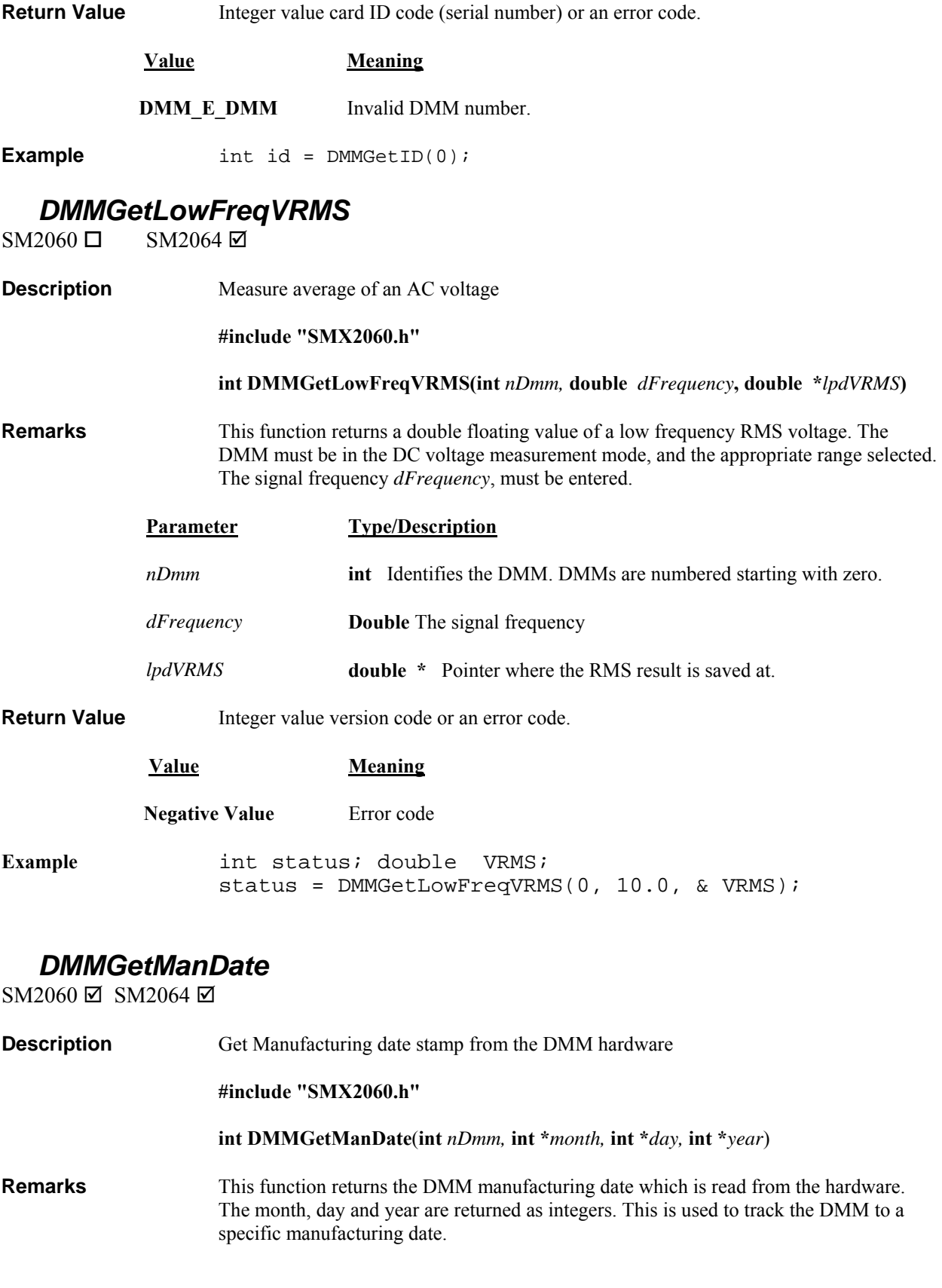

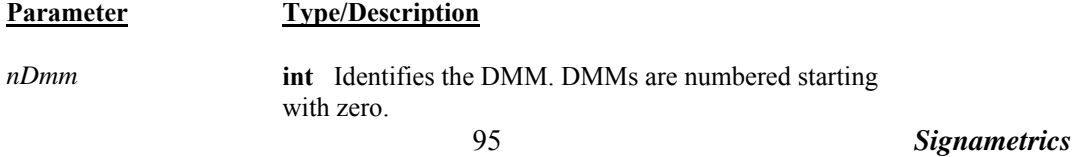

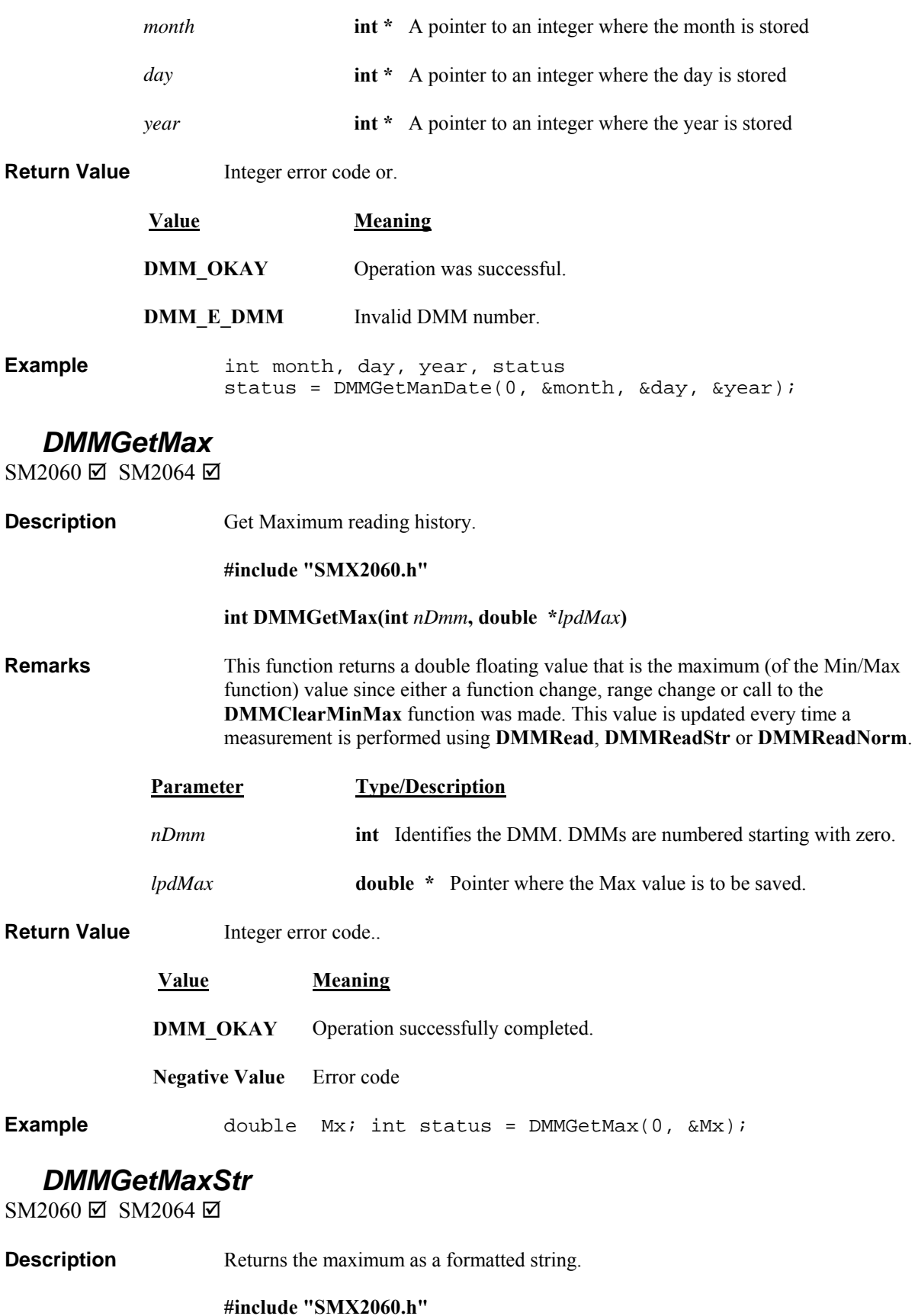

 **int DMMGetMaxStr**(**int** *nDmm,* **LPSTR** *lpszReading*)

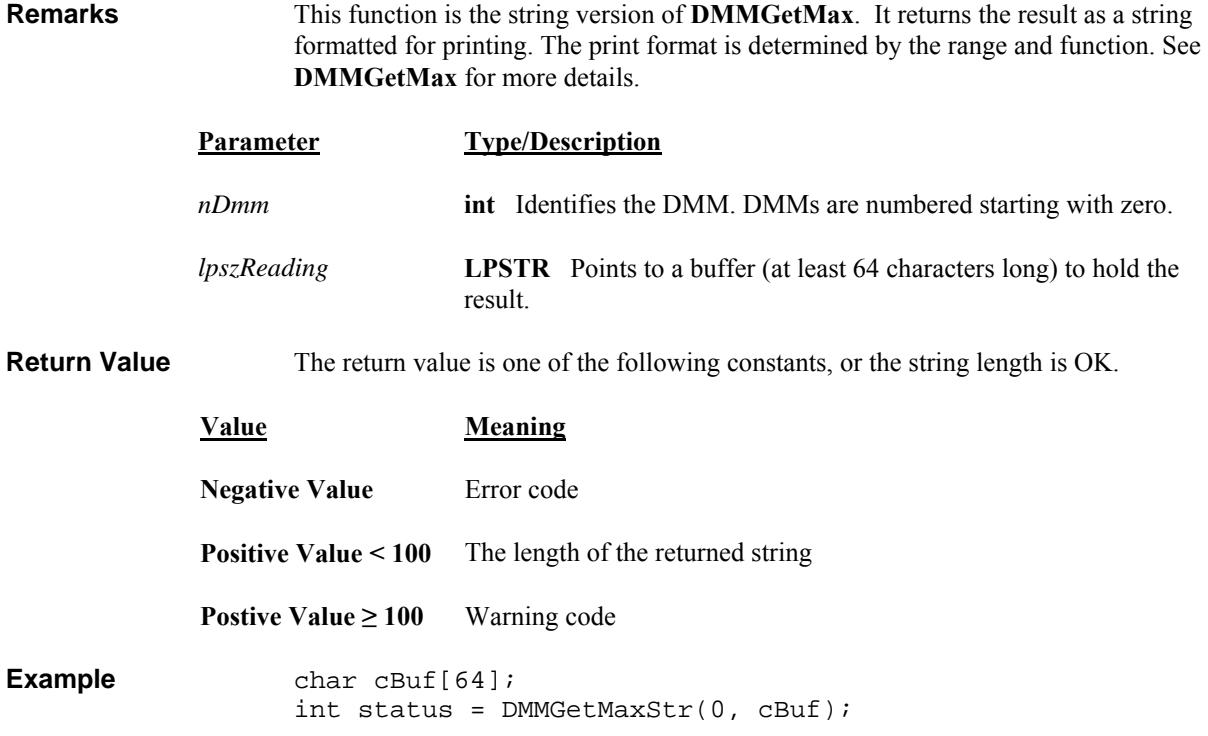

## *DMMGetMin*

SM2060 Ø SM2064 Ø

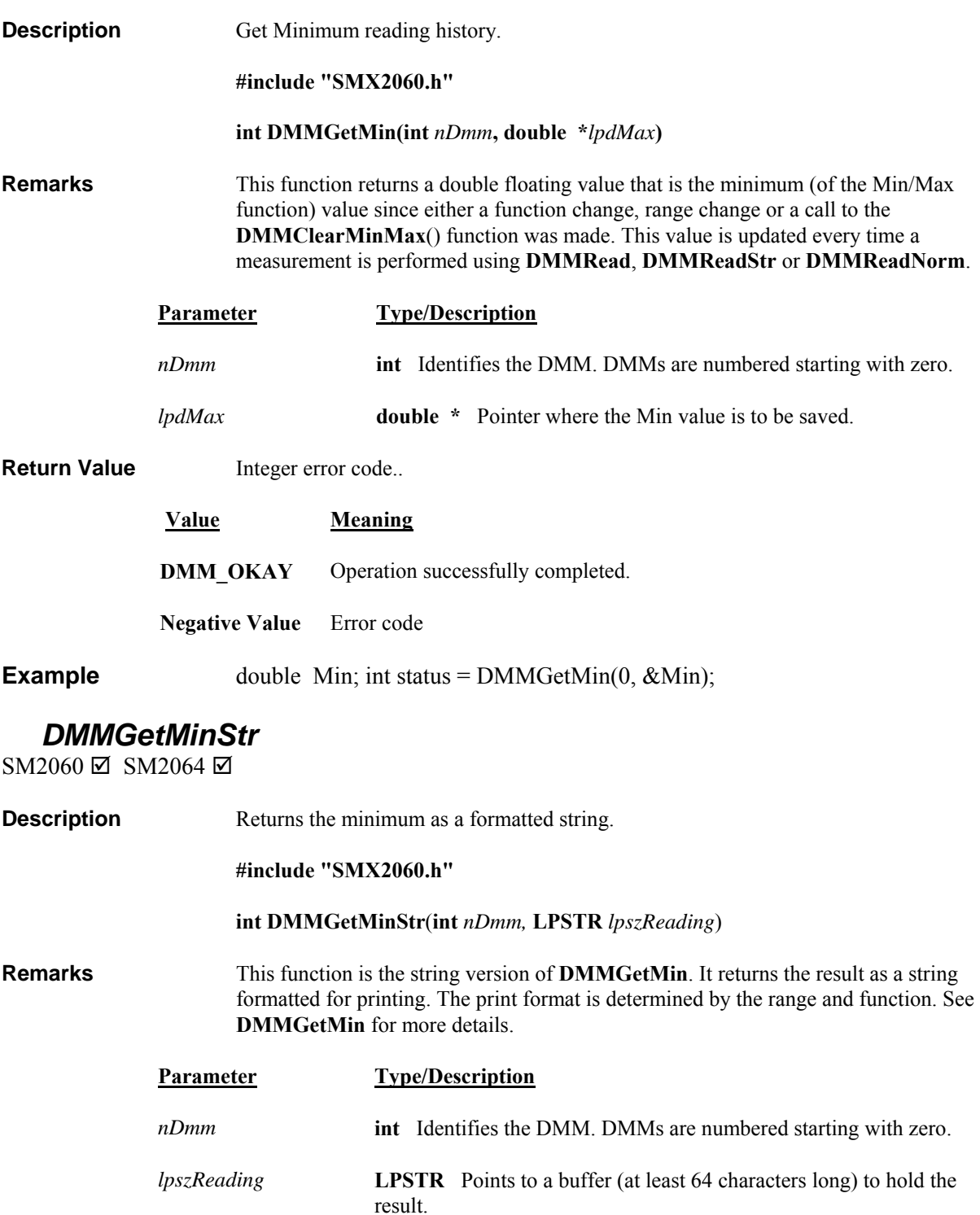

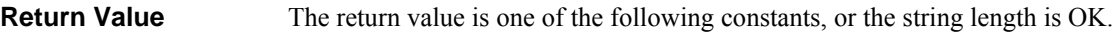

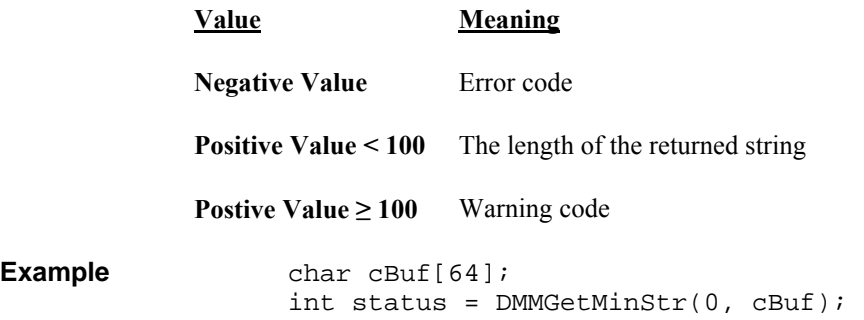

#### *DMMGetRange*

SM2060 Ø SM2064 Ø

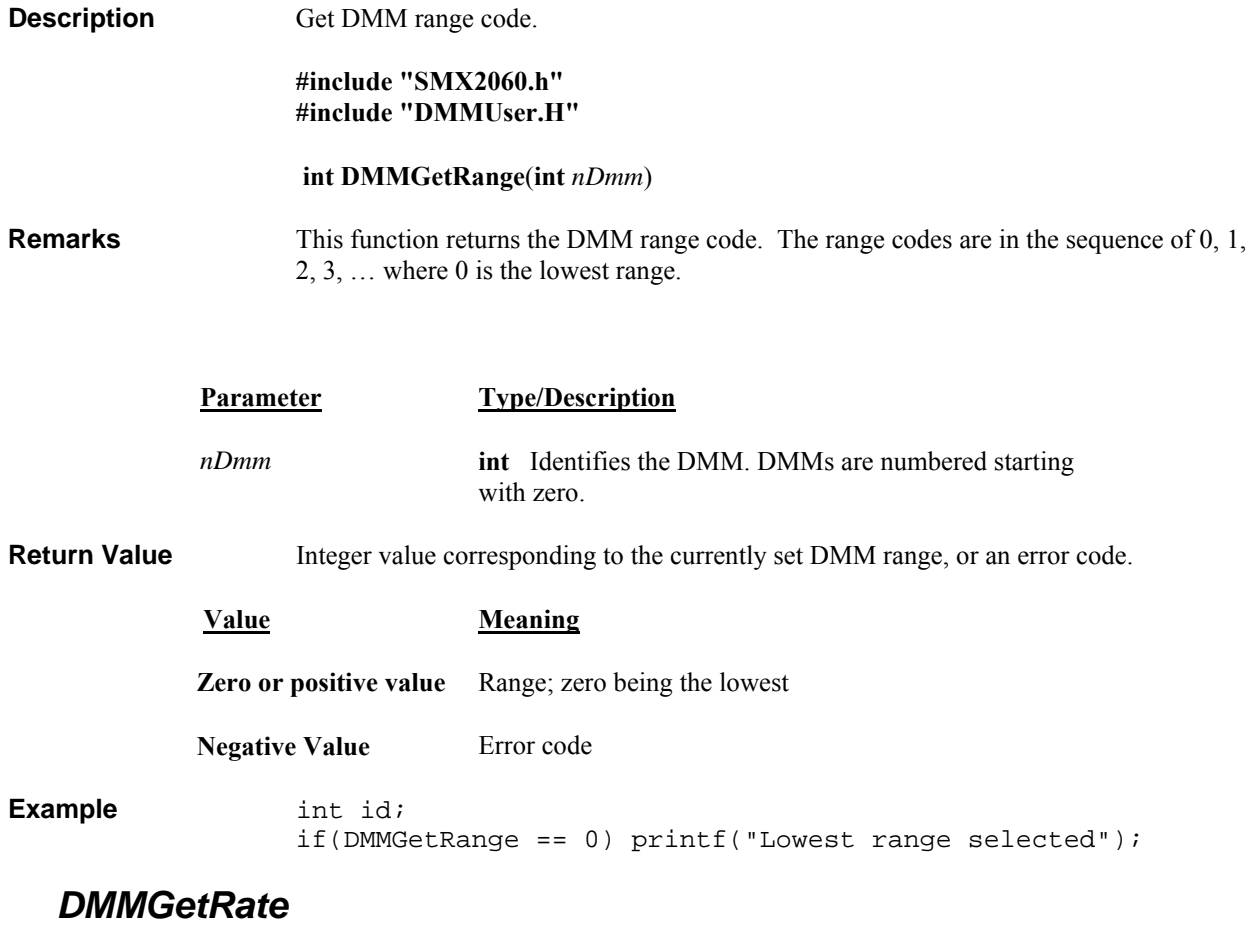

SM2060  $\Box$  SM2060  $\Box$  SMX2055  $\boxtimes$ 

**Description** Set the DMM rate is only applicable to the SMX2055 DMM.

**Remarks** This function is only applicable with the SMX2055 DMM. Read the SMX2055 manual for details.

## *DMMGetReadInterval*

 $SM2060 \boxtimes SM2064 \boxtimes$ 

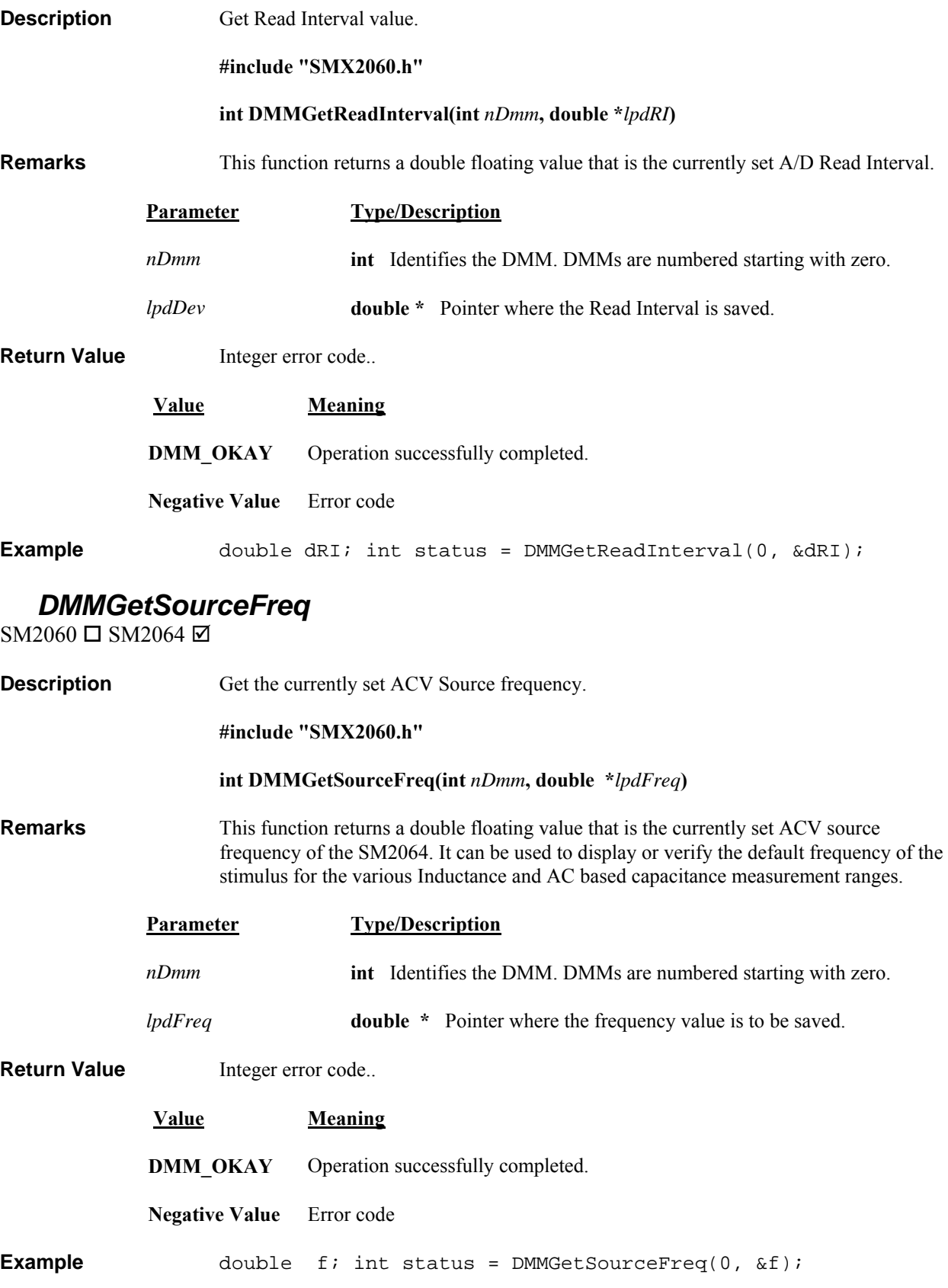

# *DMMGetSourceMode*

SM2060  $\Box$  SM2064  $\boxtimes$ 

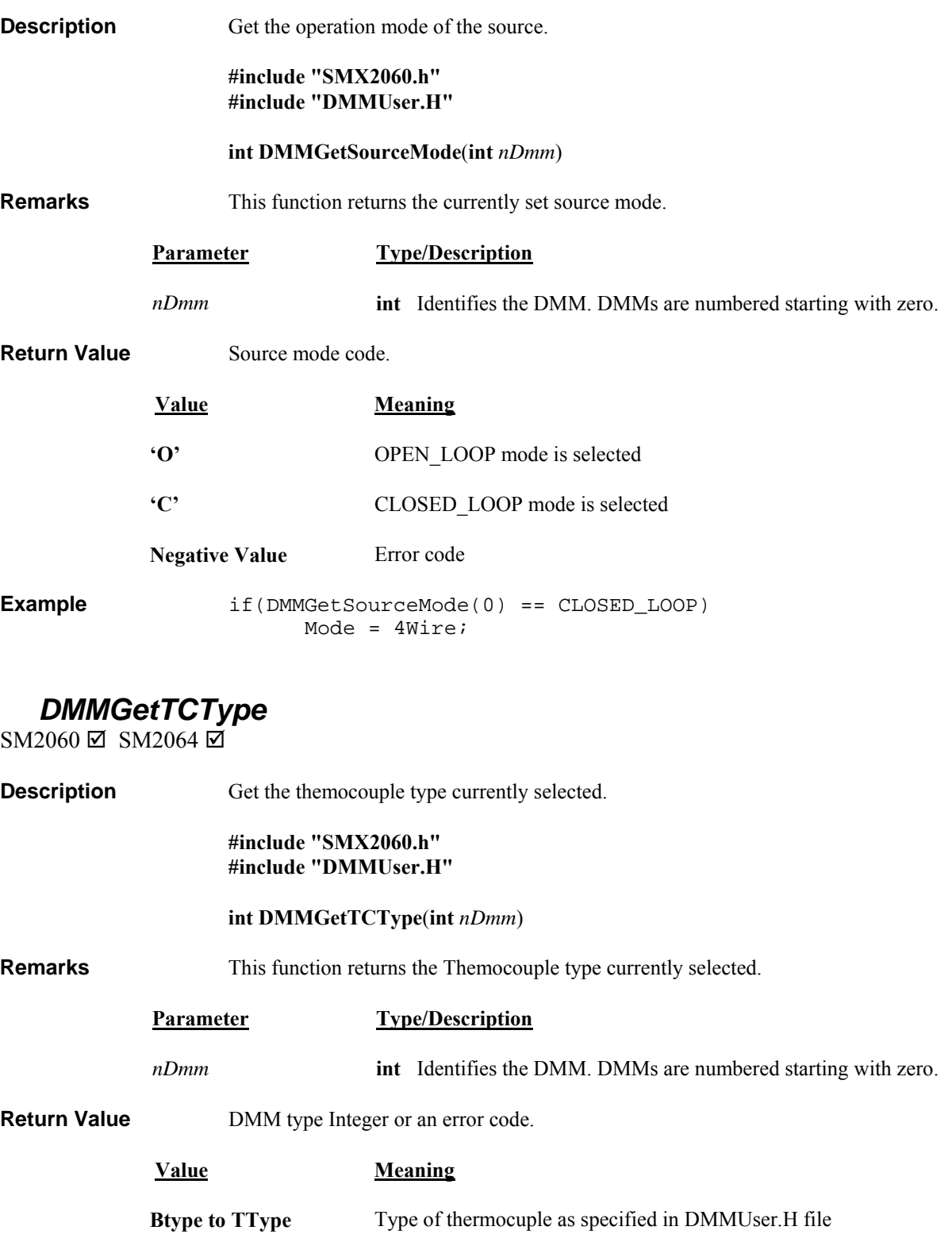

**Negative Value** Error code

**Example** int TCtype = DMMGetTCType(0);

# *DMMGetTrigger*

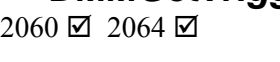

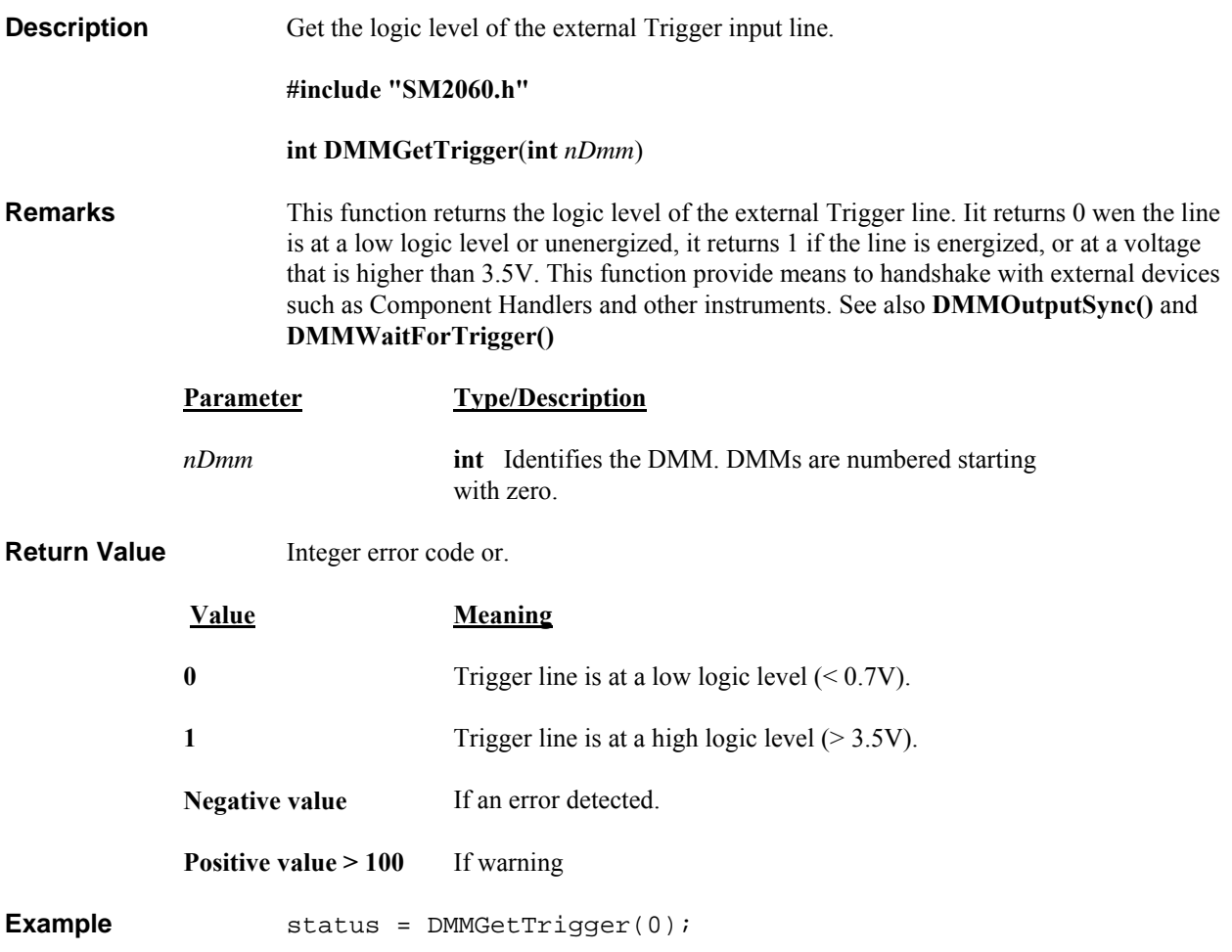

## *DMMGetTriggerInfo*

SM2060 ☑ SM2064 ☑

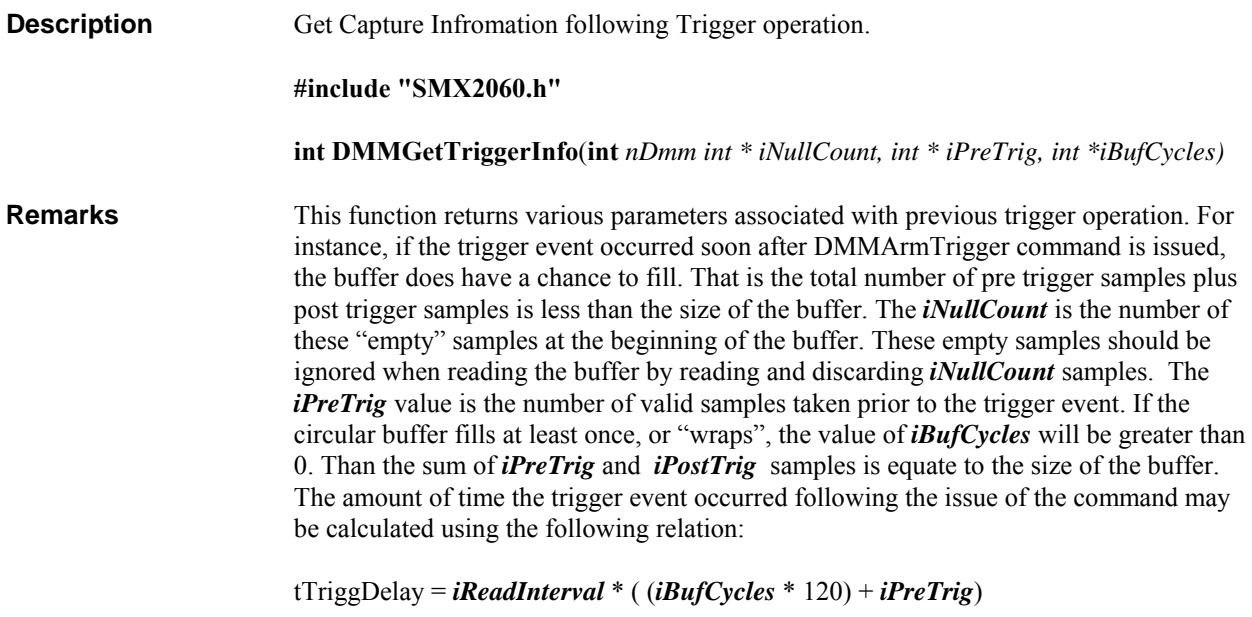

Other related functions include; **DMMArmTrigger**, **DMMReadBuffer**, **DMMReadBufferStr**, **DMMSetReadInterval**, **DMMSetSync**, **DMMSetTrigPolarity**, **DMMDisarmTrigger**, **DMMWaitForTrigger**.

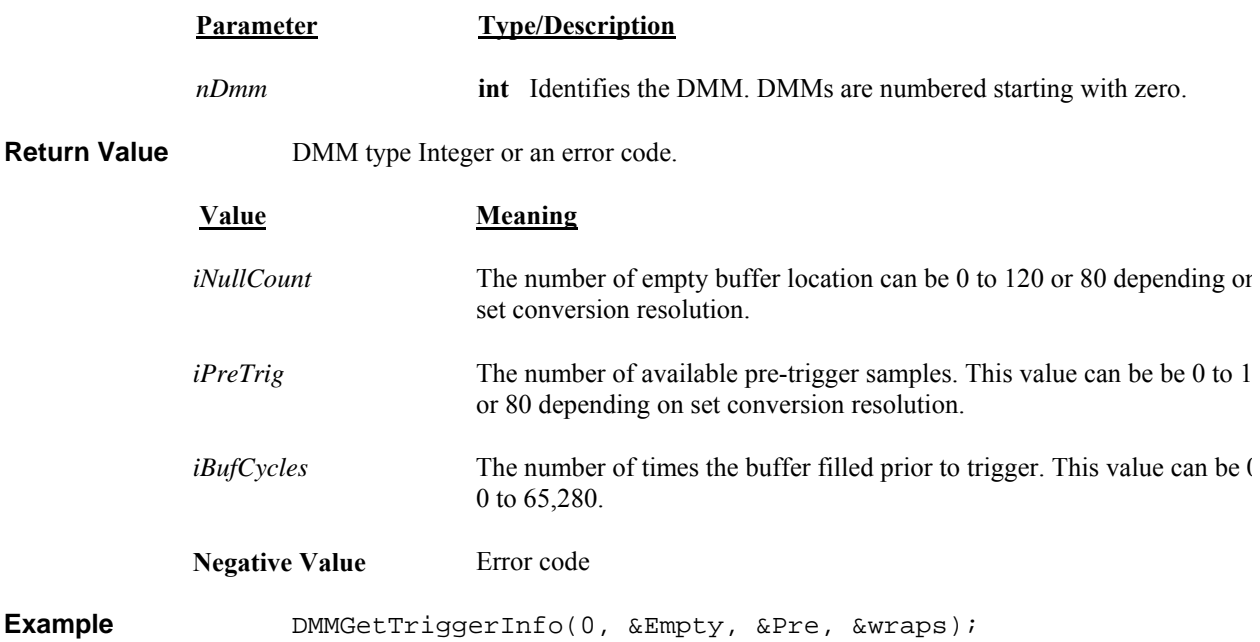

# *DMMGetType*

SM2060 Ø SM2064 Ø

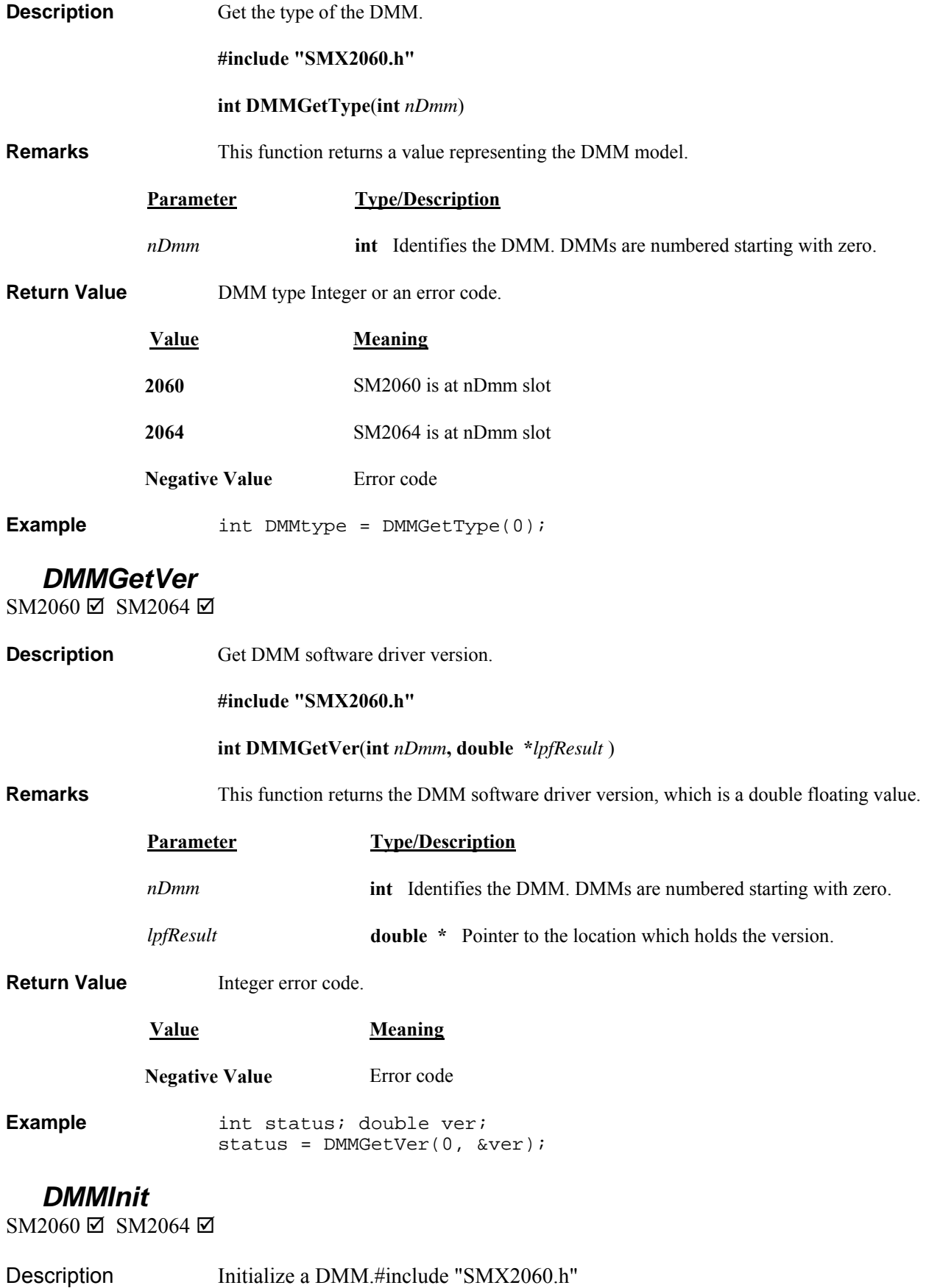

**Signametrics** 104

#### **int DMMInit**(**int** *nDmm,* **LPCSTR** *lpszCal*)

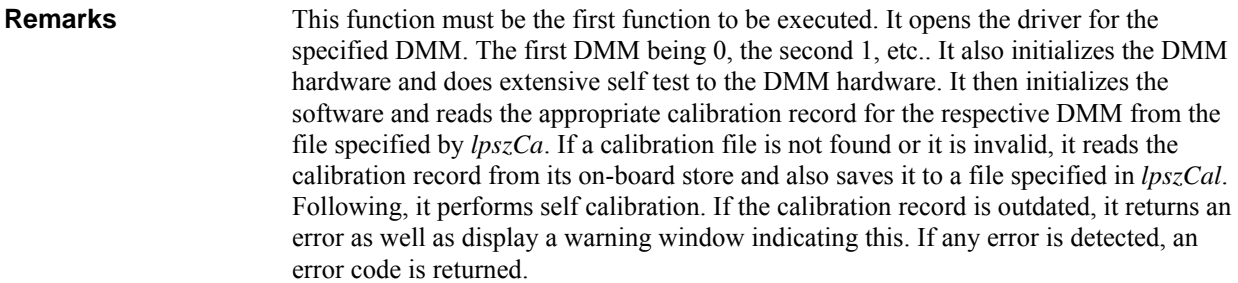

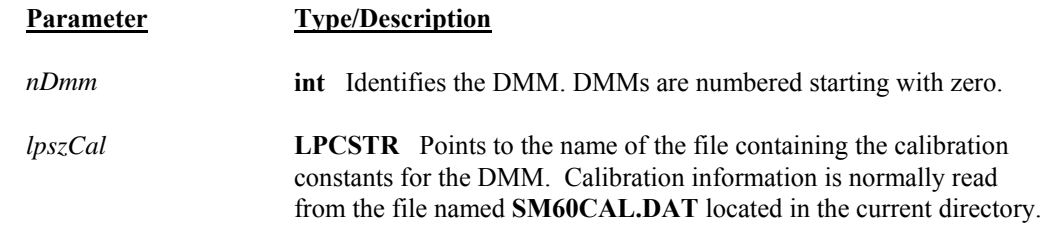

**Return Value** The return value is one of the following constants.

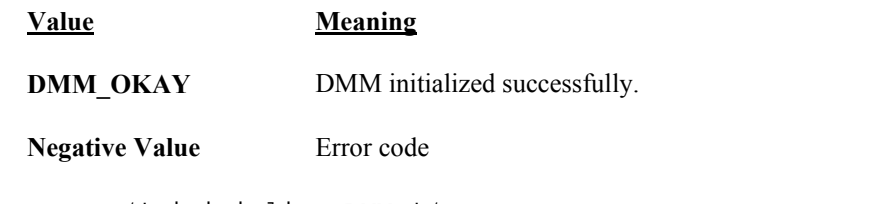

**Example** /\* initialize DMM \*/ int i =  $DMMInit(0, "C:\\\SM60CAL.dat");$  // Initialize the first DMM

#### *DMMIsAutoRange*

SM2060 Ø SM2064 Ø

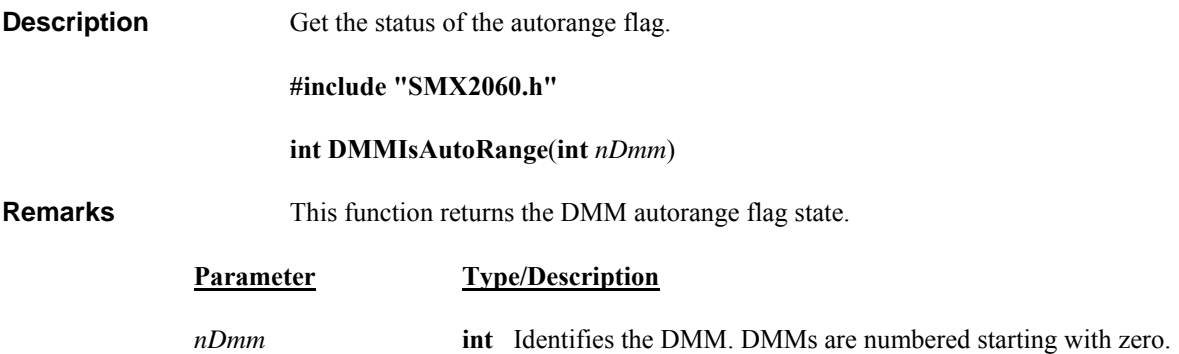

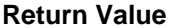

TRUE, FALSE or an error code.

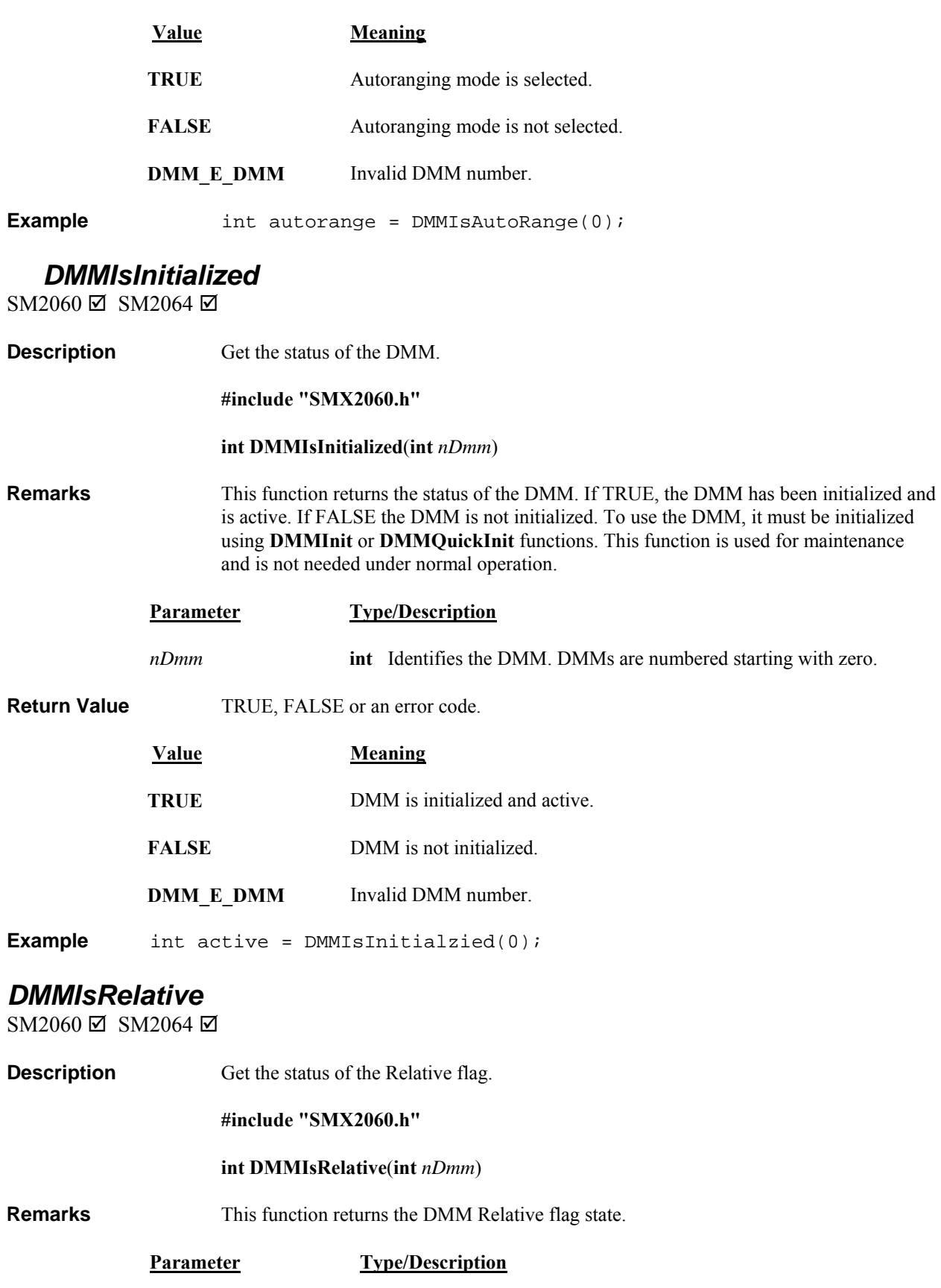

*nDmm* **int** Identifies the DMM. DMMs are numbered starting with zero.

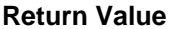

Integer TRUE, FALSE or an error code.

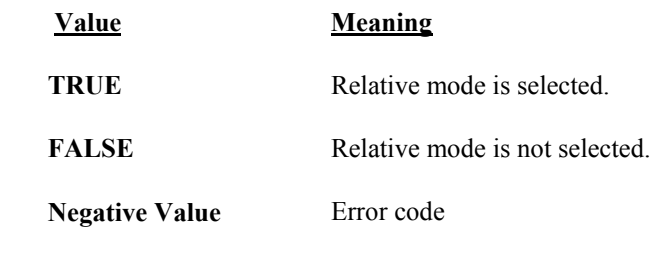

**Example** int rel = DMMIsRelative(0);

#### *DMMLongTrigger*

SM2060 **□** SM2064 **□** SM2064-R **☑** 

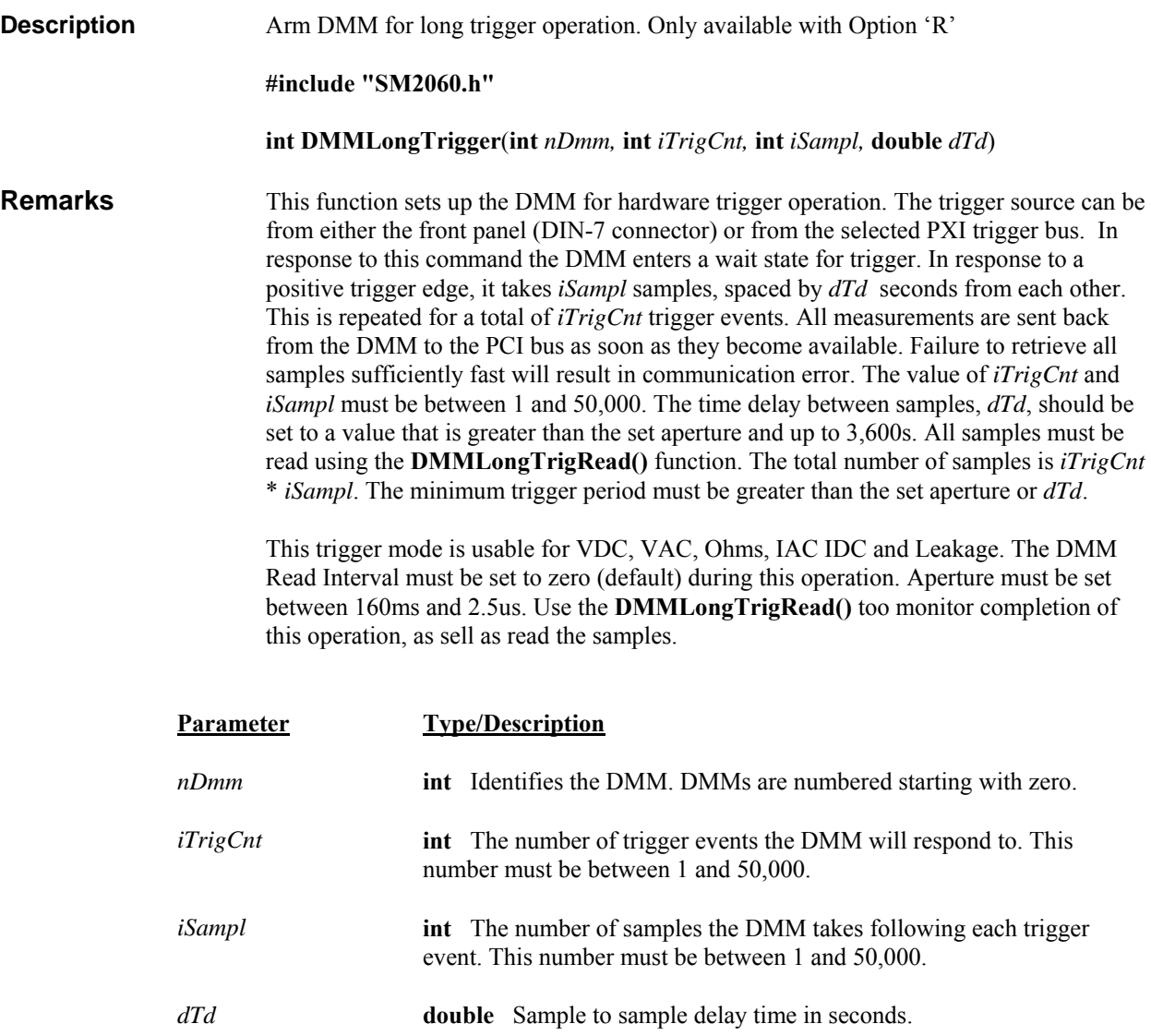
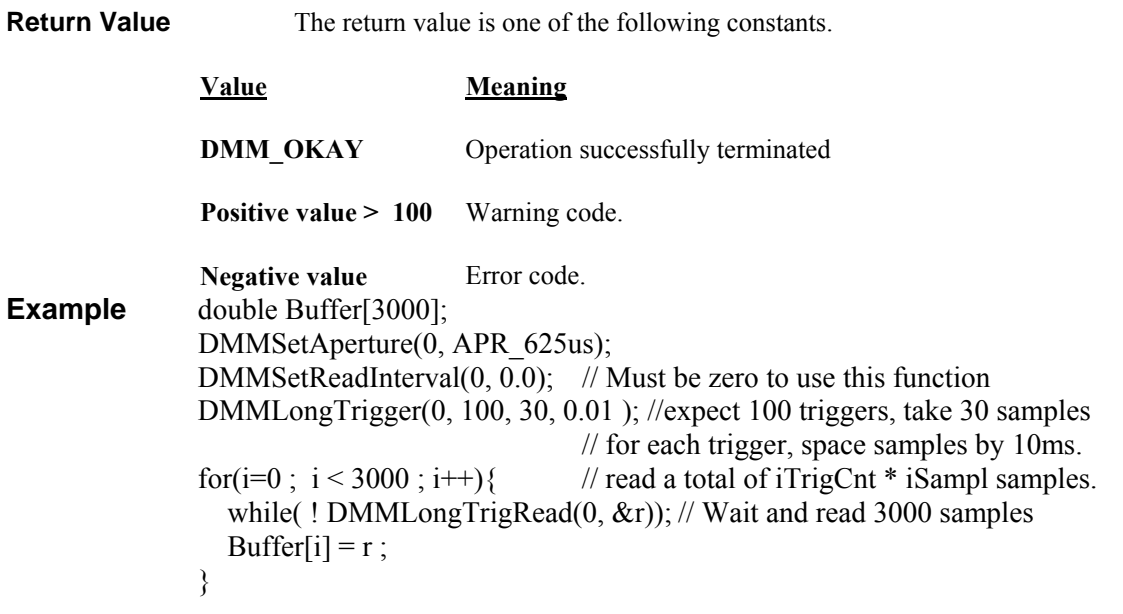

# *DMMLongTrigRead*

SM2060 **□** SM2064 **□** SM2064-R **☑** 

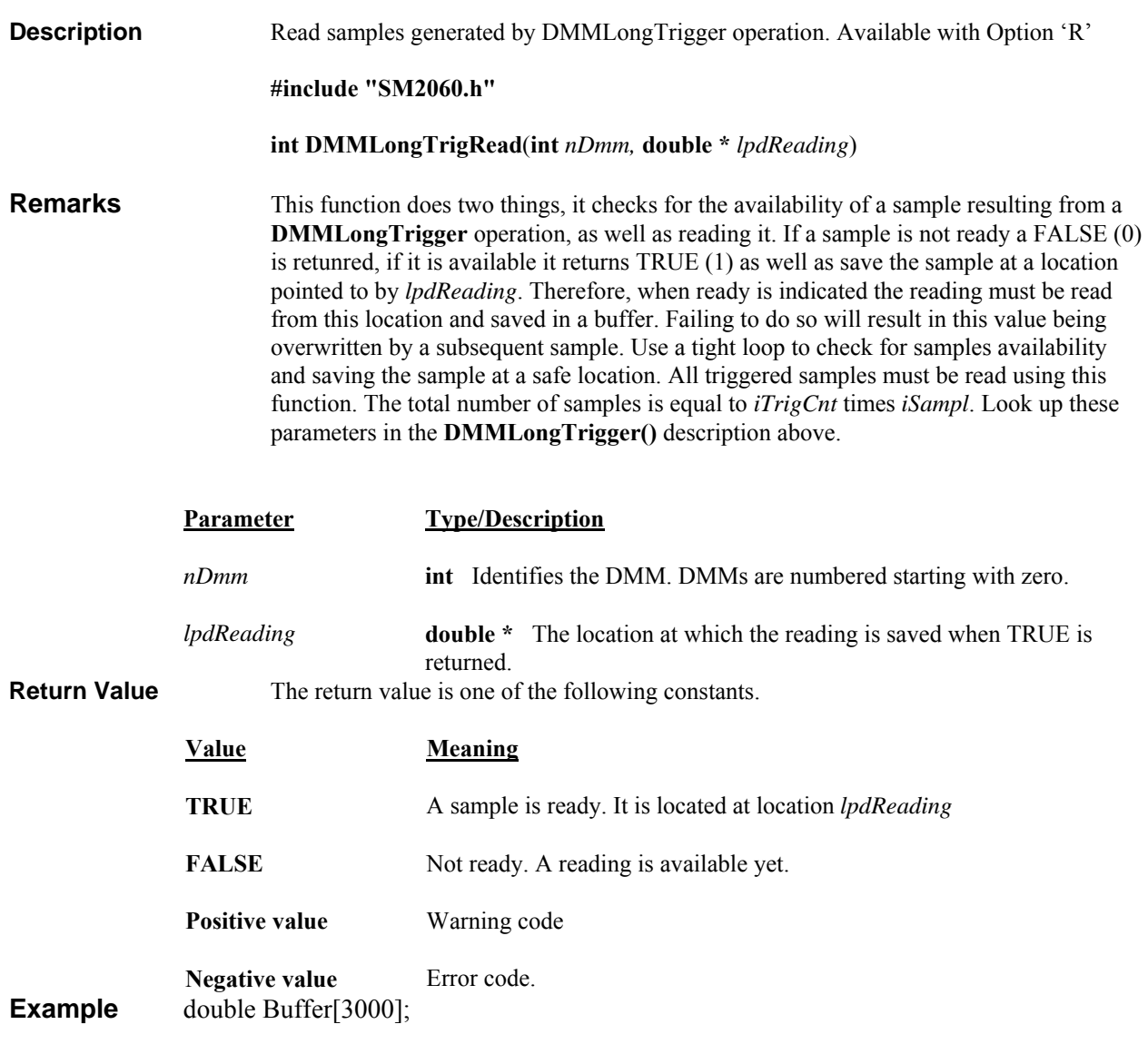

```
DMMLongTrigger(0, 100, 30, 0.01 ); //expect 100 trigger pulses, take 30 samples 
                                     // for each trigger, space samples by 10ms. 
for(i=0; i < 3000; i++){ // read a total of iTrigCnt * iSampl (3000) samples.
  while(! DMMLongTrigRead((0, \& r)); // Wait for a sample
  Buffer[i] = r;
}
```
# *DMMOpenPCI*

SM2060 Ø SM2064 Ø

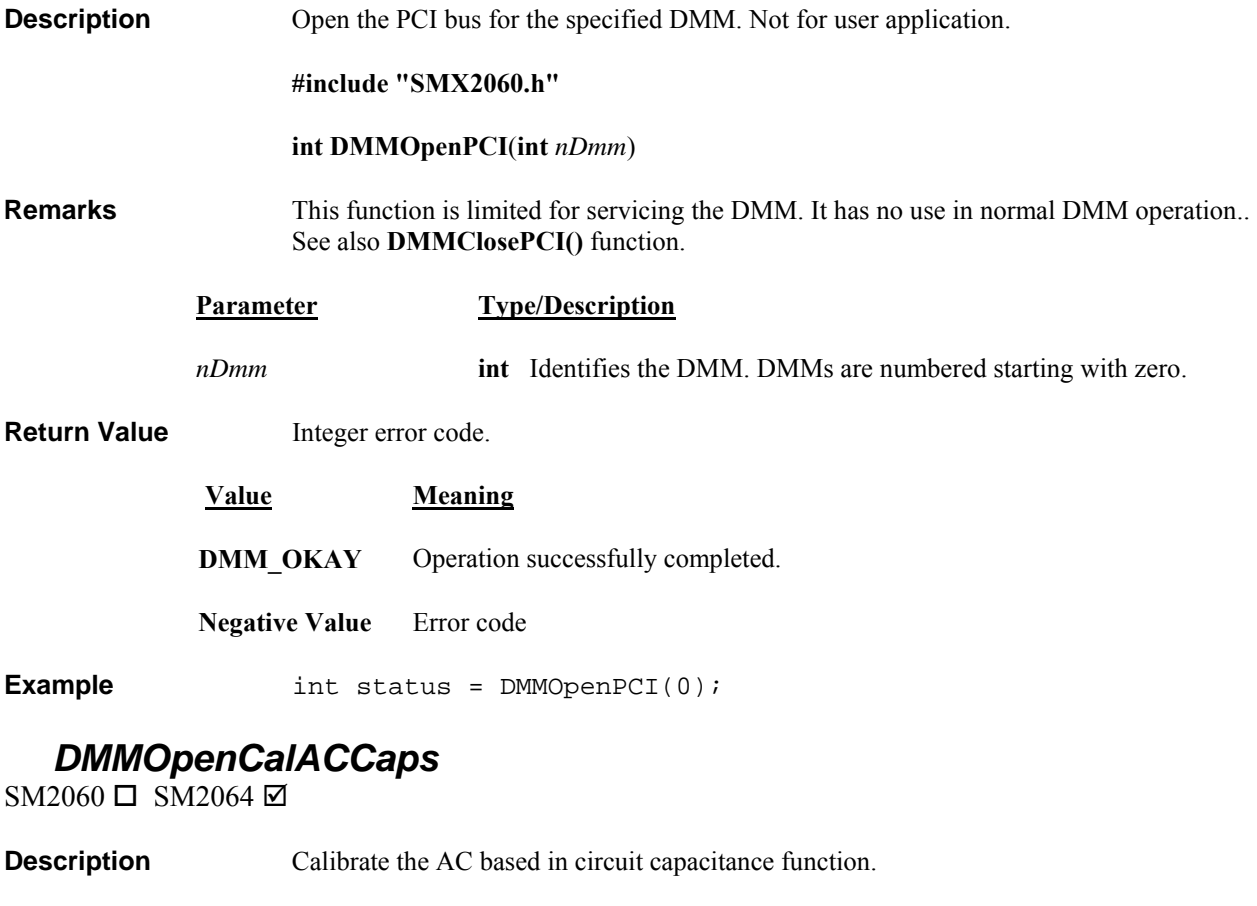

**#include "SMX2060.h"** 

#### **int DMMOpenCalACCapsl**(**int** *nDmm*)

**Remarks** This function characterizes the selected range of the AC Capacitance measurement path and source, which is required prior to making measurements. For better accuracy it should be performed frequently. It should be performed without test leads. This function characterizes the stimulus source at the specific frequency associated with the selected range. It takes about fifteen seconds to complete the process. Make sure to perform this operation for each range you intend to use. This operations is necessary both, AC based capacitance measurement and for the ESR function.

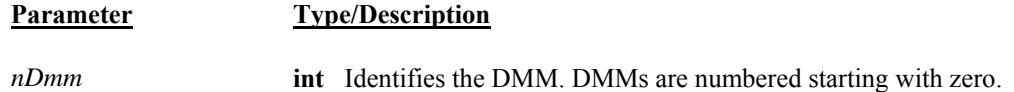

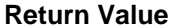

Integer error code.

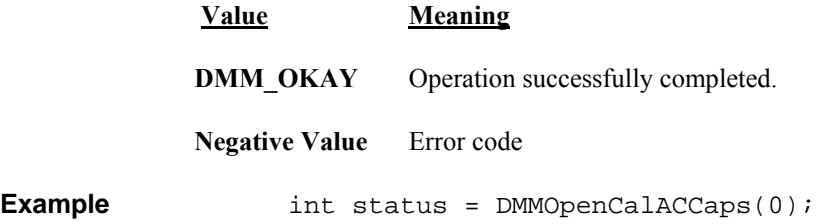

# *DMMOpenTerminalCal*

 $SM2060 \Box SM2064 \boxtimes$ 

**Description** Calibrate the Inductance measurement function with open terminals.

**#include "SMX2060.h"** 

#### **int DMMOpenTerminalCal**(**int** *nDmm*)

**Remarks** This function characterizes the Inductance measurement path and source, which is required prior to making inductance measurements. It should be performed within one hour, before using the inductance measurements. For better accuracy it should be performed more frequently. The Open Terminal calibration should be performed with the test leads open. The **DMMOpenTerminalCal** sweeps the inductance stimulus source across the full bandwidth, and makes measurements at several points. It takes about twenty seconds to complete the process. For a complete characterization of the Inductance measurement system it is also necessary to perform the inductance zero operation with the inductance range and frequency selected, using the Relative function and with the probes shorted.

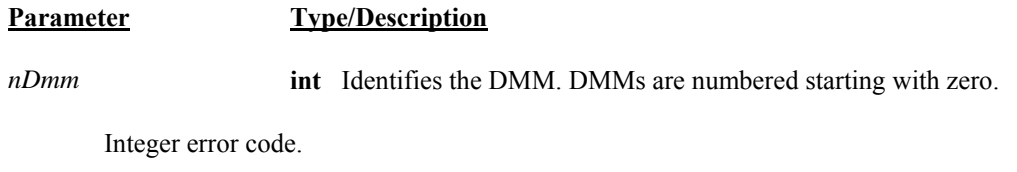

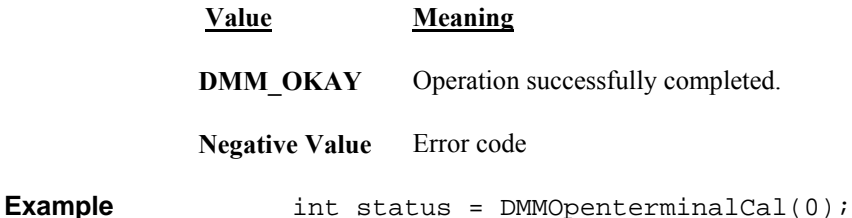

# *DMMOutputSync*

2060 2064 2

**Return Value** 

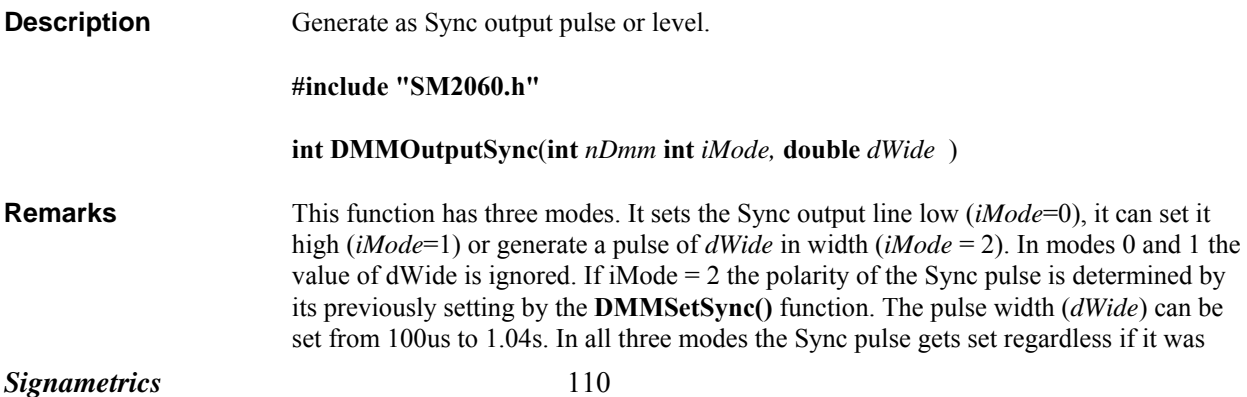

enabled by **DMMSetSync()**. The sync can also be activated to synchronize measurements with other instruments. The **DMMOutputSync** enhances this capability by providing full control over is behavior.

High setting, implies the Open Collector Sync line is turned off.

Low setting high, implies the Open Collector Sync line is turned on.

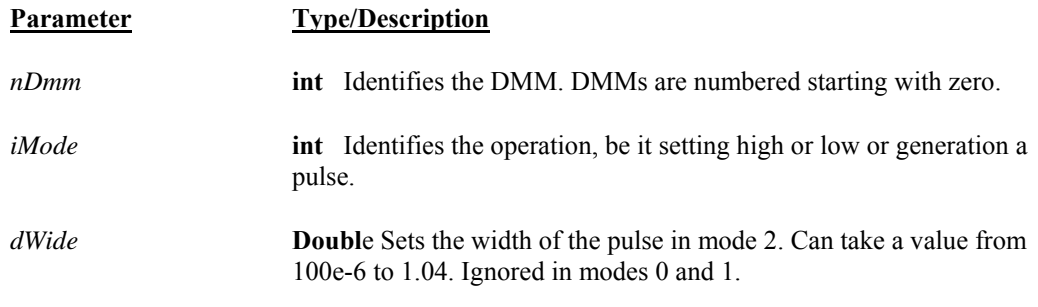

**Return Value** Integer error code.

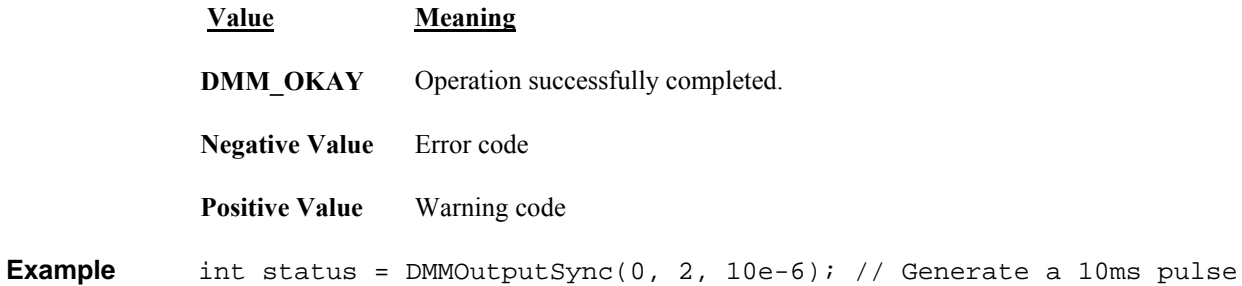

# *DMMPeriodStr*

SM2060  $\Box$  SM2064  $\boxtimes$ 

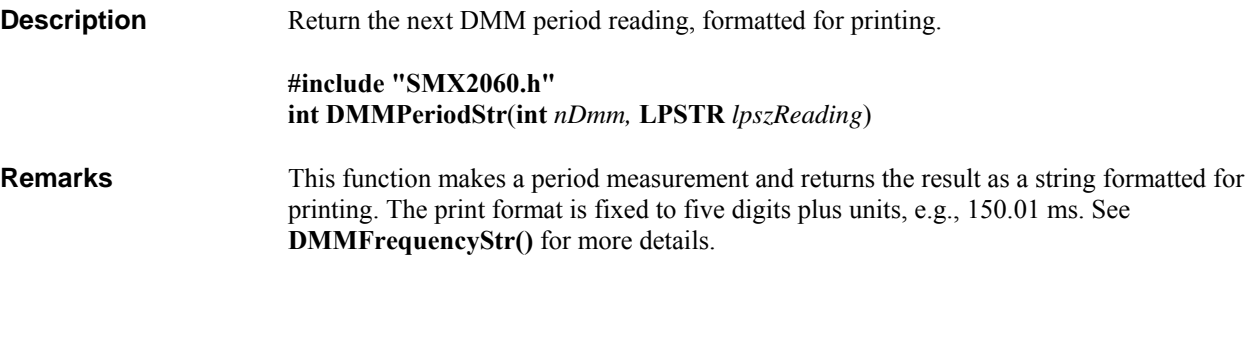

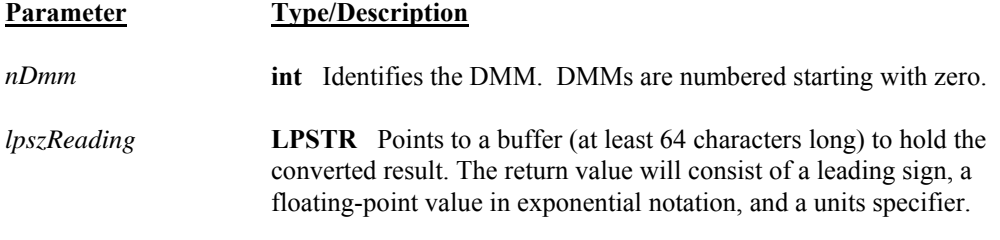

**Return Value** The return value is one of the following constants.

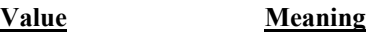

**Negative Value** Error code

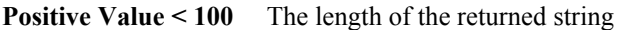

**Postive Value**  $\geq 100$  Warning code

**Example** char cBuf[64]; int status;  $status = DMMPeriodStr(0, cBuf);$ 

## *DMMRead*

SM2060 Ø SM2064 Ø

**Description** Return the next floating-point reading from the DMM.

#### **#include "SMX2060.h" int DMMRead(int** *nDmm***, double \****lpdResult***)**

**Remarks DMMRead** comands the DMM to perform a single measurement and retrieve the result. The DMM, performs all scaling and conversion required, and returns the result as a 64 bit double-precision floating-point number in the location pointed to by *lpdResult*. It can be used with all the **Primary** functions (those that can be selected using **DMMSetFunction()** and **DMMSetRange()** ). Returned result is a scaled value which is normalized to the selected range. That is, it returns 200 for 200mV input while in the 240 mV range, and 100 for 100 k $\Omega$  input in the 240k  $\Omega$  range. **DMMReadStr()** is similar to **DMMRead()**, but it returns a formatted string.Use the **DMMReadNorm()** function for base units read function. A very large values are indication of over range condition.

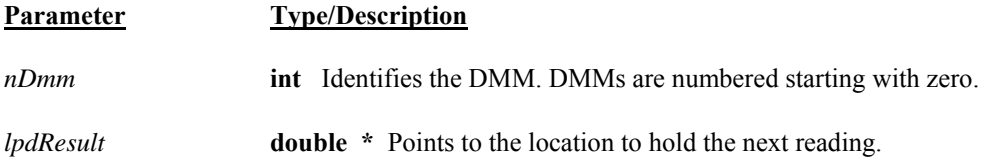

**Return Value** The return value is one of the following constants.

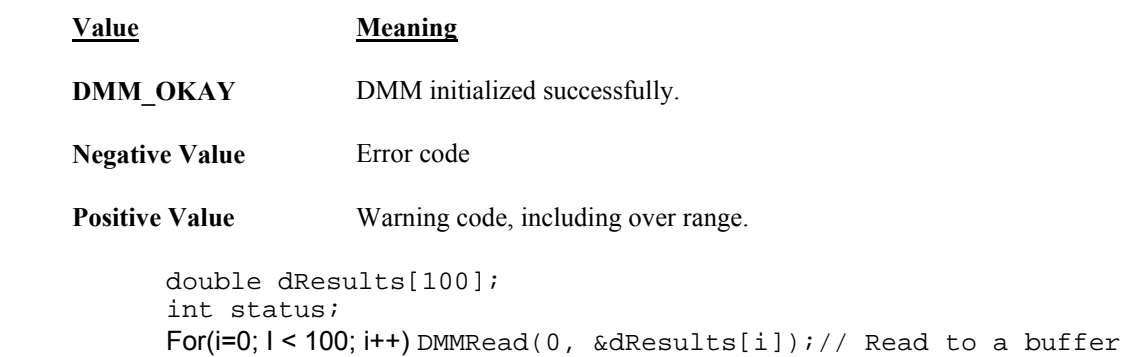

# *DMMReadBuffer*

SM2060 Ø SM2064 Ø

**Example** 

**Description** Return the next double floating-point reading from the DMM internal buffer. **#include "SMX2060.h" int DMMReadBuffer**(**int** *nDmm,* **double \****lpdResult*)

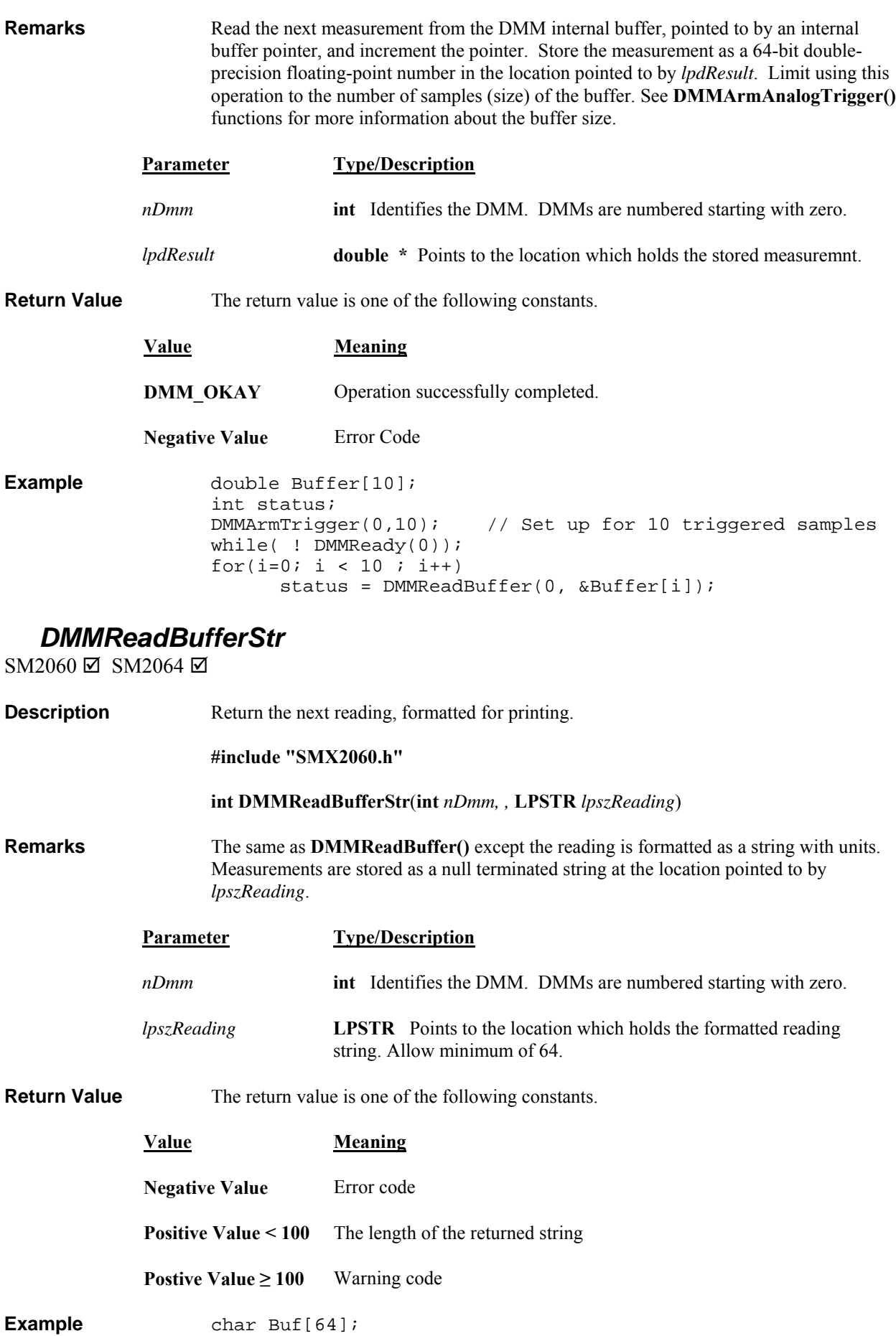

# *DMMReadCJTemp*

SM2060 ☑ SM2064 ☑

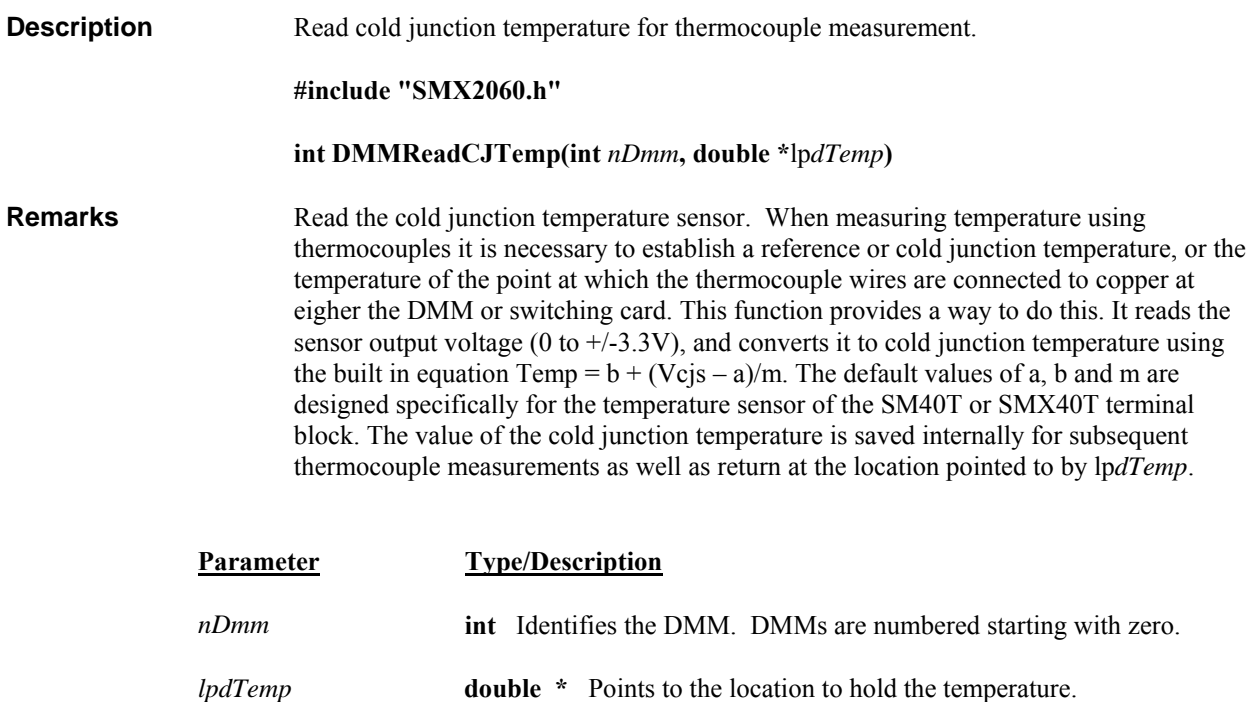

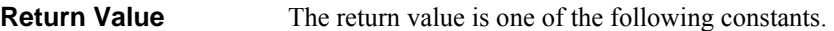

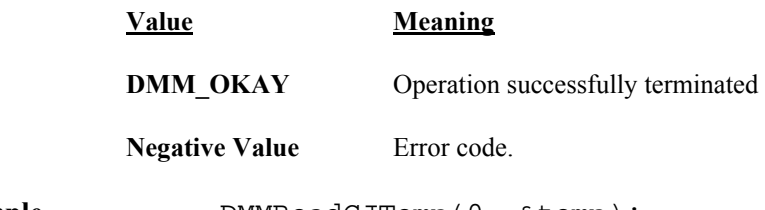

Example **DMMReadCJTemp(0, &temp)**;

## *DMMReadCrestFactor*

 $SM2060 \Box$  SM2064  $\boxtimes$ 

**Description** Return ACV signal's Crest Factor.

**#include "SMX2060.h"** 

**int DMMReadCrestFactor(int** *nDmm,* **double \****lpdResult*)

**Remarks** To use this function the DMM must be in ACV measurement function, and a valid range must be selected. A double-precision floating-point Crest Factor is stored in the location pointed to by *lpdResult*. This measurement is a composite function, utilizing several sub functions, and could take over 10 seconds to perform. See the Crest Factor measurement section of the manual for more detail.

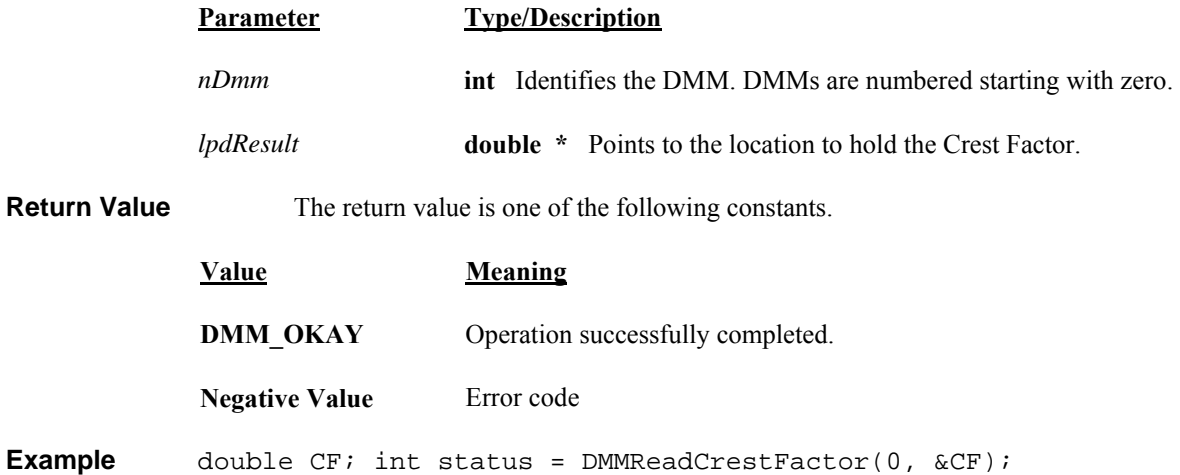

# *DMMReadDutyCycle*

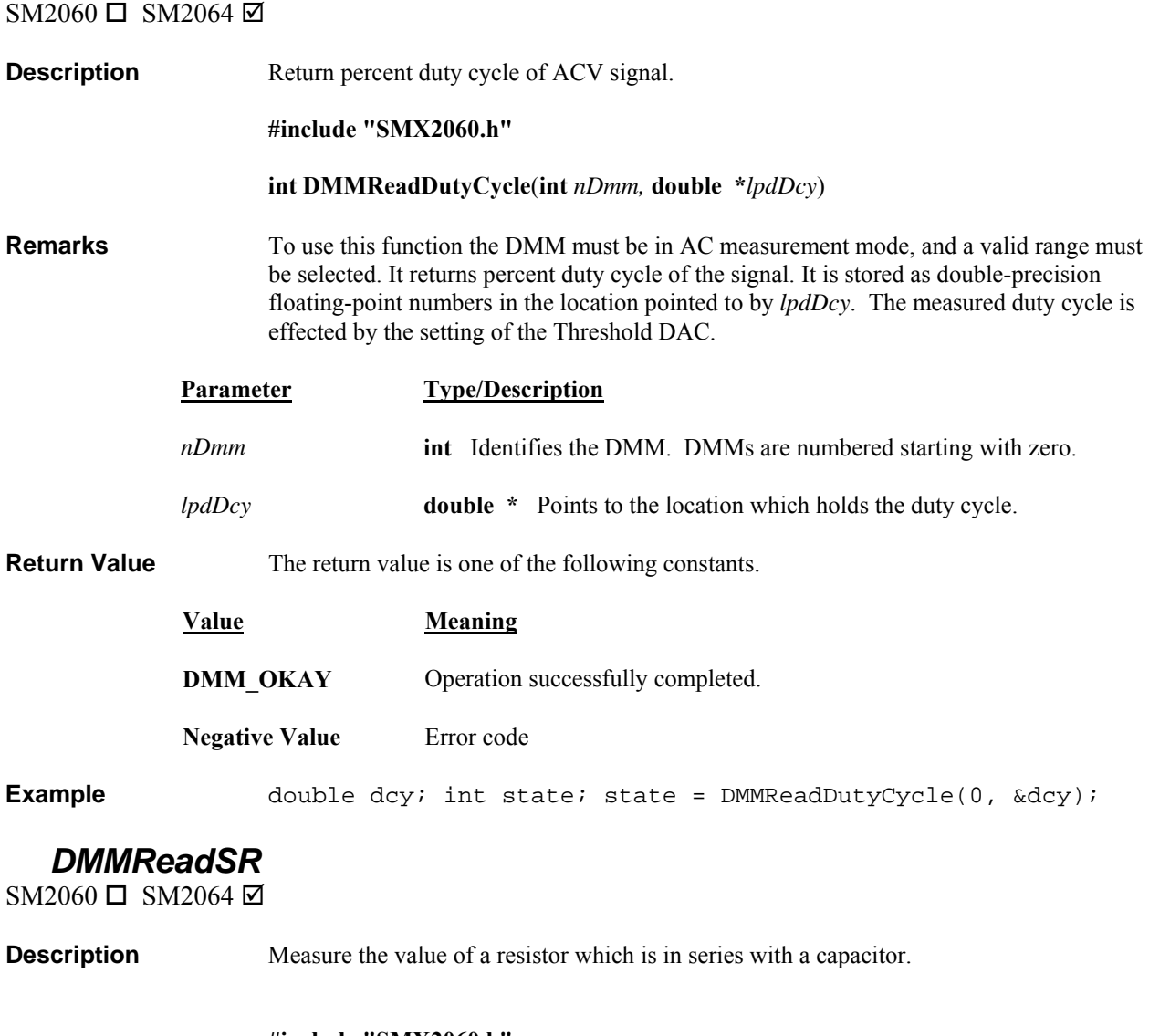

**#include "SMX2060.h" #include "DMMUser.H"** 

**int DMMReadSR**(**int** *nDmm,* **double** *dC,* **double \****lpdR*)

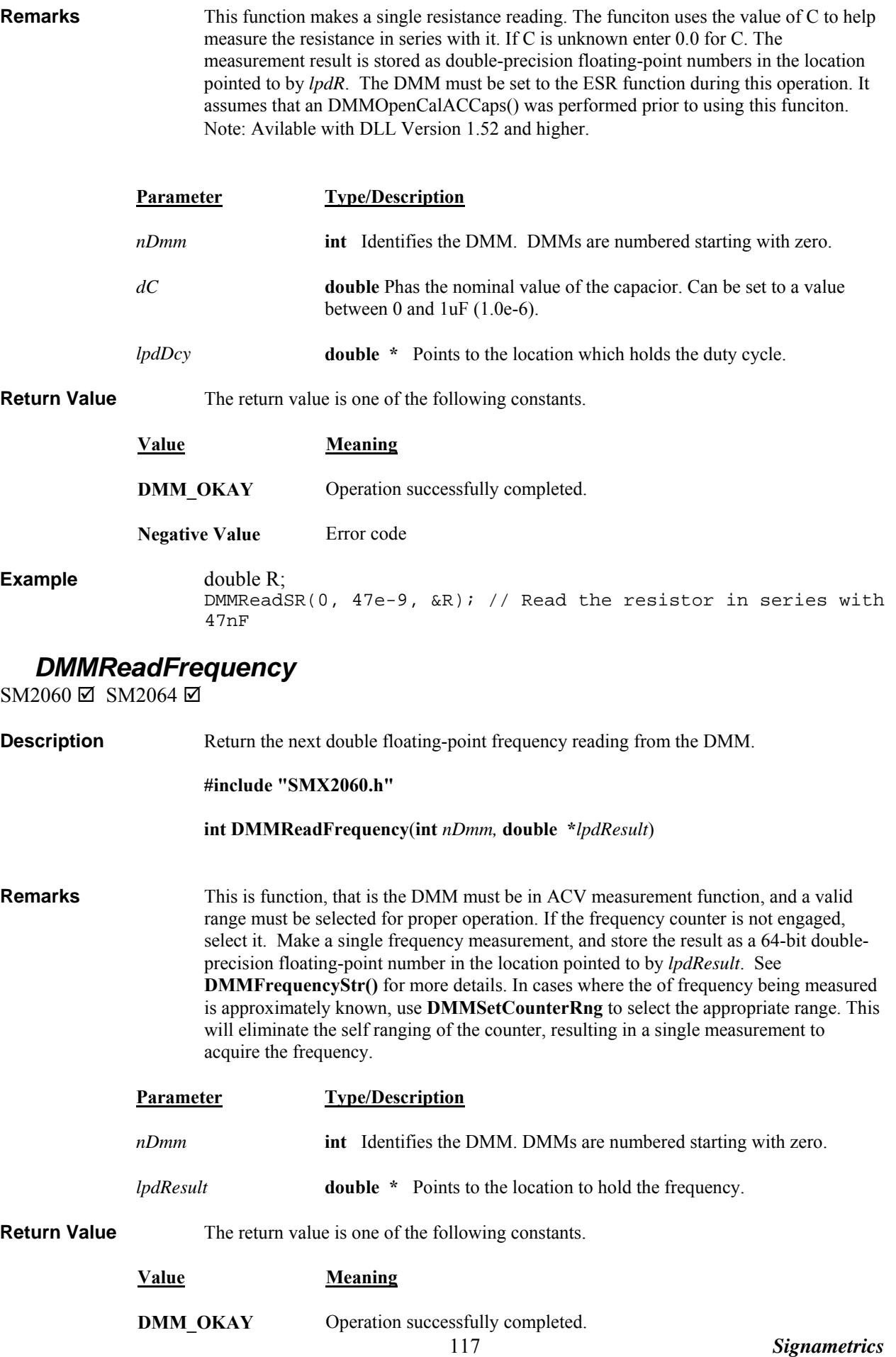

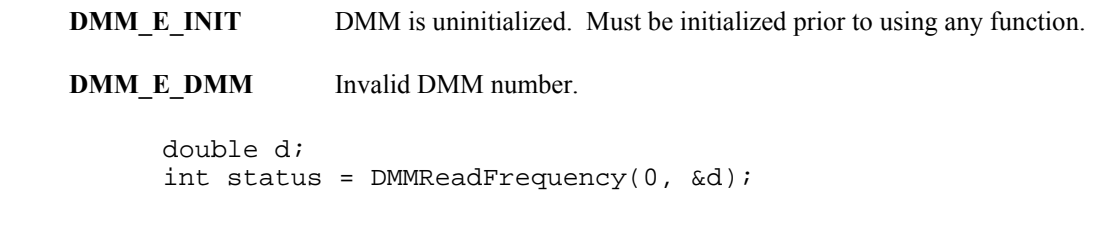

## *DMMReadHiLoSense*

SM2060 **□** SM2064 **☑** 

**Example** 

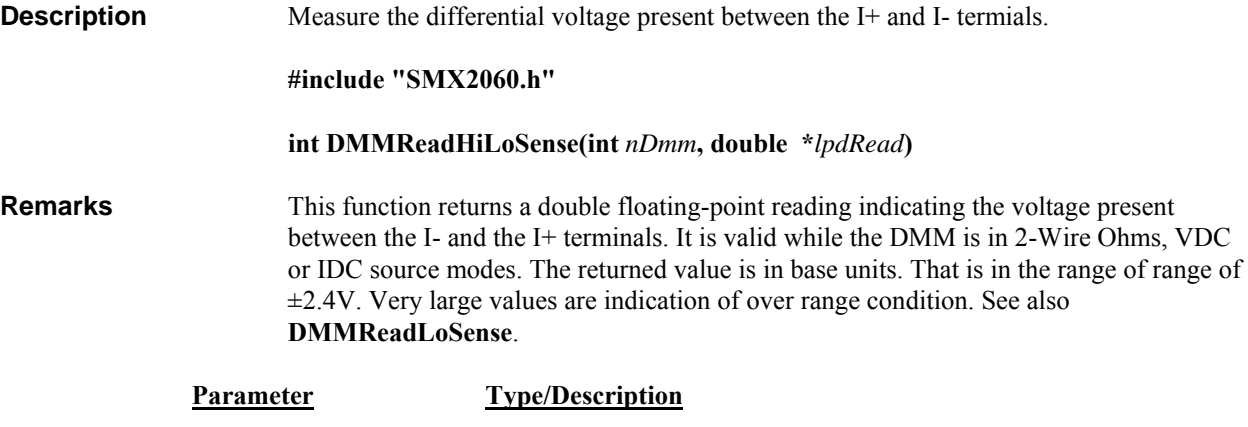

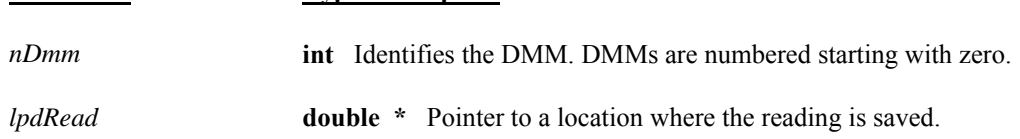

**Return Value** Integer value version code or an error code.

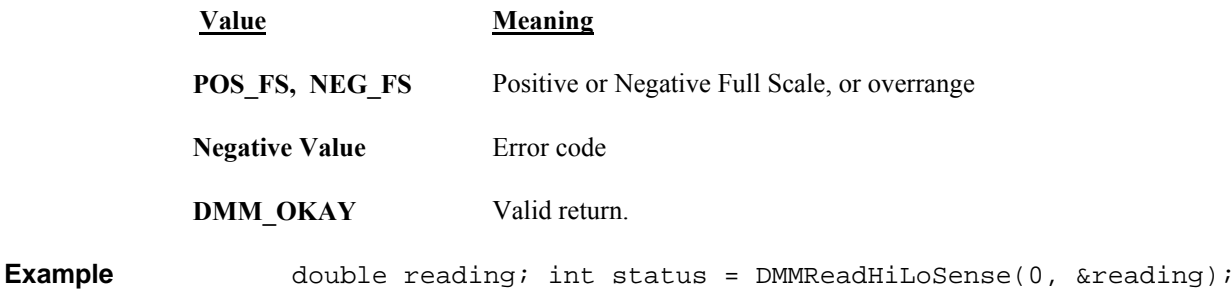

## *DMMReadHiSense*

SM2060  $\Box$  SM2064  $\boxtimes$ 

**Description** Measure the voltage present at the I+ termial. **#include "SMX2060.h" int DMMReadHiSense(int** *nDmm***, double \****lpdRead***) Remarks** This function returns a double floating-point reading indicating the voltage present between the V- and the I+ terminal. It is valid while the DMM is in 2-Wire, VDC or IDC source modes. The returned value is in base units. That is in the range of range of  $\pm 2.4V$ . Very large values are indication of over range condition. See also **DMMReadLoSense**.

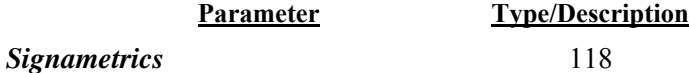

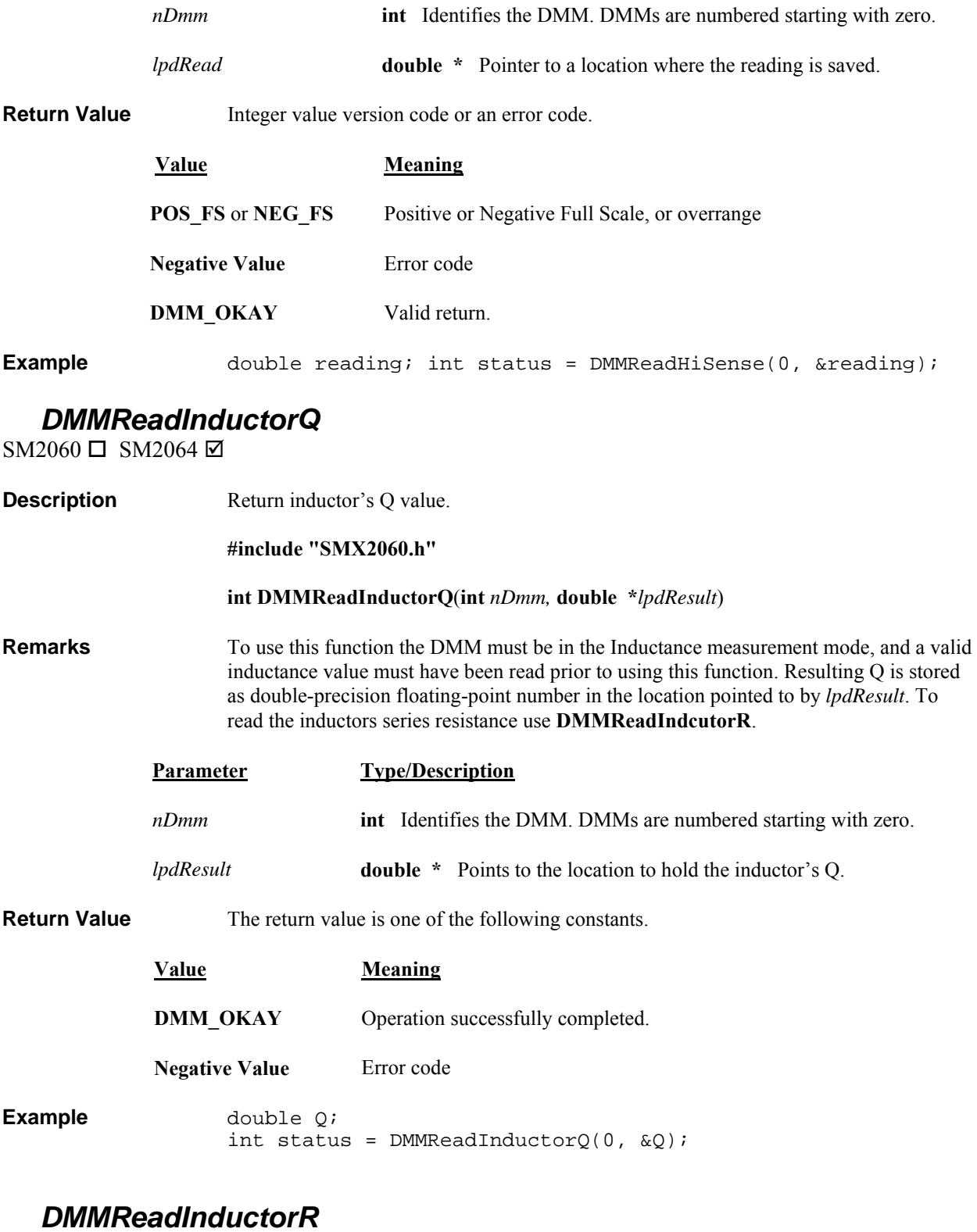

SM2060  $\Box$  SM2064  $\boxtimes$ 

**Description** Return inductor's Rs value.

**#include "SMX2060.h"** 

**int DMMReadInductorR**(**int** *nDmm,* **double \****lpdResult*)

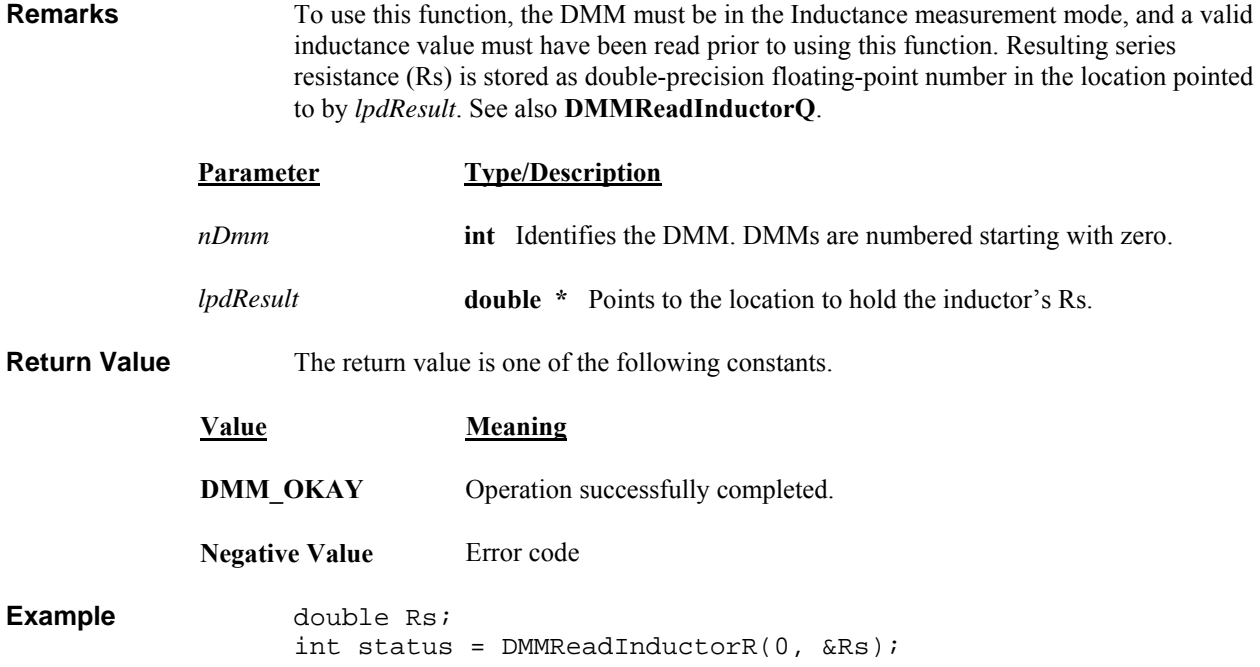

# *DMMReadLoSense*

SM2060 **□** SM2064 **☑** 

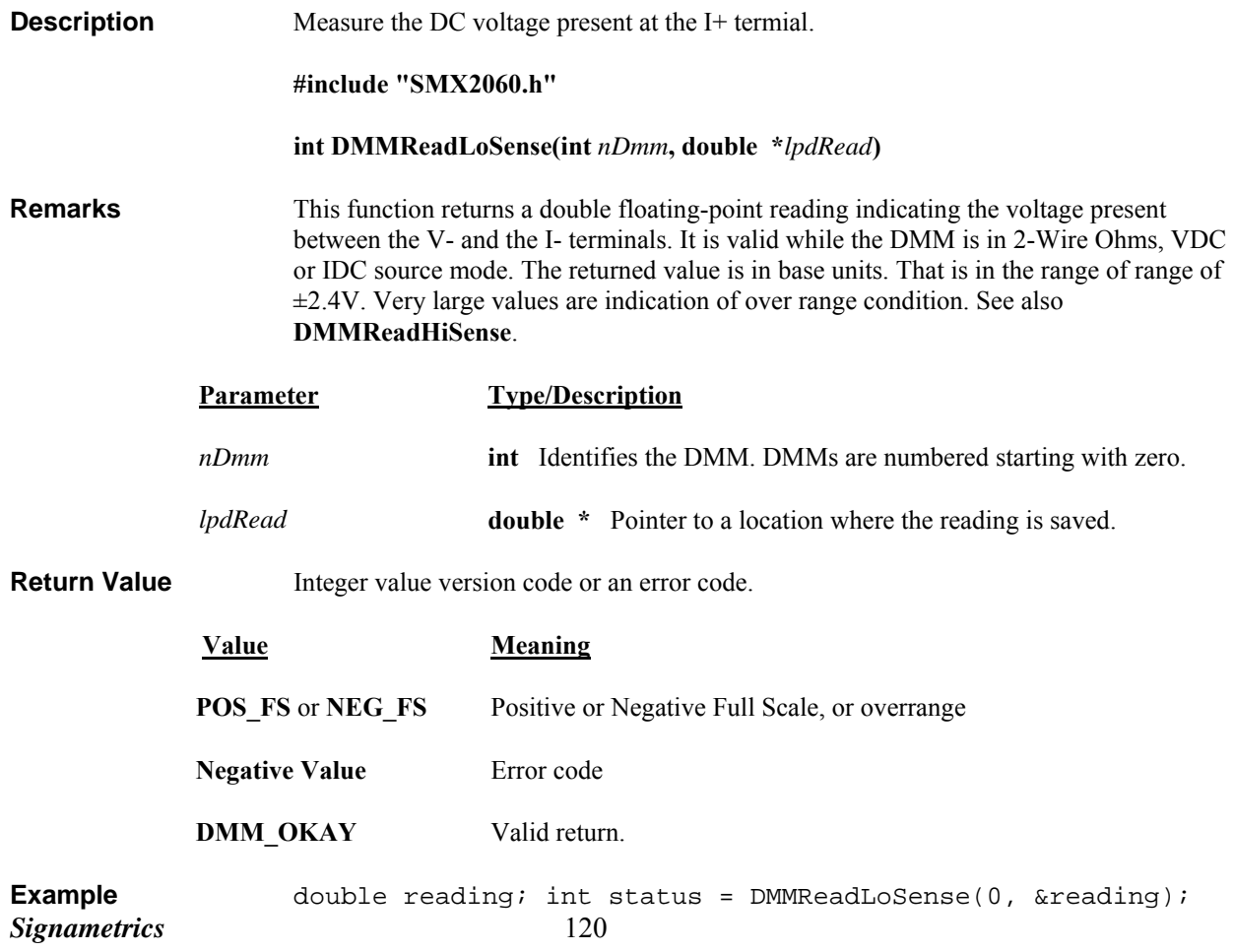

# *DMMReadMeasurement*

 $SM2060 \boxtimes SM2064 \boxtimes$ 

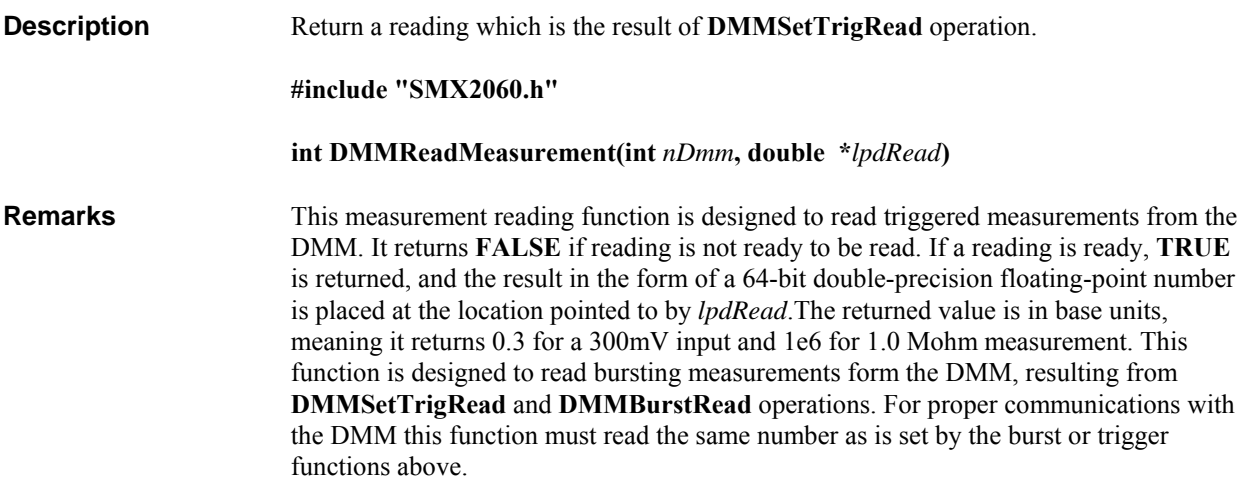

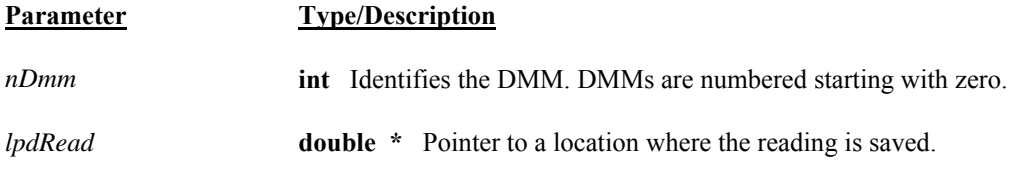

**Return Value** Integer value version code or an error code.

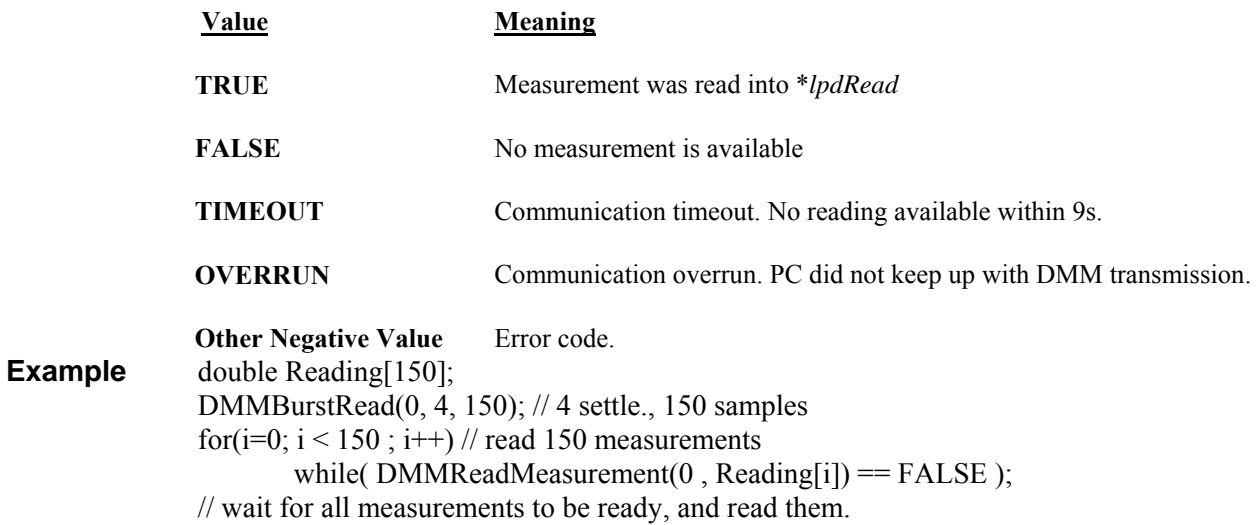

# *DMMReadMedian*

SM2060  $\Box$  SM2064  $\boxtimes$ 

**Description** Return ACV signal's Median value.

**#include "SMX2060.h"** 

**int DMMReadMedian**(**int** *nDmm,* **double \****lpdResult*)

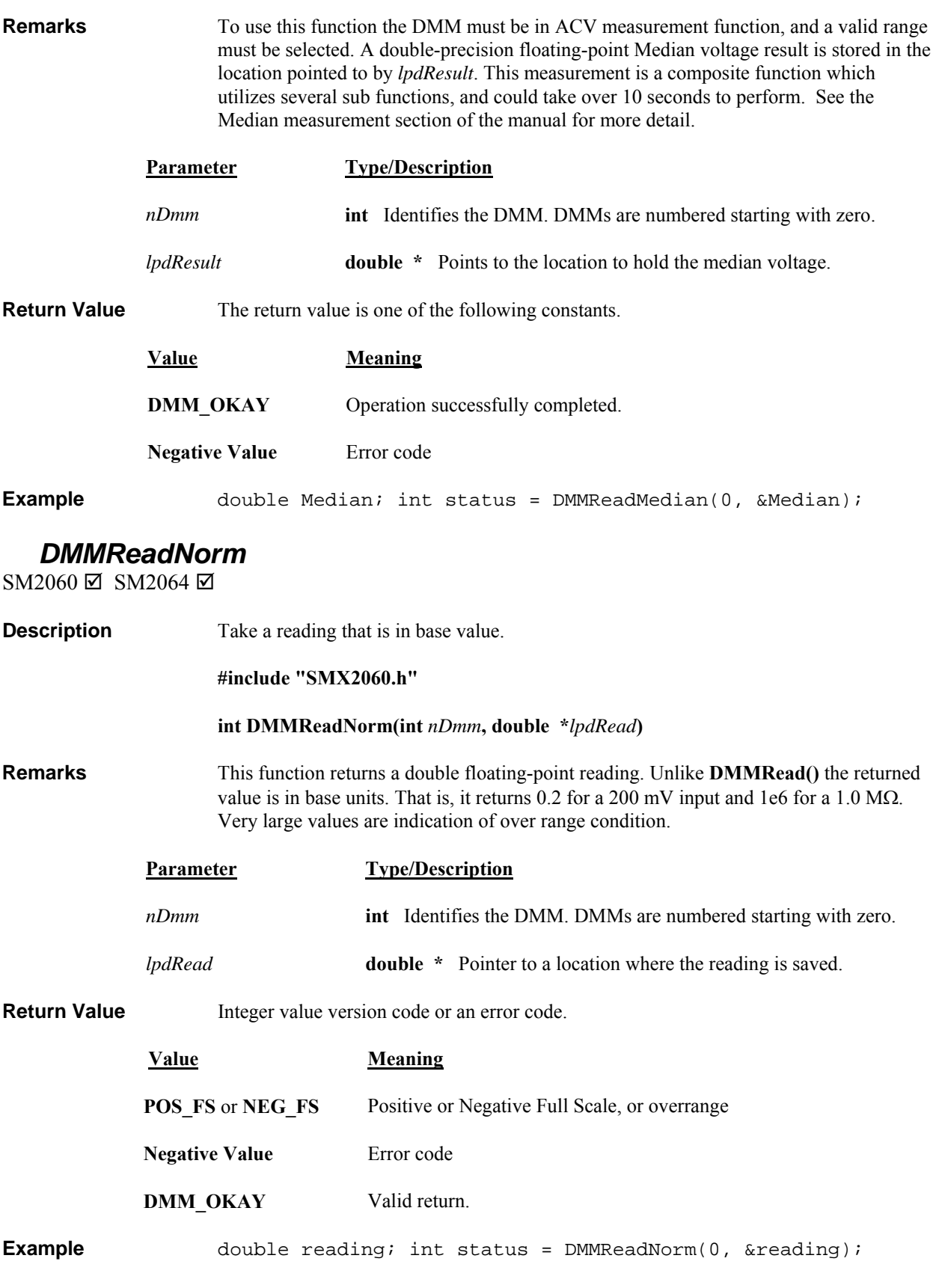

# *DMMReadPeakToPeak*

SM2060  $\Box$  SM2064  $\boxtimes$ 

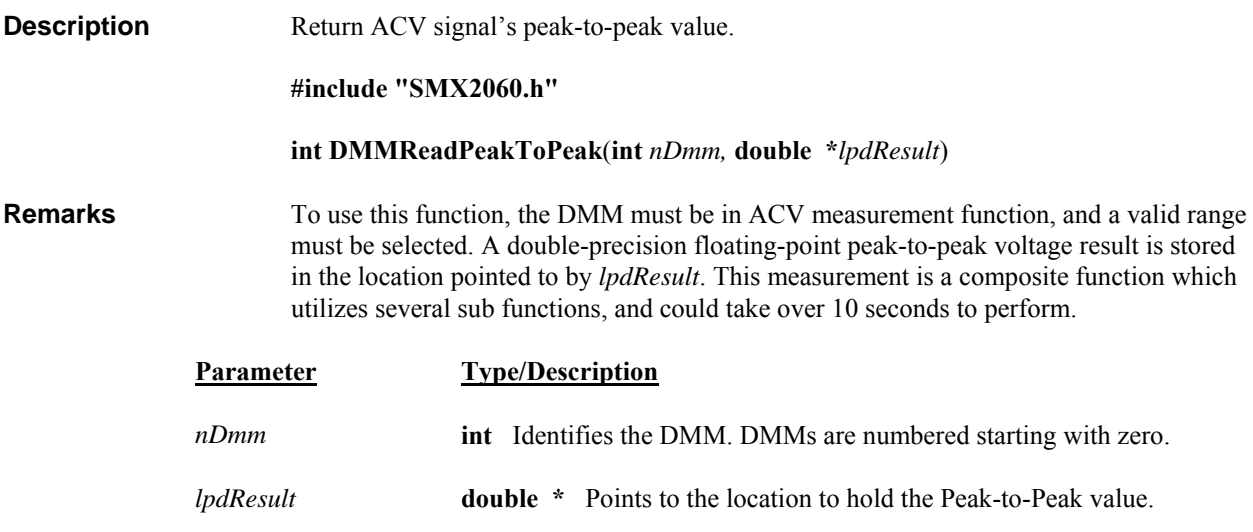

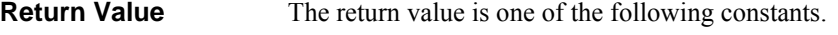

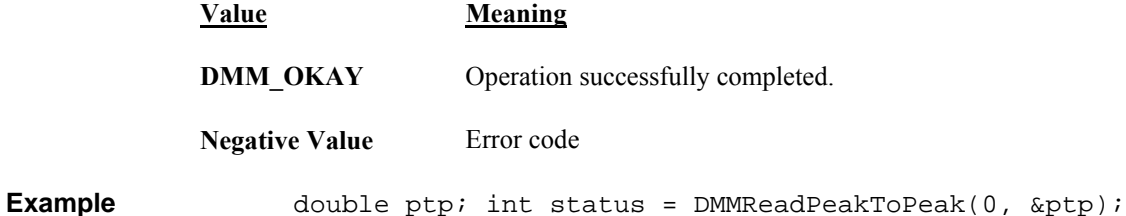

# *DMMReadPeriod*

 $SM2060 \Box SM2064 \boxtimes$ 

Description Return the next double floating-point period reading from the DMM.

### **#include "SMX2060.h"**

**int DMMReadPeriod**(**int** *nDmm,* **double \****lpdResult*)

**Remarks** To use this function the DMM must be in ACV measurement mode, and a valid range must be selected for this operation. It makes a single period measurement, and stores the result as a double-precision floating-point number in the location pointed to by *lpdResult*. See **DMMFrequencyStr()** for more details.

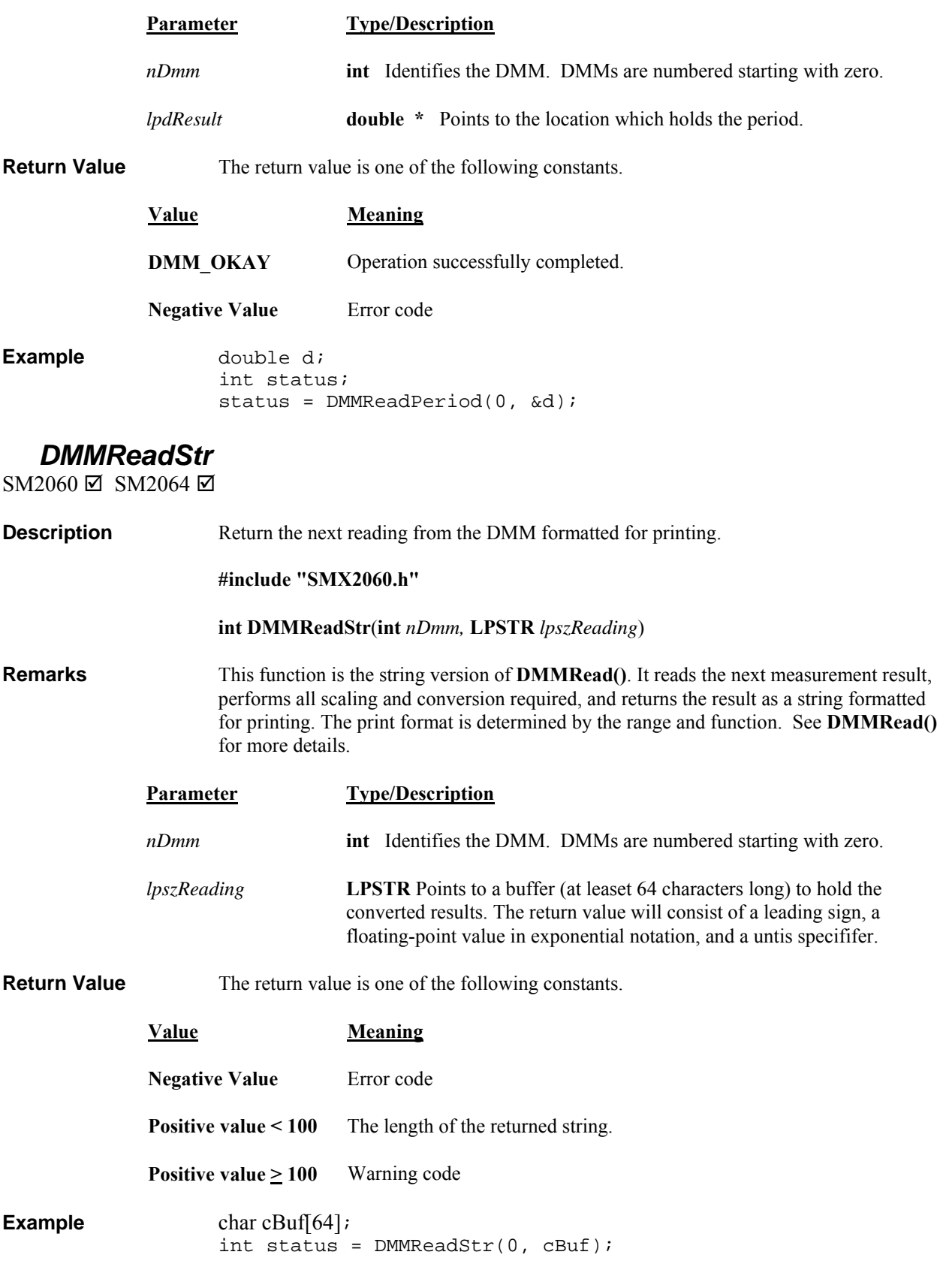

# *DMMReadTestV*

SM2060  $\Box$  SM2064  $\boxtimes$ 

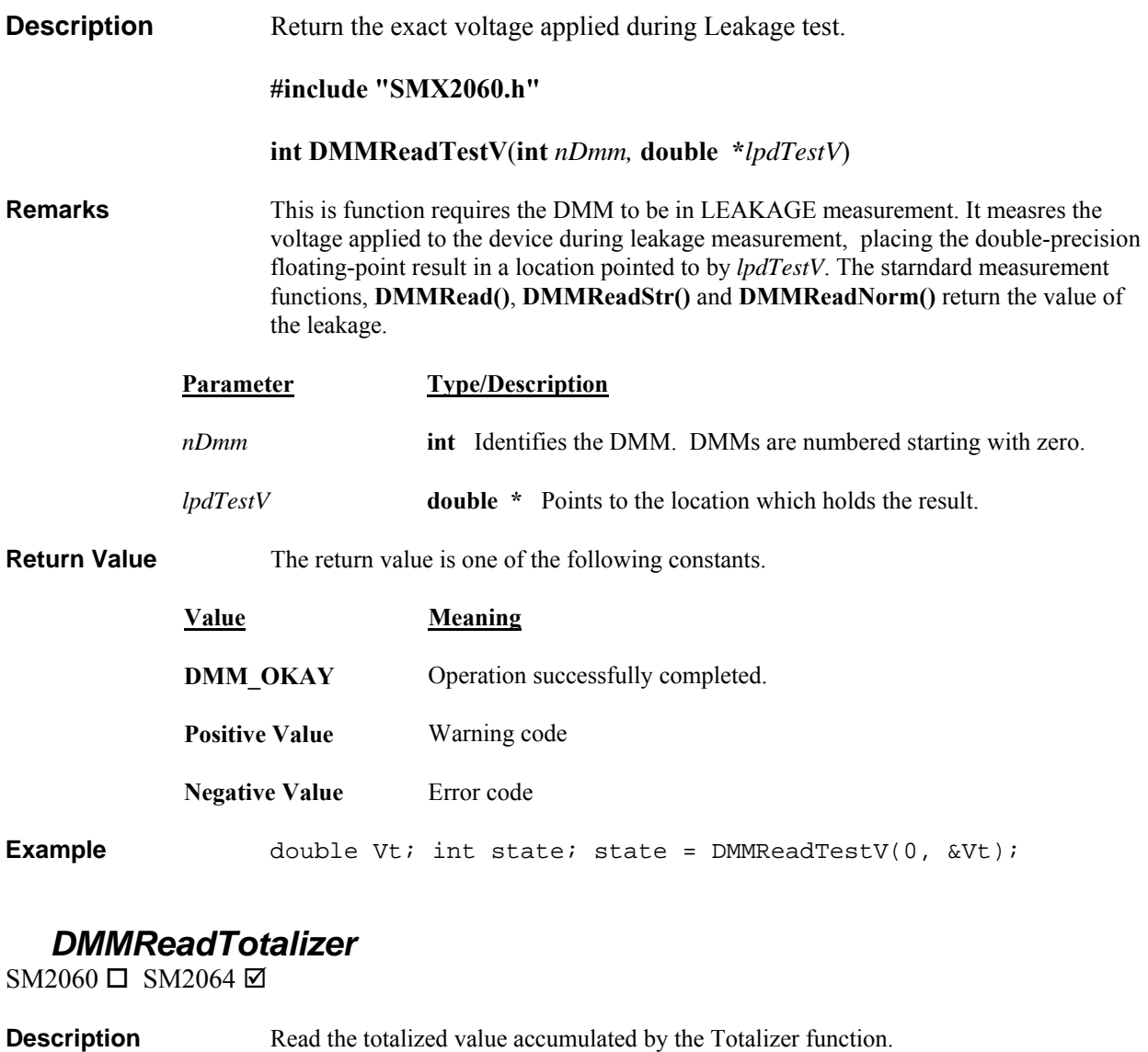

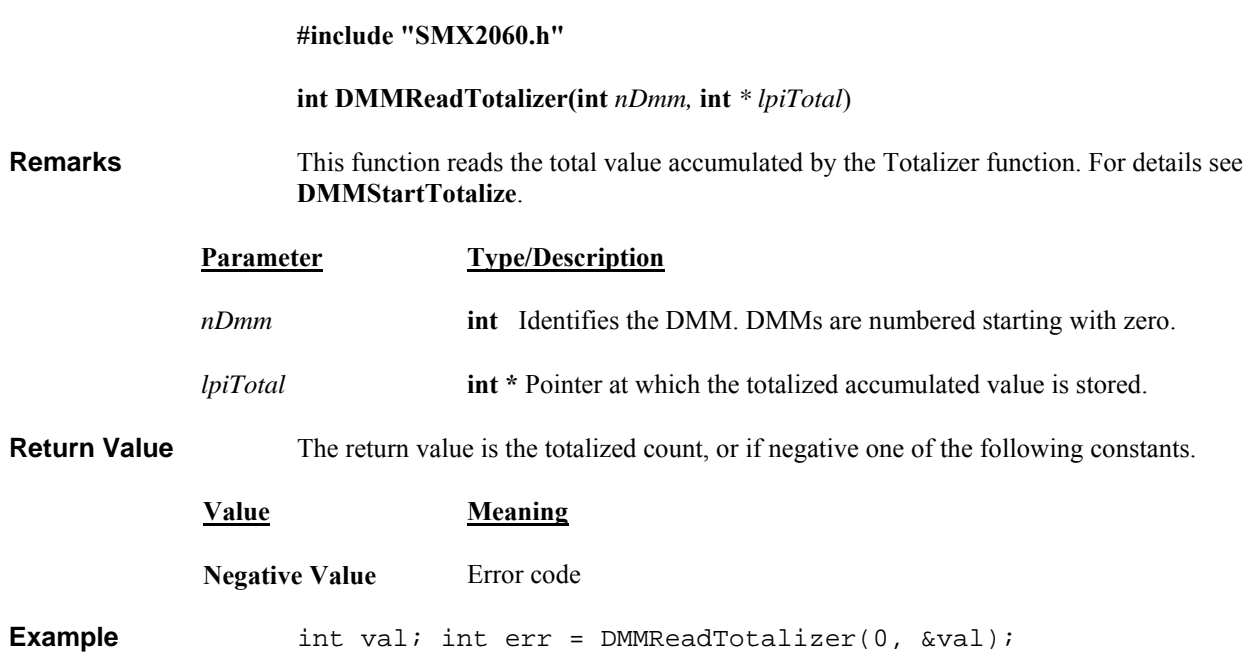

## *DMMReadWidth*

SM2060  $\Box$  SM2064  $\boxtimes$ 

### **Description** Return the pulse width of the input signal.

### **#include "SMX2060.h"**

### **int DMMReadWidth**(**int** *nDmm,* **int** i*Pol,* **double \****lpdWidth*)

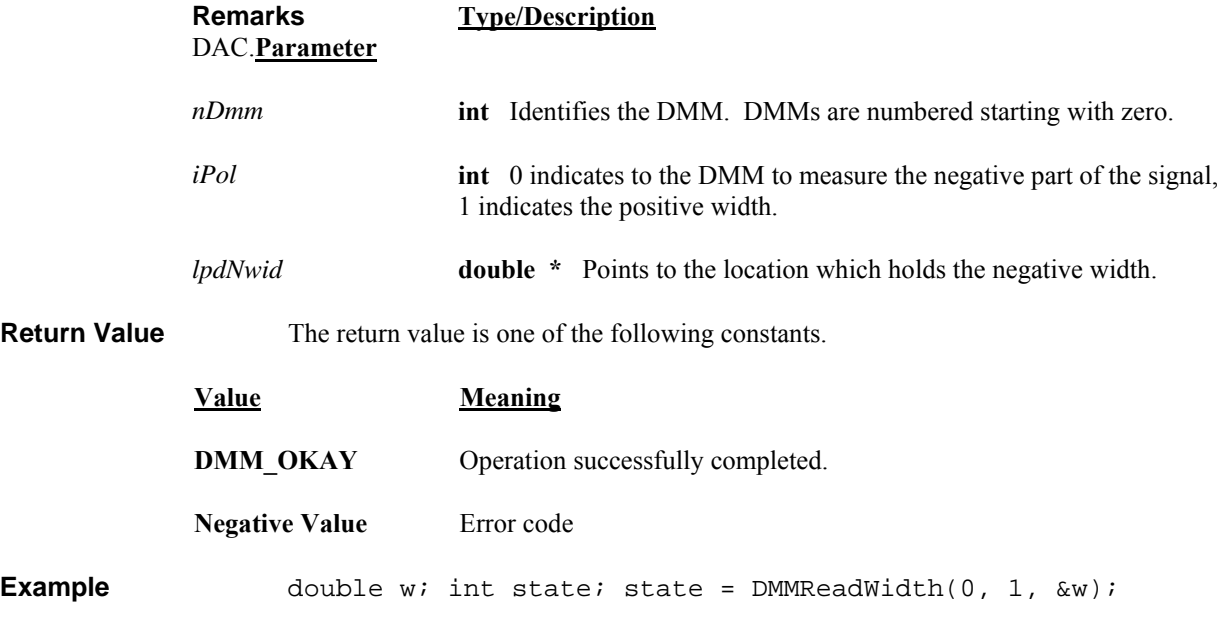

# *DMMReady*

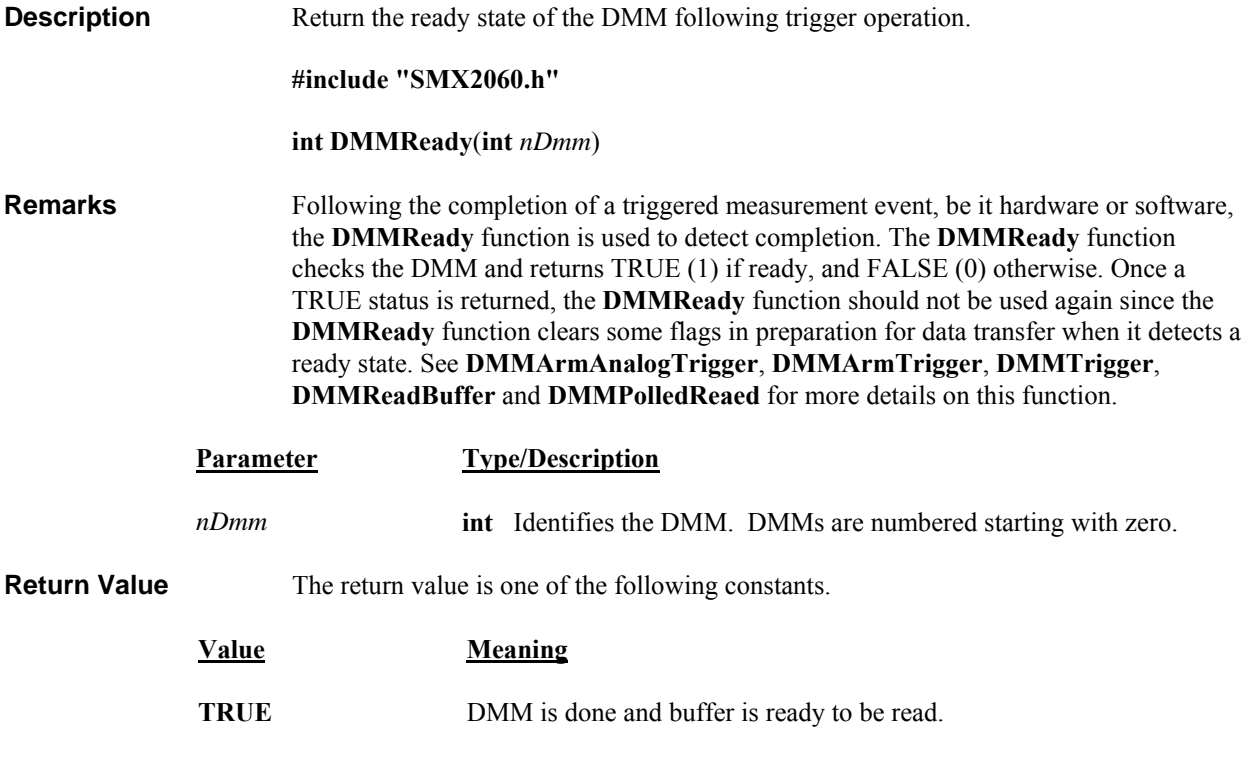

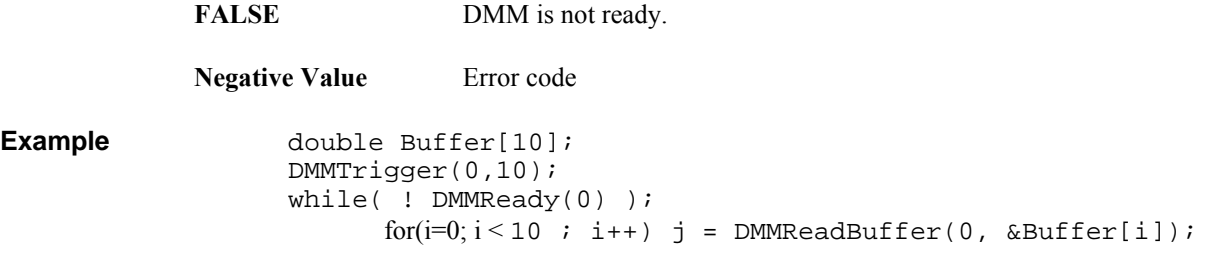

# *DMMSetACCapsDelay*

SM2060 □ SM2064 ☑

**Description** Set the measurement delay of AC based Capacitance.

### **#include "SMX2060.h" #include "DMMUser.H"**

#### **int DMMSetACCapsDelay(int** *nDmm***, double** *ldDelay***)**

**Remarks** This function sets the AC based capacitance measurement delay, which is the time the measurement system settles. . The default value is 0s. This function can set this value from 0.0 to 10.0 seconds. Since the DMM is optimized for the defalut value, it is possible that changing this value will introduce additional error. A negative delay value causes the range limits to be disabled, making it possible to measure values greater than defined by the selected range. For instance a value of -0.01 will set the delay to 0.01s and remove the range limit. The default is hat range limits are enabled.

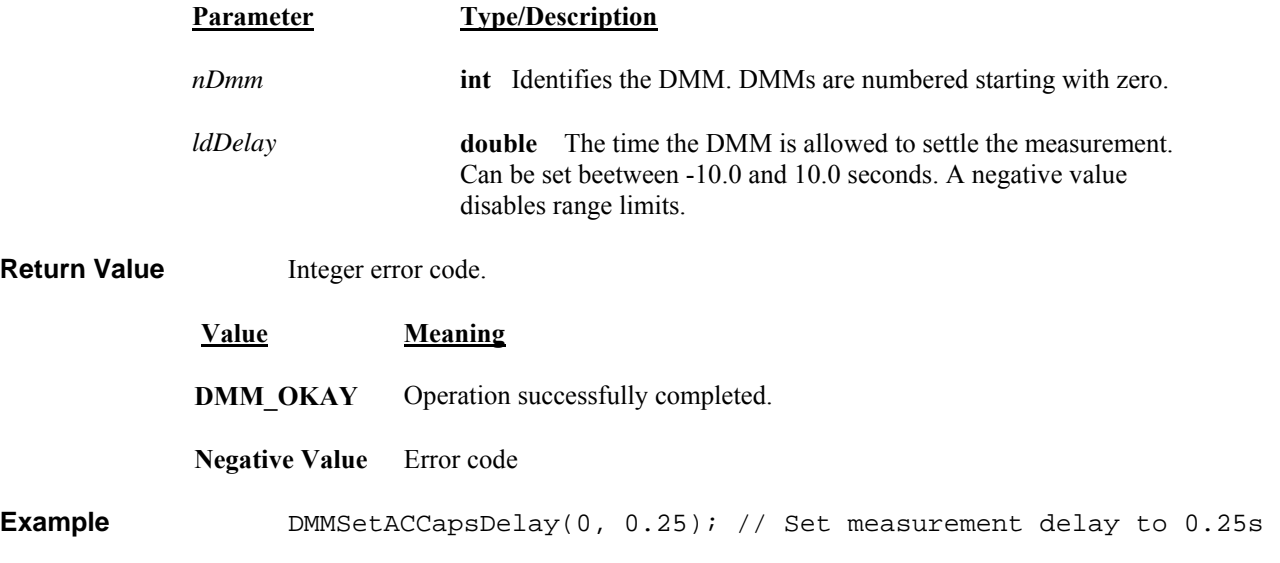

# *DMMSetACCapsLevel*

 $SM2060 \Box$  SM2064 $\Box$ 

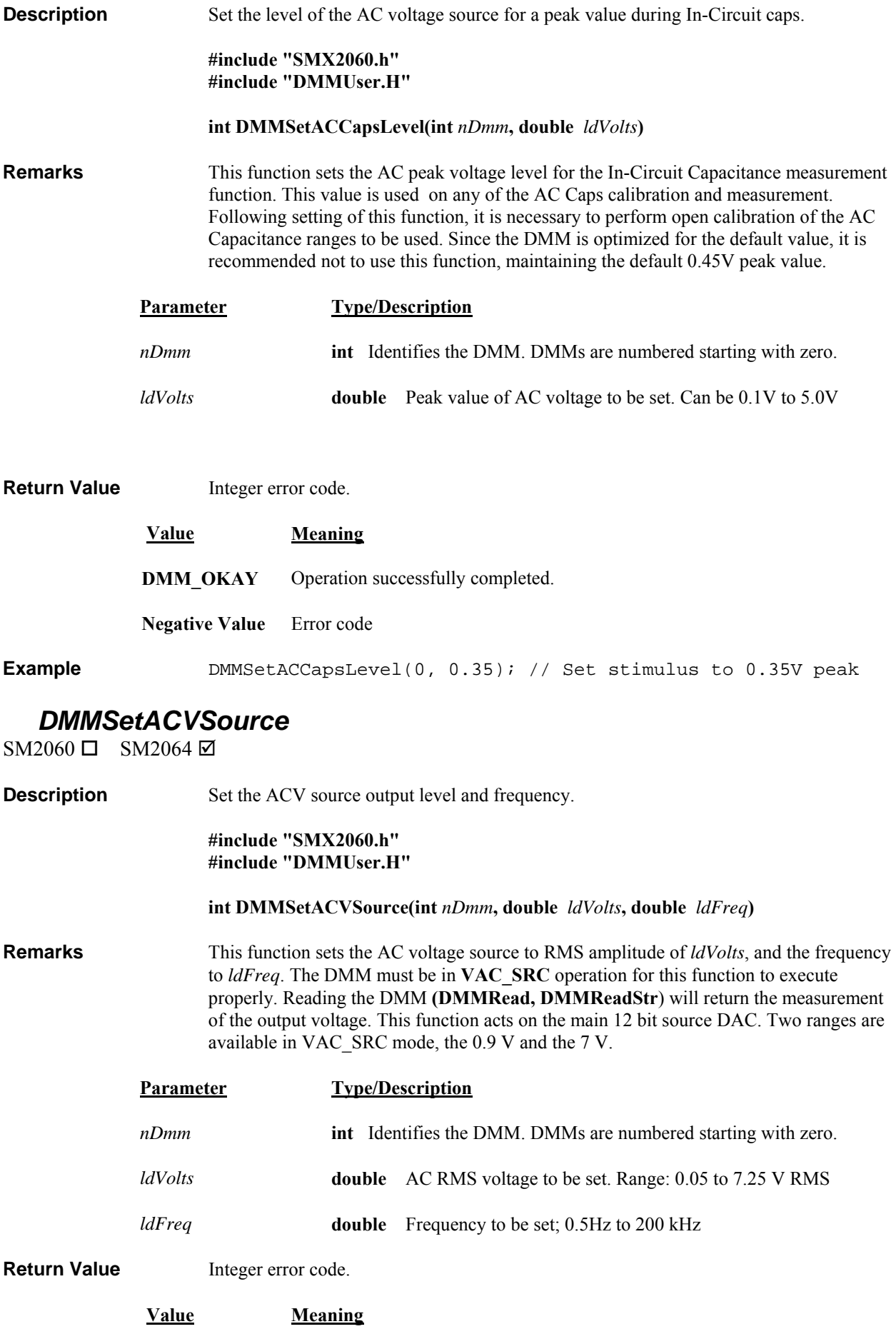

**DMM\_OKAY** Operation successfully completed.

**Negative Value** Error code

**Example** double reading; int I; DMMSetACVSource(0, 7.0, 1000.0); // source 7V and 1kHz DMMSetSourceMode(0, CLOSED\_LOOP); // Closed loop mode  $for(I=0;I<100;I++)$  DMMRead(0, &reading); // update 100 times

# *DMMSetAperture*

SM2060 ☑ SM2064 ☑

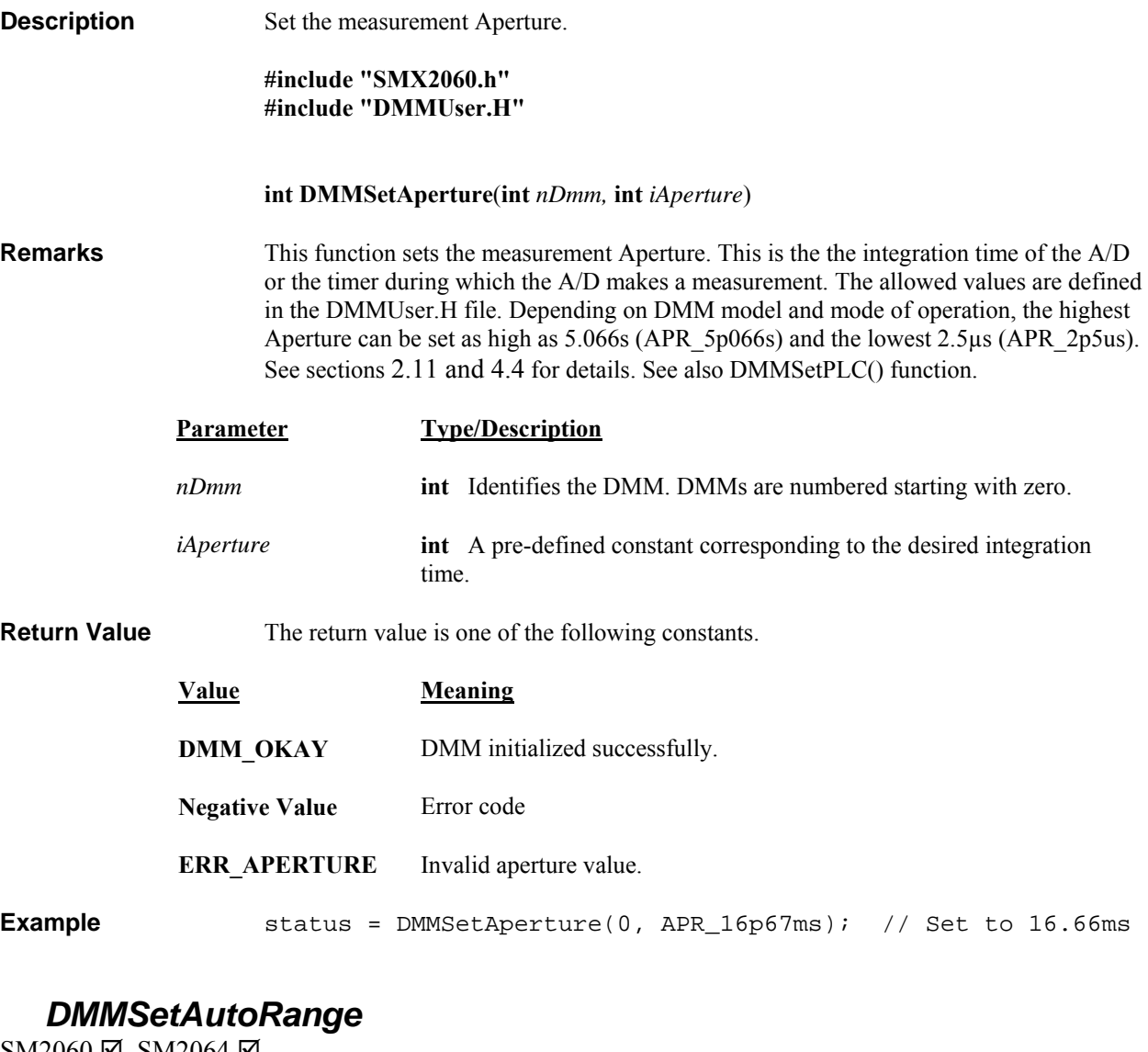

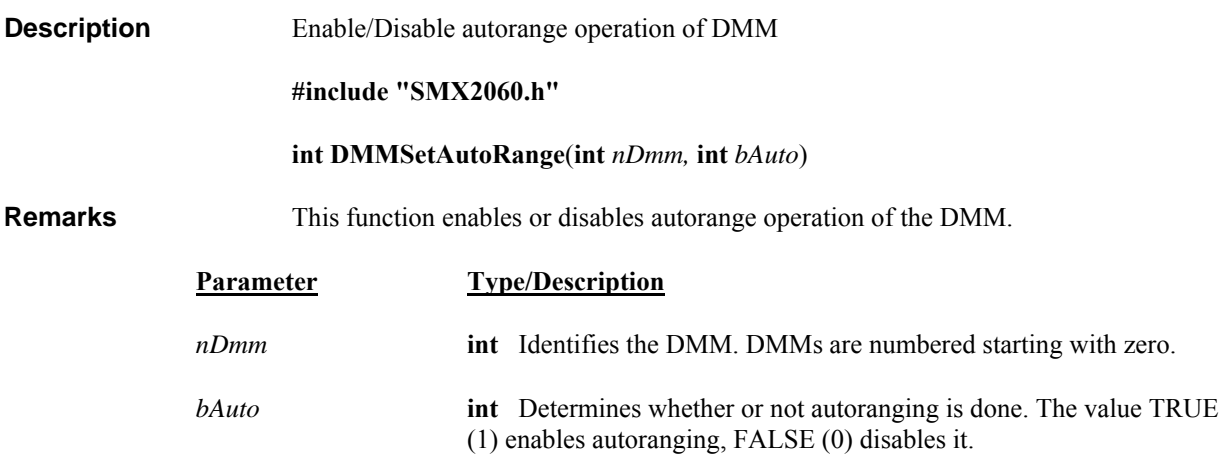

**Return Value** The return value is one of the following constants.

**Value Meaning DMM\_OKAY** Function succeeded.

**Negative Value** Error code **Example** status = DMMSetAutoRange(0, TRUE); /\* enable autoranging \*/

# *DMMSetBuffTrigRead*

SM2060 Ø SM2064 Ø

**Description** Setup the DMM for Triggered operation.

**#include "SMX2060.h" #include "DMMUser.H"** 

 **int DMMSetBuffTrigRead(int** *nDmm***, int** *iSettle***, int** *iSamples***, int** *iEdge***)** 

**Remarks** Setup the SM2060 for external hardware trigger operation. Following reception of this command the DMM enters a wait state. After reception of an external trigger edge of *iEdge* polarity, the DMM takes *iSettle* + 1 readings at the set measurement function, range, Aperture and Read Interval; and stores the last reading in the in an internal buffer. This process is repeated for *iSamples*. This function is particularly useful in conjunction with a triggering instruments such as the SM4042 or SMX4032 relay scanner. No autoranging, function or ranges changes allowed while the DMM is waiting for triggers. The number of trigger edges must be equal or greater than *iSamples* to properly terminate this mode. Any trigger received following iSamples is ignored. Between the time this command is issued and the time the buffer is read, no other command should be sent to the DMM with the exception of **DMMDisarmTrigger** command, which terminates this mode, and **DMMReady** which monitors readyness. This function is usable for VDC, VAC, Ohms, IAC, IDC and RTD measurements.

> Use the **DMMReady** to monitor when the DMM is ready (following trigger(s) and the reading of *iSamples*). When ready, you can read up to *iSamples*, using **DMMReadBuffer** or **DMMReadBufferStr** functions. Once **DMMReady** returns **TRUE**, it should not be used again prior to reading the buffer, since it prepares the buffer for reading when it detects a ready condition.

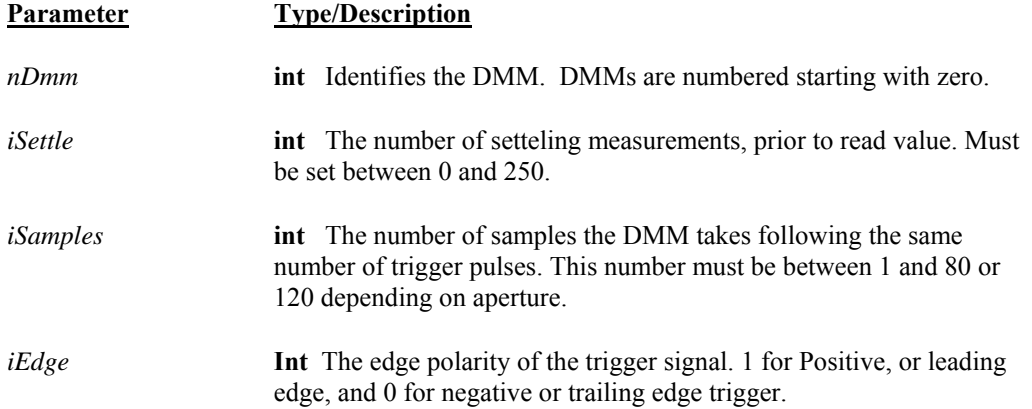

**Return Value** The return value is one of the following constants.

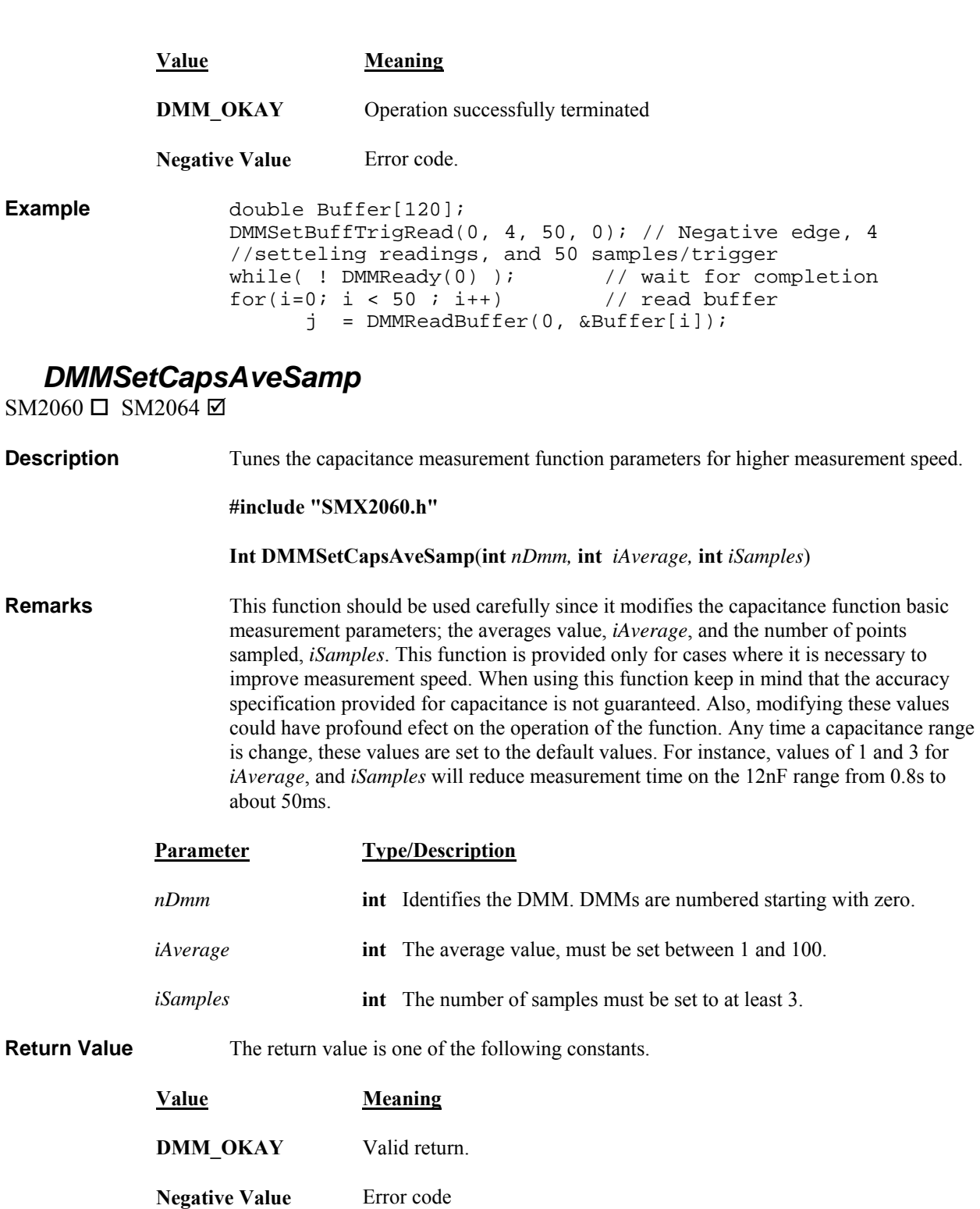

Example int status = DMMSetCapsAveSamp(0,1,3);

# *DMMSetCJTemp*

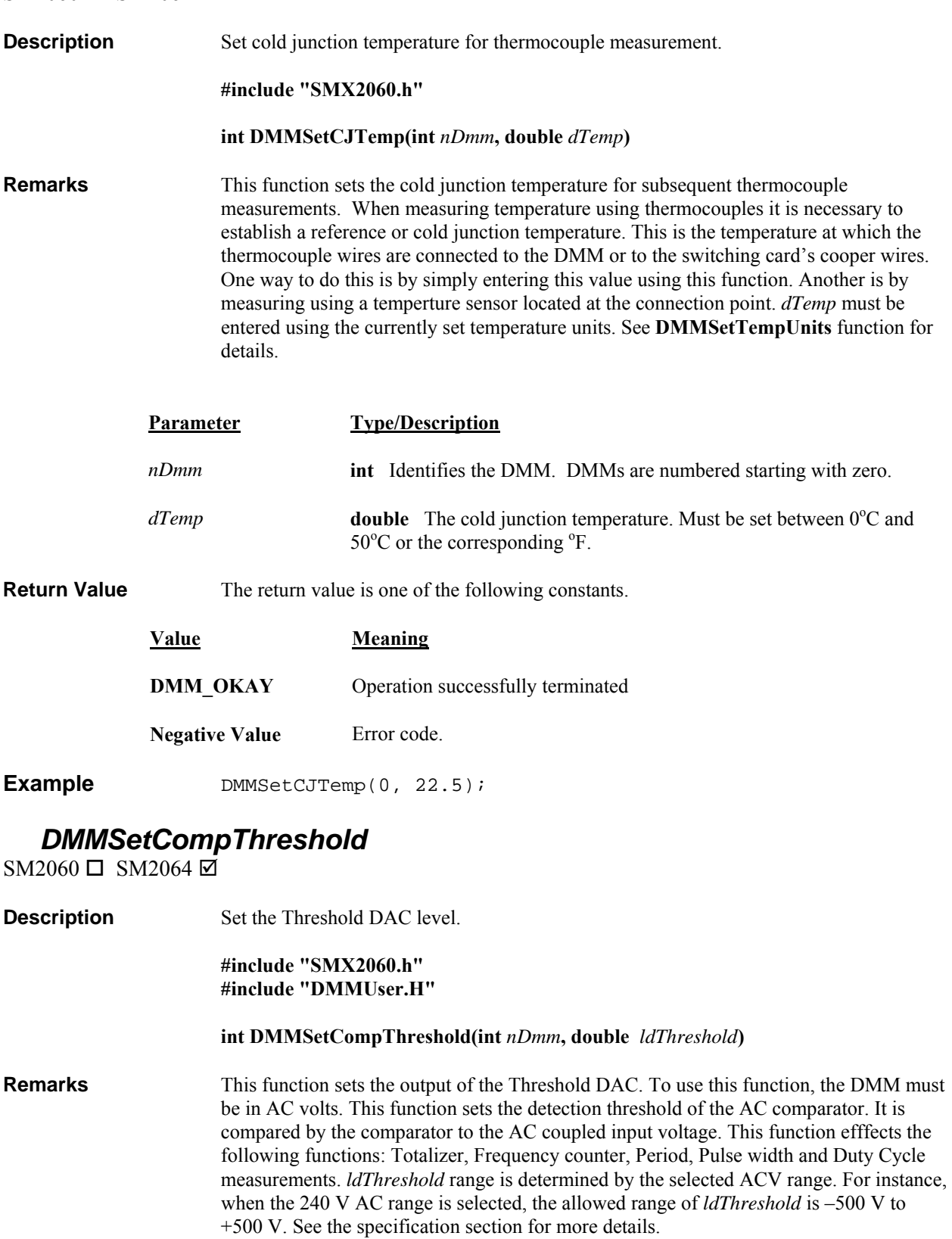

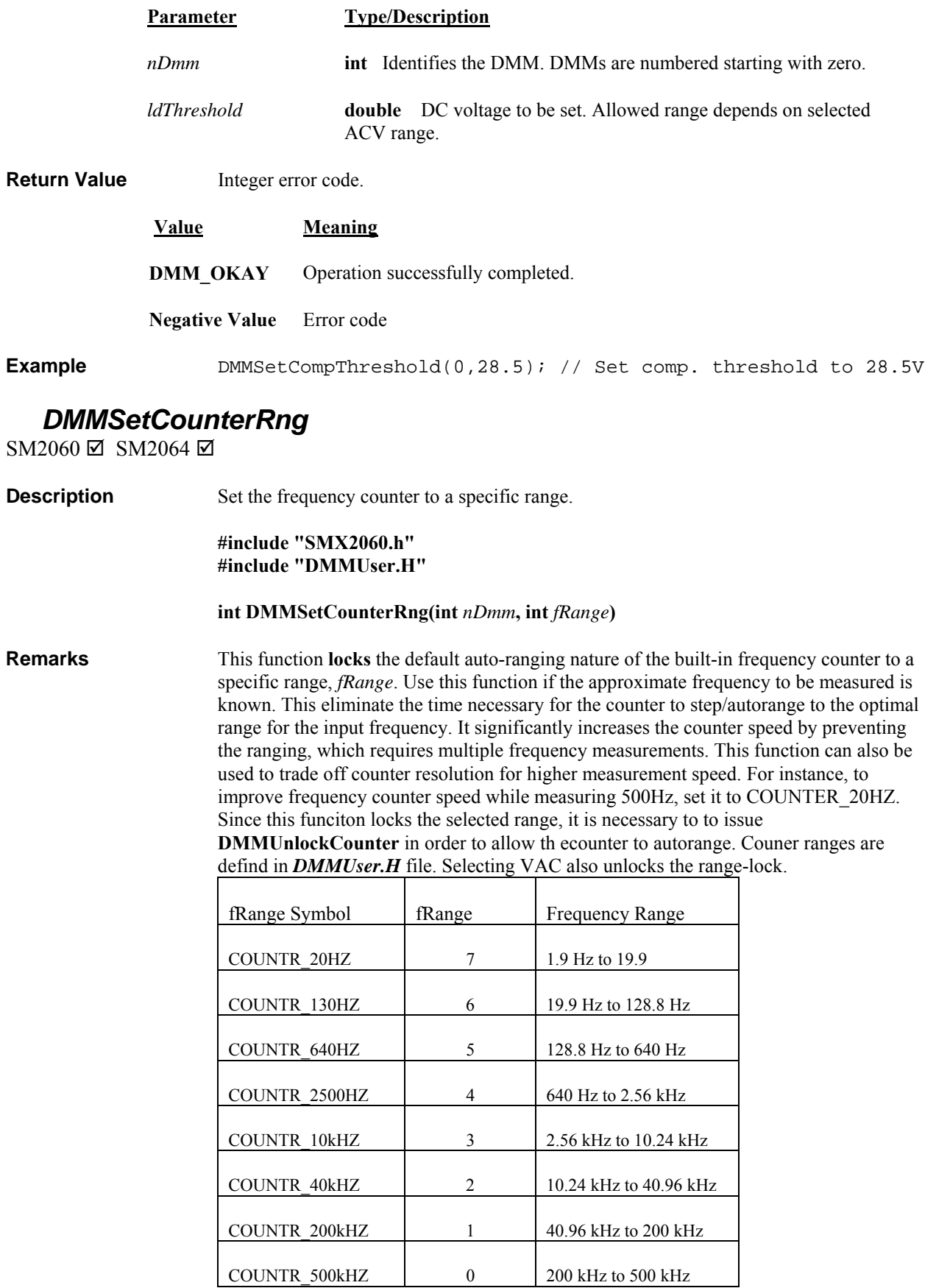

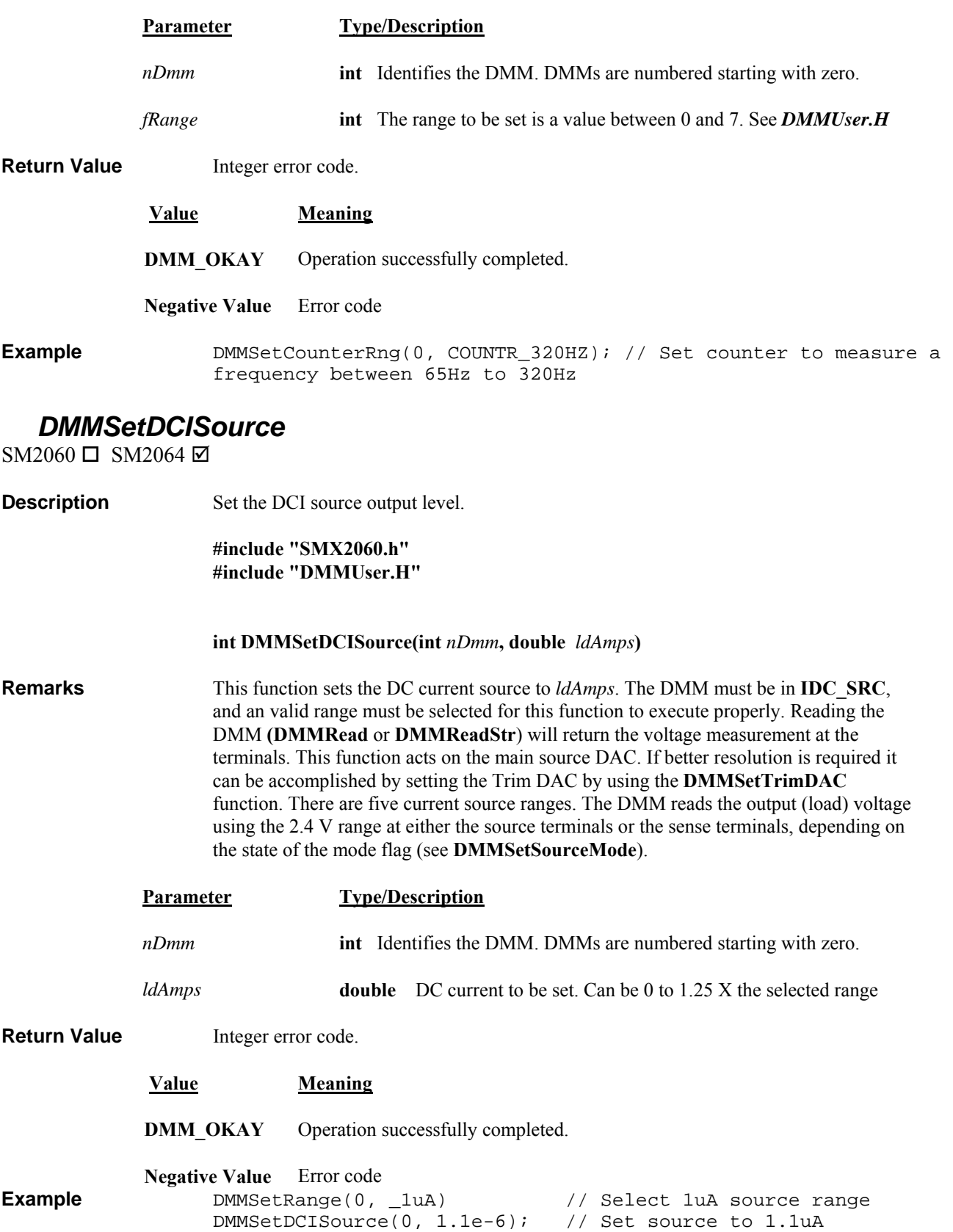

### *DMMSetDCVSource*

 $SM2060 \Box SM2064 \boxtimes$ 

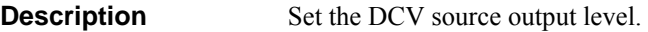

**#include "SMX2060.h" #include "DMMUser.H"** 

#### **int DMMSetDCVSource(int** *nDmm***, double** *ldVolts***)**

**Remarks** This function sets the DC voltage source output to *ldVolts*. The DMM must be in **VDC\_SRC**. Reading the DMM **(DMMRead** or **DMMReadStr**) will return the measurement of the output voltage at the DMM terminals. This function acts on the main 12 bit source DAC. If better accuracy is needed it can be accomplished by selecting the ClosedLoop mode (**DMMSetSourceMode**). This mode engages the Trim DAC, which augments the 12 bit DAC to produce 18 effective bits. In ClosedLoop mode, the source level is adjusted every time the DMM is read, making small corrections until the reading is equal to *ldVolts.* However, for the ClosedLoop mode to update the source level, it is necessary to read the DMM multiple times. Aperture should be set to 160ms or higher, with Read Interval set to 0 when using the Closed Loop mode. The DMM reads voltages using the 24 V range.

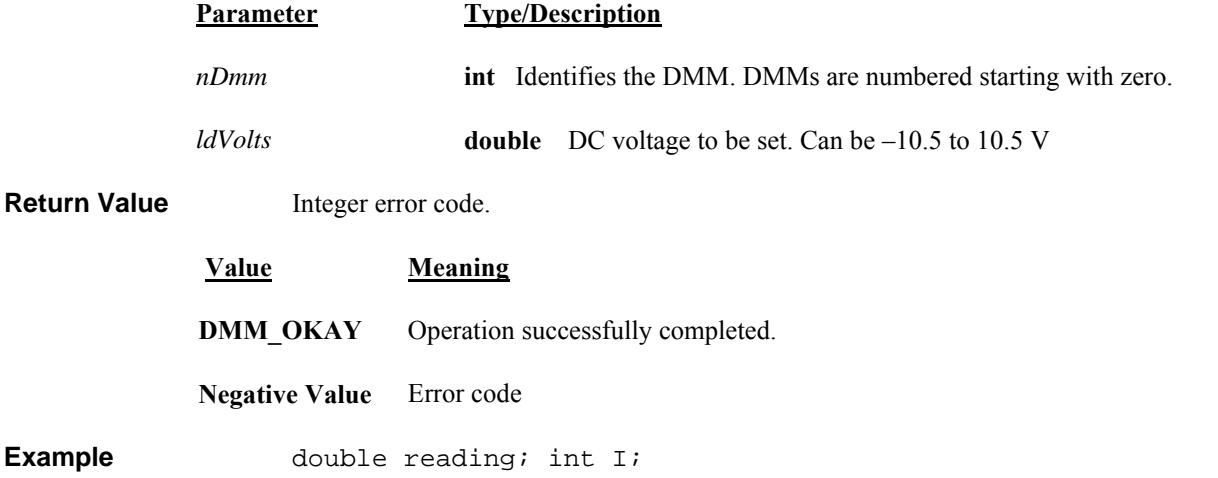

**Example** DMMSetDCVSource(0, 1.25); // Set source to 1.25V DMMSetSourceMode(0, CLOSED\_LOOP); // Closed loop mode for(I=0;I<100;I++) DMMRead(0,&reading); // update 100 times

*DMMSetFastRMS* 

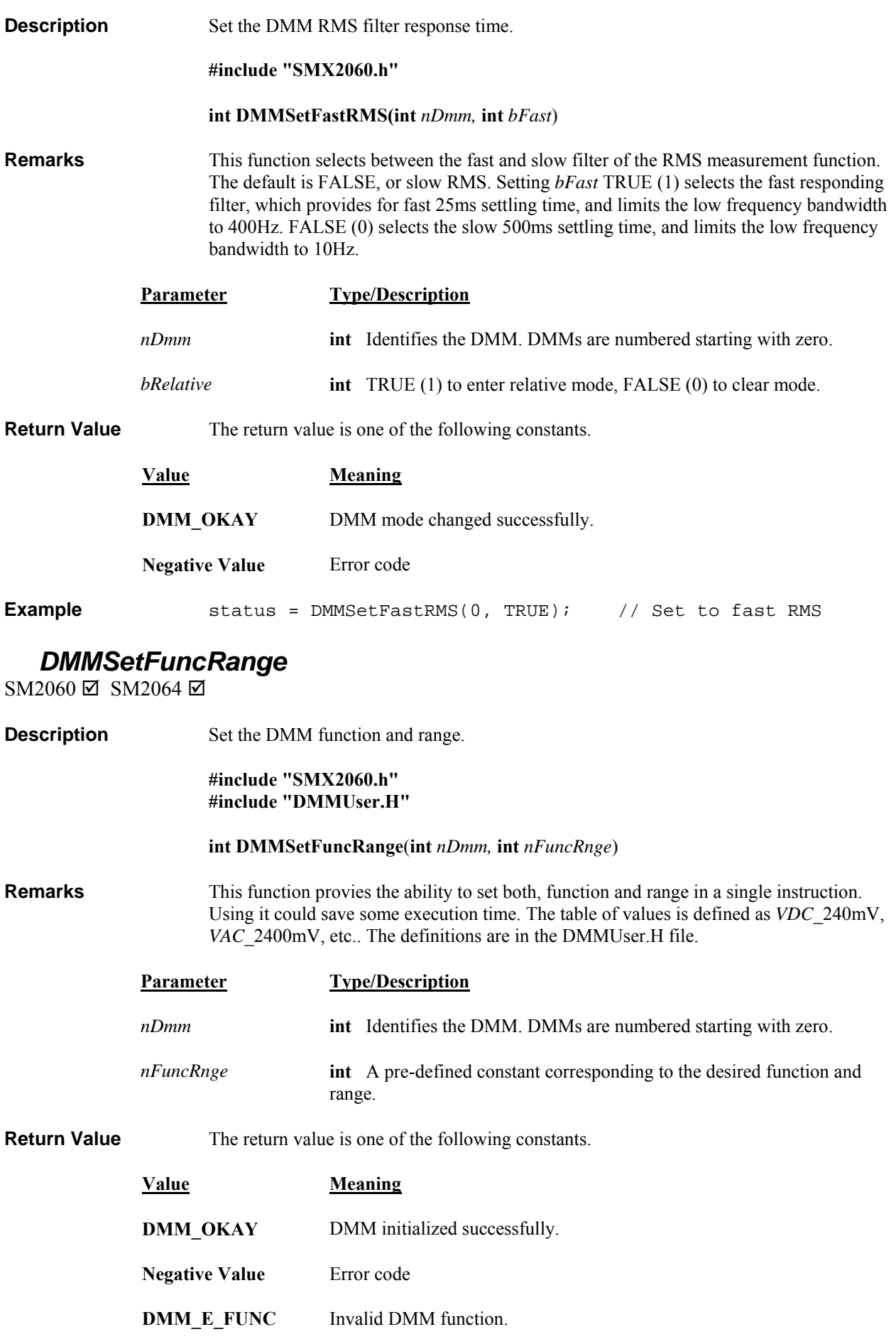

# *DMMSetFunction*

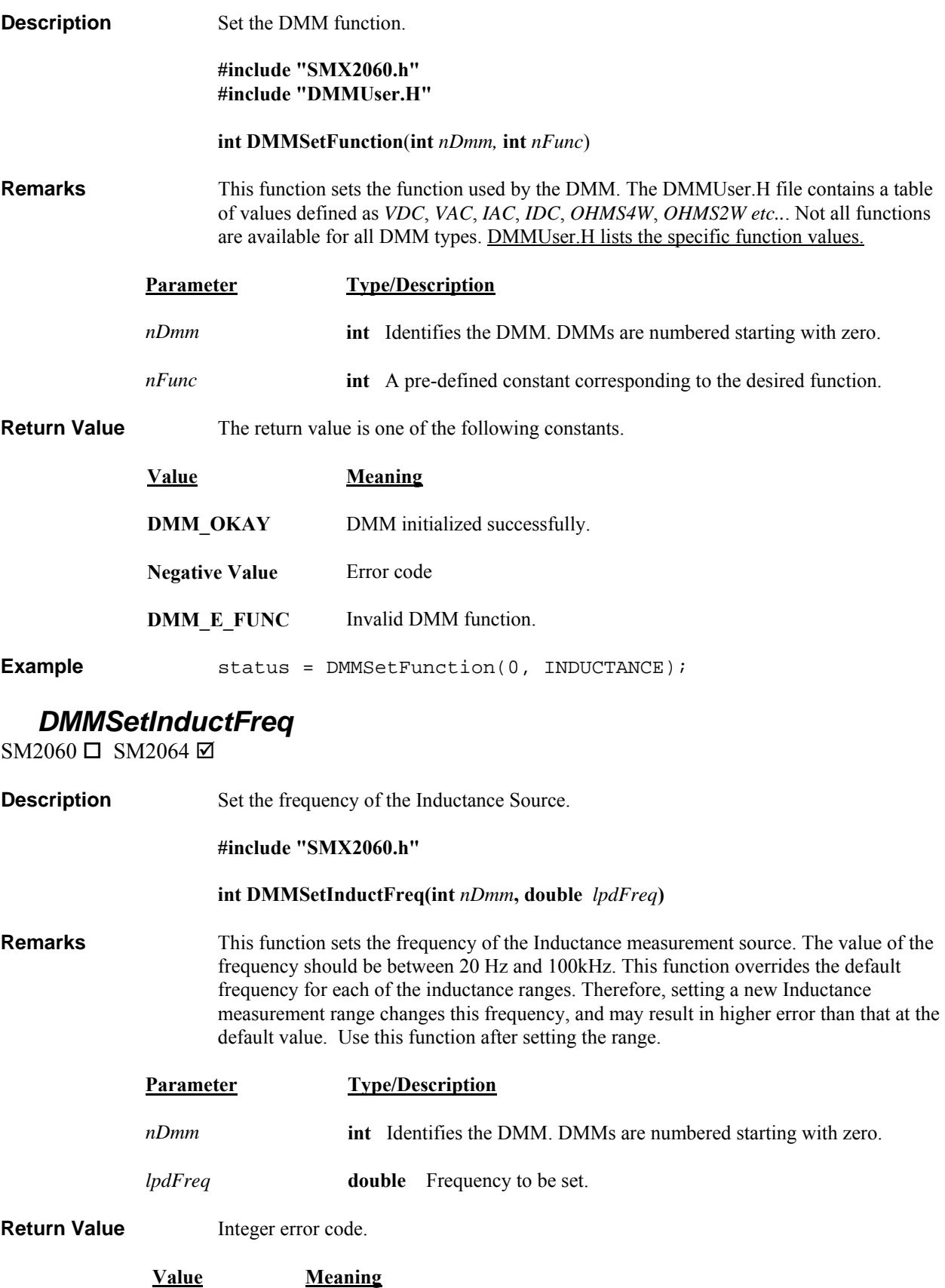

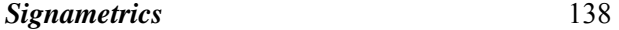

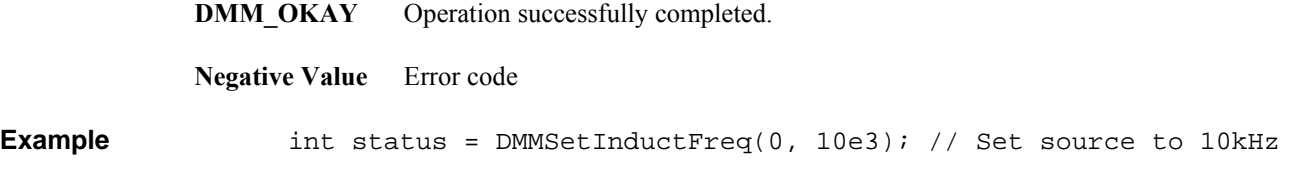

# *DMMSetOffsetOhms*

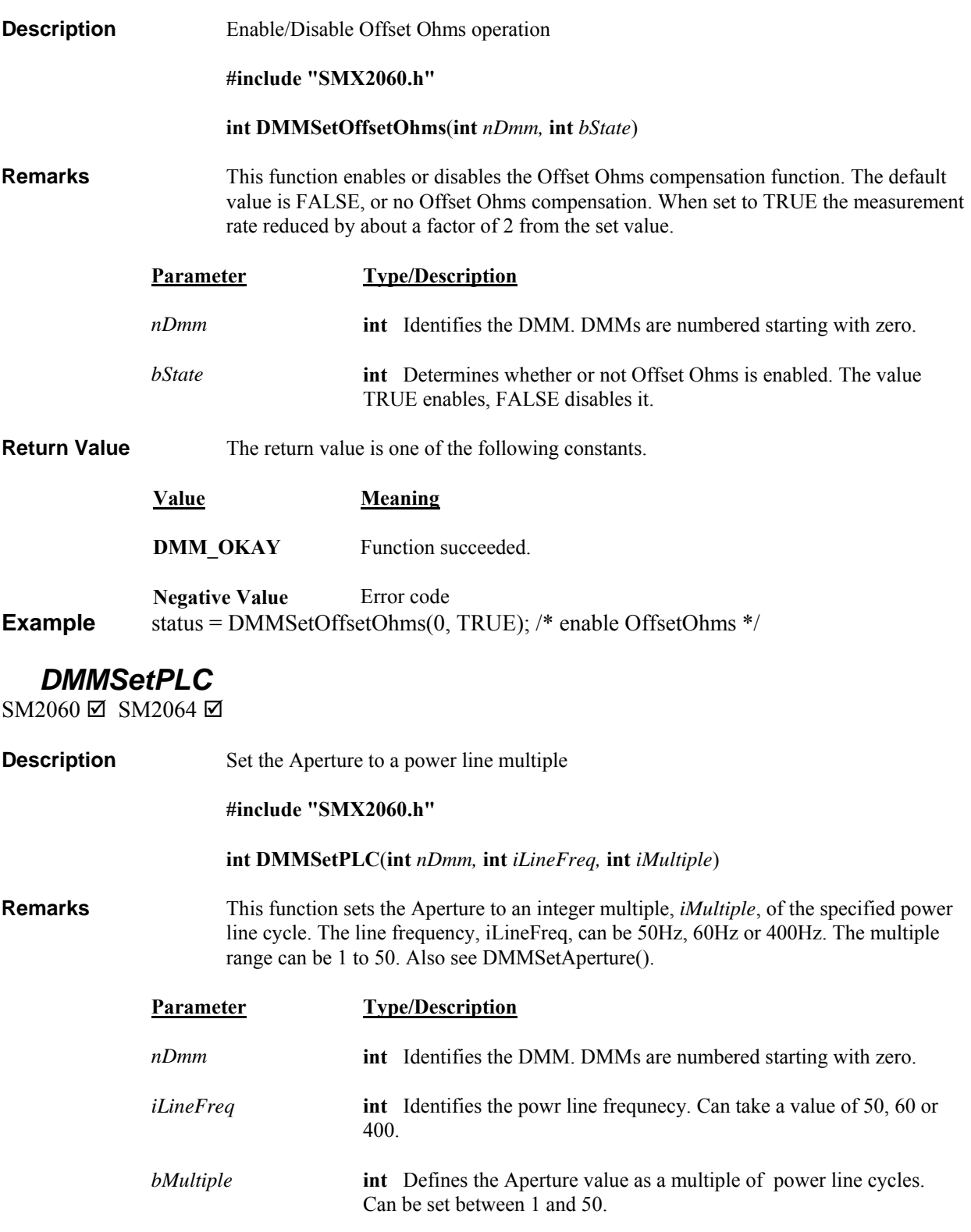

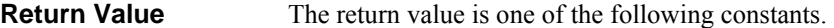

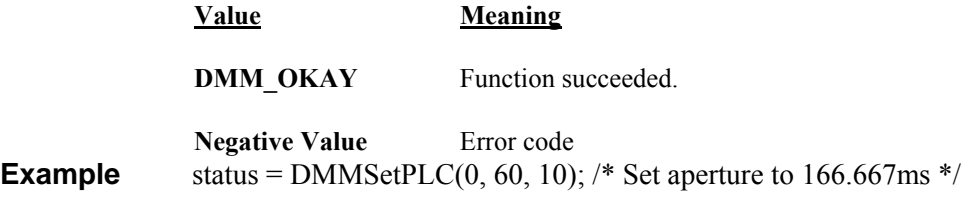

# *DMMSetPulseGen*

 $2060 \Box 2064 \boxtimes$ 

**Description** Set the parameter of the pulse generator output.

**#include "SMX2060.h" #include "DMMUser.H"** 

 **int DMMSetPulseGen**(**int** *nDmm,* **double** *dPwidth,* **double** *dNwidth,* **int** *nPulses*)

**Remarks** This function sets the parameters of the pulse generator source. *dPwidth* sets the positive, or active width portion of the of the pulse, d*Nwidth* sets the negative (0V) portion of the pulse. *nPulses* sets the number of pulses to be generated, as well as the mode. Both d*Pwidth* and *dNwidth* are in seconds. *dPwidth* and *dNwidth* can be set between 25µ (25.0e-6) and 3s (3.0). The value of *nPulses* can be set between 0 to 32,000. A value of 0 sets the pulse generator to a free running mode. Other values set the number of pulses in a burst. The DMM must be set to the **PULSE\_GEN** function prior to using this function. The **DMMSetDCVSource** function controls the amplitude of the pulse (-10V to +10V) while in pulse generator mode. If either dNwidth or dPwidth are greater than 0.0655s, the width resolution becomes 100us, and the minimum value of dNwidth and/or dPwidth is 1.5ms. This function requires Driver version 1.60 and Microcode version 1.29 or higher.

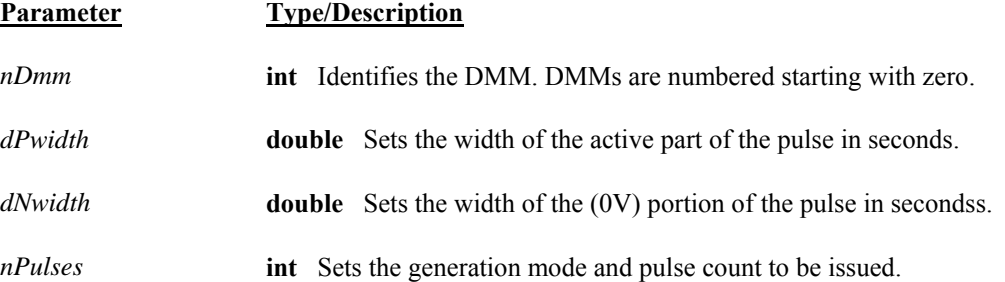

**Return Value** The return value is one of the following constants.

**Example** 

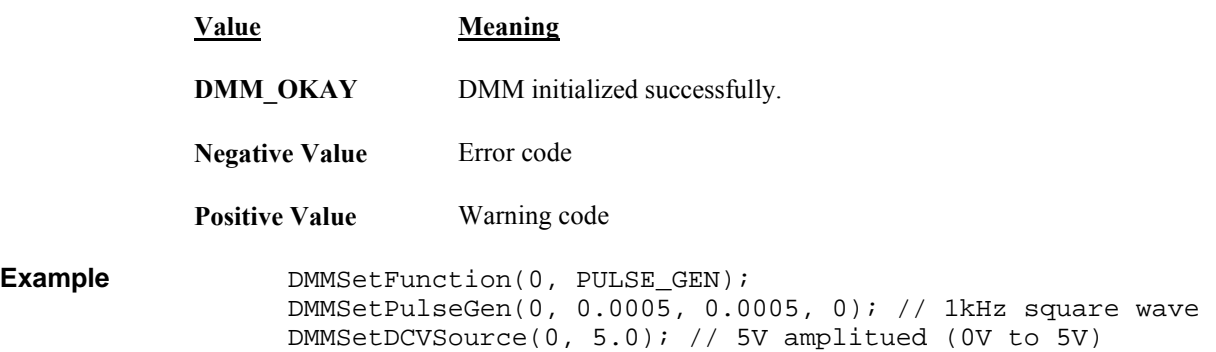

# *DMMSetPXITrigger*

SM2060 □ SM2064 □ SMX2060 ☑ SMX2064 ☑

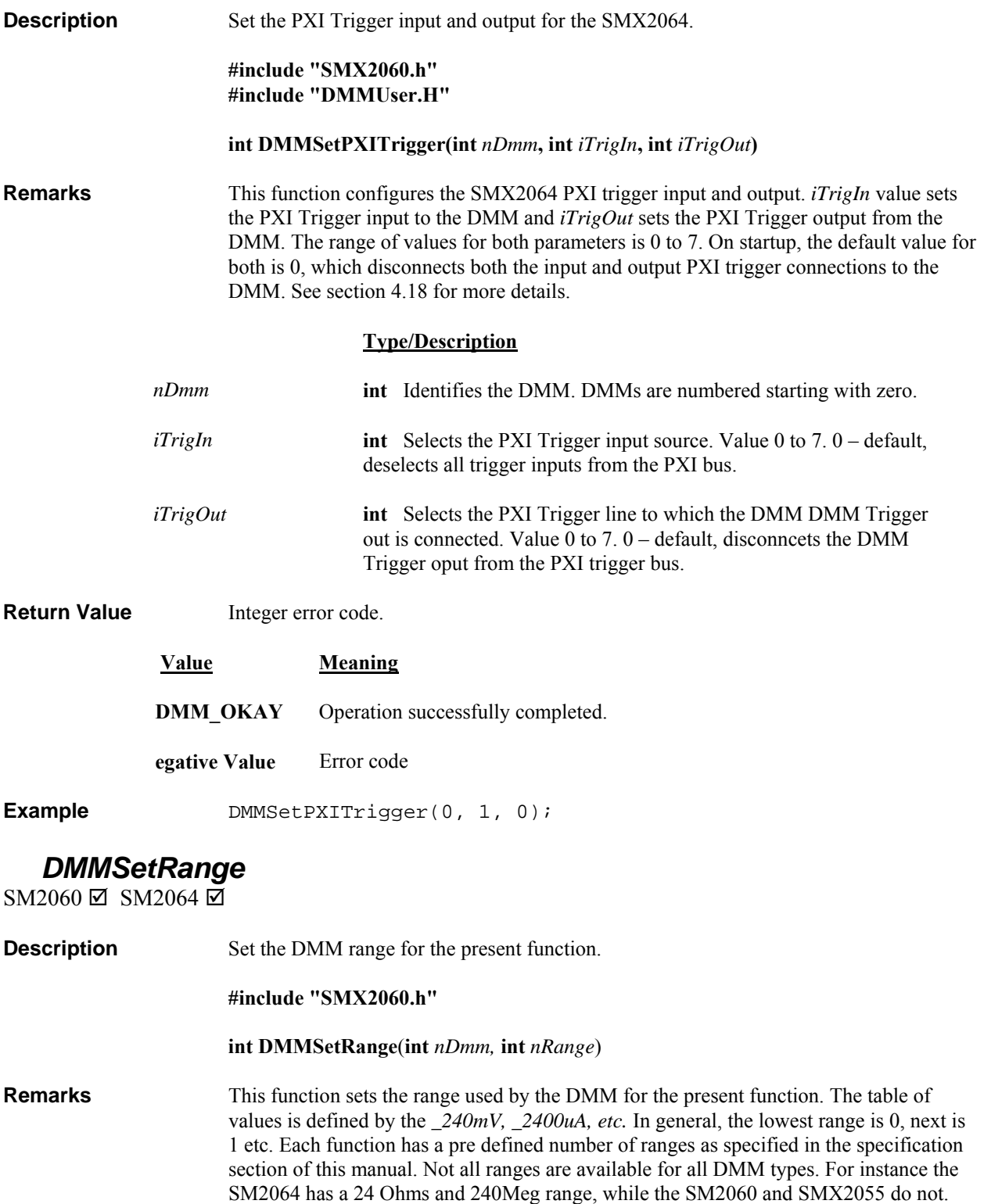

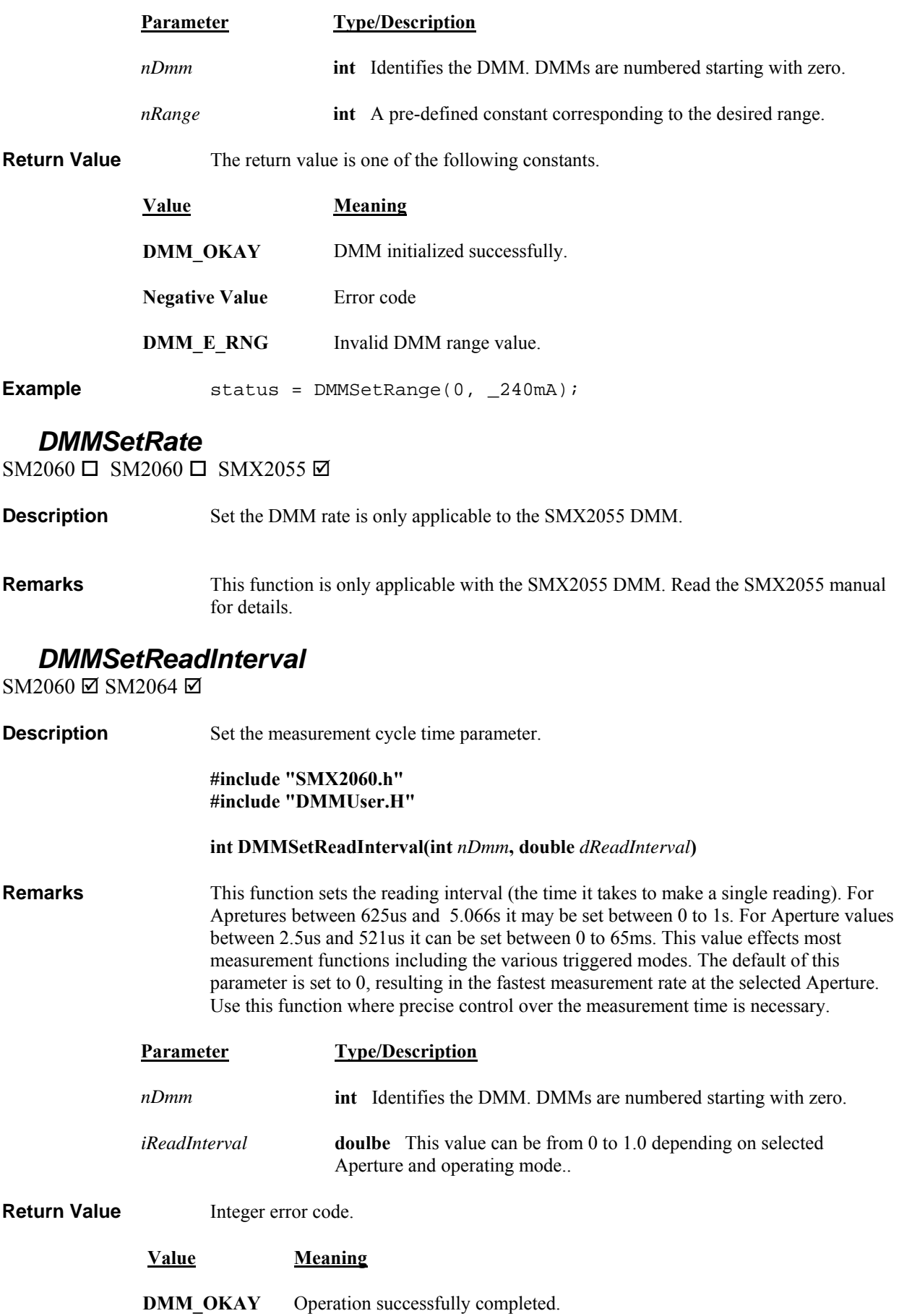
**Example** DMMSetReadInerval(0, 0.002); //Set read-interval to 2ms

### *DMMSetReference*

 $SM2060 \boxtimes SM2064 \boxtimes$ 

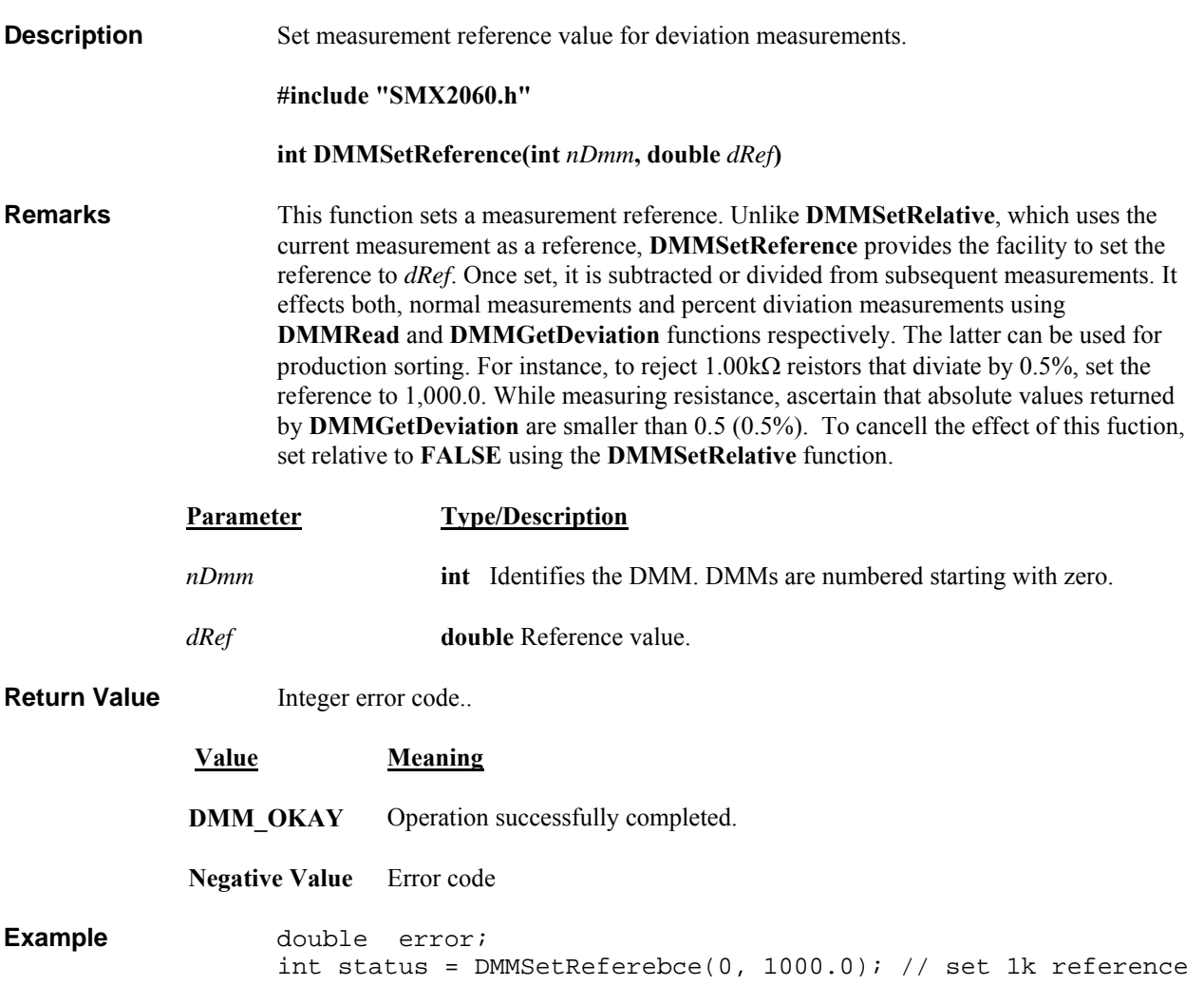

### *DMMSetRelative*

 $SM2060 \boxtimes SM2064 \boxtimes$ 

#### **Description** Set the DMM relative reading mode for the present function

#### **#include "SMX2060.h"**

#### **int DMMSetRelative(int** *nDmm,* **int** *bRelative*)

**Remarks** This function selects relative or absolute reading mode for the DMM. If the *bRelative* parameter value is TRUE (1), the DMM will change to relative reading mode. If FALSE, the DMM will change to absolute reading mode.

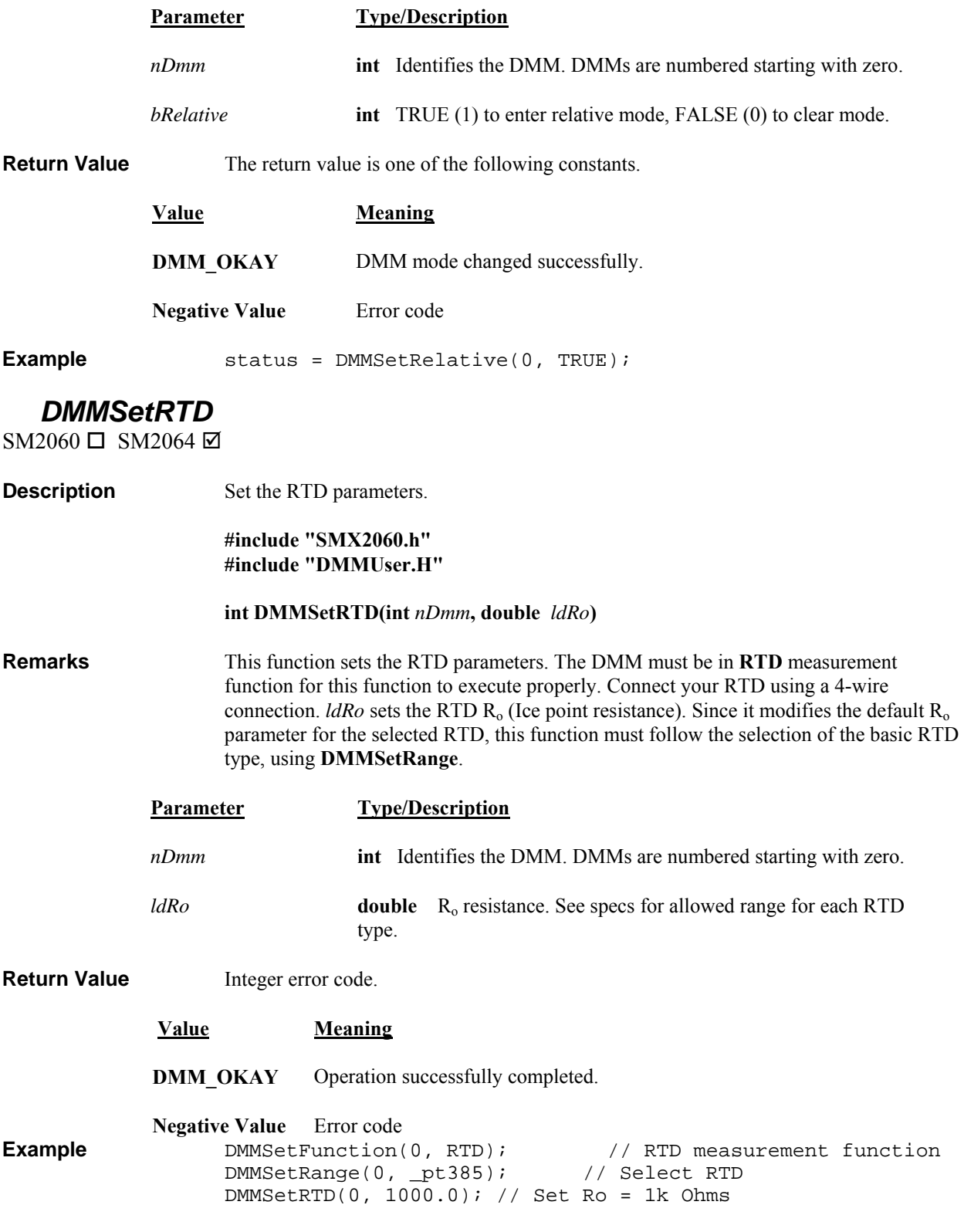

*DMMSetSensorParams* SM2060 Ø SM2064 Ø

**Description** Set the cold junction temperature sensor equation parameters. **#include "SMX2060.h" int DMMSetSensorParams(int** *nDmm***, double** *lda,* **double** *ldm, double ldb***) Remarks** This function sets the parameters of the temperature sensor. It effects the cold junction termerature reading which is defined by ((Vcjs - *lda*) / *ldm)* + *ldb*, where Vcjs is the cold junction sensor output voltage. This function set the paramters for the sensor as to allow a wide range of sensors to be used. The default parameters are designed to work with the Signametrics Temperature sensor found on the SM40T and SMX40T screw terminals. The cold junction temperature is calculated by converting the sensor's voltage to temperature. For more information read about **DMMReadCJTemp().**

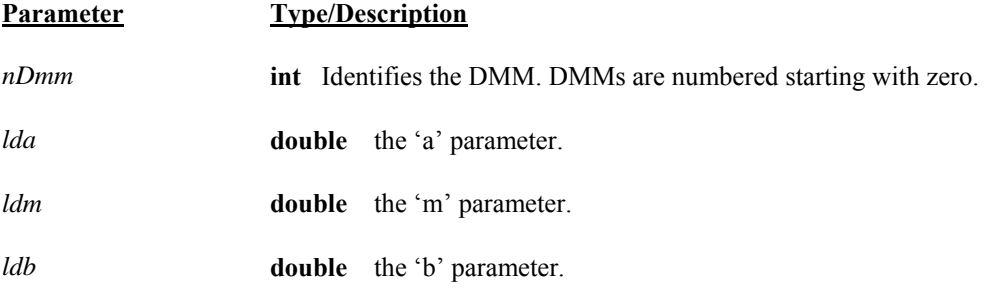

#### **Return Value** Integer error code.

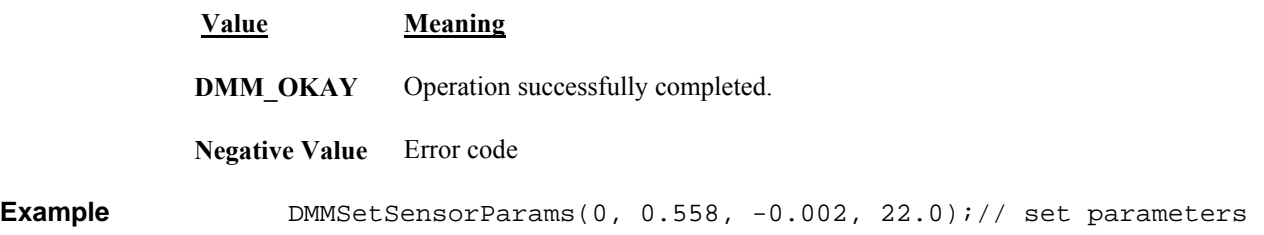

#### *DMMSetSourceMode*

 $2060 \Box 2064 \boxtimes$ 

**Description** Set the DCV and ACV sources to ClosedLoop, or OpenLoop mode.

**#include "SMX2060.h" #include "DMMUser.H"** 

#### **int DMMSetSourceMode(int** *nDmm***, int** *iMode***)**

**Remarks** This function sets the DC voltage sources to either **OPEN\_LOOP** ('O', default) or **CLOSED\_LOOP** ('C'). In **CLOSED\_LOOP** the sources use the main 12 bit source DAC. In **CLOSED LOOP** the Trim DAC is also used, which augments the 12 bit DAC to produce 18 effective bits. Open loop updates are very quick. In ClosedLoop mode the source level is adjusted every time the DMM is read, making small corrections until the reading is equal to the set voltage*.* However, for the ClosedLoop mode to update the source level, it is necessary to read the DMM multiple times. See **DMMSetDCVSource** for more details. Another function effected by this function is the DC Currents souce. When in OPEN\_LOOP, the voltage generated by the DC current source is measured at the source terminals (upper two), when in CLOSED\_LOOP the voltage is measured at the sense terminals (lower two) of the DMM. This allows a 2-Wire or 4-Wire measurement of the current source.

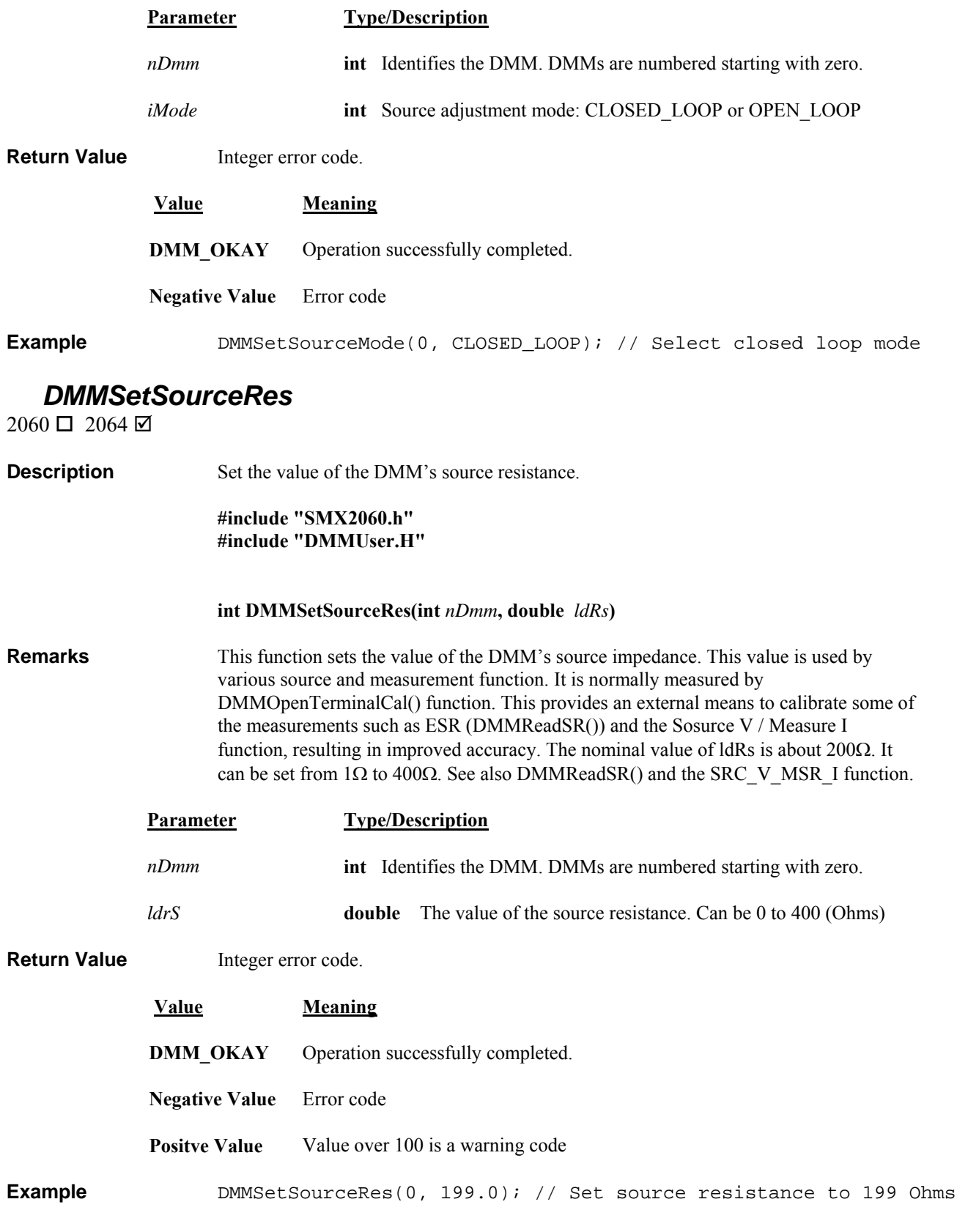

*DMMSetSync*  SM2060 ☑ SM2064 ☑

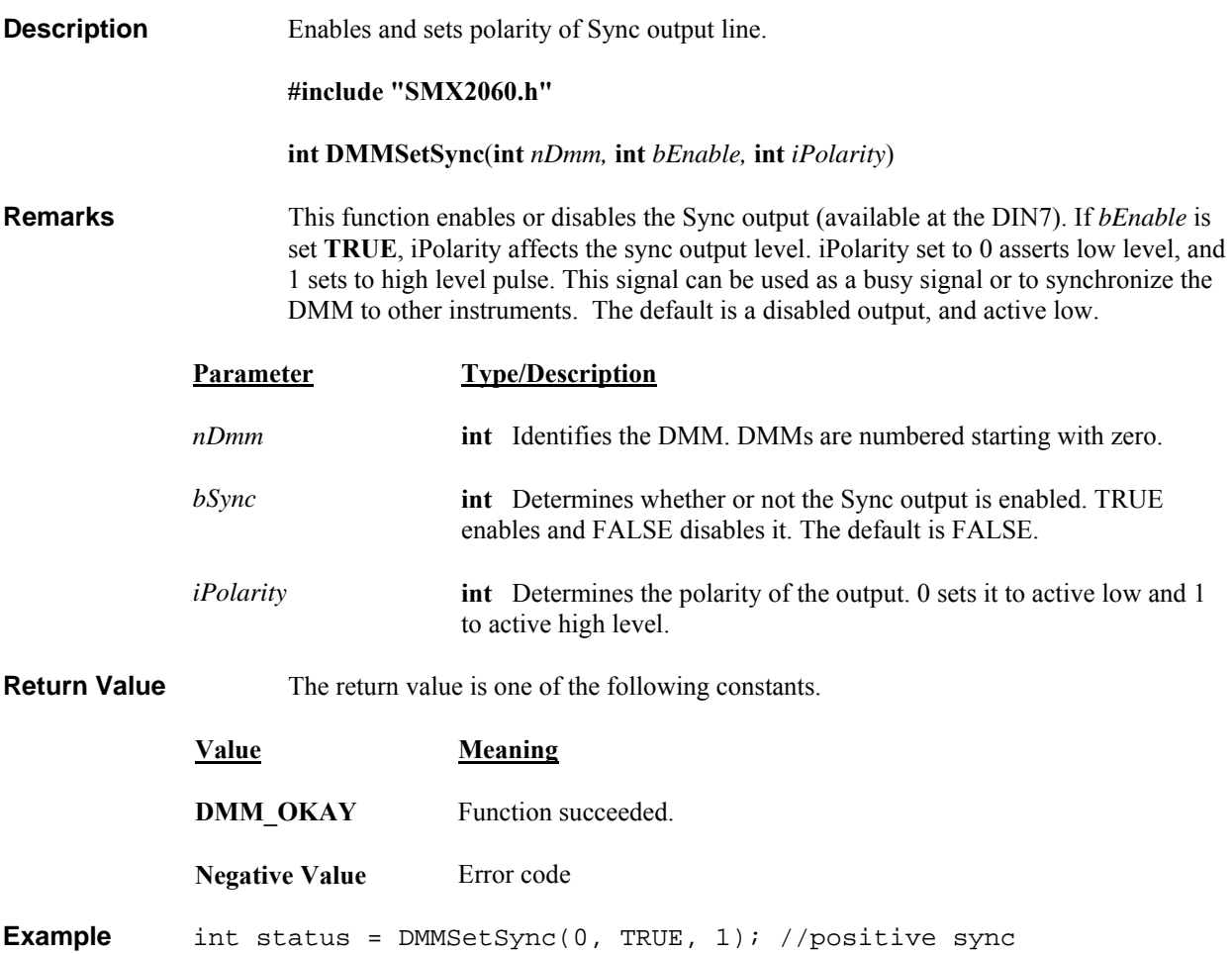

## *DMMSetTCType*

SM2060 Ø SM2064 Ø

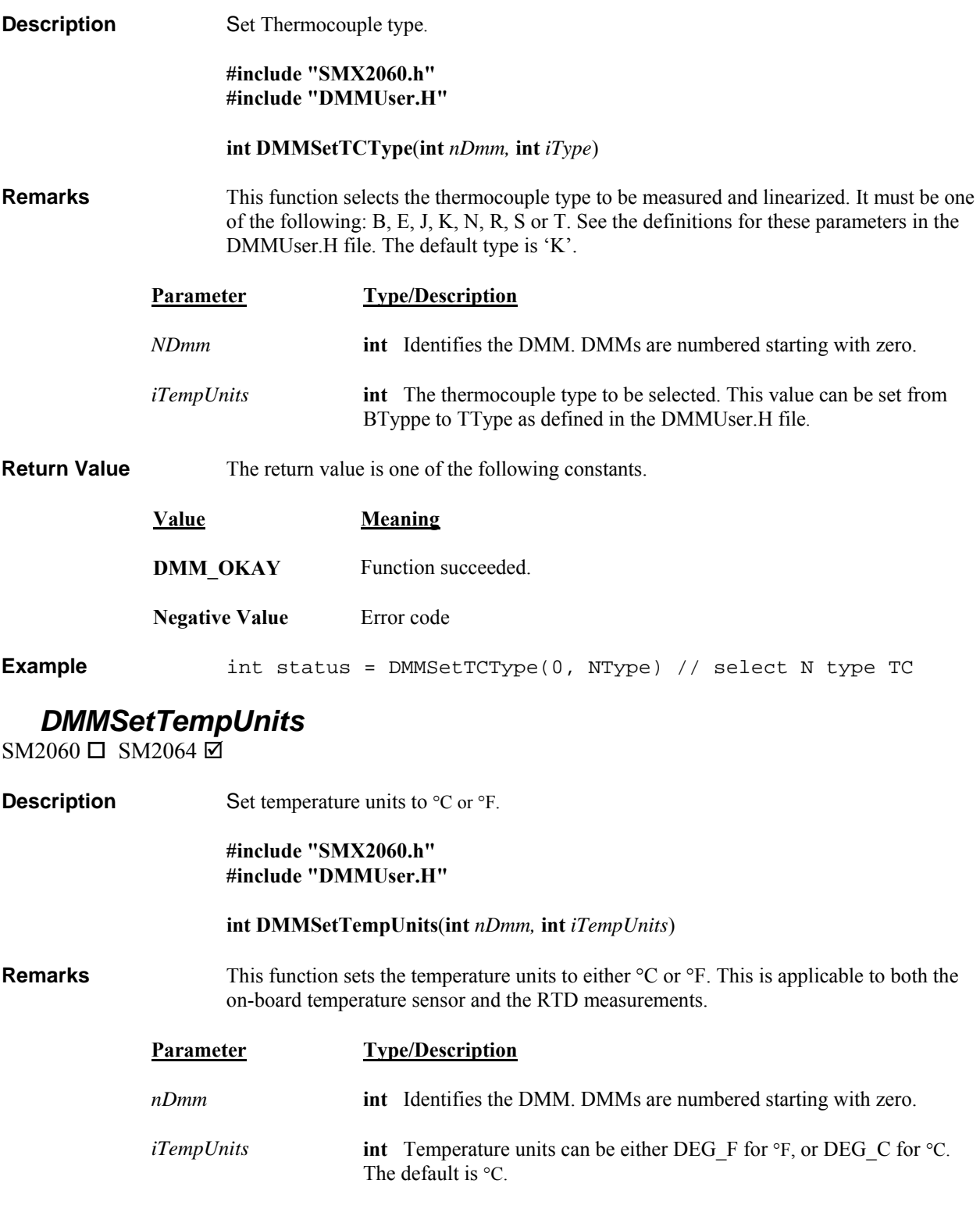

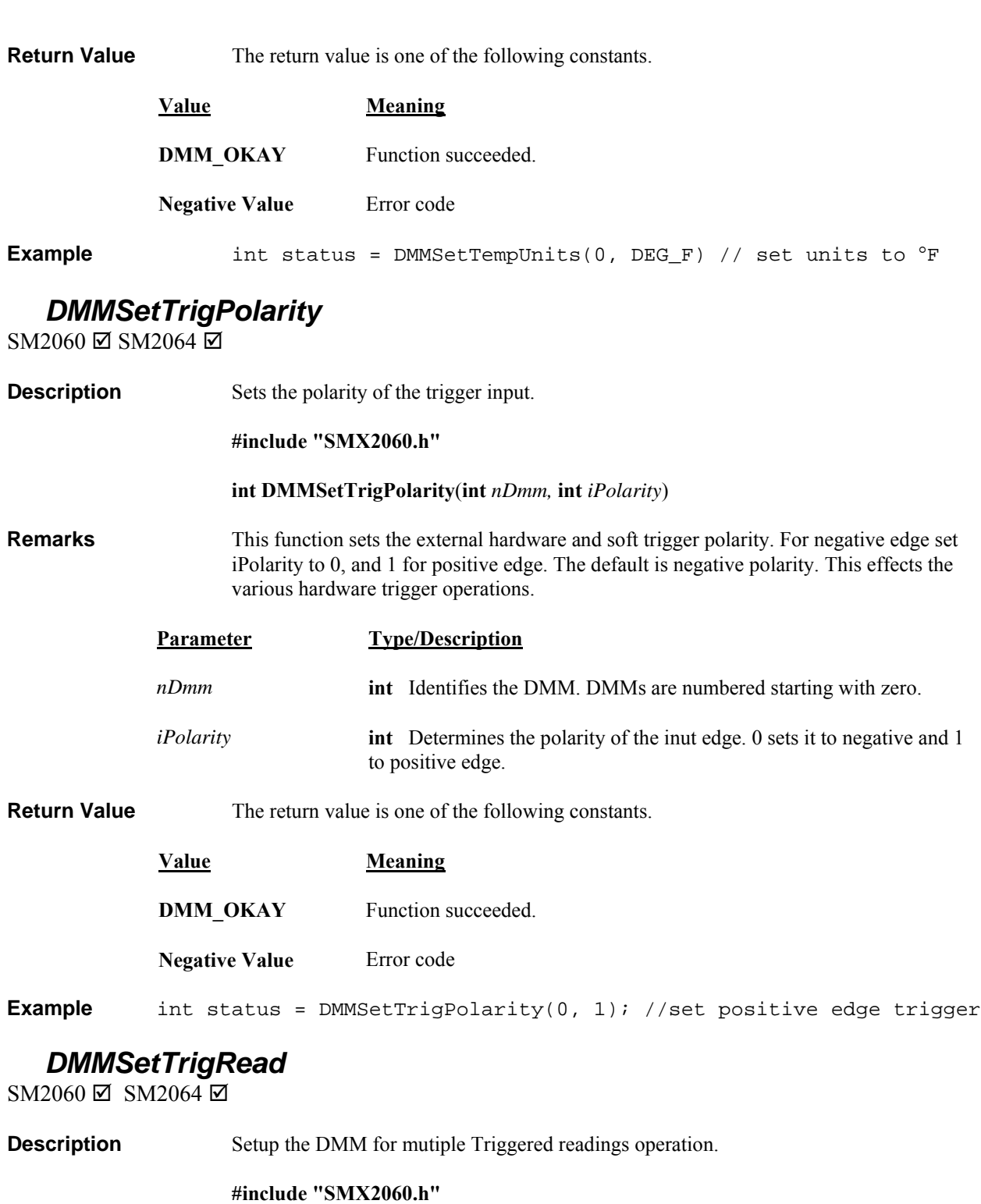

**#include "DMMUser.H"** 

 **int DMMSetTrigRead(int** *nDmm***, int** *iSettle***, int** *iSamples***, int** *iEdge***)** 

**Remarks** Setup for external hardware trigger operation. Following reception of this command the DMM enters a wait state. In response to the detection of the selected *iEdge* polarity on its external trigger, the DMM makes *iSettle* + 1 readings and sends the last reading to the PC. It does it at the currently set measurement function, range, Aperture and Read Interval. This process is repeated for *iSamples* times. Therefore, *iSamples* Trigger pulses must be issued to complete this process. This function is particularly useful in conjunction with triggering instruments such as the SM4042 relay scanner. No auto ranging is allowed in this mode. Following the issue of this command and until *iSampels* measurements are read back, it is necessary to keep up with the DMM and read all *iSample* measurements as fast as they come. Failing to do so will result in communication overrun. The DMM has a small FIFO to reduce the likelihood of an overrun. This function is usable for VDC, VAC, Ohms, IAC, IDC and RTD measurements. Use the **DMMReadMeasurement** to monitor for data availability, and to read this data.

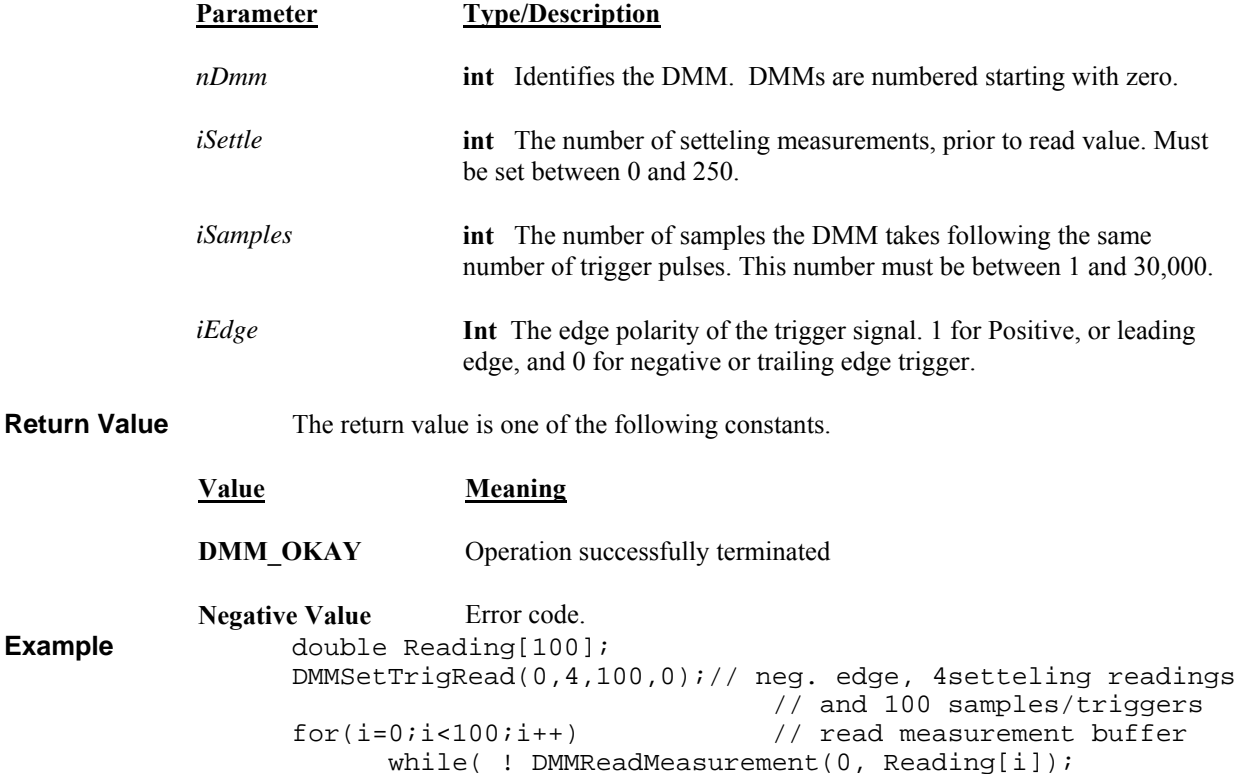

## *DMMSetTrimDAC*

SM2060  $\Box$  SM2064  $\boxtimes$ 

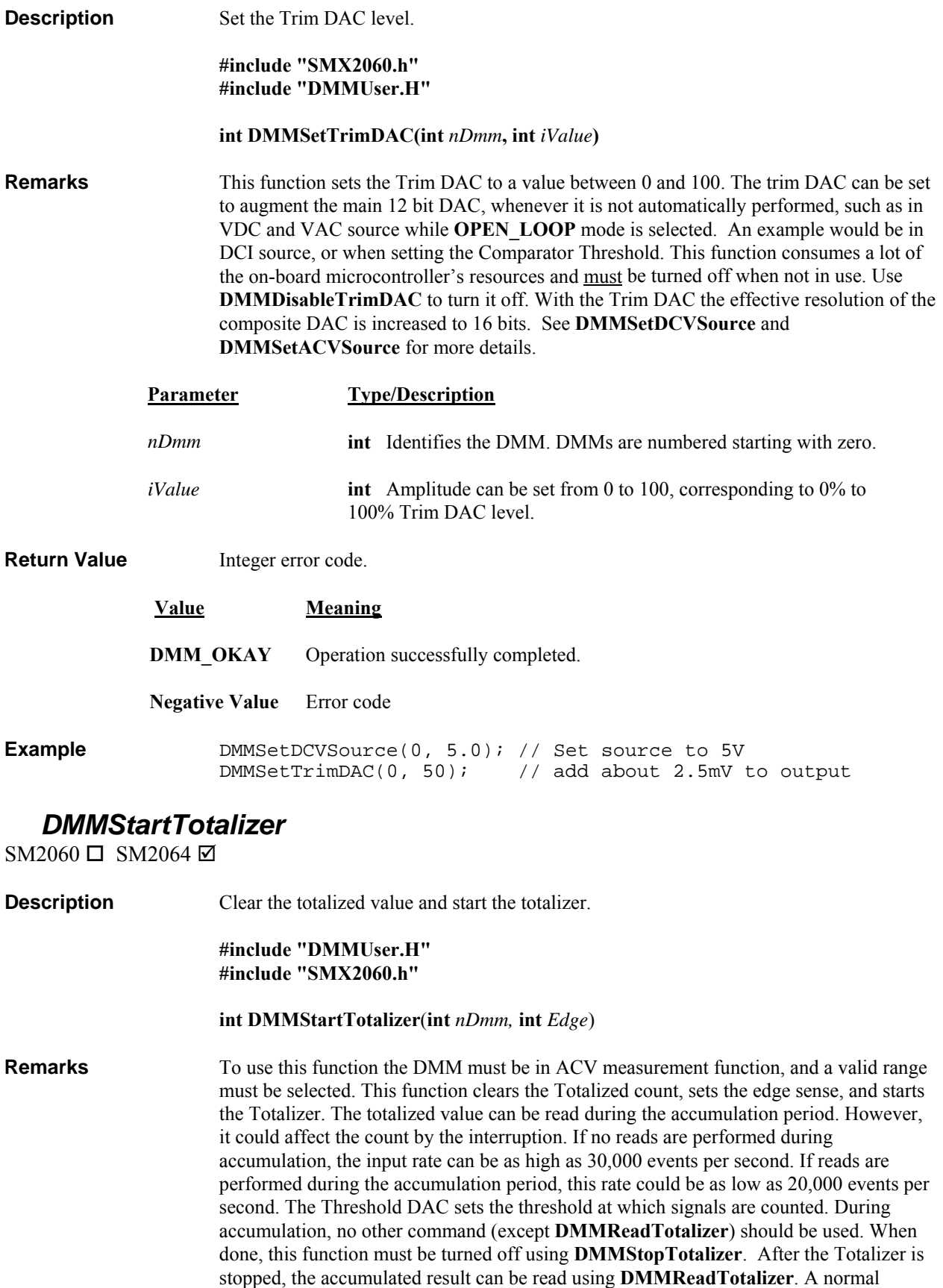

procedure would be to set the DMM to the ACV function, select voltage range, set the

Threshold DAC, start the totalizer, after the required time stop and read the accumulated count. The total number of events is limited to 1,000,000,000. The 2064 product allows up to 90 kHz input, but reduces the resolution of the count.

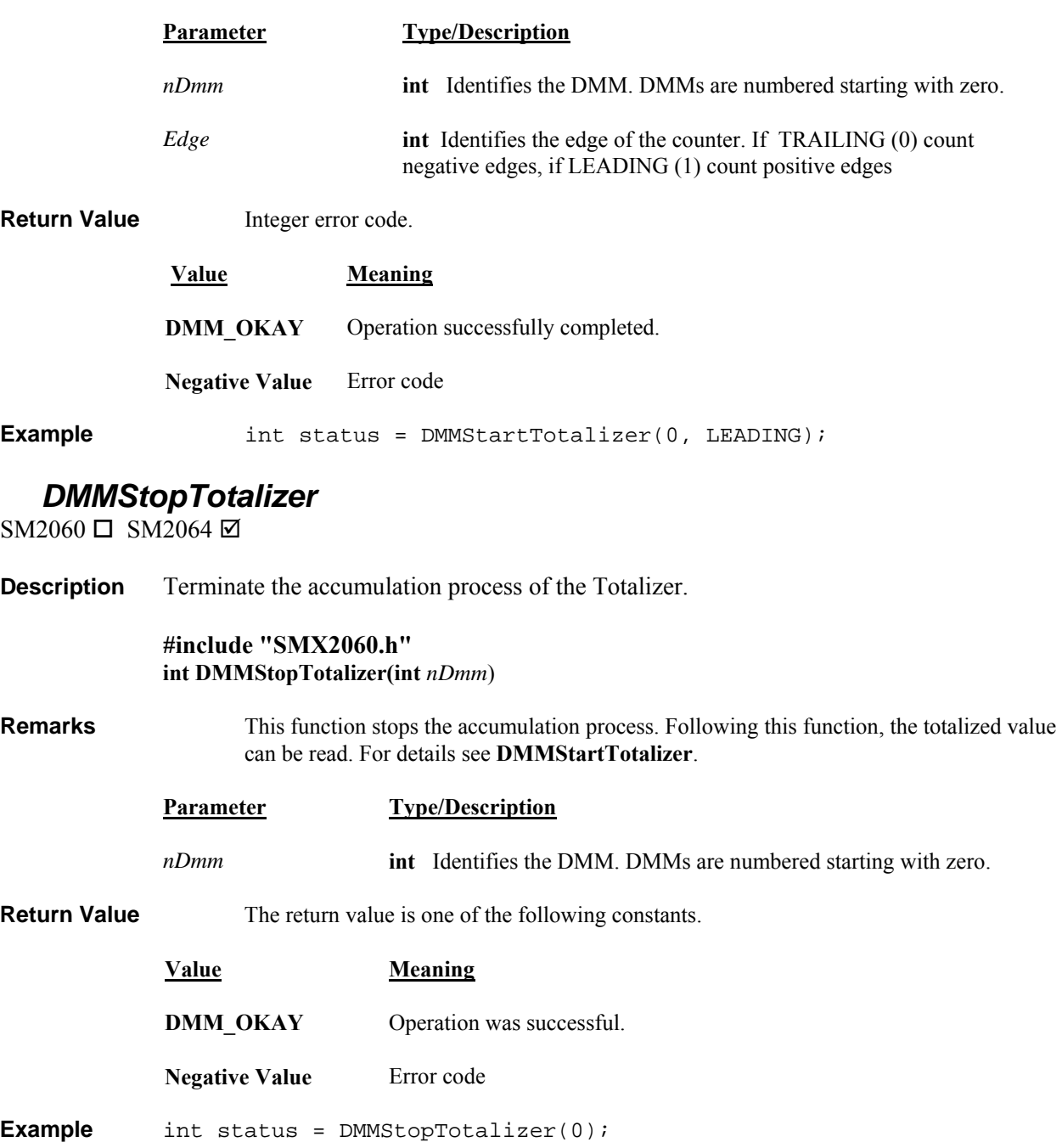

## *DMMTerminate*

SM2060 Ø SM2064 Ø

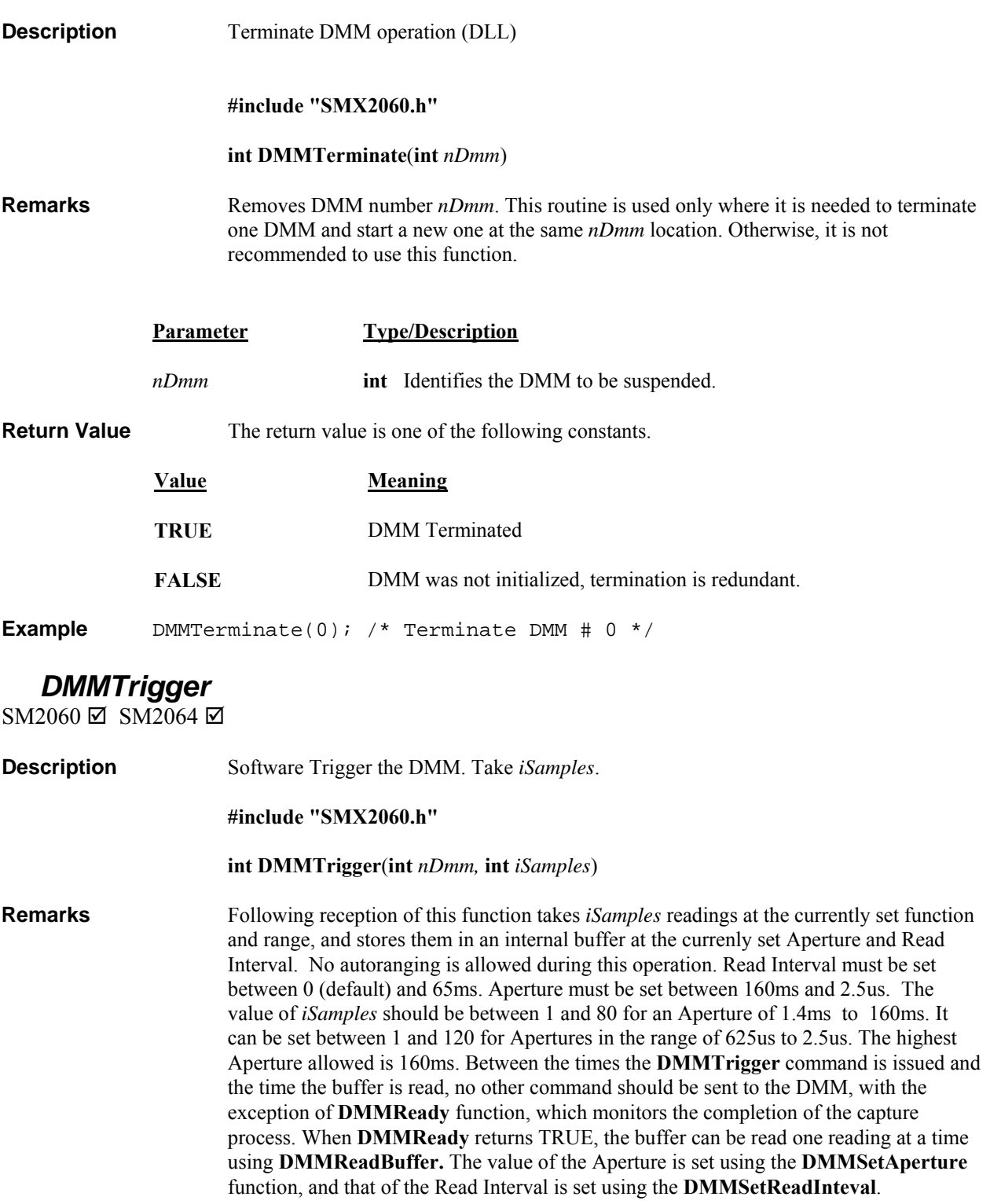

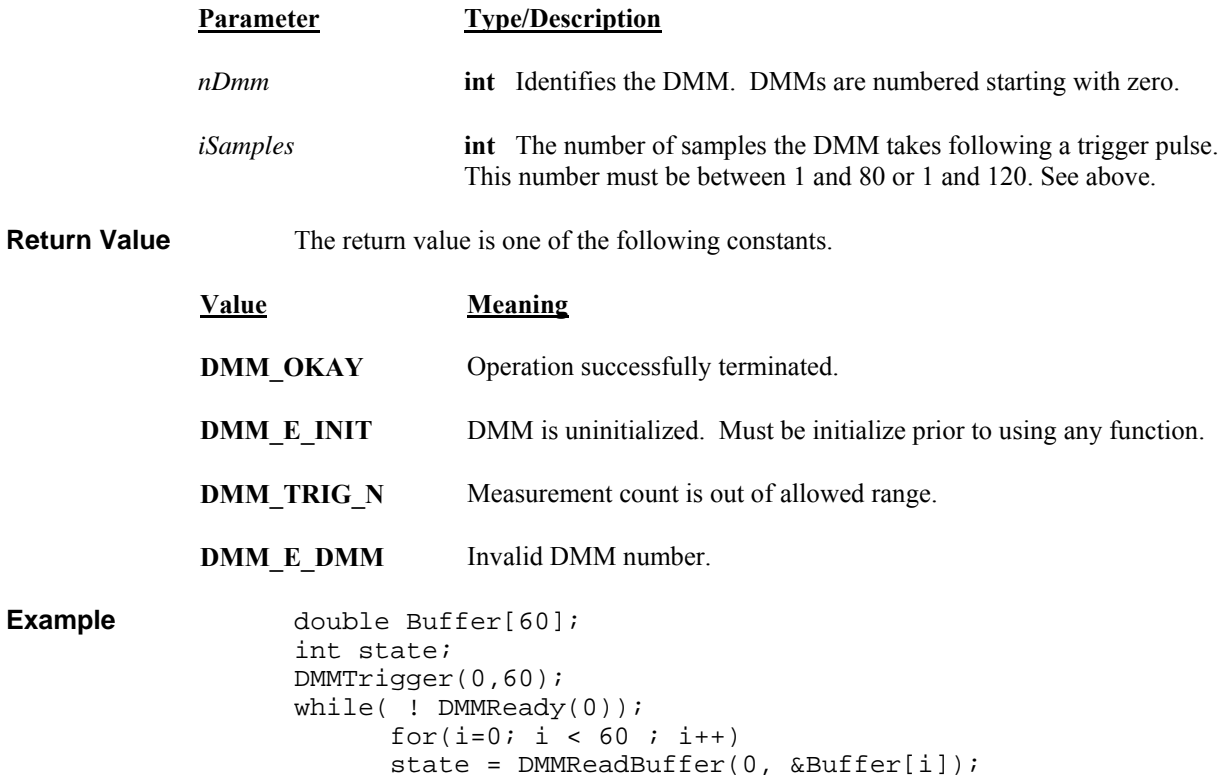

### *DMMTriggerBurst*

SM2060 Ø SM2064 Ø

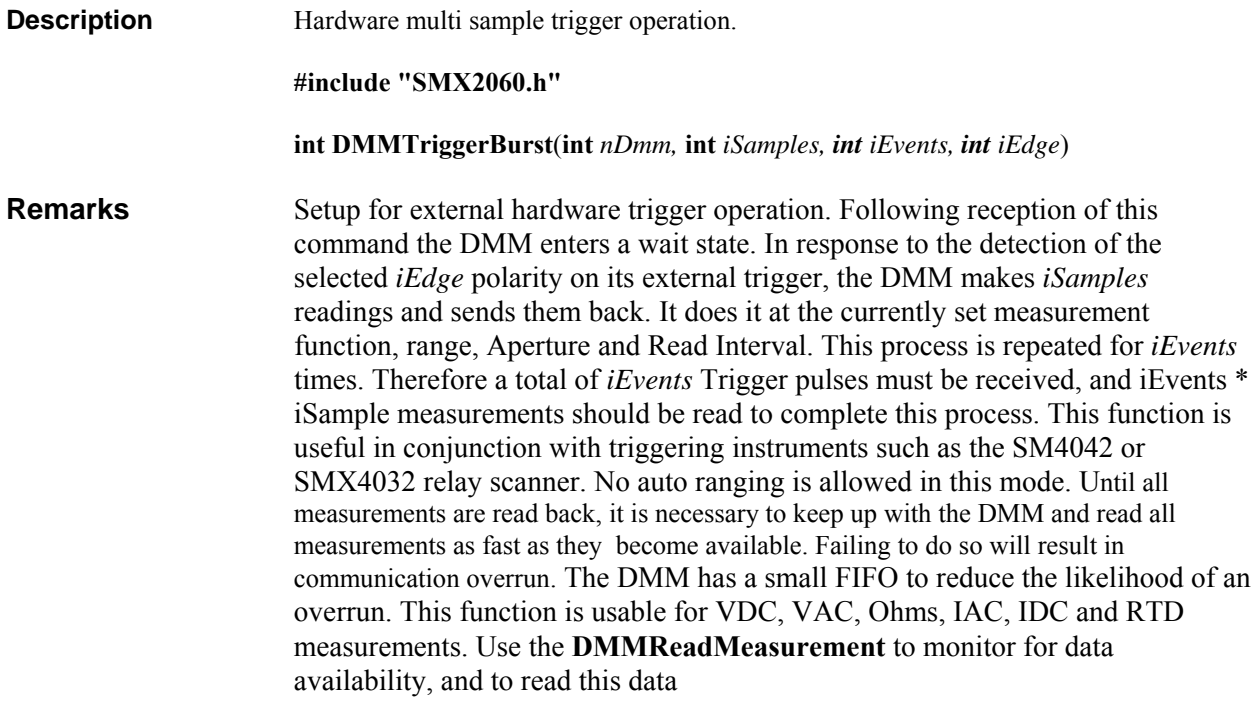

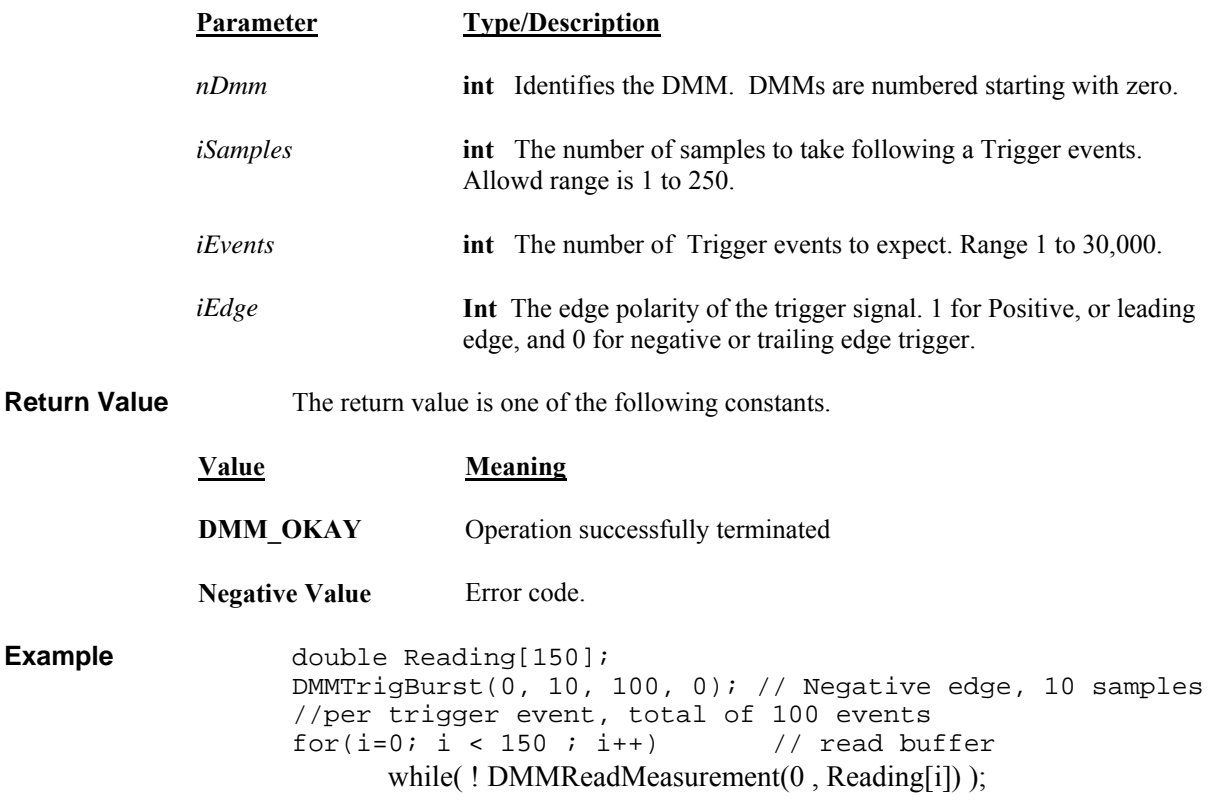

# *DMMUnlockCounter*

 $\text{SM2060} \boxtimes \text{SM2064} \boxtimes$ 

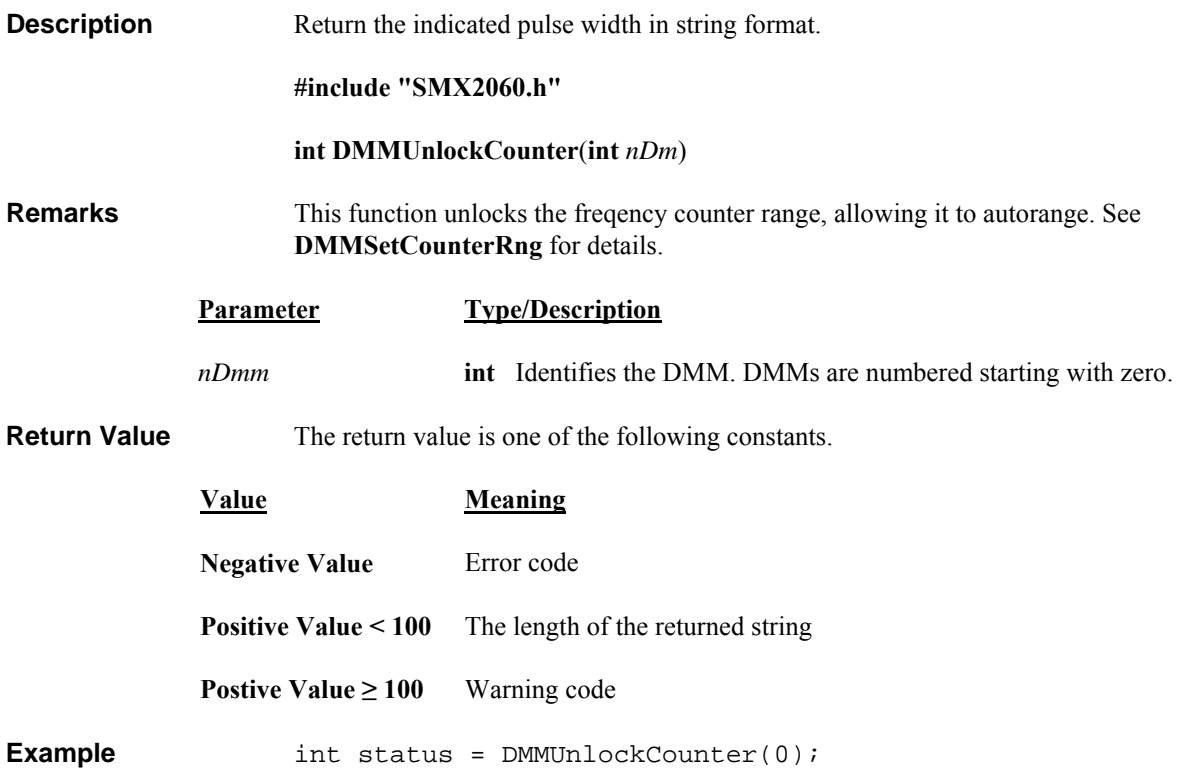

## *DMMWaitForTrigger*

 $2060 \boxtimes 2064 \boxtimes$ 

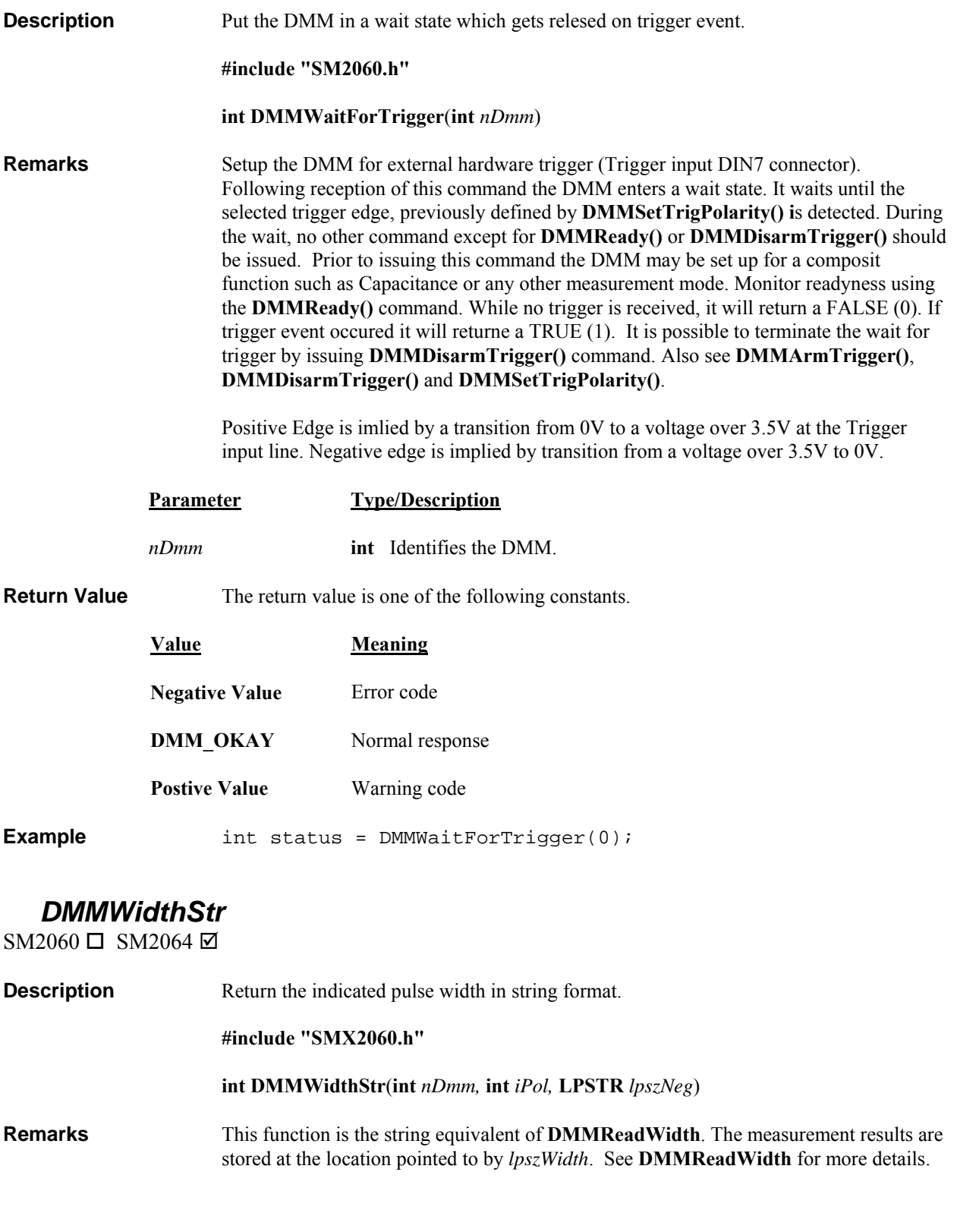

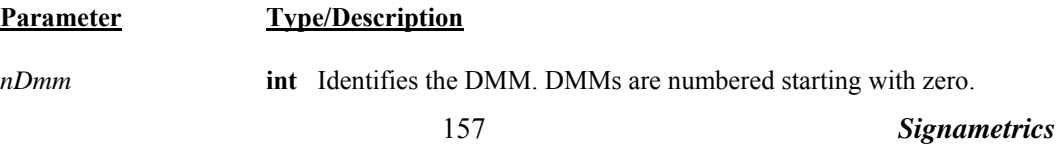

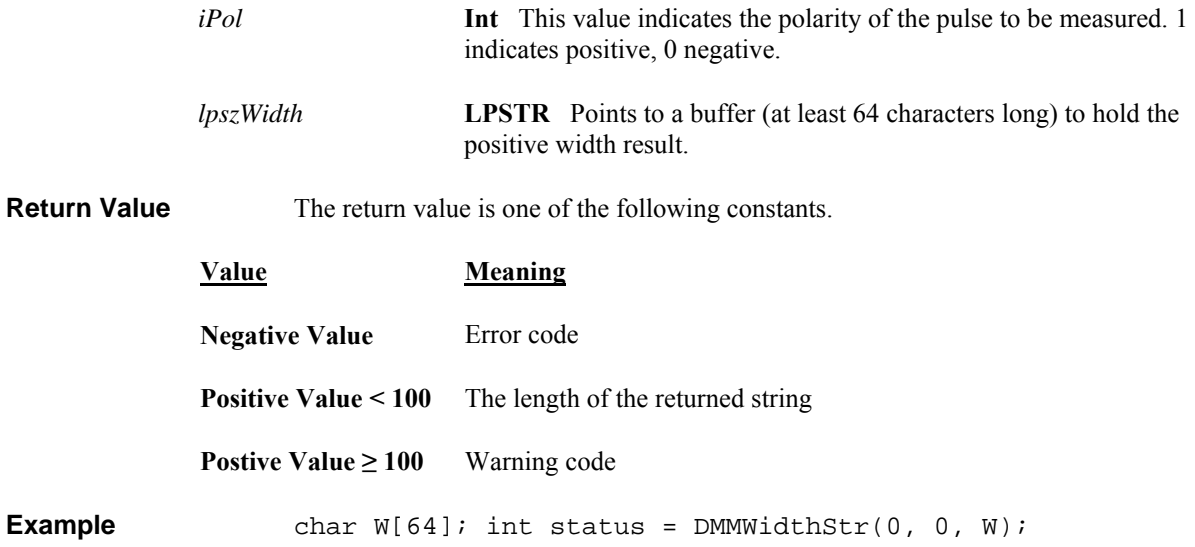

## **5.7 Calibration and Service Commands**

*AC\_zero*   $SM2060 \overline{\boxtimes}$  SM2064  $\overline{\boxtimes}$ 

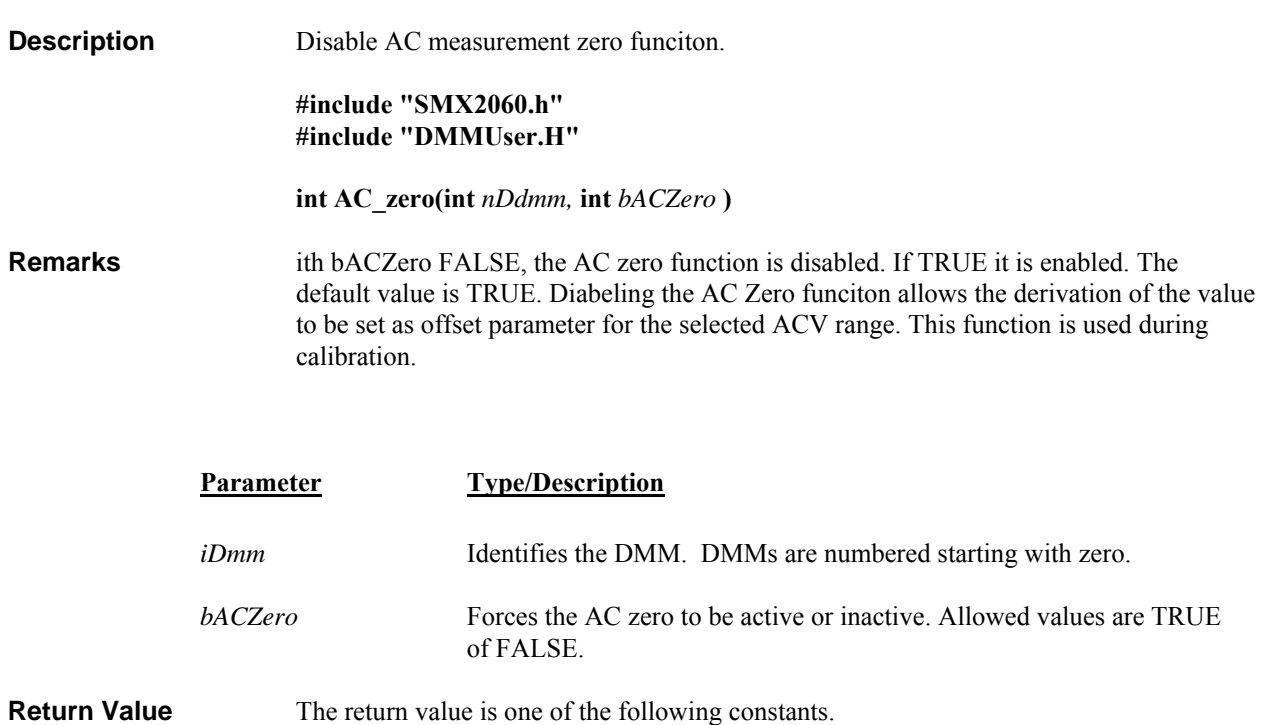

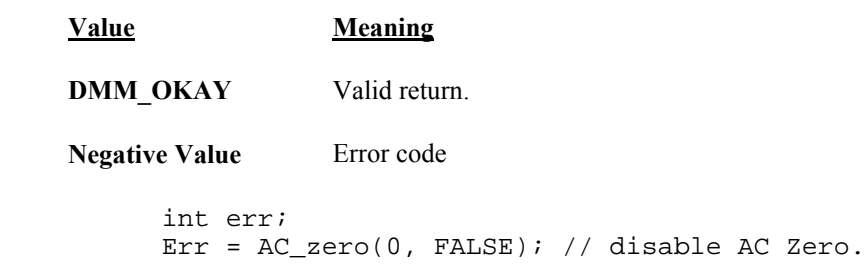

## *DMMLoadCalFile*

 $SM2060 \boxtimes SM2064 \boxtimes$ 

**Example** 

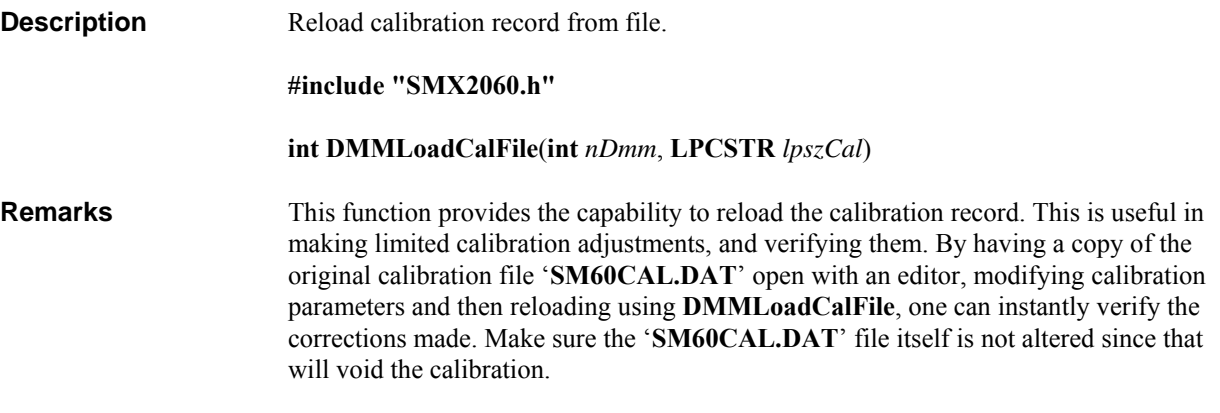

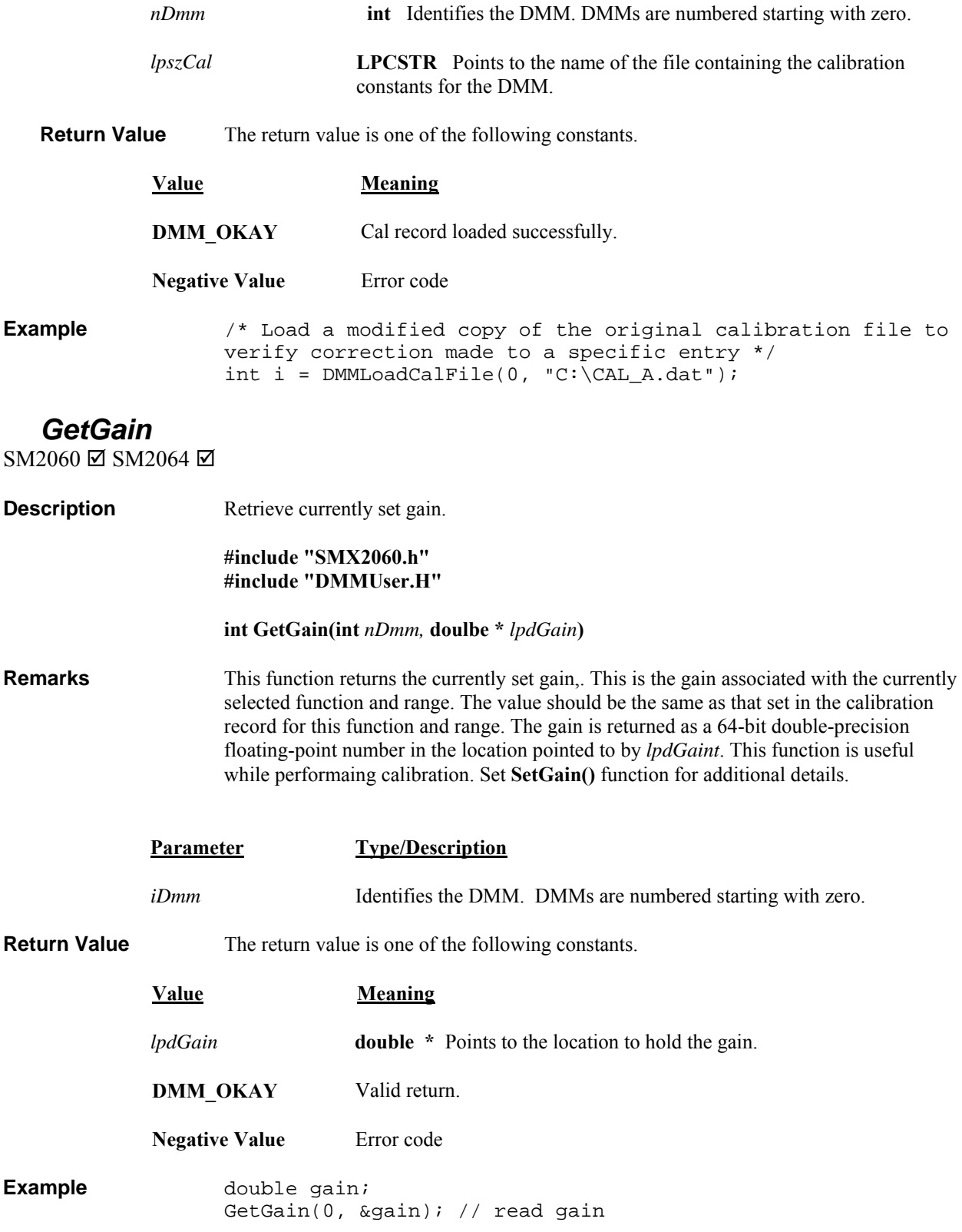

## *GetOffset*

 $SM2060 \boxtimes SM2064 \boxtimes$ 

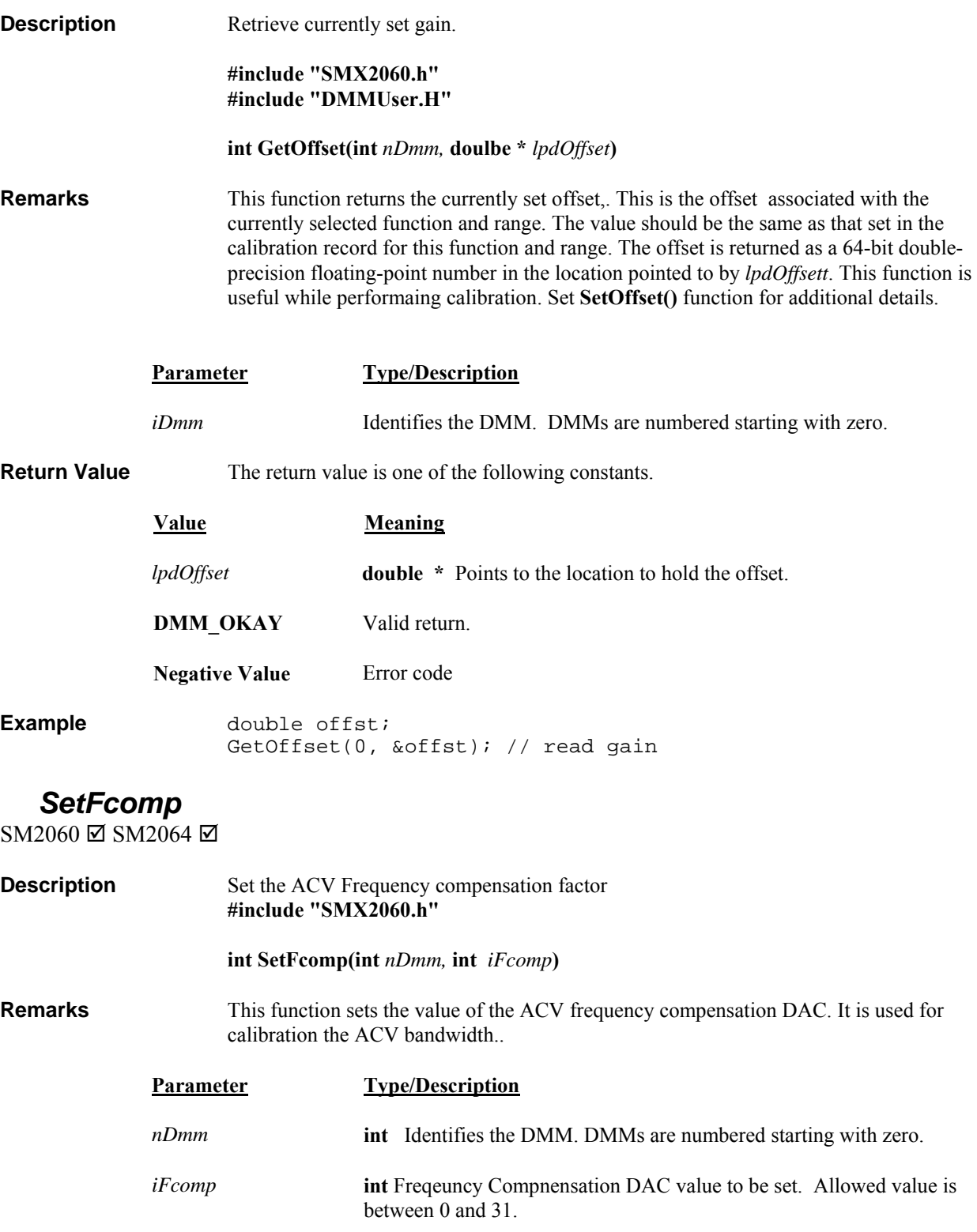

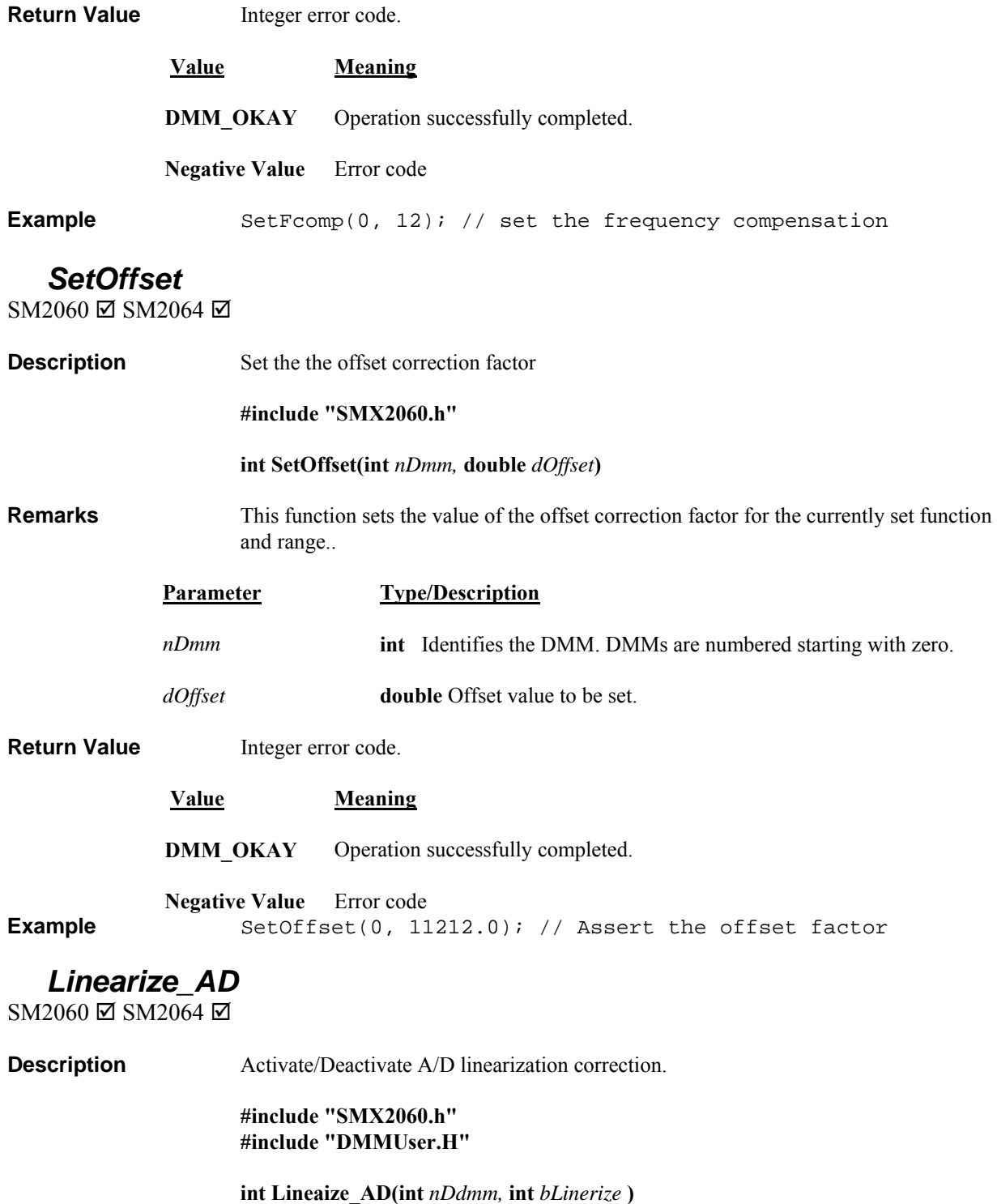

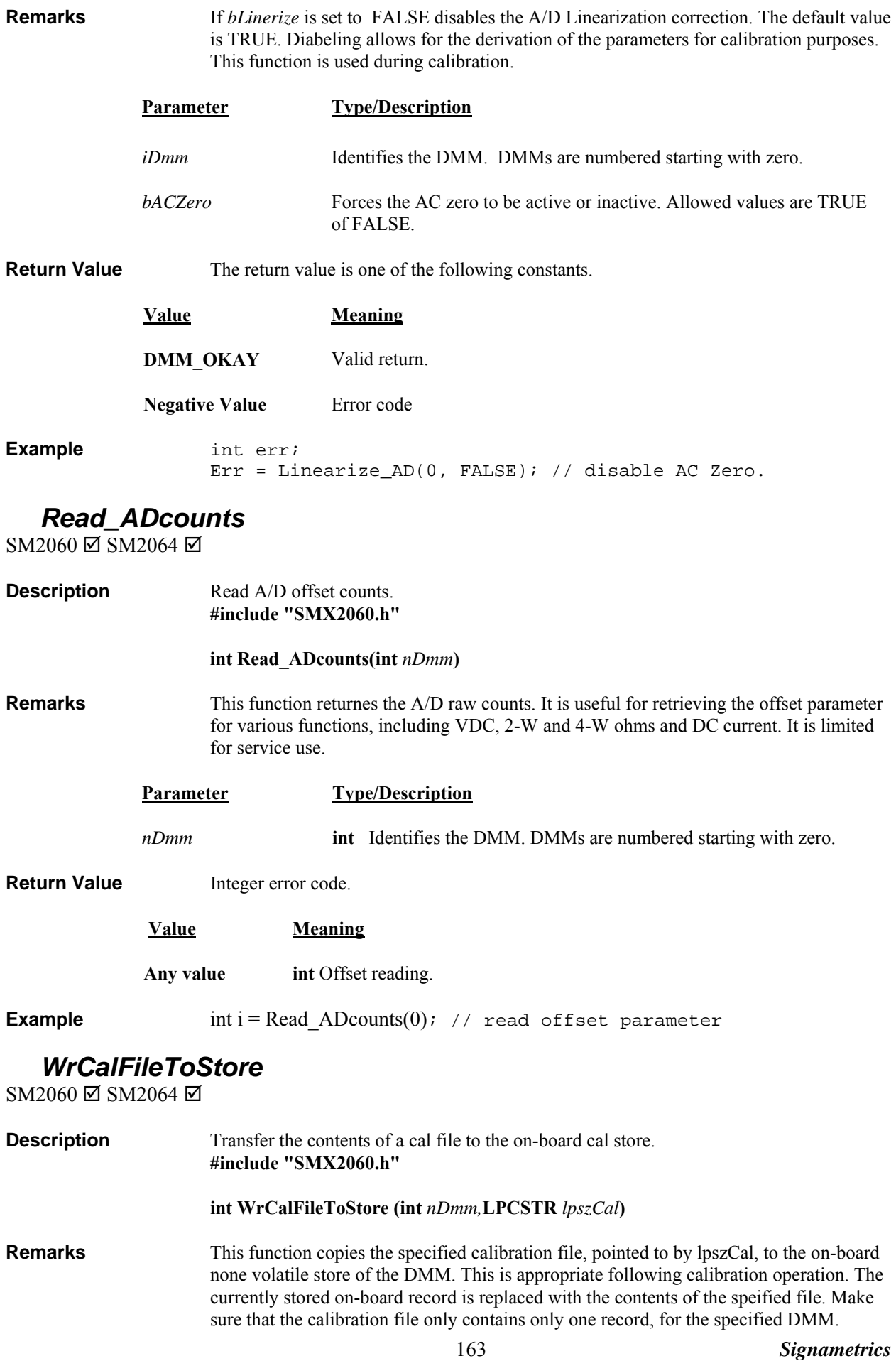

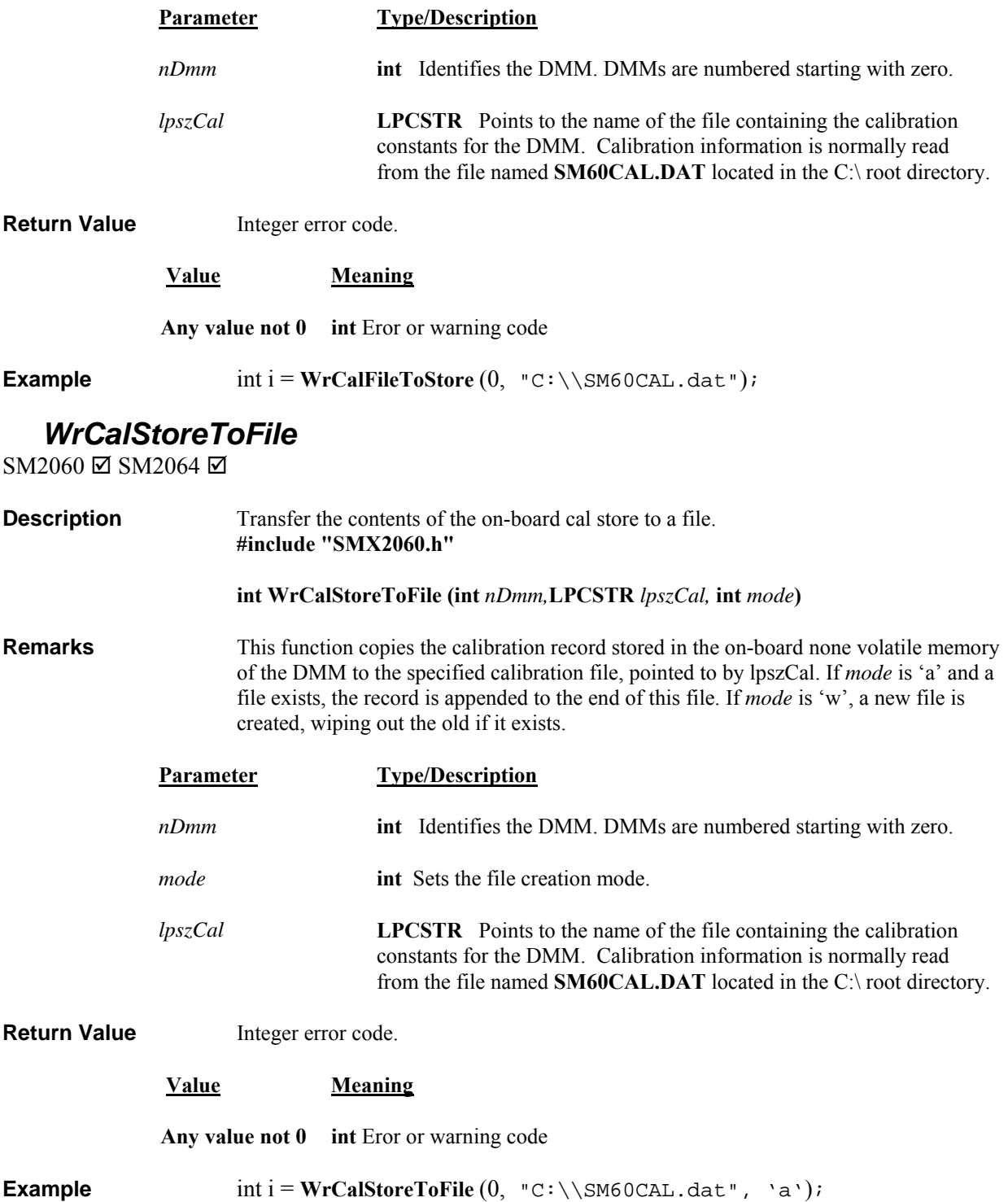

# **5.8 Service Commands**

## *GrdXingTest*

SM2060 ☑ SM2064 ☑

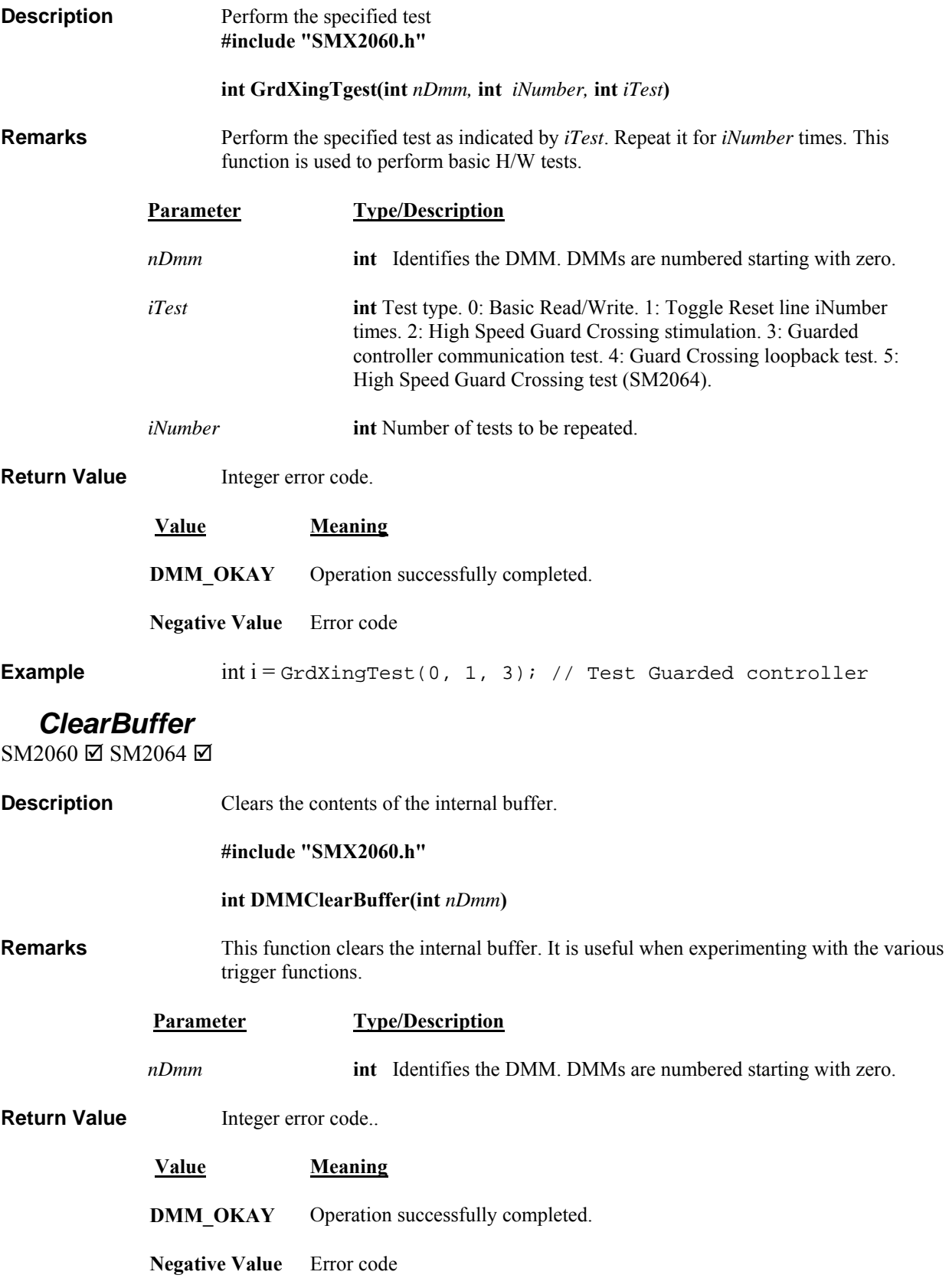

## **5.9 Error Codes**

Operation of the DMM may be impaired, should be aborted or is not possible following an Error. Use the **DMMErrString()** function, to retrieve the string describing the error.

DMM\_OKAY\_2060 0// no error DMM\_E\_INIT\_2060 -3// Dmm not initialized DMM E IO 2060 -4// DMM not responding TRIG ERR 2060 -11// Trigger circuit error TIMEOUT 2060 -13// process timed out Error RCV\_FIFO\_2060 -18 // Com receive Fifo error PARITY 2060 -19 // Com parity error GENERAL ERR 2060 -24 // General Error READ\_CAL\_RCRD\_2060 -30 // Error reading cal file.

DMM E\_CAL\_2060  $-1$ // cannot find valid calibration file HI\_SPD\_XING\_2060 -2// High Speed Guard Crossing error NOT\_FOUND\_2060 -5// DMM Not found on PCI bus DMM\_E\_CAL\_R\_2060 -6// cannot find valid calibration record ERR\_AD\_HW\_2060 -7// A/D does not respond. H/W error ERR\_HW\_INIT\_2060 -8// can't access H/W, wrong address of fail NO\_CAL\_RECORD\_2060 -9// can't find cal record for DMM ID\_HW\_ERR\_2060 -10// Can't read ID\_from DMM GUARD COM 2060 -12// Communication error with DMM uP GUARD XING 2060 -14// Guard crossing is broken CONTROLR\_COM\_2060 -15// Microcontroller communication error OVERRUN 2060 -16 // Communication Overrun error FRAME 2060 -17 // Communication Frame error WRONG TYPE  $2060$  -20 // Wrong Cal record for DMM type WRONG GRD VER 2060 -21 // MCU Firmwhare does not support operation CANT\_OPEN\_PCI\_2060 -22// can't open PCI device. Already open? #define PCI\_ITEMS\_2060 -23// Card does not have all PCI items. NO\_HS\_OG\_2060 -25 // High speed Out Guard comm not operating/available CAL STORE 2060  $-26$  // Error reading Cal record from local storage CREAT CAL FILE  $2060$  -27 // Can't create named cal file to write to OPEN\_CAL\_FILE\_2060 -28 // Can't open cal file for reading cal record CREAT\_CAL\_RCRD\_2060 -29 // Can't create on-board Cal Record OUT GRD LOOP 2060 -31 // OutGuard Local Loopback comm test fail

## **5.10 Warning Codes**

Following a warning, the DMM will continue to run normally with the exception of the fault indicated by the warning code. Use the **DMMErrString()** function, to retrieve the string describing the warning. This string may be used to notify the user. Based on it, an action may be taken to correct the source of the warning. Several of the warning codes are part of a normal operation. Such are DMM\_CNT\_RNG, which indicates that the counter requires more iterations, or the POS\_FS and NEG\_FS are indication that the signal level is too high for the selected range, which is normal.

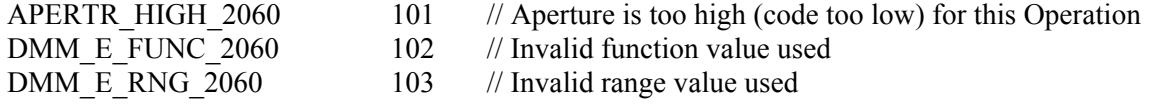

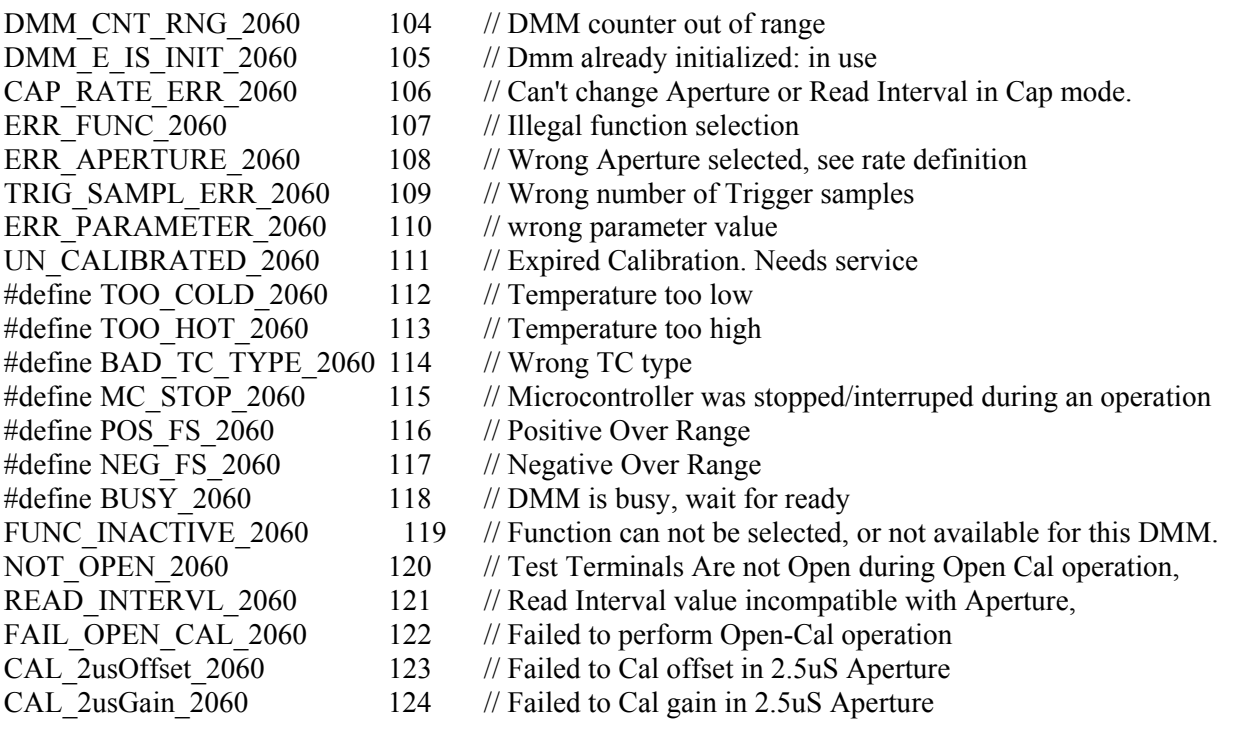

### **5.11 Parameter List**

The following definitions are from the DMMUser.H file.

### *5.11.1 Measurement and Source Functions*

The following list contains values that set the DMM functions. Use the **DMMSetFuncction()** function to set these values. Use **DMMGetFunction()** to retrieve the value of the currently set function

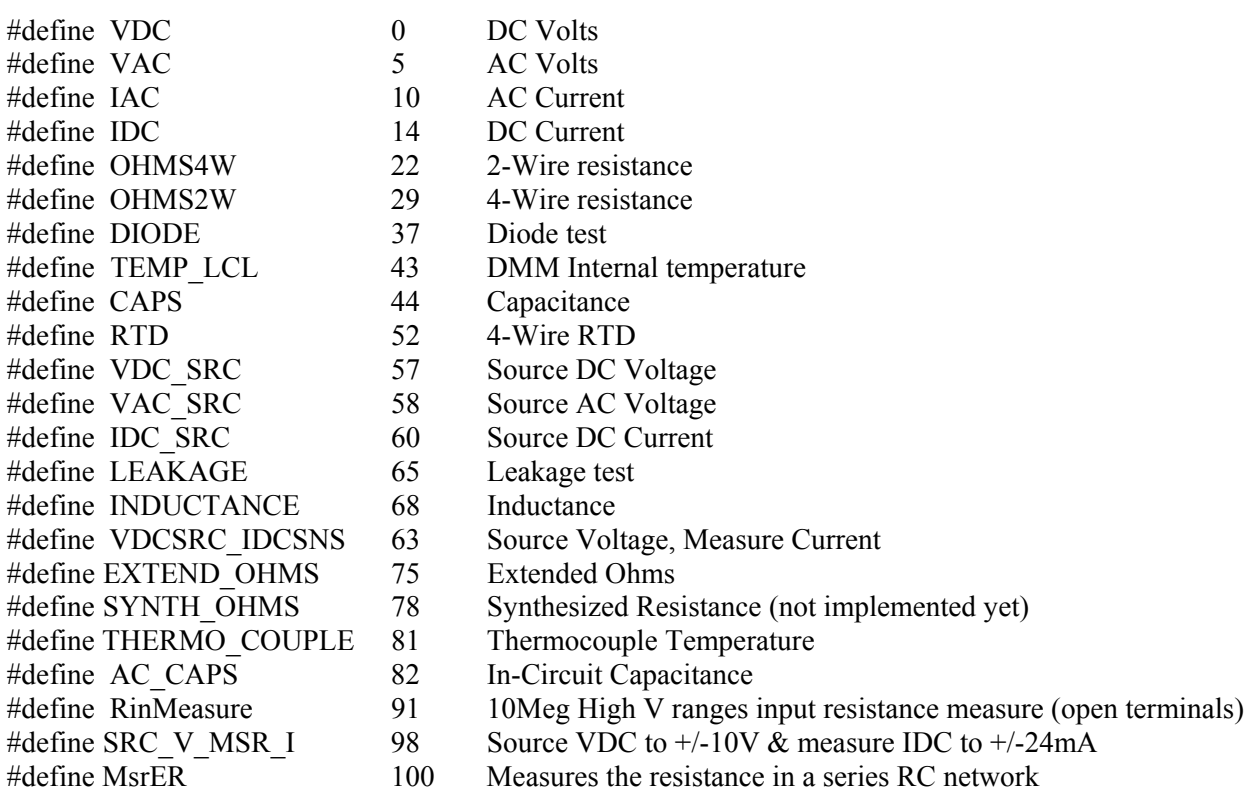

### *5.11.2 Composite Function-Range*

The following list contains values that set composite function and range. Use the **DMMSetFuncRange()** function to set these values. **DMMGetFuncRange()** will retrieve the value of the currently set composite function-range parameter. This function is useful when there is a need to switch the measurement function, and select a specific range simultaneously. Using this function is a faster alternative to using both, **DMMSetFunction()** and **DMMSetRrange()**, to set a function and a range. Keep in mind that some functions only have a single range and therefore there is no advantage in using **DMMSetFuncRgange()** for those.

/\* VDC \*/

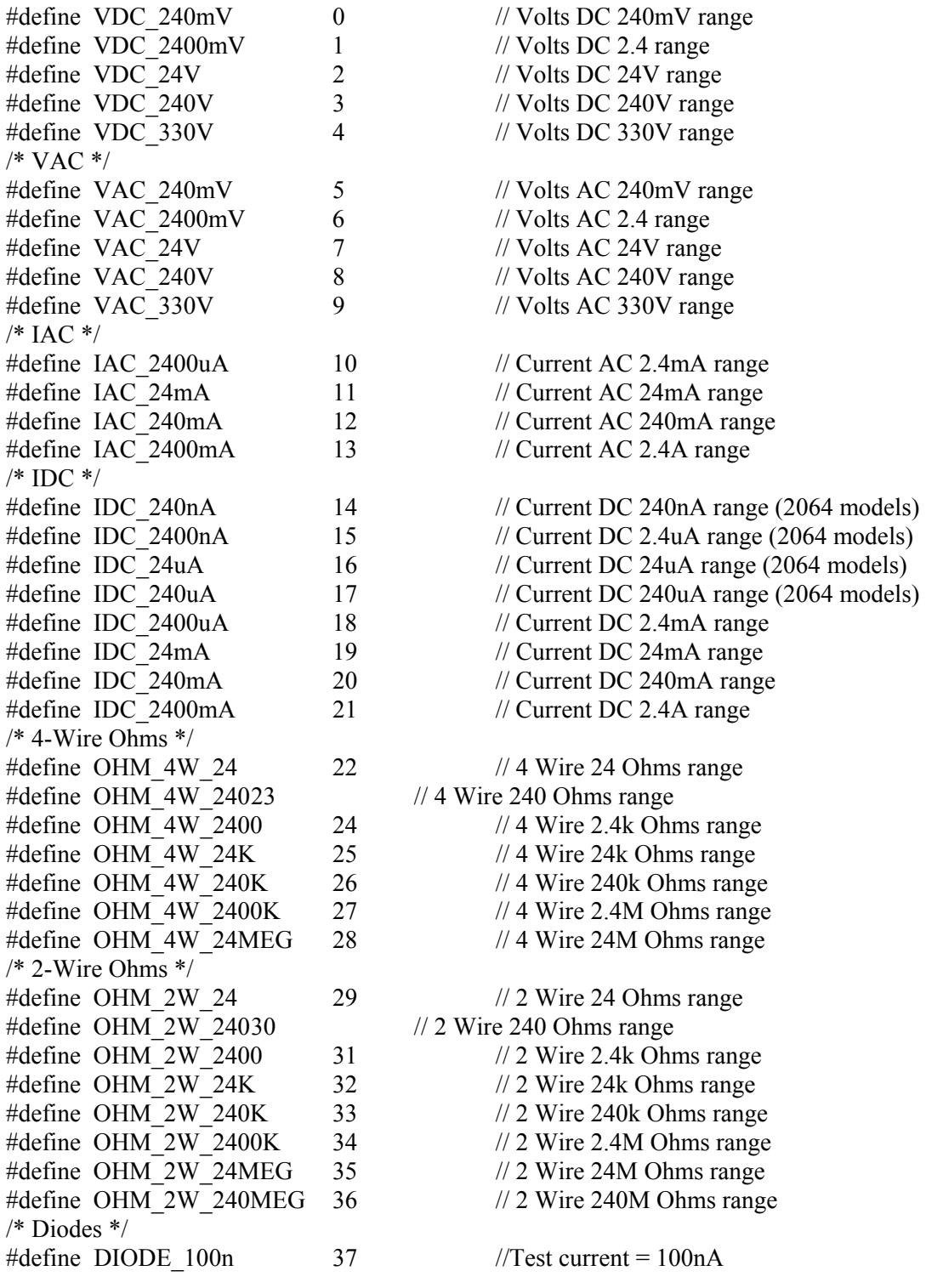

*Signametrics* 168

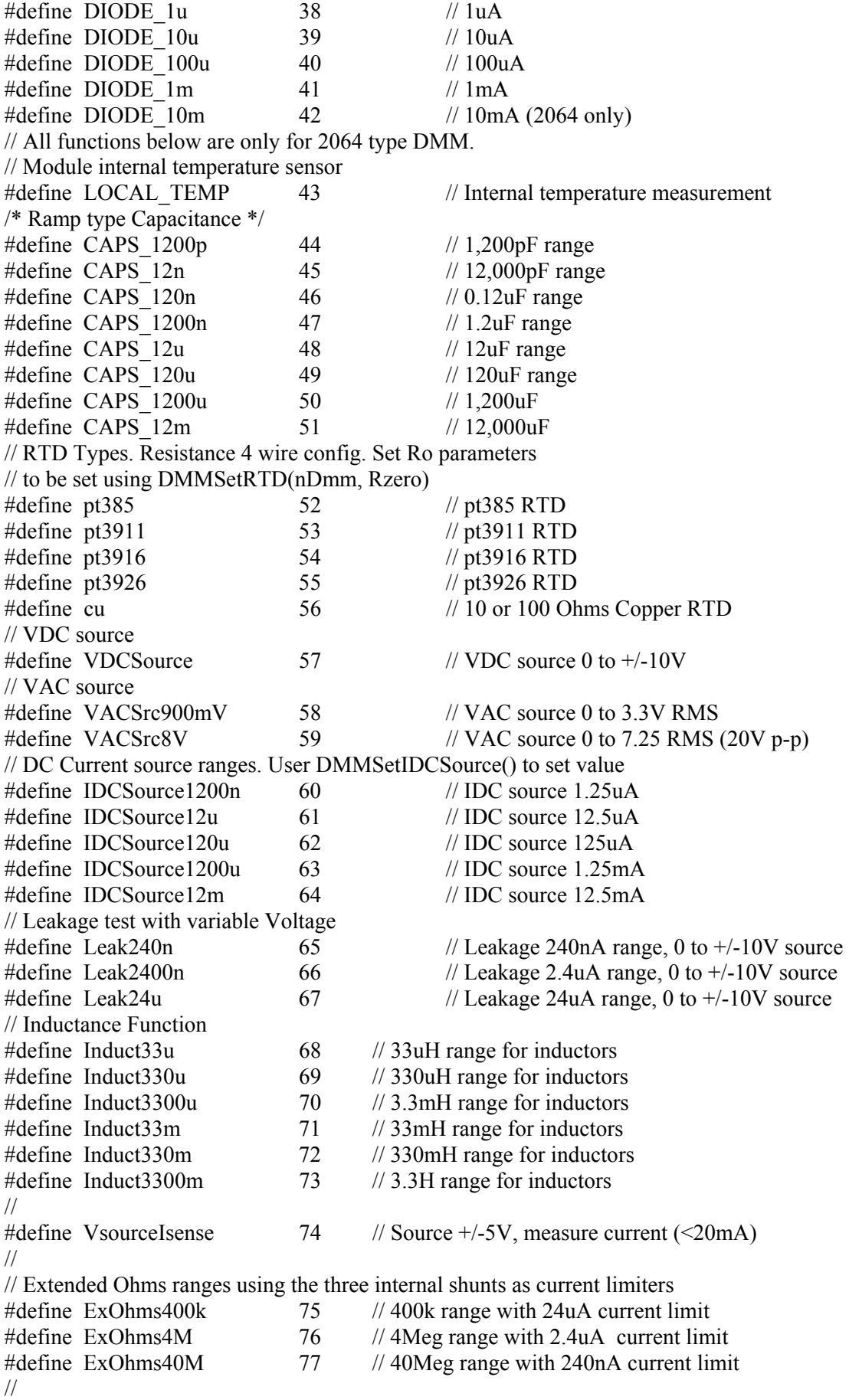

// Synthesized Resistance using the three internal shunts as references

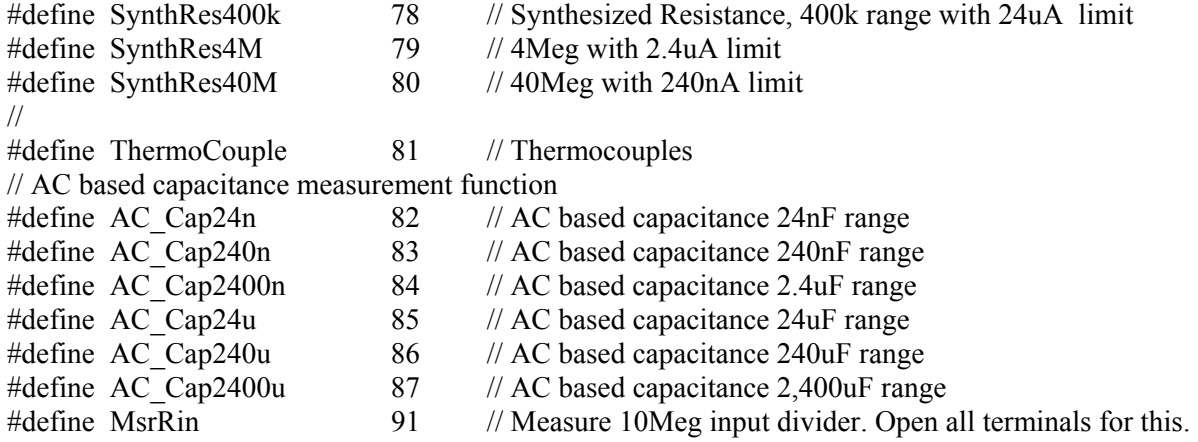

#### *5.11.3 Function Values*

The following list contains values that set the measurement or source functions. Use the **DMMSetFunction()** function to set these values. **DMMGetFunction()** will retrieve the value of the currently set function parameter.

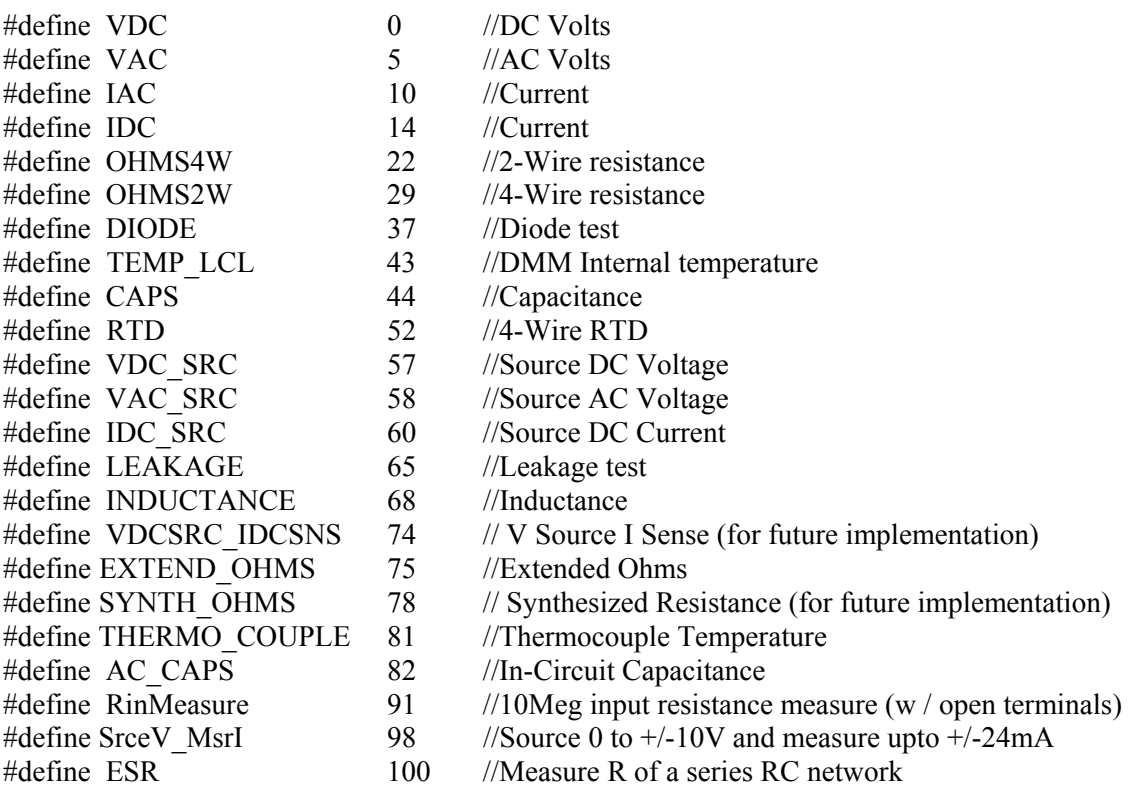

#### *5.11.4 Range Values*

The following list contains the allowed values for range setting with **DMMSetRange()** function. Use the **DMMGetRange()** function to retrieve the currently set range

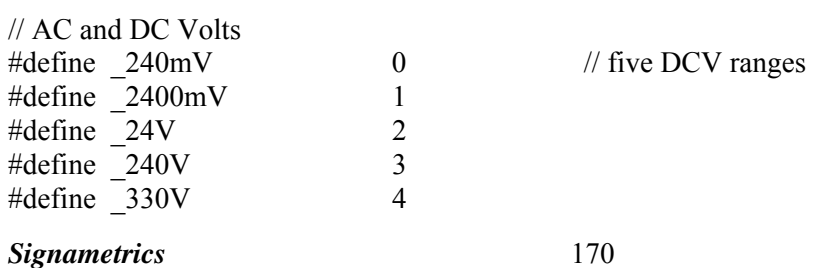

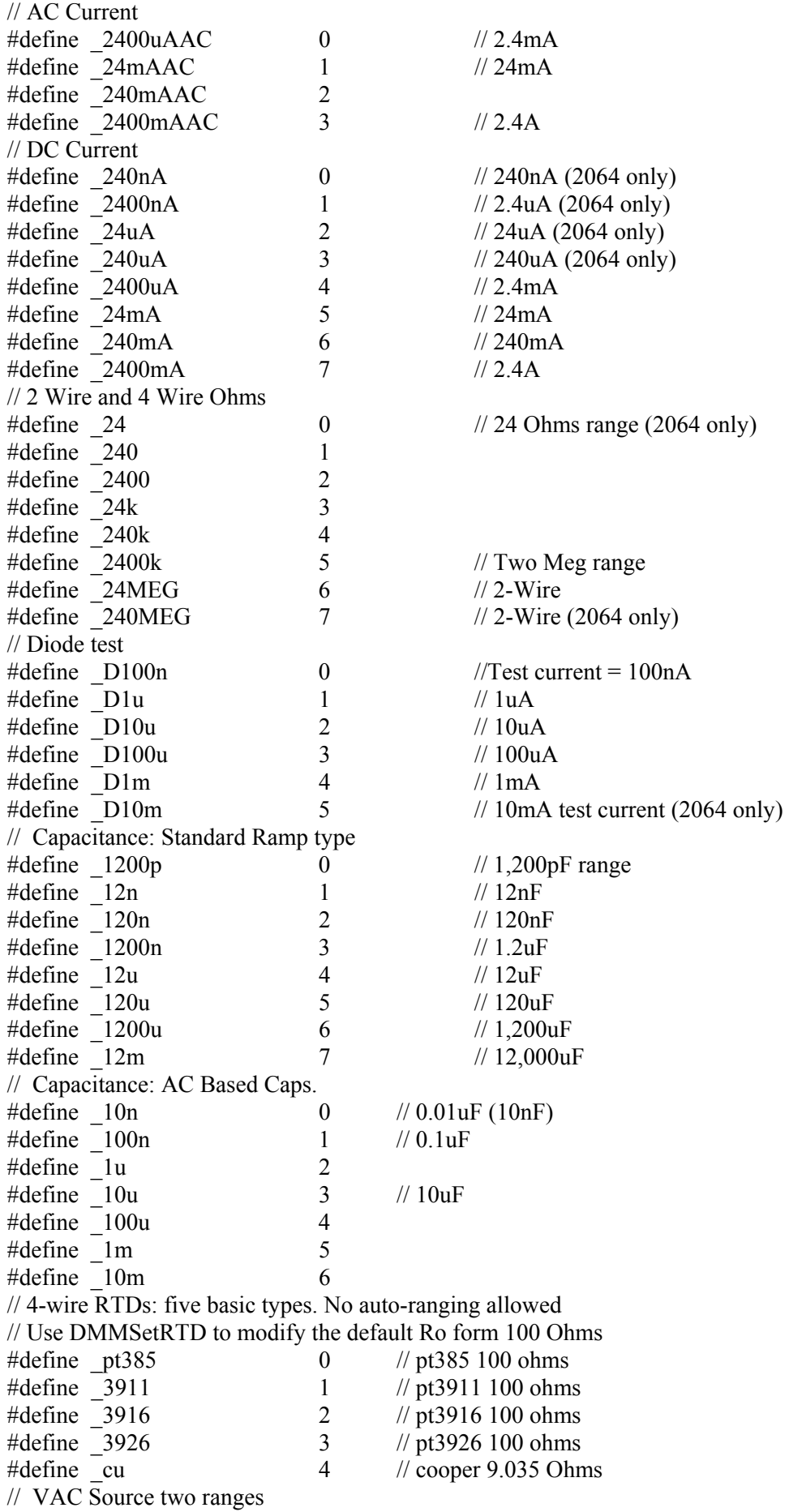

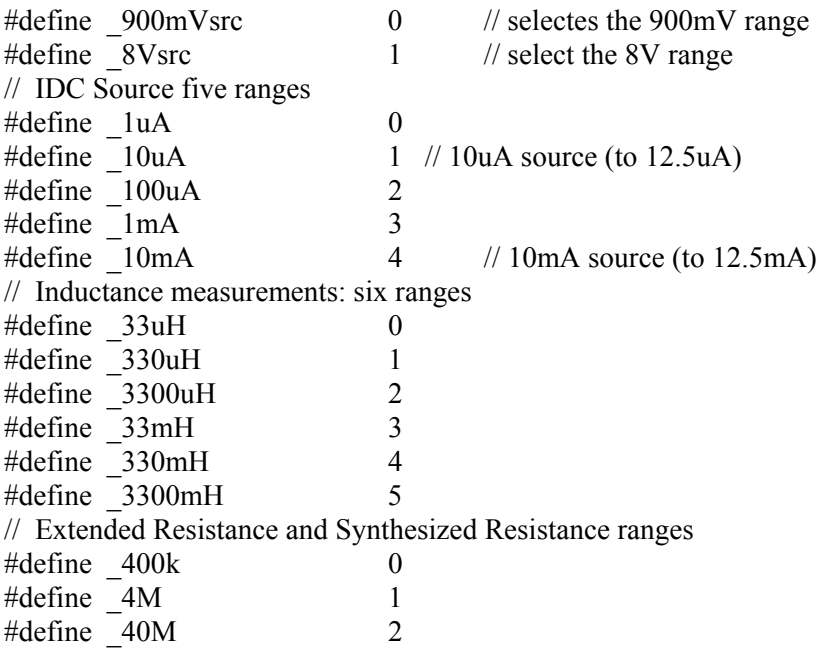

#### *5.11.5 Aperture parameters*

The following list contains the definitions for the available Apertures. Use **DMMSetAperture()** and **DMMGetAperture()** to set and retrieve the apertures.

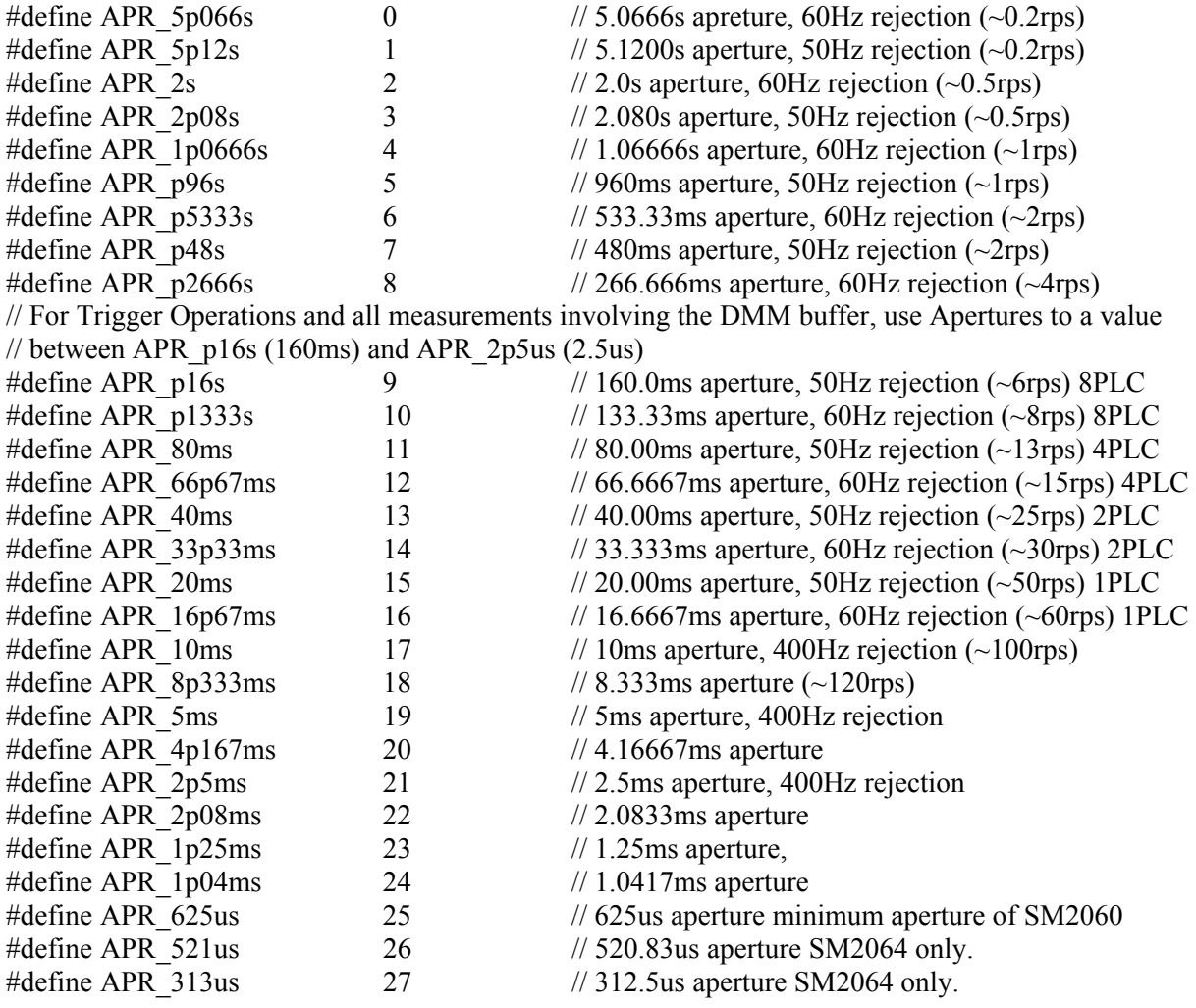

*Signametrics* 172

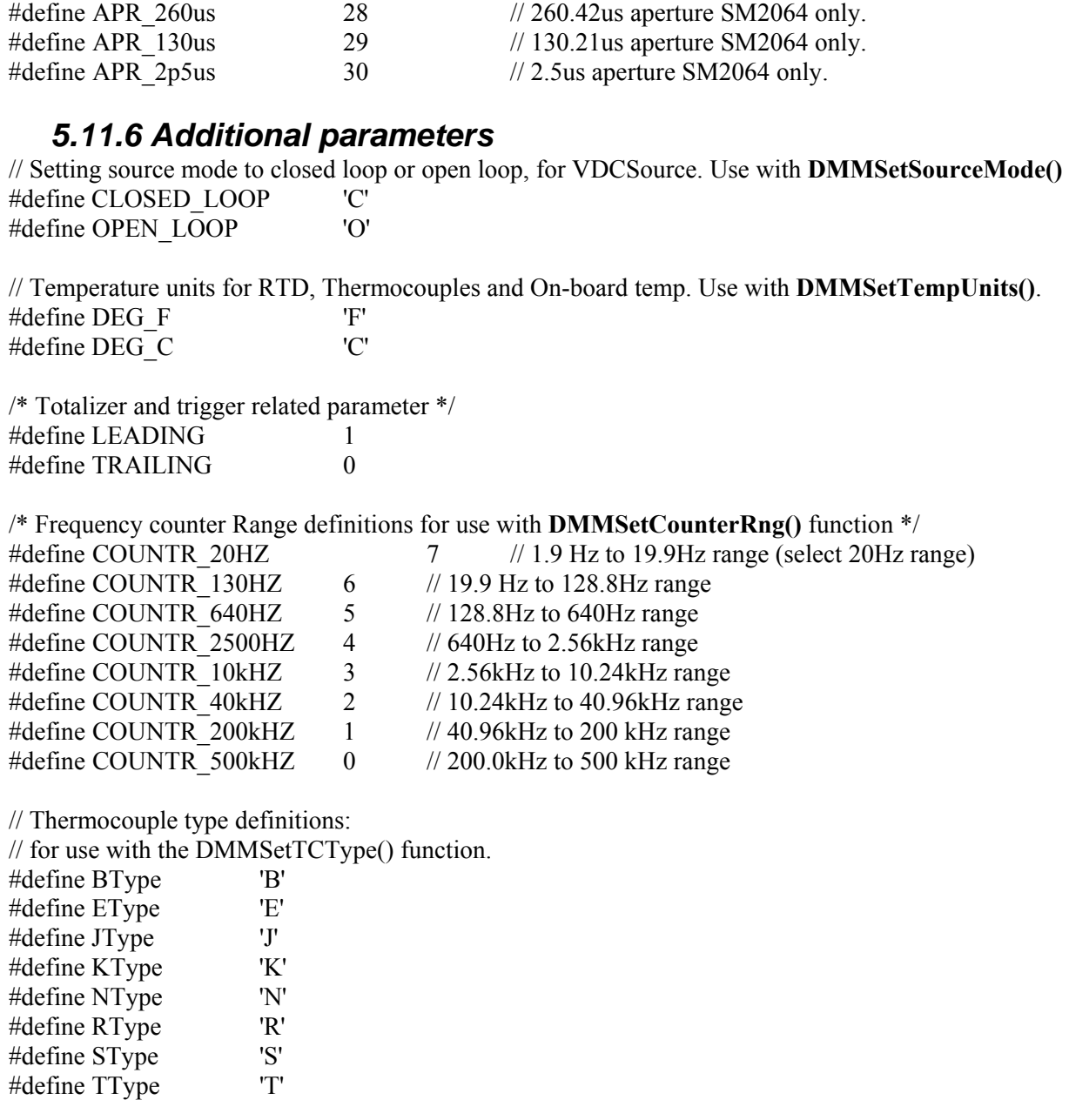

### **6.0 Maintenance**

**Warning** 

#### **These service instructions are for use by qualified personnel only. To avoid electric shock, do not perform any procedures in this section unless you are qualified to do so.**

This section presents maintenance information for the DMM.

Test equipment recommended for calibration is listed below. If the recommended equipment is not available, equipment that meets the indicated minimum specifications may be substituted. In general, the calibration equipment should be at least three times more accurate than the DMM specifications.

#### **Recommended Test Equipment**

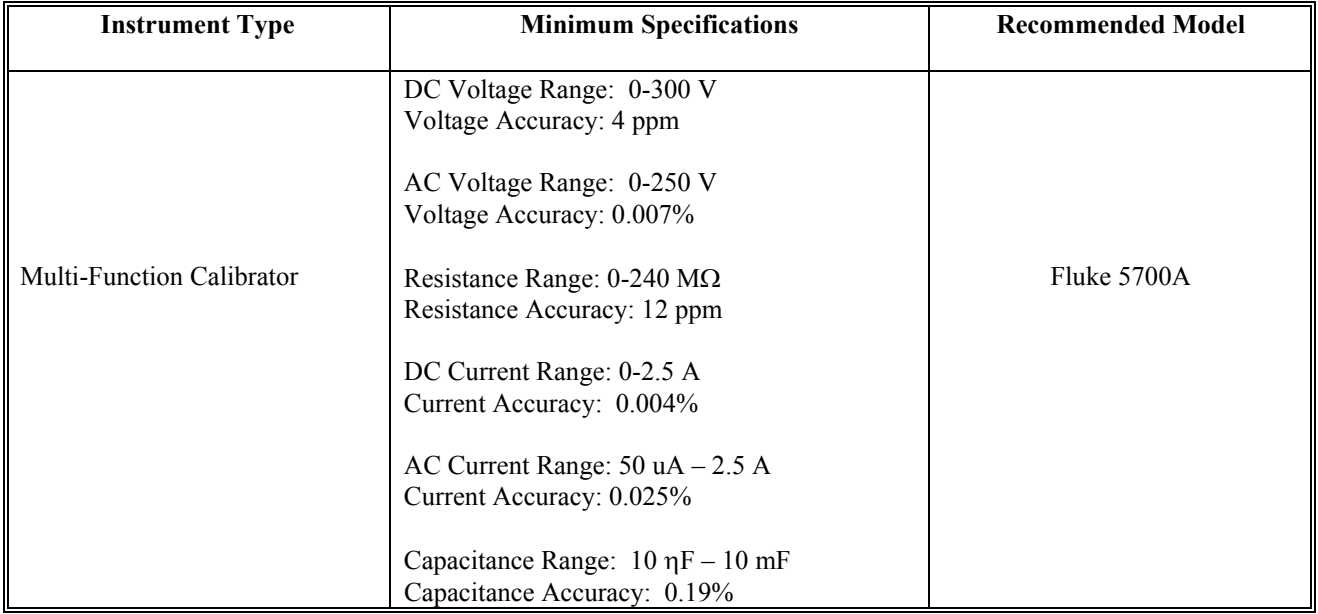

## **6.1 Performance Tests**

This test compares the performance of the SM2060/64 DMM with the specifications given in Section 2. The test is recommended as an acceptance test when the instrument is first received, and as a verification after performing the calibration procedure. To ensure proper performance, the test must be performed with the SM2060 installed in a personal computer, with the covers on. The ambient temperature must be between 18<sup>o</sup>C and 28<sup>o</sup>C. Allow the DMM to warm up at least one-half hour before performing any of the tests. The default reading rate of the DMM should be used in each test.

### **6.2 DC Voltage Test**

The following procedure may be used to verify the accuracy of the DCV function:

1. If you have not done so, install the DMM and place the covers back on to the computer. Ensure that the computer has been on for at least one-half hour, with the covers on, before conducting this test.

2. Apply a high quality copper wire short to the DMM  $V$ ,  $\Omega + \&$  - inputs. Select the DCV function, Autorange. Allow the DMM to settle for several seconds, and perform the **Relative** function.

3. Apply the following DC voltages to the  $V$ ,  $\Omega + \mathcal{L}$  - terminals. Check to see that the displayed reading on the DMM is within the indicated range.

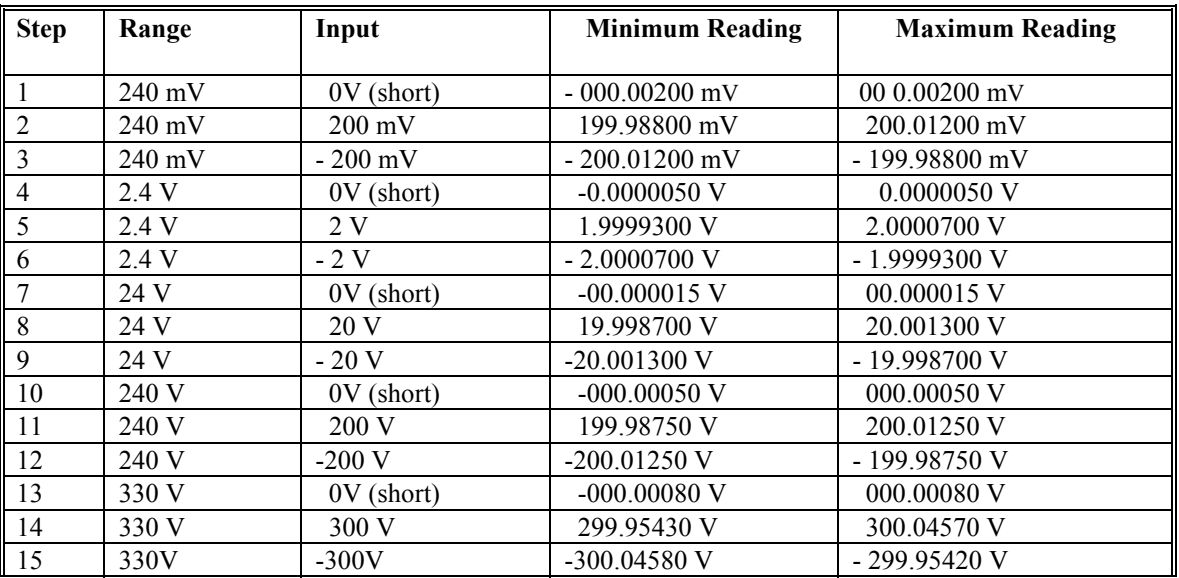

#### **DC Voltage Test**

## **6.3 Resistance Test, 2-wire**

The following procedure may be used to verify the accuracy of the 2-wire function.

1. If you have not done so, install the SM2060/64 and place the covers back on to the computer. Ensure that the computer has been on for at least one-half hour, with the covers on, before conducting this test.

2. Connect the SM2060/64  $V$ ,  $\Omega + \&$  - terminals to the calibrator HI & LO Outputs. Output

 $0 \Omega$  from the calibrator. Allow the DMM to settle for a few seconds, and perform the **Relative** function. (This effectively nulls out the lead resistance of your cabling. If you are using a Fluke 5700A or 5520A Calibrator, the 2-wire Compensation feature will give a more accurate 2-wire ohms measurement. See the *Fluke Operator's Manual* for further instructions.)

3. Apply the following Resistance values to the  $V$ ,  $\Omega$  +  $\&$  - terminals. Check to see that the displayed reading on the DMM is within the indicated range.

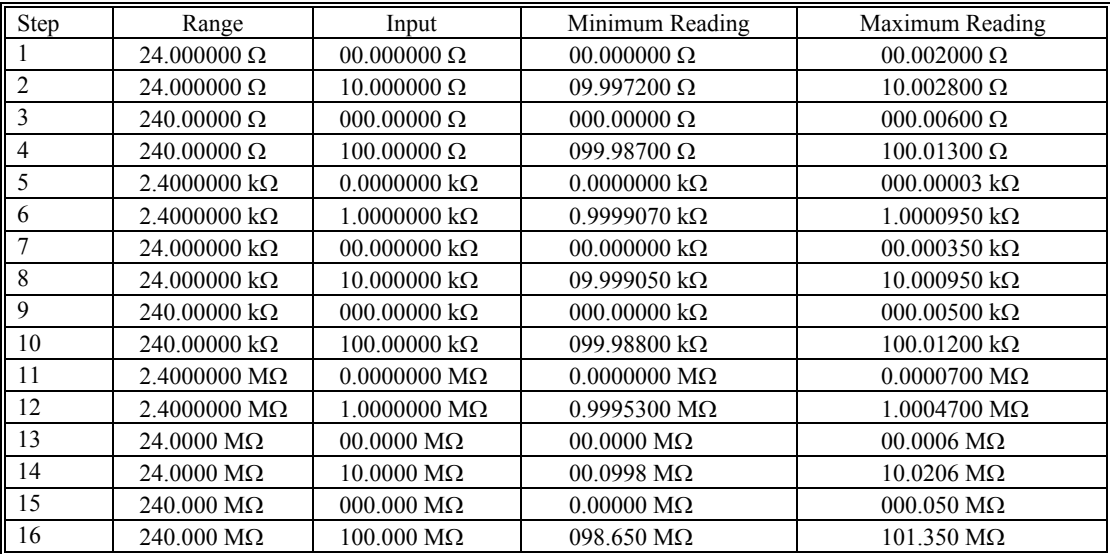

#### **Resistance Test, 2-wire**

Note: Some ranges apply to 2064 only. Please refer to chapter 2.0 (Specification).

## **6.4 Resistance Test, 4-wire**

The following procedure may be used to verify the accuracy of the 4-wire function.

1. If you have not done so, install the SM2060/64 DMM and place the covers back on to the computer. Ensure that the computer has been on for at least one-half hour, with the covers on, before conducting this test.

2. Connect the DMM  $V$ , $\Omega$  +  $\&$  - terminals to the calibrator HI  $\&$  LO Output. Connect the DMM's **I**, 4W $\Omega$  +  $\&$  terminals to the HI & LO Sense terminals.

3. Select the 4W $\Omega$  function on the DMM, Autorange. Set the calibrator to 0  $\Omega$ . Be certain that the calibrator is set to external sense ("EX SNS" on the Fluke 5700A or "4-Wire Comp" on the 5520A). Allow the DMM to settle for a few seconds, and perform the **Relative** function.

4. Apply the following Resistance values to the  $V$ ,  $\Omega + \mathcal{L}$  - terminals. Check to see that the displayed reading on the DMM is within the indicated range.

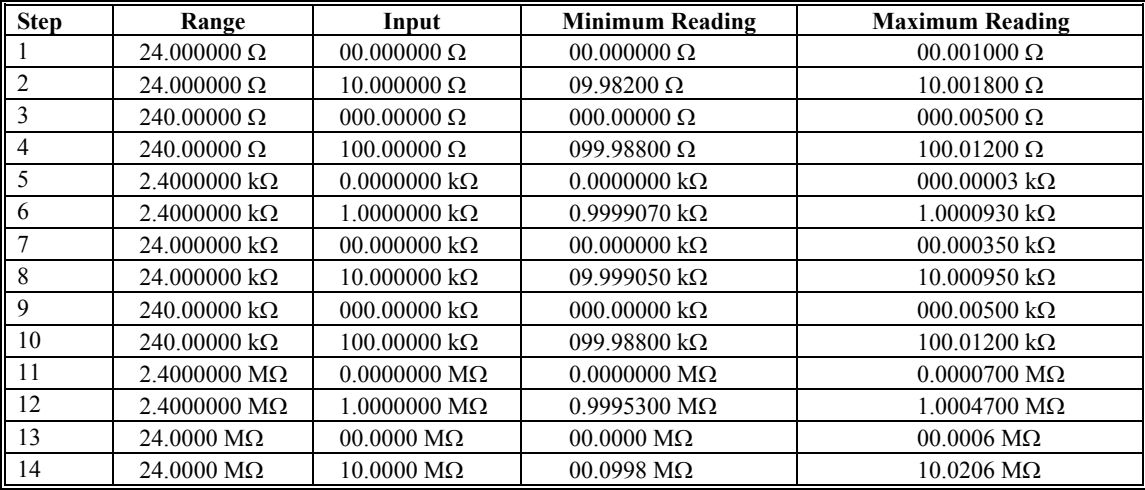

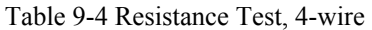

Note 1: Some ranges apply to 2064 only. Please refer to chapter 2.0 (Specification).

Note 2: The use of 4-wire Ohms for resistance values above 300 k $\Omega$  is not recommended.

## **6.5 AC Voltage Test**

The following procedure may be used to verify the accuracy of the ACV function:

1. If you have not done so, install the SM2060/64 DMM and place the covers back on to the computer. Ensure that the computer has been on for at least one-half hour, with the covers on, before conducting this test.

2. Apply the following AC voltages to the  $V$ ,  $\Omega$  +  $\&$  - terminals. Check to see that the displayed reading on the DMM is within the indicated readings range.

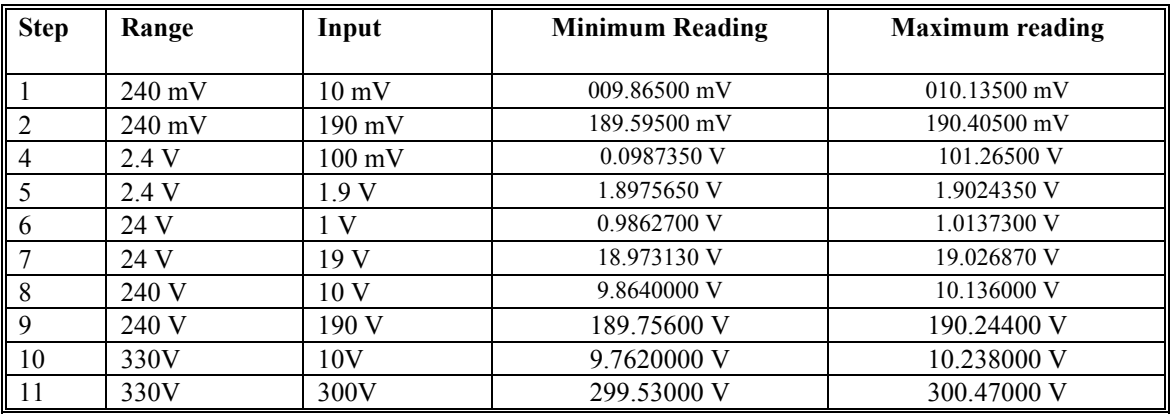

#### **Mid-Frequency AC Voltage Tests**  All inputs are a sine wave at **1 KHz**.

Note: Some ranges apply to 2064 only. Please refer to chapter 2.0 (Specification).

#### **High-Frequency AC Voltage Tests**  All inputs are at **50 kHz**.

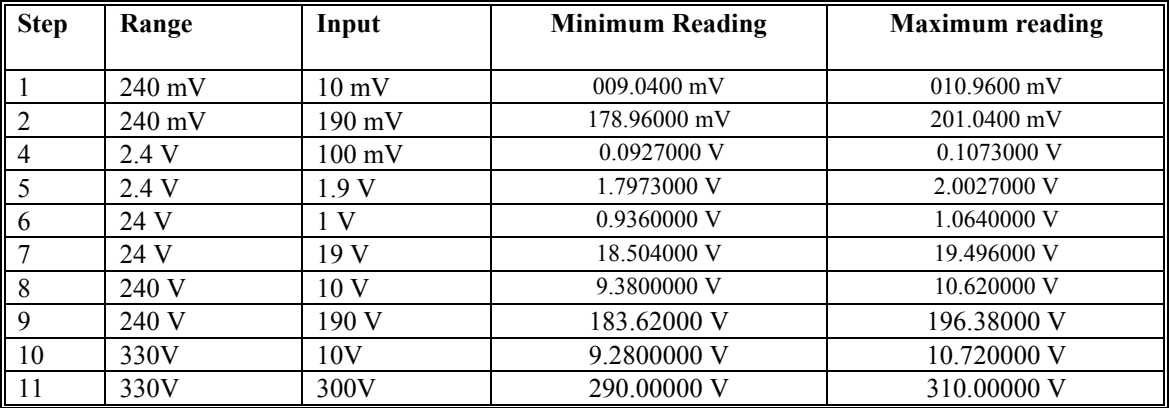

Note: Some ranges apply to 2064 only. Please refer to chapter 2.0 (Specification).

## **6.6 DC Current Test**

The following procedure may be used to verify the accuracy of the DCI function:

1. If you have not done so, install the DMM and place the covers back on to the computer. Ensure that the computer has been on for at least one-half hour, with the covers on, before conducting this test.

2. Remove all connections from the DMM inputs. Select the DCI function and range. Allow the DMM to settle for a second, and perform the **Relative** function.

3. Apply the following DC currents to the  $I_1 4\Omega + \&$  - terminals. Check to see that the displayed reading on the SMX2040 is within the indicated readings range. For zero input, remove all connections from the DMM.

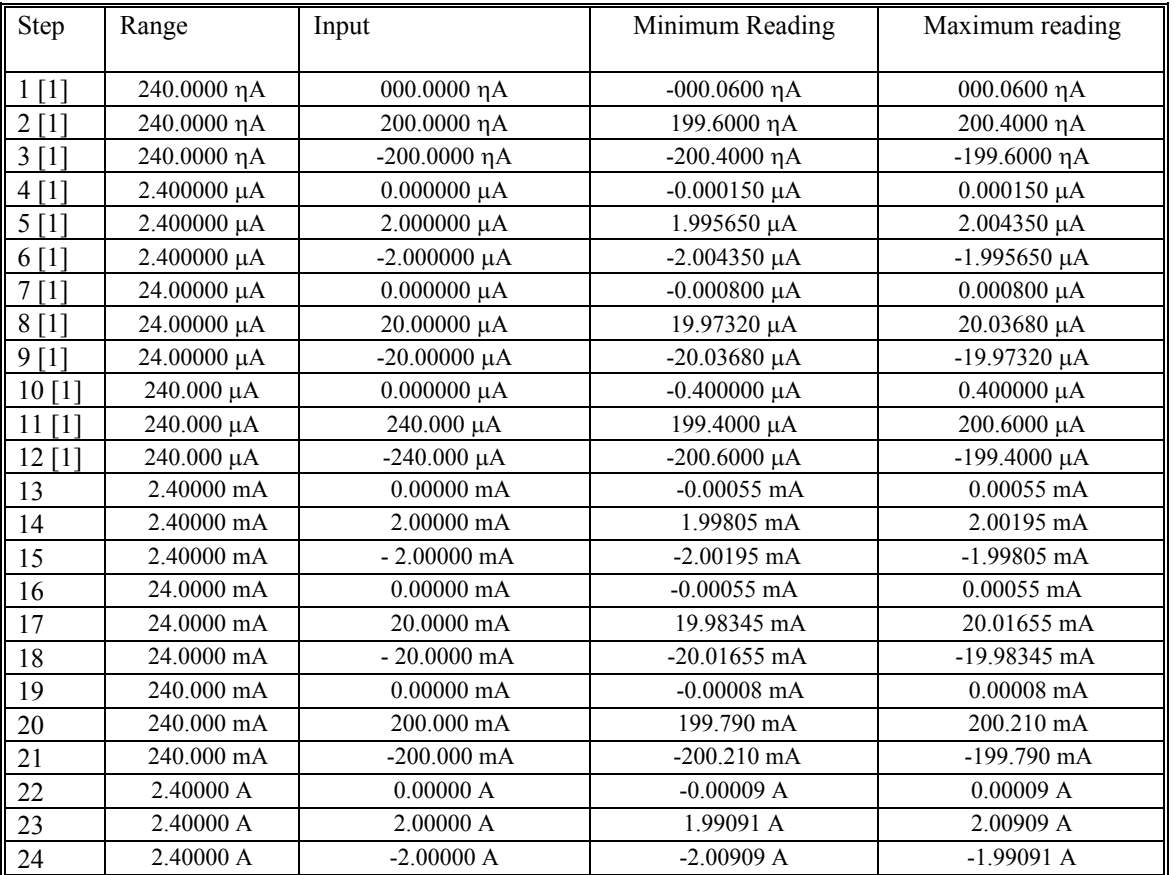

#### **DC Current Test**

[1] Note: Some ranges apply to 2064 only. Please refer to chapter 2.0 (Specification).
## **6.7 AC Current Test**

The following procedure may be used to verify the accuracy of the ACI function:

1. If you have not done so, install the DMM and place the covers back on to the computer. Ensure that the computer has been on for at least one-half hour, with the covers on, before conducting this test.

2. Remove all connections from the DMM inputs. Select the ACI function, Autorange.

3. Apply the following AC currents to the  $I_14\Omega + \&$  - terminals. Check to see that the displayed reading on the SMX2040 is within the indicated readings range.

#### **AC Current Test**  All Inputs are at **400Hz**

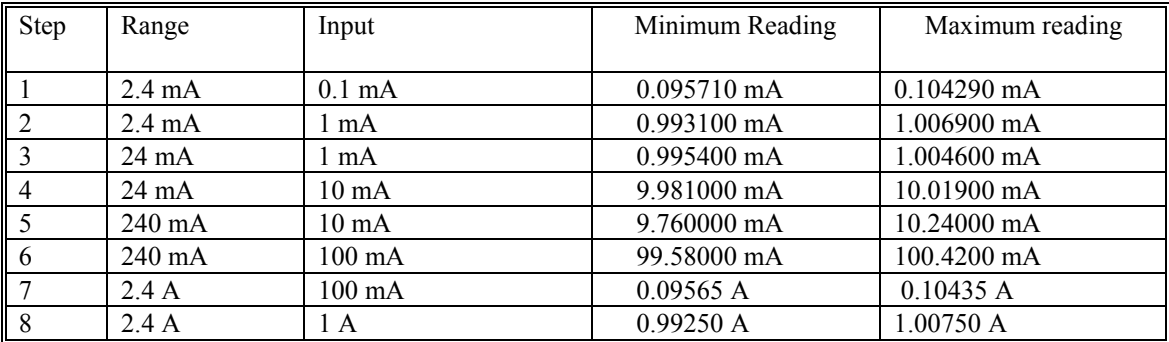

Note: Some ranges apply to 2064 only. Please refer to chapter 2.0 (Specification).

#### **AC Current Test**  All Inputs are at **10KHz**

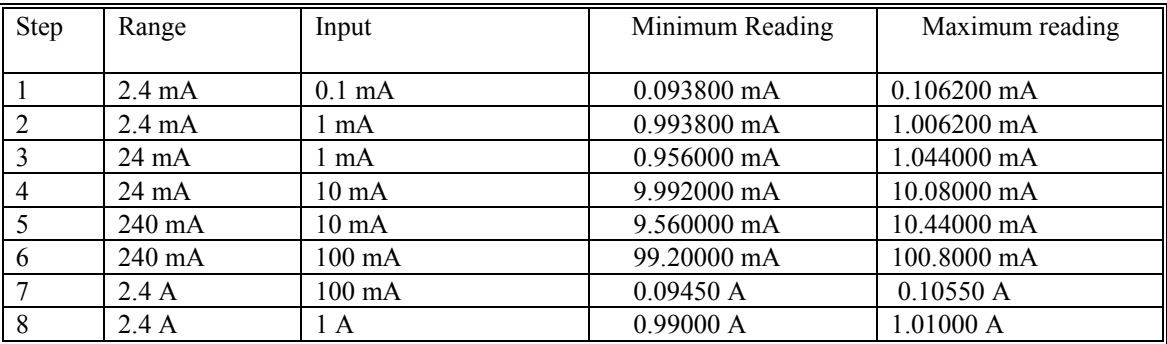

Note: Some ranges apply to 2064 only. Please refer to chapter 2.0 (Specification).

### **6.8 Capacitance Test (2064 only)**

The following procedure may be used to verify the accuracy of the Capacitance function.

1. If you have not done so, install the DMM and place the covers back on to the computer. Ensure that the computer has been on for at least one-half hour, with the covers on, before conducting this test.

2. Connect the DMM  $V$ ,  $\Omega + \&$  - terminals to the calibrator HI  $\&$  LO Outputs. Attach the test leads to the DMM, leaving the other end open circuited. Allow the DMM to settle for a few seconds, and perform the **Relative** function. (This effectively nulls out the lead capacitance of your cabling.

3. Apply the following Capacitance values to the  $V$ ,  $\Omega + \&$  - terminals. Check to see that the displayed reading on the SM2064 is within the indicated range of readings.

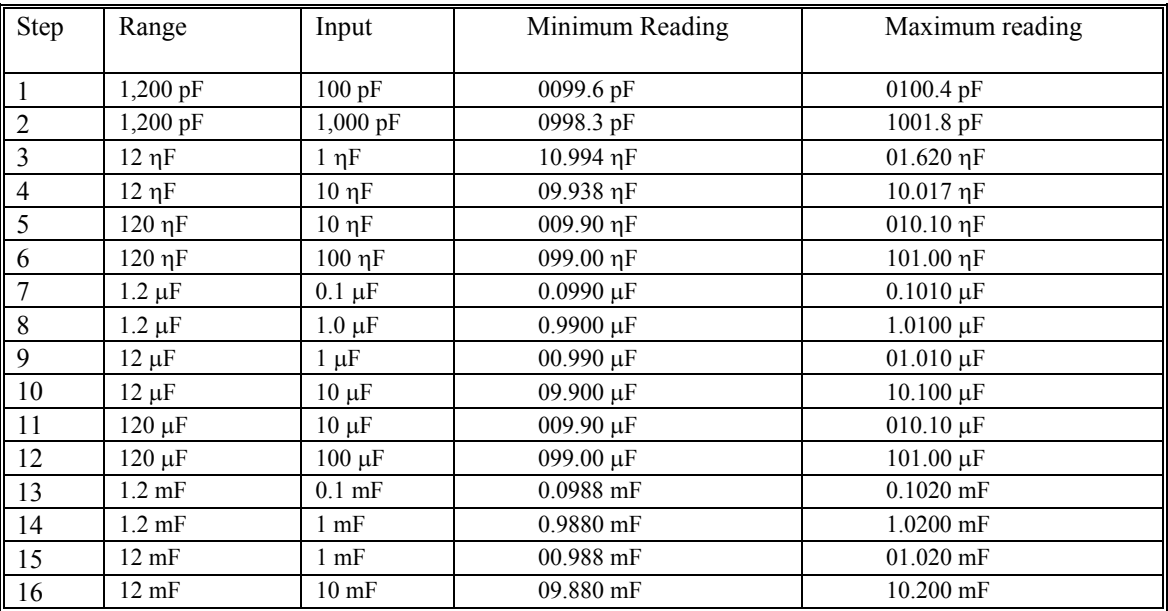

#### **Capacitance Test**

Note: Some ranges apply to 2064 only. Please refer to chapter 2.0 (Specification).

# **6.8 Inductance Test (2064 only)**

The following procedure may be used to verify the accuracy of the Capacitance function.

- 1. If you have not done so, install the DMM and place the covers back on to the computer. Ensure that the computer has been on for at least one-half hour, with the covers on, before conducting this test.
- 2. Connect the test leads that you plan to use for the DMM  $V$ ,  $\Omega + \&$  terminals. Leave the other end of the test leads open.
- 3. Select the Inductance measurement function and a suitable range.
- 4. Perform an Open-Cal with the DMM.
- 5. After Open-Cal is completed, connect the test leads to a short circuit. Observe how much inductance the DMM reads, and then turn on the "relative" button.
- 6. Connect the DMM to the test inductor you wish to measure, and take your reading

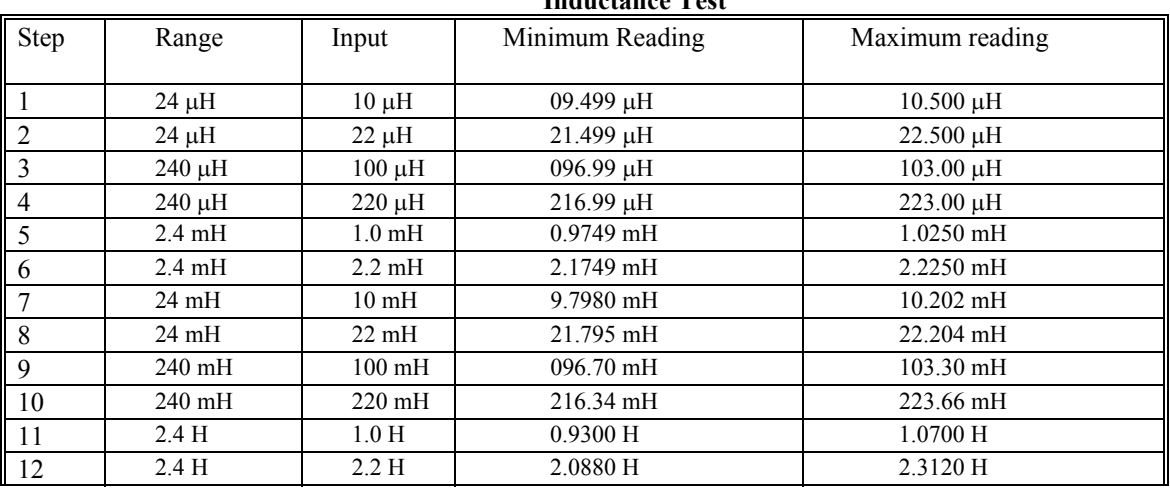

#### **Inductance Test**

Note: Applies to 2064 only.

## **6.9 Frequency Counter Test (2064 only)**

The following procedure may be used to verify the accuracy of the Frequency Counter:

1. If you have not done so, install the DMM and place the covers back on to the computer. Ensure that the computer has been on for at least one-half hour, with the covers on, before conducting this test.

2. Select the ACV function, autorange. Turn **freq** on.

3. Apply the following AC voltages to the  $V$ ,  $\Omega + \&$  - terminals. Check to see that the displayed reading on the 2064 is within the indicated range of readings.

#### **ACV Frequency Counter Test**

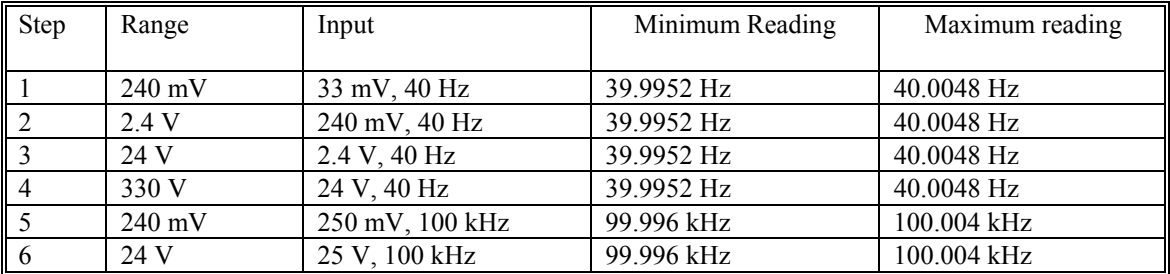

For ACI Frequency Counter test:

1. If you have not done so, install the DMM and place the covers back on to the computer. Ensure that the computer has been on for at least one-half hour, with the covers on, before conducting this test.

2. Select the ACI function, autorange. Turn **freq** on.

3. Apply the following AC currents to the  $I_1A\Omega + \&$  - terminals. Check to see that the displayed reading on the DMM is within the tolerance appropriate for your application (e.g. 90 day or 1 year accuracy).

#### **ACI Frequency Counter Test**

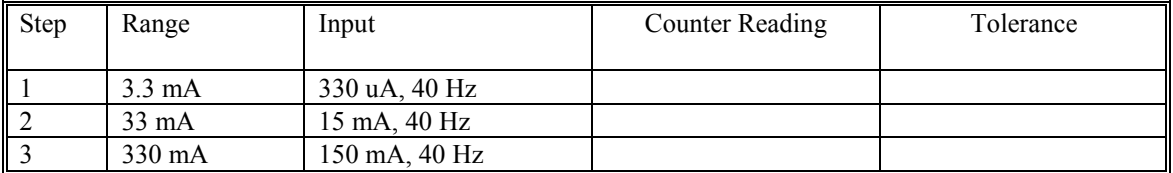

### **6.10 Calibration**

Each SM2060/64 DMM uses its own **SM60CAL.DAT** calibration record to ensure the accuracy of its functions and ranges. The **SM60CAL.DAT** file is a text file that contains the DMM identification number, calibration date, and calibration constants for all DMM ranges. When the DMM is installed this file is generated from an internally stored record. Once extracted, the DMM reads it from a file rather than from its on-board record, since it is faster to read from a file. For most functions, the calibration constants are scale factor and offset terms that solve an " $y = mx + b$ " equation for each range. An input "x" is corrected using a scale factor term "m" and an offset term "b"; this gives the desired DMM reading, "y". Keep in mind that for ranges and functions that are unavailable for a particular product in the SM2060 family, the calibration record contains a placeholder. An example **SM60CAL.DAT** is shown:

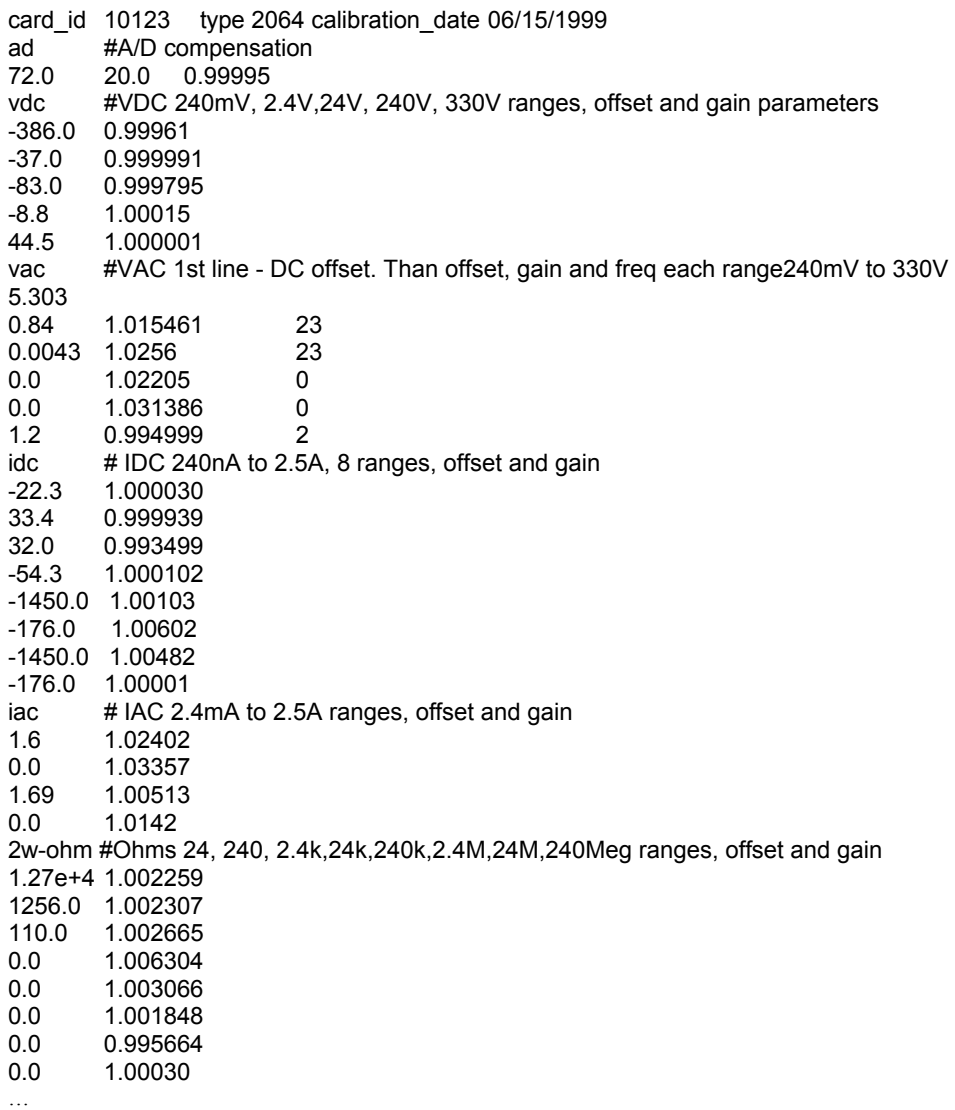

The first column under any function, e.g.,"vdc", is the offset term "b", expressed as a value proportional to analog-to-digital (a/d) counts. The second column is the scale factor term "m". Within each function, the "b" and "m" terms are listed with the lowest range at the beginning. For example, under "2w-ohm" above, "1.27e+4 1.002259" represents the offset term for the 33  $\Omega$  range, and "1.002259" is the scale factor for this range. This record must be for the 2064 since the 2060 does not have the 33 Ohms range, and therefore these values will be set to 0.0 and 1.0.

For the ACV function, the first line in the calibration record is the DC offset value. The rest of the lines contain the RMS offset, gain correction factor, and a third column that represents a digital code from 0 to

31 that controls the high frequency performance of each AC function. A large value, e.g., 31, implies high attenuation.

The **SM60CAL.DAT** file is created by performing external calibration. The general calibration algorithm consists of applying a zero value to the DMM followed by a value of  $2/3^{rd}$  of the top of each range. Calibration of your SM2060/64 is best performed using calibration software available from Signametrics.

When using multiple DMMs in a single chassis, the **SM60CAL.DAT** file must have a calibration record for each DMM. You can combine the unique calibration records of each DMM into one **SM60CAL.DAT** file using any ASCII text editor such as "notepad.exe".

# **7.0 Warranty and Service**

The SM2060, SM2064, SMX2060 and SMX2064 are warranted for a period of one year from date of purchase. Removal of any of the three external shields or any attempt to repair the unit by other than unauthorized Signametrics service personnel will invalidate your warranty. Operating the Signametrics products outside their specified limits will void the warranty. For in-warranty repairs, you must obtain a return materials authorization (RMA) from Signametrics prior to returning your unit. Customer ships products at customer's expense. Within the USA Signametrics will ship serviced or replaced unit at Signametrics' expense.

Warranty extensions are available at the time of purchase for terms up to 36 months, in increments of 12 months.

If your unit requires repair or calibration, contact your Signametrics representative. There are no user serviceable parts within these products.

### **8.0 Accessories**

Several accessories are available for the SM2060/64 DMMs, which can be purchased directly from Signametrics, or one of its distributors or representatives. These include:

- Basic DMM probes
- DMM probe kit
- Deluxe DMM probe set
- Shielded SMT Tweezer Probes
- Multi Stacking Double Banana shielded cable 36"
- Multi Stacking Double Banana shielded cable 48"
- Mini DIN-7 Trigger, 6-Wire Ohms connector
- 4-Wire Kelvin probes